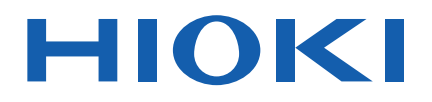

# **SM7420**

使用说明书

# 高阻计 **SUPER MEGOHM METER**

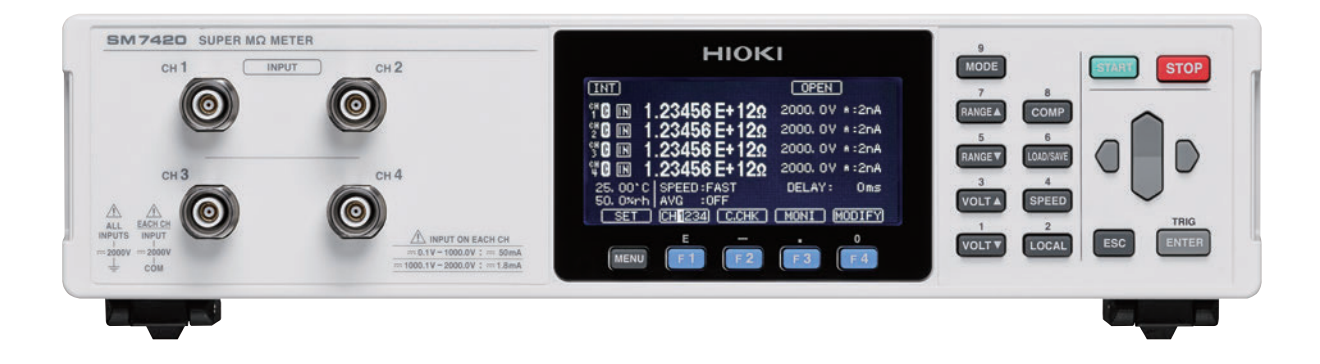

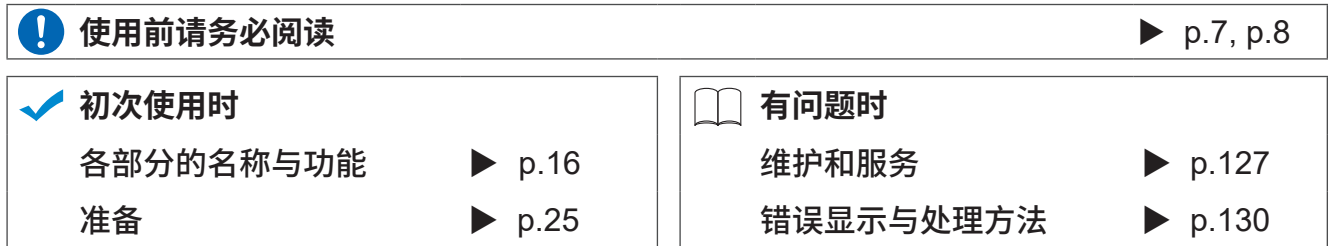

保留备用

Mar. 2020 Revised edition 2 SM7420A962-02 (A960-04) 20-03H

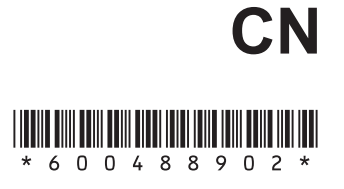

41

 $\overline{2}$ 

 $\overline{3}$ 

 $\overline{4}$ 

5

目

录

25

4

 $4.1$ 

应用测量

测量值稳定之后开始测量

前言…………………………………………………1 

#### $\sqrt{2}$  $15$ 概要

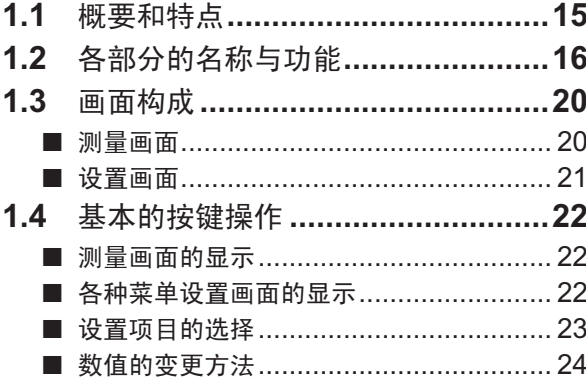

#### $\mathbf{2}$ 准备

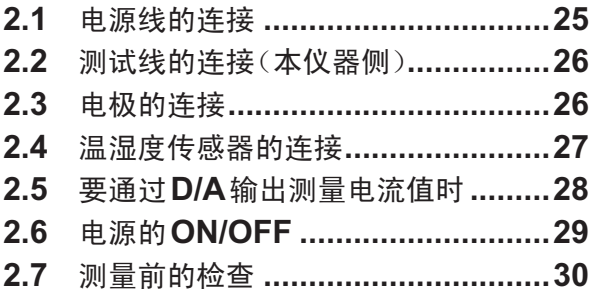

#### 3 基本测量 31

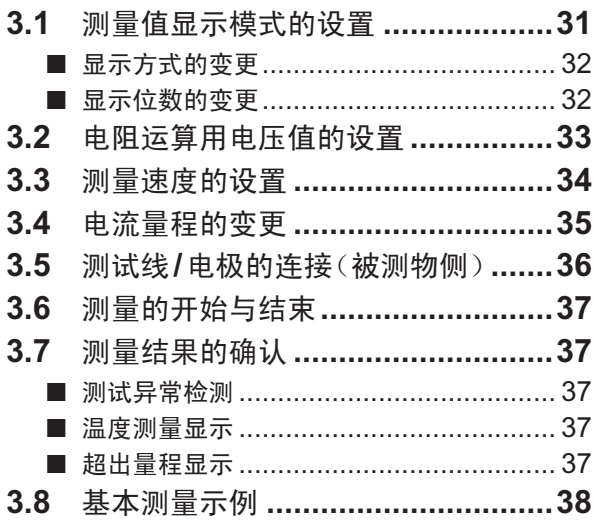

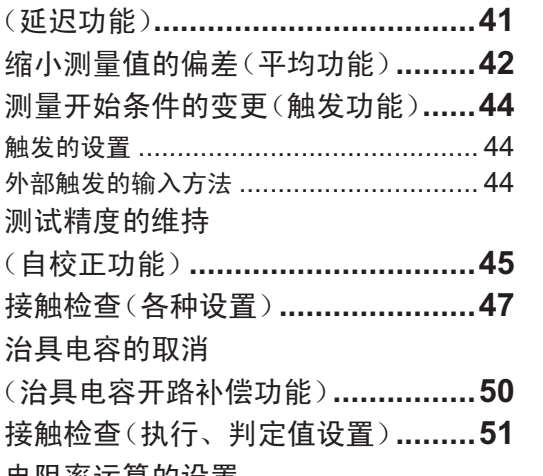

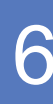

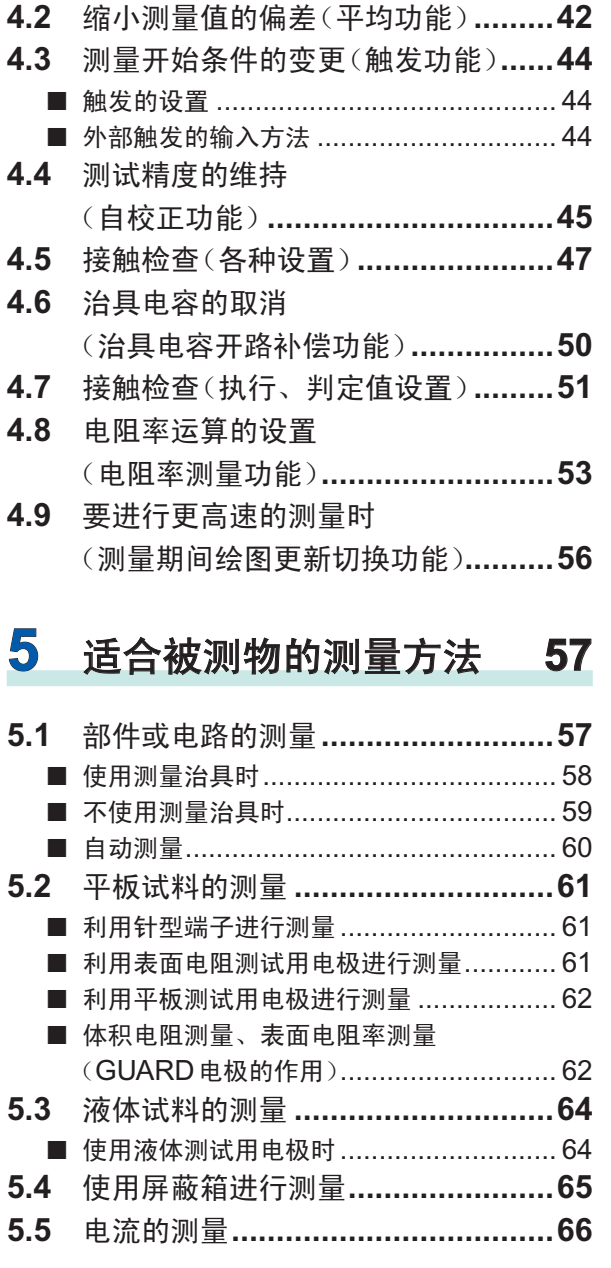

#### 6 测量值的判定 (比较器功能) 67

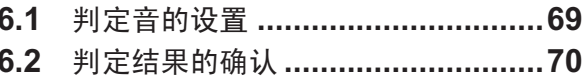

#### $\overline{7}$ 设置的保存/读取 (面板保存/读取) 71

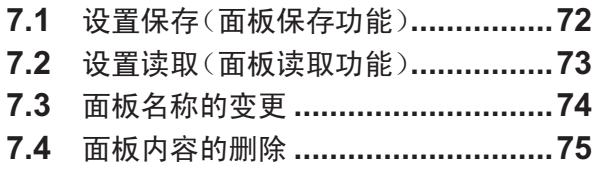

#### 8 系统设置 77

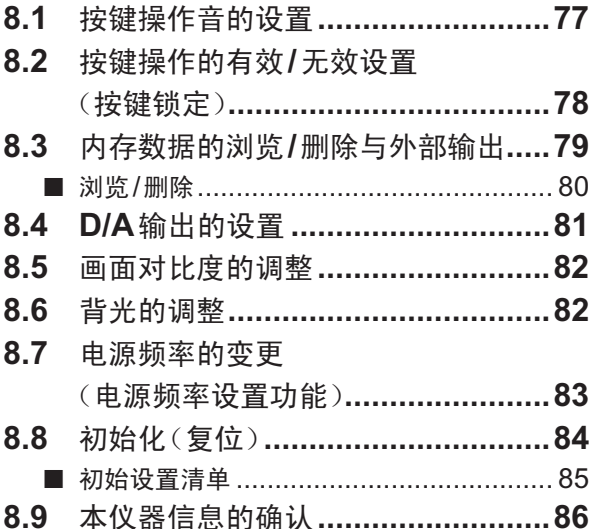

#### 9 外部控制 (EXT I/O) 87

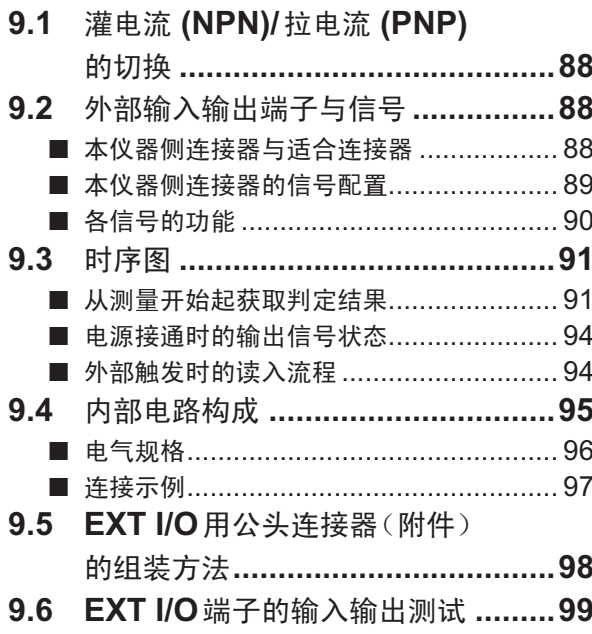

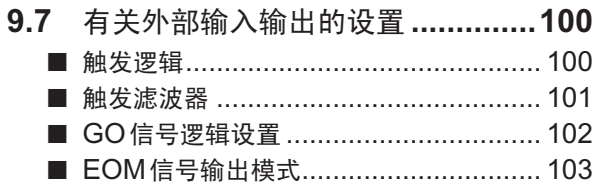

### 10 通讯 (USB, RS-232C, GP-IB) 105

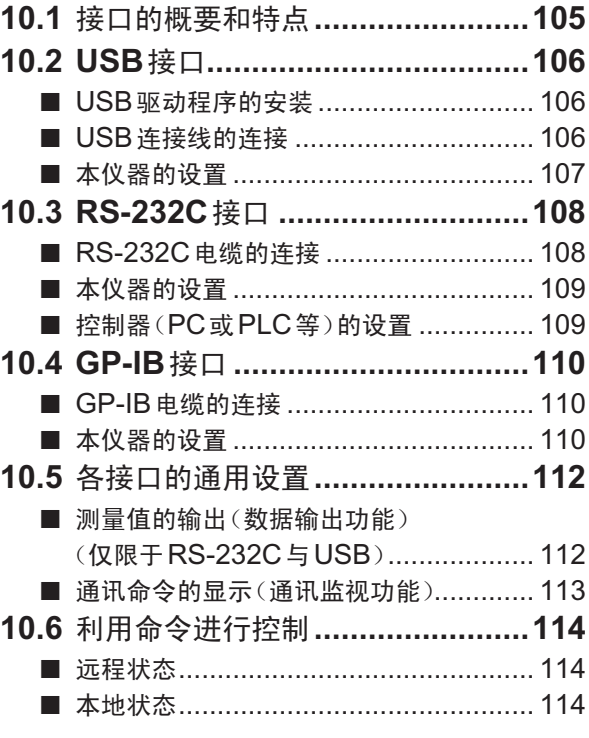

#### 11 规格 **115**

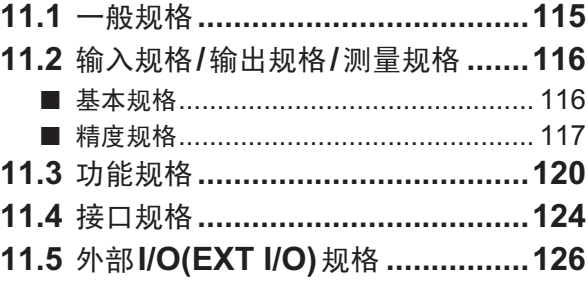

#### 12维护和服务 127

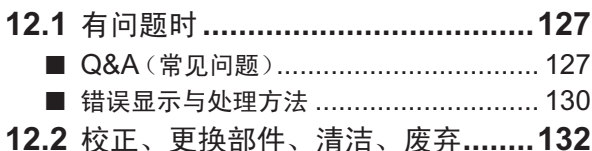

# [附录](#page-138-0) 附**1**

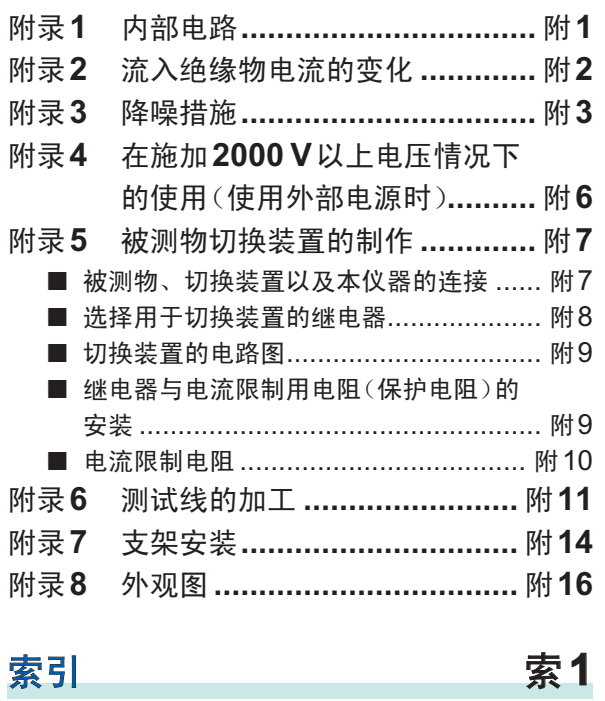

12

11

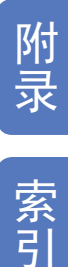

索引

目 录

# 前言

感谢您选择 HIOKI SM7420 高阻计。为了您能充分而持久地使用本产品,请妥善保管使用说明书。 附带下述使用说明书。请根据用途阅读。

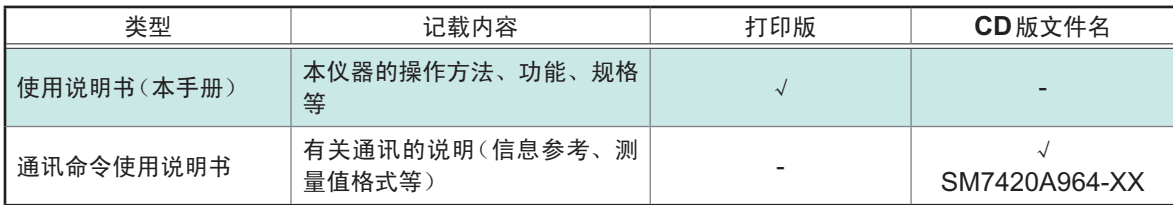

#### 使用说明书的对象读者

本使用说明书以使用产品以及指导产品使用方法的人员为对象。 以具有电气方面知识(工业专科学校电气专业毕业的水平)为前提,说明产品的使用方法。

#### 关于商标

- Windows 是美国 Microsoft Corporation 在美国、日本与其它国家的注册商标或商标。
- 特氟龙是The Chemours Company FC, LLC的注册商标或商标。

#### 关于标记

本手册将风险的严重性与危险性等级进行了如下分类与标记。

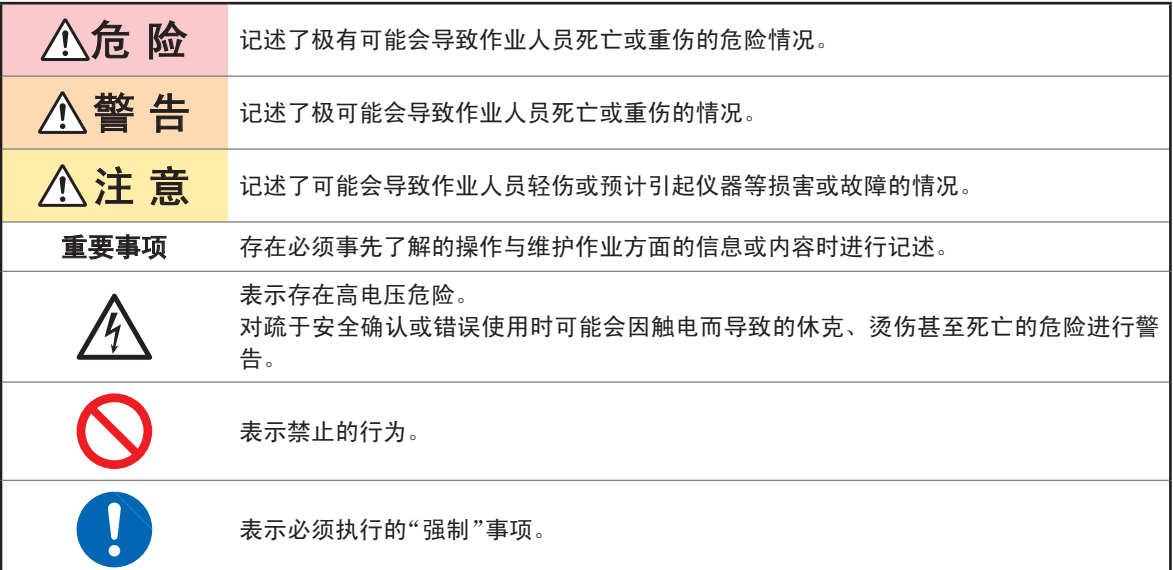

### 仪器上的符号

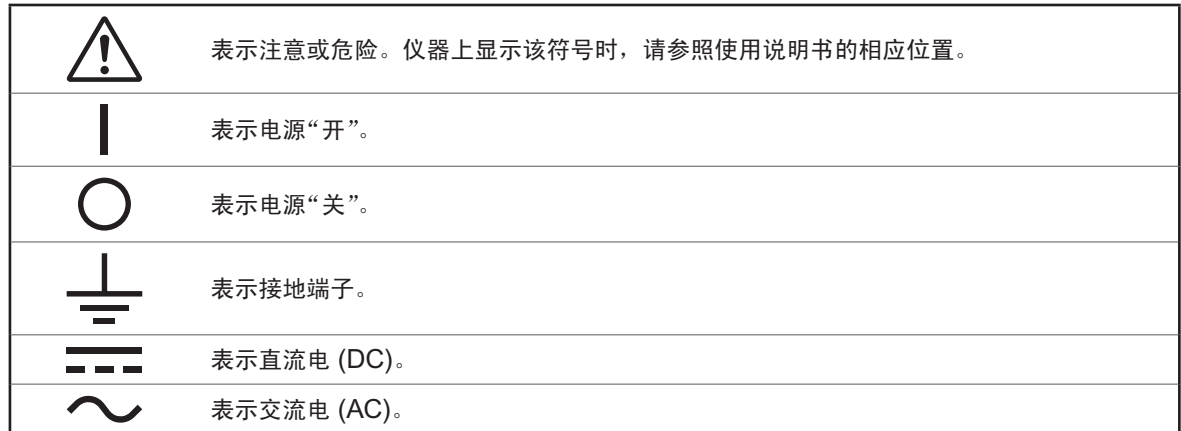

#### 与标准有关的符号

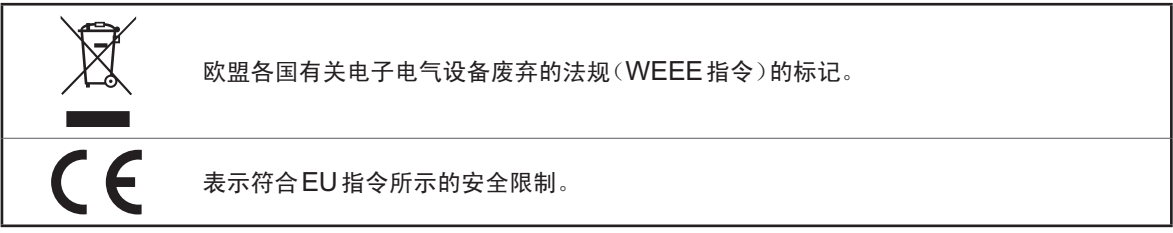

### 其他标记

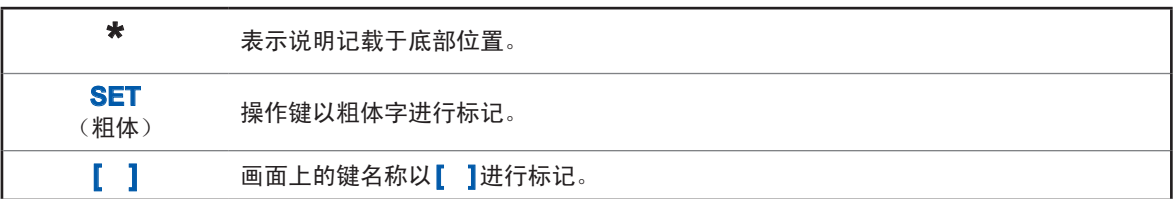

#### 关于精度

本公司将测量值的极限误差,作为如下所示的 f.s.(满量程)、rdg.(读取)、dgt.(数位分辨率)的值 来加以定义。

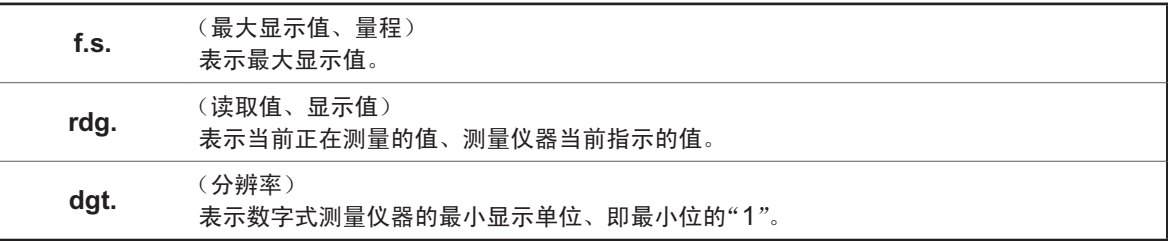

# 装箱内容确认

本仪器送到您手上时,请检查在运输途中是否发生异常或损坏后再使用。尤其请注意附件、面板表 面的开关、按键及端子类等物件。万一有损坏或不能按照参数规定工作时,请与销售店(代理店)或 最近的HIOKI营业据点联系。

#### 主机与附件

请确认装箱内容是否正确。

□ SM7420 高阻计 → インコンコンコンコンコンコンコンコンコンコンプログラム 使用说明书

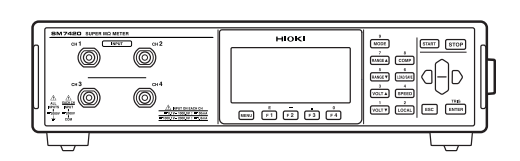

EXT I/O用公头连接器 电源线

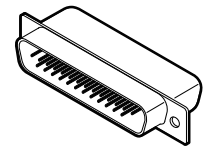

CD光盘(通讯命令使用说明书、USB驱动程序)\*

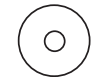

\* :可从本公司主页下载最新版本。

#### <span id="page-9-0"></span>选件

本仪器可选购下述选件。需要购买时,请与销售店(代理店)或最近的 HIOKI 营业据点联系。选件可 能会随时变更。请通过本公司网站确认最新信息。

### 测试线

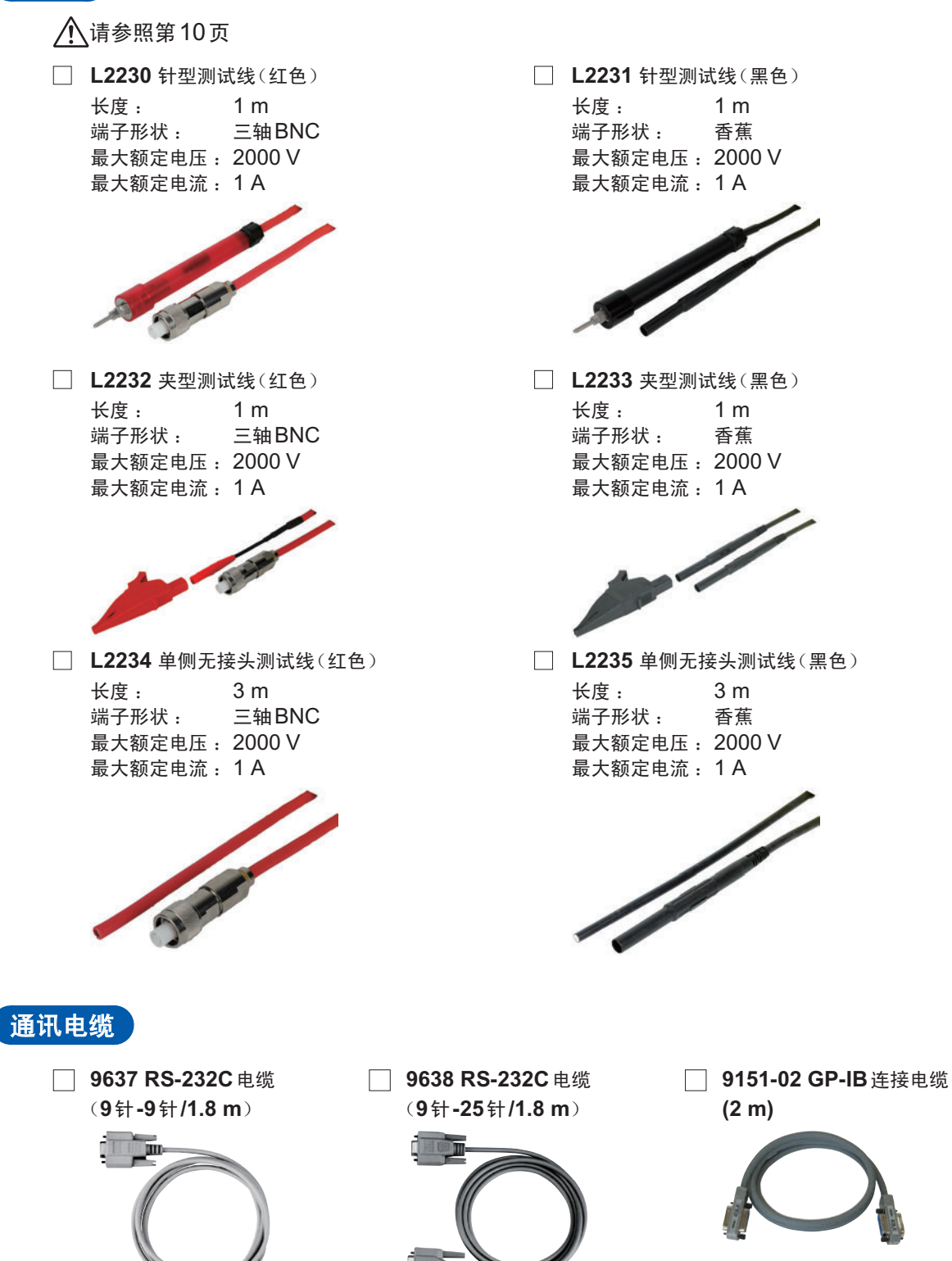

m

**Tan** 

#### <span id="page-10-0"></span>电极

- 连接时,需要转换连接器。届时请另行协商。
- □ SME-8301 表面电阻测试用电极 → ■ SME-8302 表面电阻测试用电极

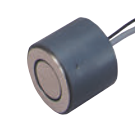

**SME-8310** 平板测试用电极 **SME-8311** 平板测试用电极

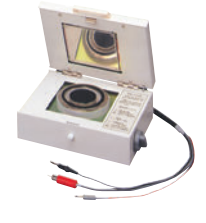

□ SME-8320 砝码电极 **SME-8330 液体测试用电极** 

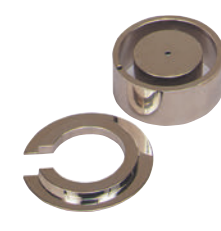

**■ SME-8350 屏蔽箱 SME-8360 SMD** 电容测试用电极

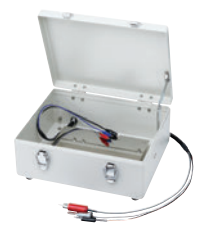

**SM9001** 表面**/**体积电阻测量用电极 **SR-2** 电阻箱

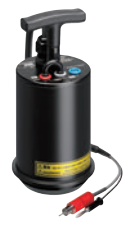

□ Z2011 温湿度传感器

**CARD** 

<span id="page-10-1"></span>温湿度传感器

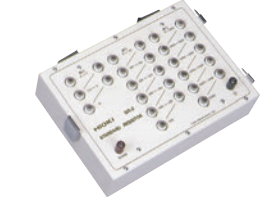

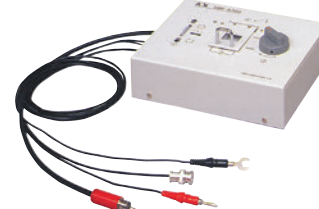

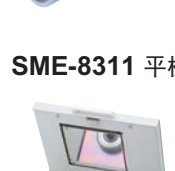

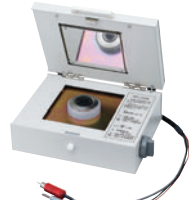

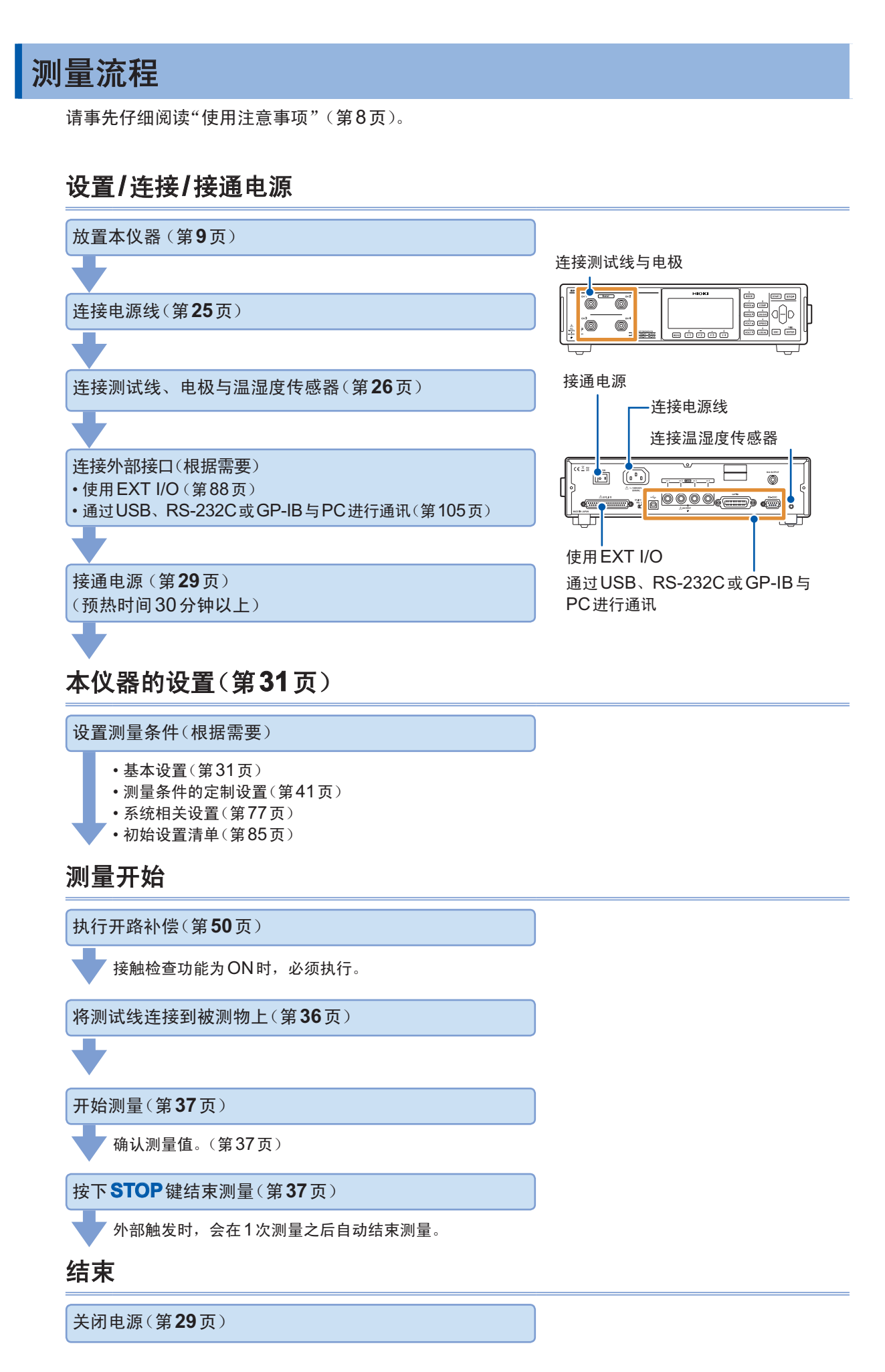

# <span id="page-12-0"></span>关于安全

本仪器是按照 IEC61010 安全标准进行设计和测试,并在安全的状态下出厂的。另外,如果不遵守 本使用说明书记载的事项,则可能会损坏本仪器所配备的用于确保安全的功能。 在使用本仪器前请认真阅读下述与安全有关的事项。

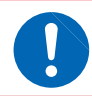

### 危 险

警 告

如果使用方法有误,有可能导致人身事故和仪器的故障。请熟读使用说明书,在充分理 解内容后进行操作。

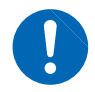

包括触电、发热、火灾以及因短路而导致的电弧放电等电气危险。初次使用电气测量仪 器的人员请在资深电气测量人员的监督下进行使用。

### 关于测量分类

为了安全地使用测量仪器,IEC61010把测量分类按照使用场所分成CATII ~ CATIV三个安全等级 的标准。

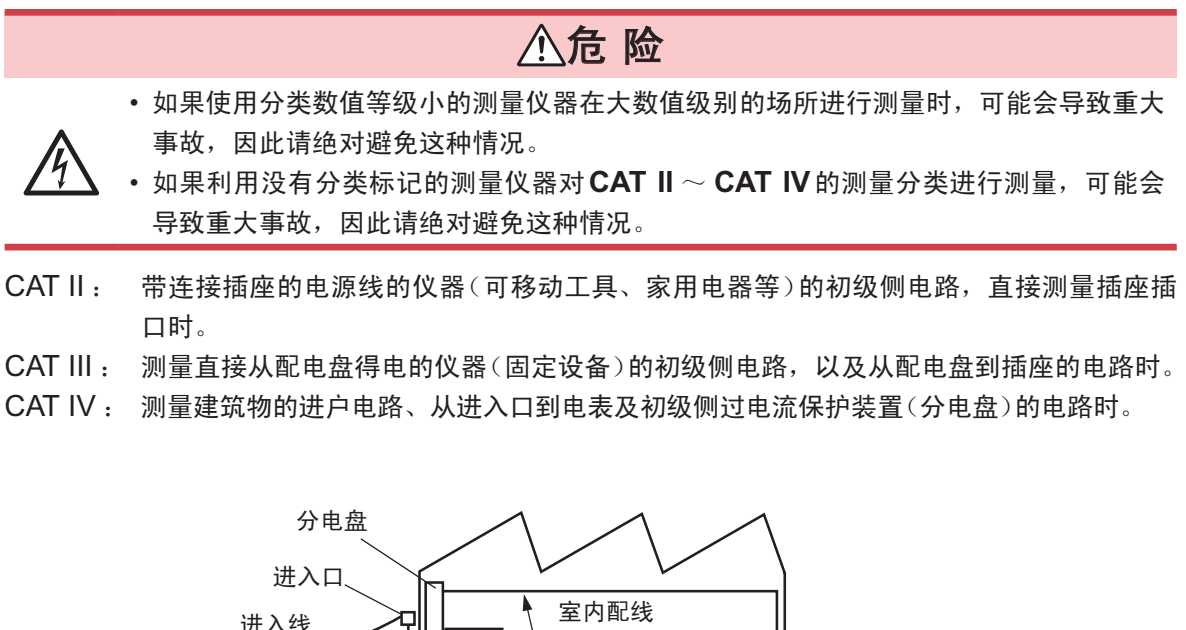

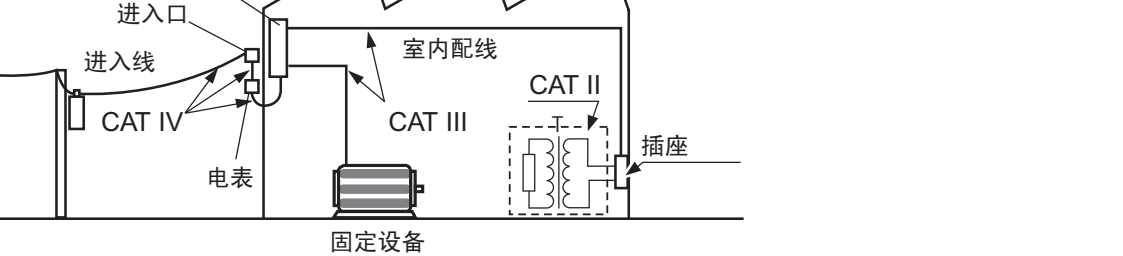

### <span id="page-13-1"></span><span id="page-13-0"></span>使用注意事项

为了您能安全地使用本仪器,并充分运用其功能,请遵守以下注意事项。

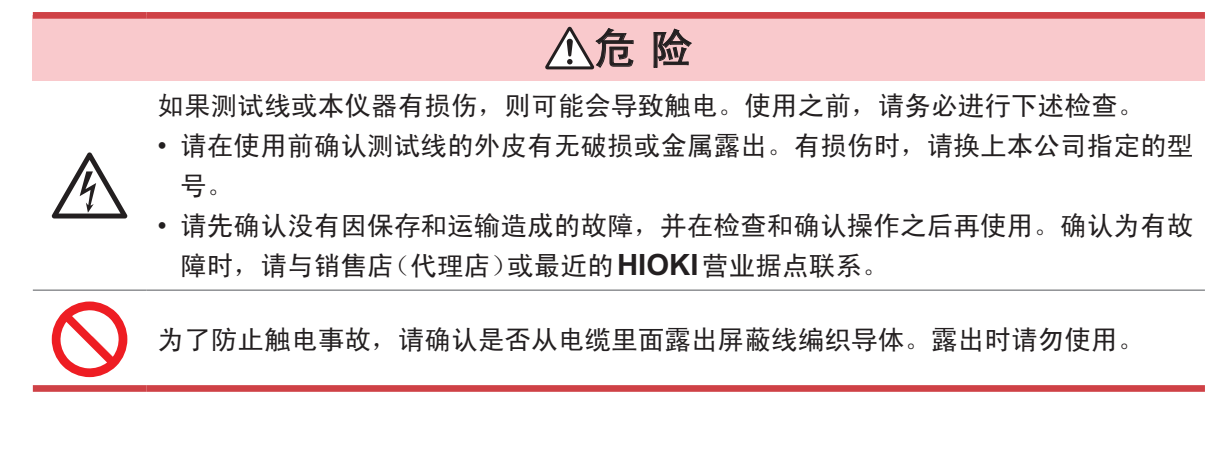

#### 关于本仪器的放置

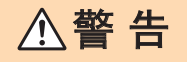

请不要把本仪器放置在以下场所,否则会造成本仪器的故障或事故。

- 日光直射的场所或高温场所
- 产生腐蚀性气体、爆炸性气体的场所
- 产生強电磁波的场所或带电物件附近
- 感应加热装置附近(高频感应加热装置、**IH**电磁炉等)
	- 机械震动频繁的场所
		- 受水、油、化学剂与溶剂等影响的场所
		- 潮湿、结露的场所
		- 灰尘多的场所

# 注 意

请勿放置在不稳定的台座上或倾斜的地方。否则可能会因掉落或翻倒而导致人员受伤或 本仪器故障。

本仪器不是防滴结构。如果连接器部分附着水滴,则可能会导致故障,敬请注意。

<span id="page-14-0"></span>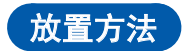

为了防止本仪器温度上升,放置时请确保与周围保持指定的距离。

- 请将底面向下放置。
- 请勿堵塞通风孔。

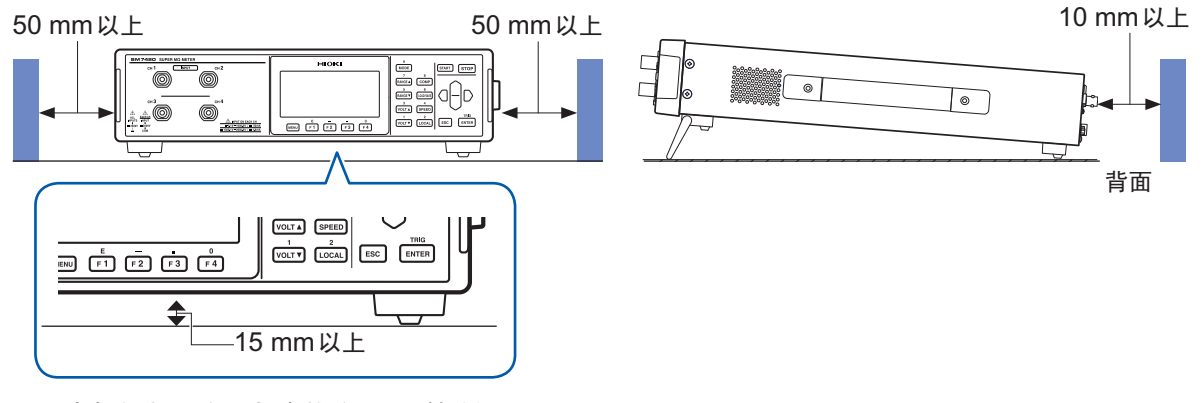

["支架的竖立方法与合拢方法"\(第](#page-23-0)18页)

#### 关于本仪器的使用

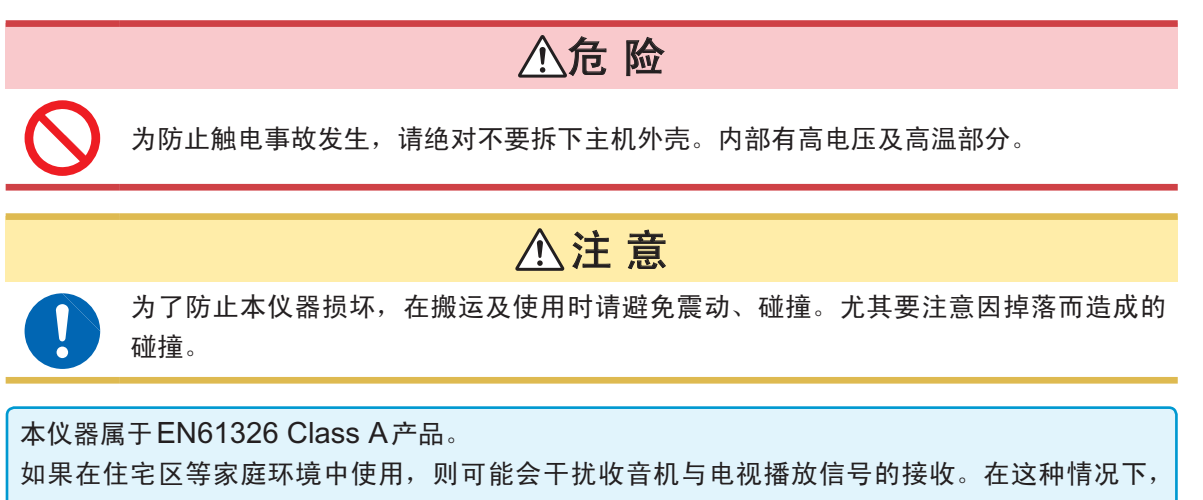

请作业人员采取适当的防护措施。

#### <span id="page-15-1"></span>连接电源线之前

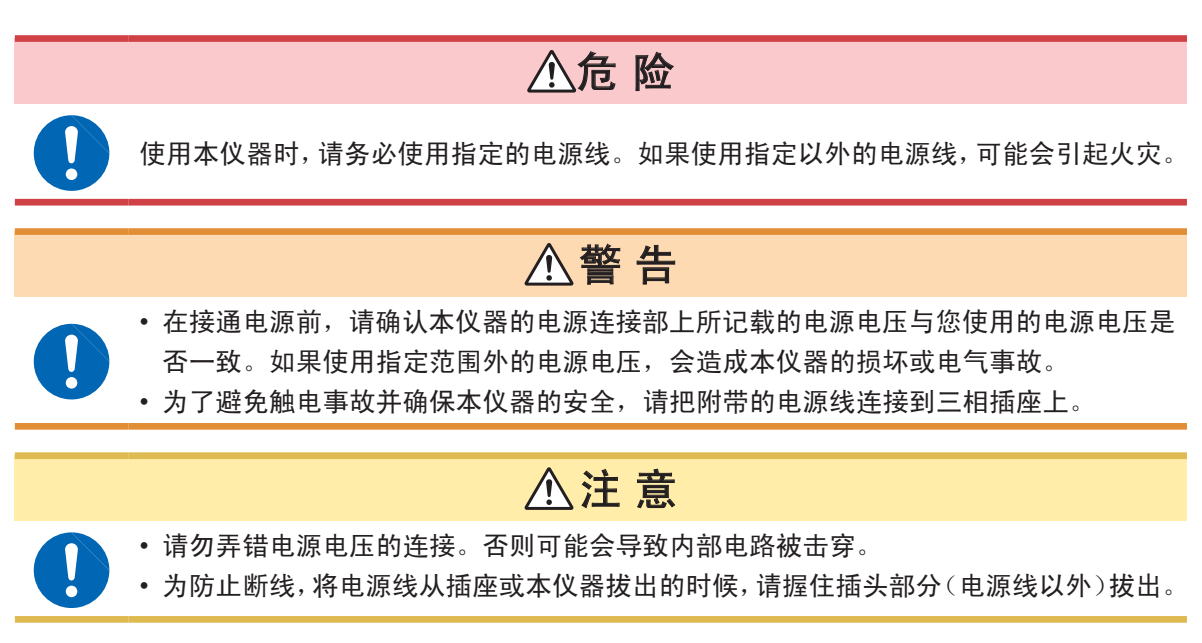

#### <span id="page-15-0"></span>连接测试线或电极之前

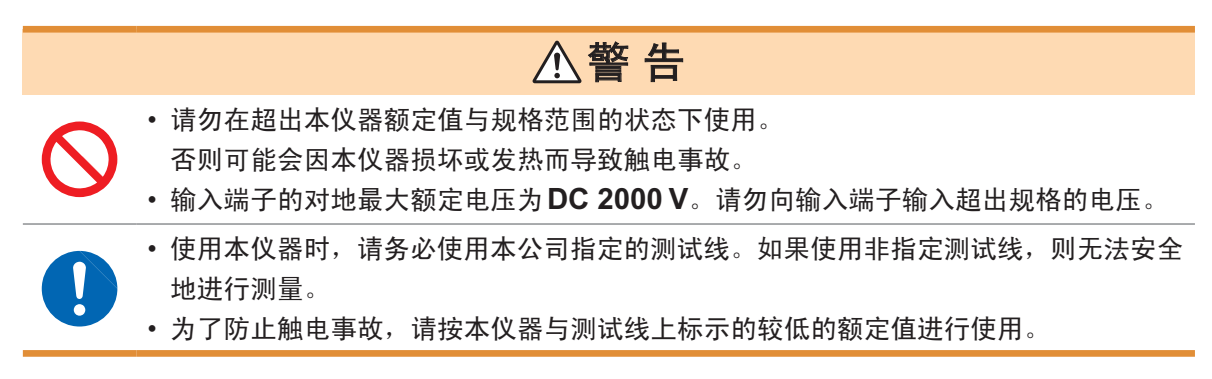

#### <span id="page-15-2"></span>连接温湿度传感器之前

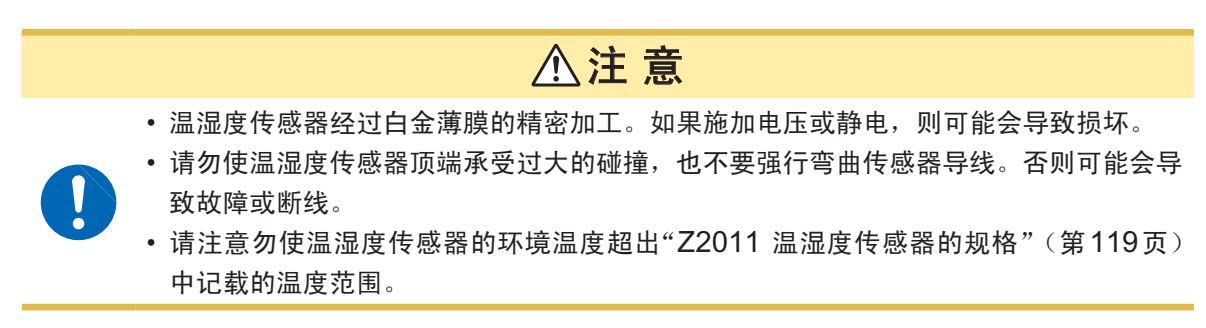

#### 测量之前

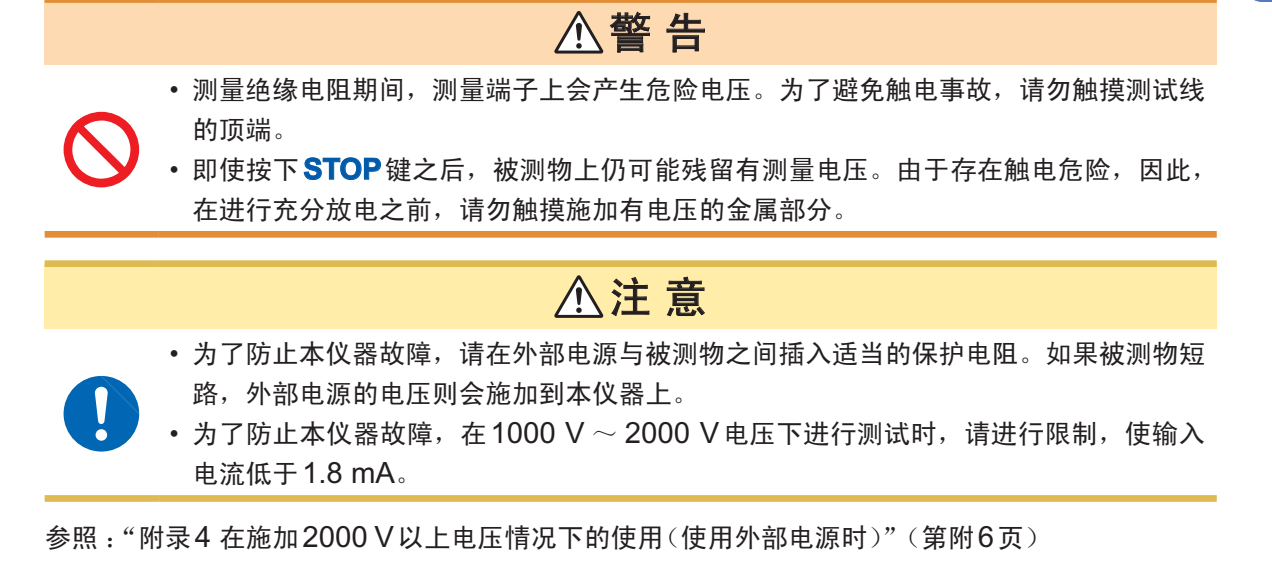

#### 自动测量之前

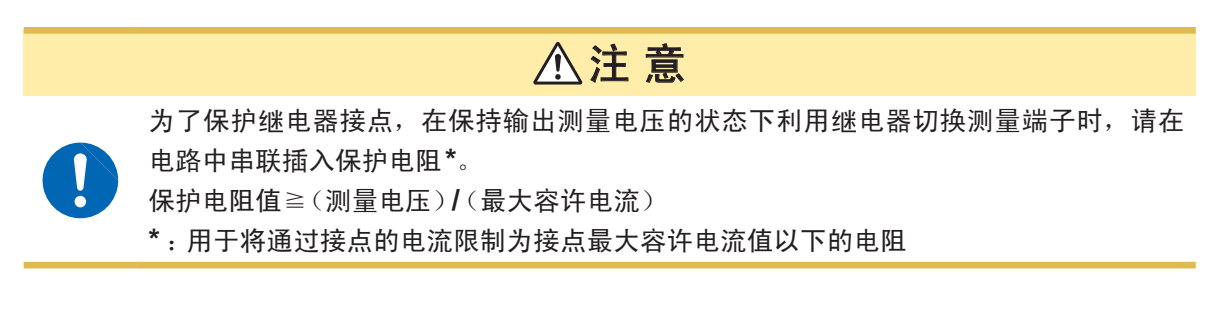

#### 使用屏蔽箱之前

警 告 请务必将屏蔽箱的外壳进行接地。 另外,请充分注意,以免发生触电事故。

#### 拆下被测物之前

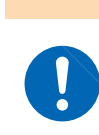

使用高电压进行测量时,即使测量结束,被测物上也会残留有测量电压,因此,如果立 即拆下被测物,则可能会导致触电,十分危险。请在对危险电压进行充分的放电之后拆<br>下被测物。

警 告

#### <span id="page-17-0"></span>进行外部控制之前

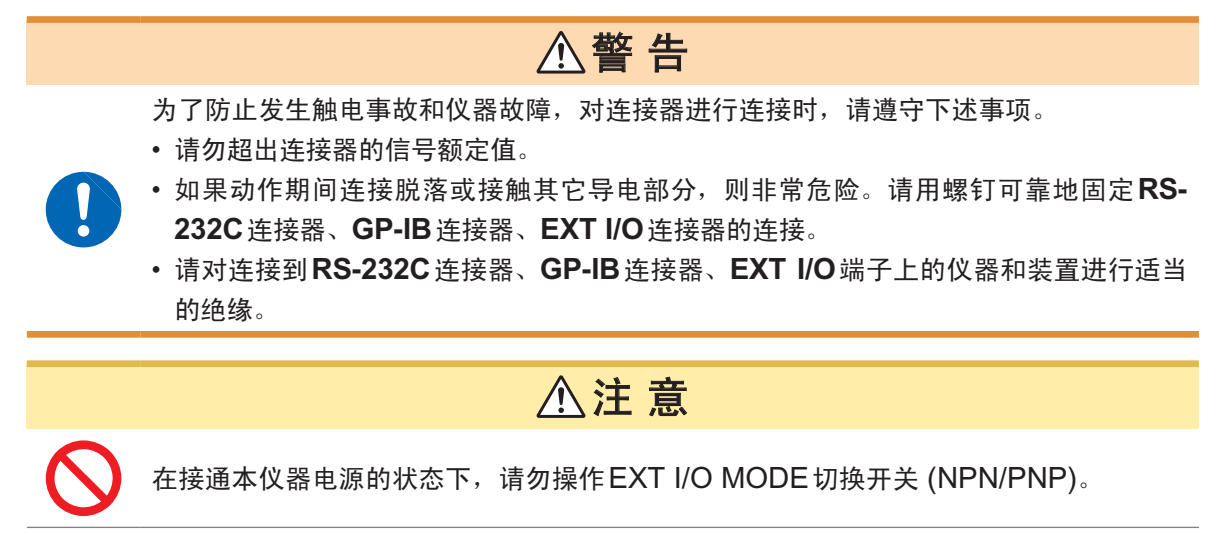

请根据外部连接仪器进行NPN/PNP设置(第[88](#page-93-1)页)。

#### 连接通讯电缆之前

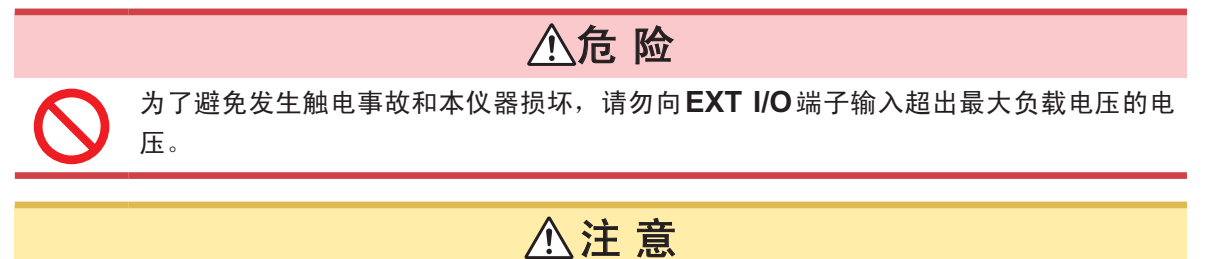

• 请将本仪器与PC的地线设为共用。如果不采用同一地线,则本仪器的GND与PC的 GND之间会产生电位差。如果在有电位差的状态下连接通讯电缆,则可能会导致误动 作或故障。

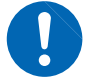

- 连接或拆卸通讯电缆时,请务必切断本仪器与PC的电源。否则可能会导致误动作或故 障。
- 连接通讯电缆之后,请牢固地固定连接器附带的螺钉。如果连接器连接不牢固,则可能 会导致误动作或故障。

#### 开路补偿之前

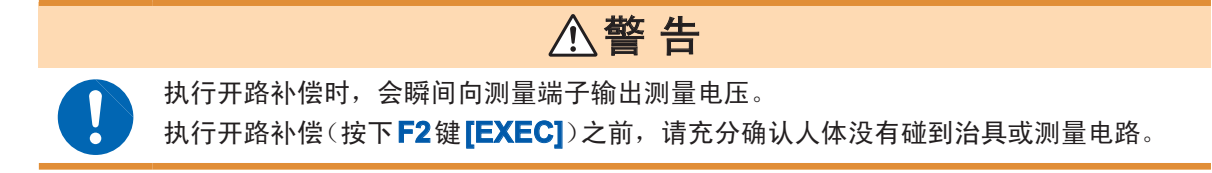

#### 运输注意事项

运输本仪器时,需要使用送货时的包装材料。即使开箱之后,也请保管包装材料。

#### **CD**光盘使用注意事项

- 请勿使光盘的刻录面脏污或受损。另外,在标签表面上写字等时,请使用笔尖柔软的笔记用具。
- 请将光盘放入保护壳中,避开阳光直射或高温潮湿的环境。
- 本公司对因本光盘使用而导致的PC系统故障不承担任何责任。

使用注意事项

<span id="page-20-0"></span>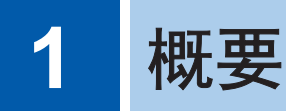

# **1.1** 概要和特点

本仪器是内部带有高灵敏电流表的绝缘电阻测量仪器。 通过采用三轴BNC连接器,可在不受外来噪音影响的状态下测量绝缘物等的高电阻值。 测量电压最大为2000 V。

#### 可进行各种被测对象的稳定测量。

- 从结构上来说,采用三轴BNC连接器,抗外来噪音性能优良。
- 由于最大测量电压为2000 V, 因此, 1台仪器即可简单地测量各种被测物。
- 具有宽广的测量范围。(因施加电压而异)
- 电阻测量范围:50 Ω ~ 2 × 10<sup>19</sup> Ω, 电流测量范围:0.1 fA ~ 2 mA
- 也可以同时测量温湿度,因此,可确认电阻值相对于温湿度的变化。
- 如果使用接触检查功能,则可稳定地进行测量。

#### 适用于生产线使用

- 能在触发~ INDEX输出之间,以6.4 ms进行高速测量。
- 可利用接触检查的频率变更功能降低与生产线内其它装置之间的干扰。
- 自动补偿接触检查的电缆长度,因此,变更生产线时,无需进行电缆长度补偿。
- 由于可利用命令监视功能与外部I/O监视功能确认控制状态,因此,可更快地构建生产线。
- 外部I/O同时支持NPN/PNP两种方式,可迅速用于客户的生产线。

#### 可测量的项目

- 电容器端子间绝缘电阻
- 电池端子与外壳之间的绝缘电阻
- 共模滤波器的线圈间绝缘电阻
- 绝缘击穿电压的确认
- 薄膜等的表面电阻率与体积电阻率
- 液体试料的绝缘电阻

<span id="page-21-0"></span>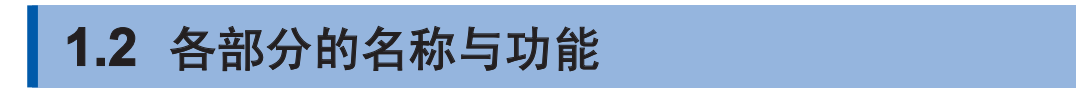

测量输入线

正面

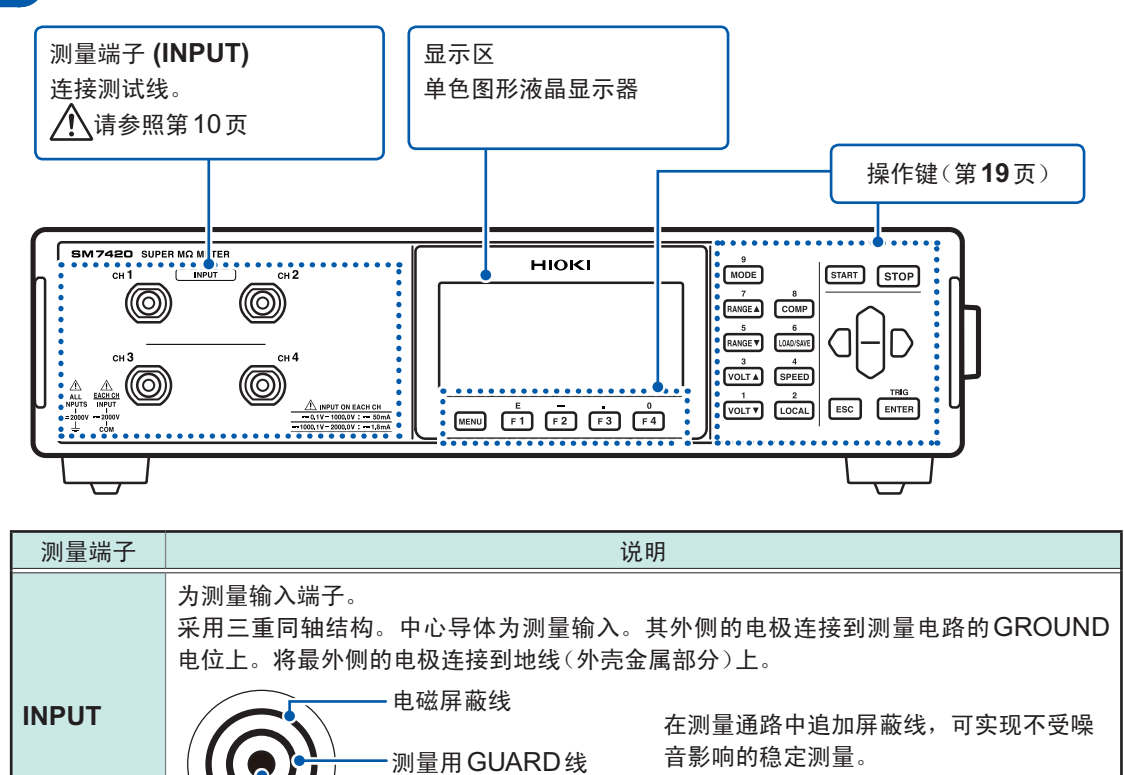

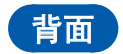

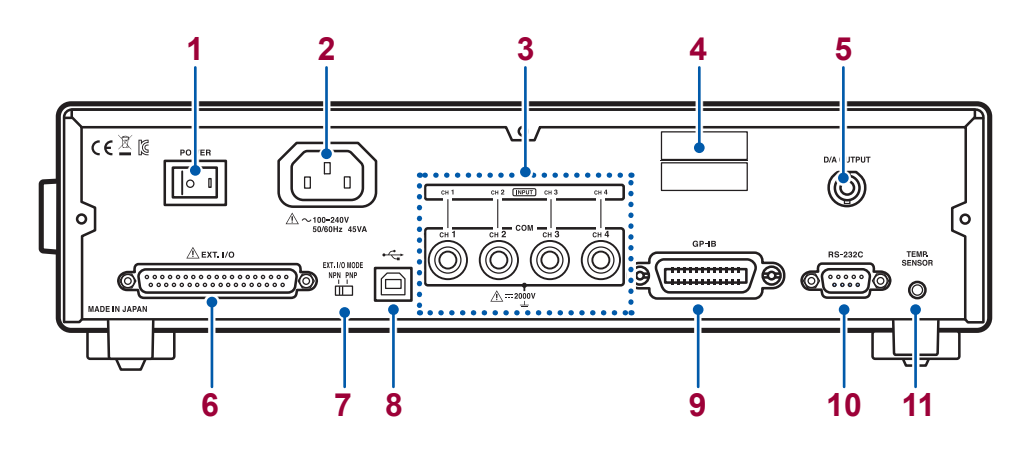

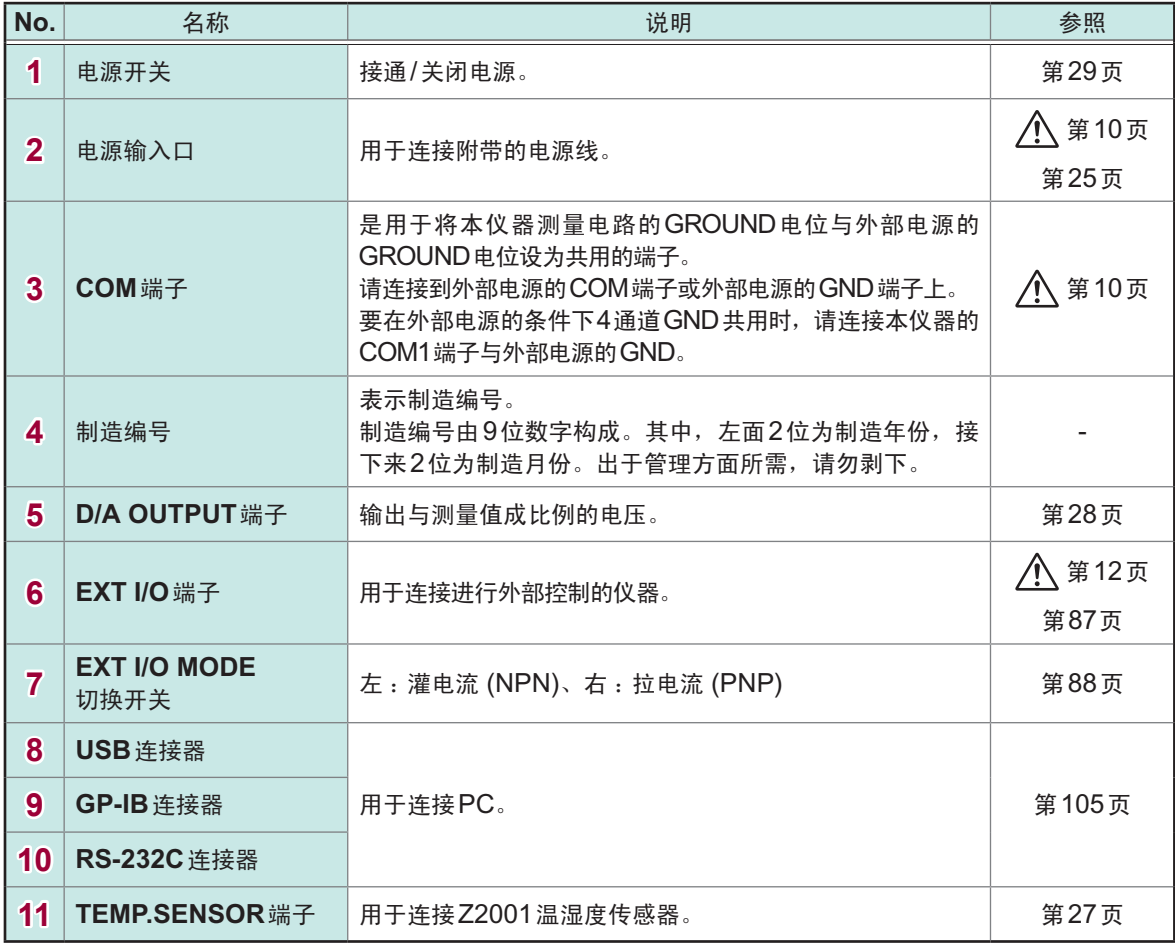

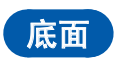

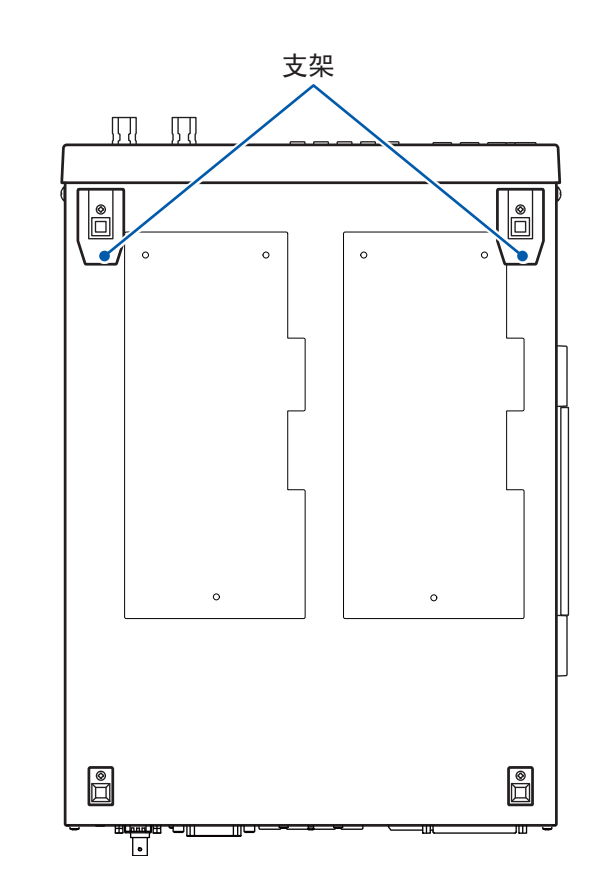

### 右侧面

<span id="page-23-0"></span>支架的竖立方法与合拢方法

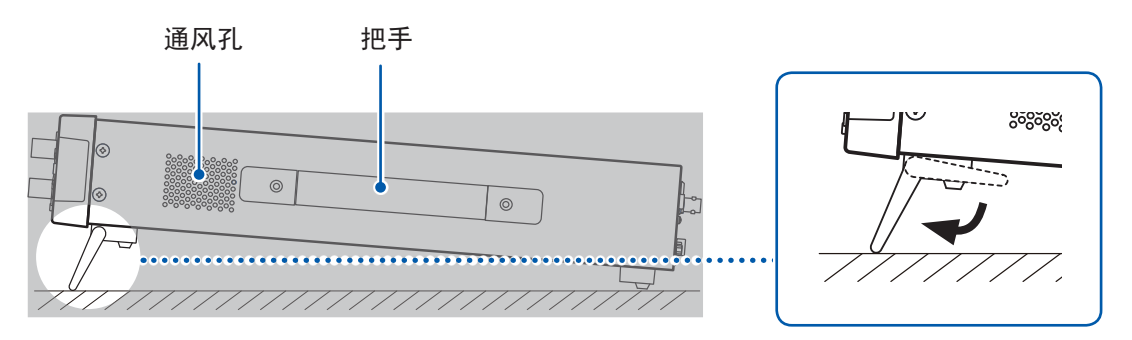

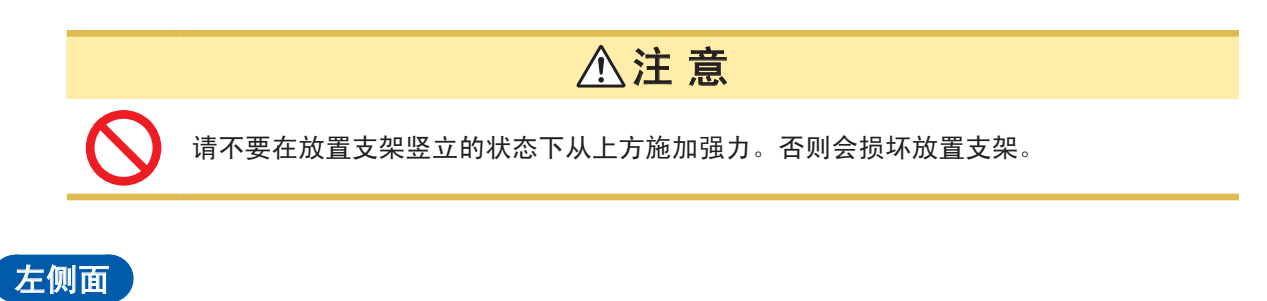

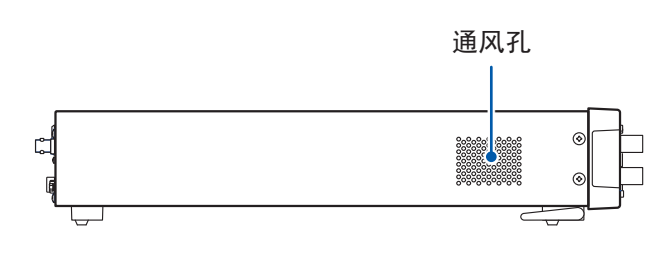

<span id="page-24-0"></span>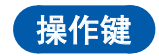

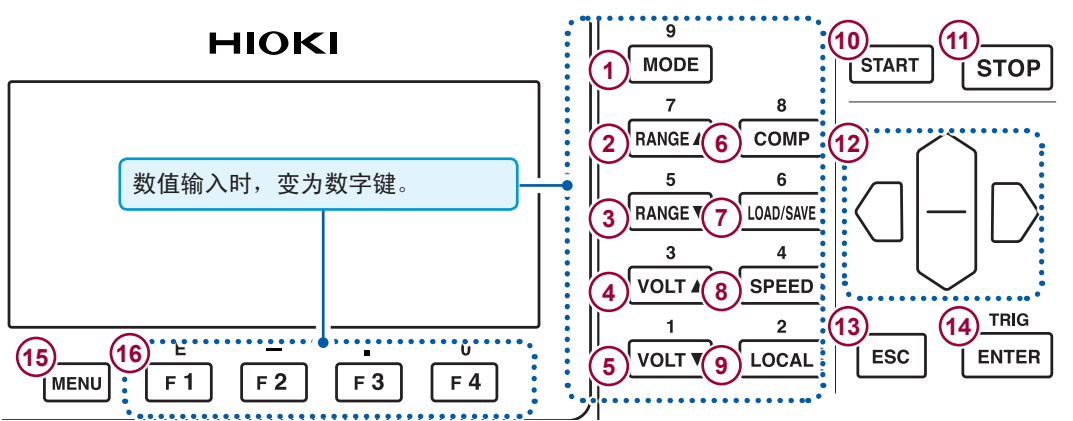

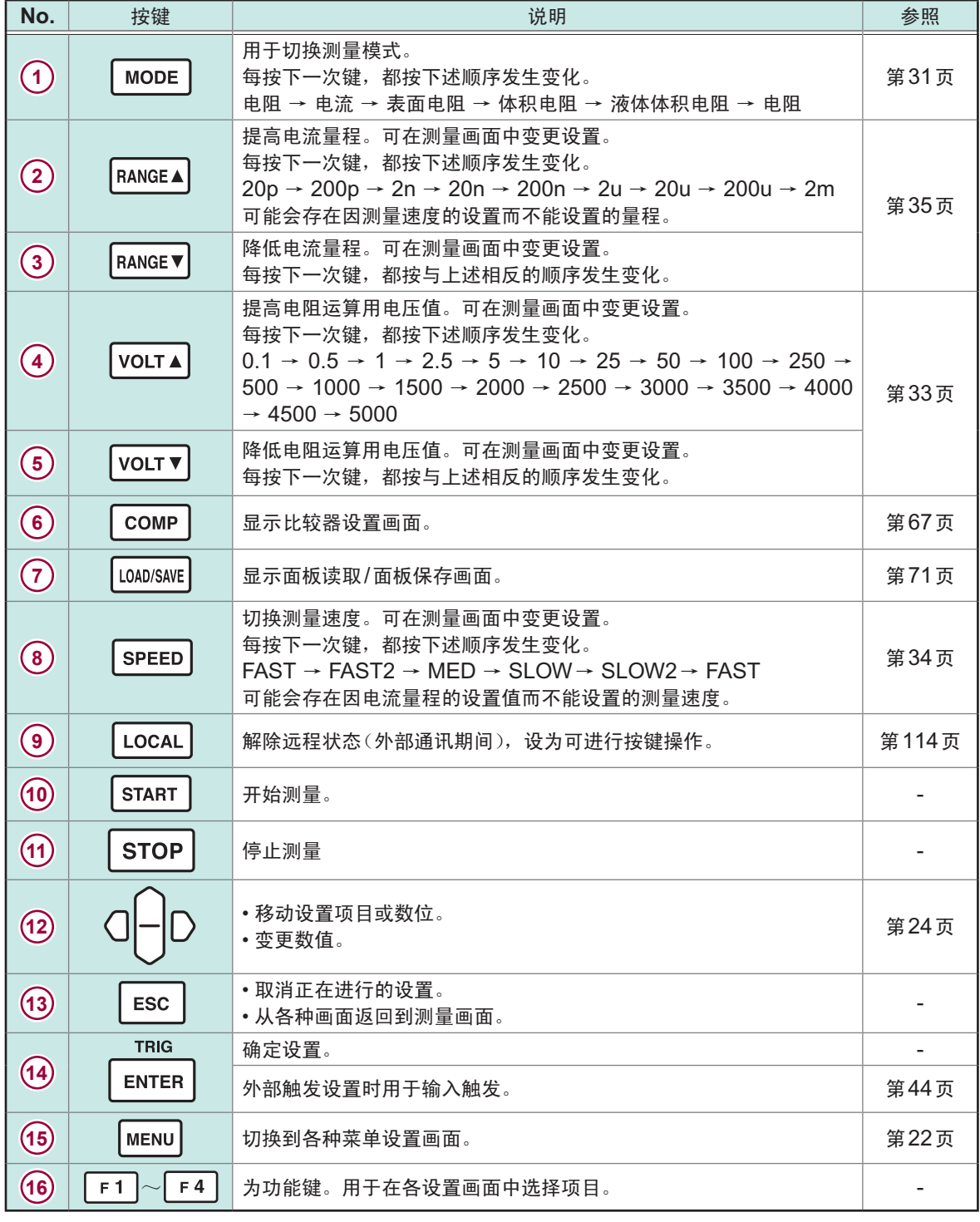

### <span id="page-25-0"></span>**1.3** 画面构成

本仪器的画面由测量画面与各设置画面构成。 有关设置画面,请参[照"各种菜单设置画面的显示"\(第](#page-27-1)22页)。

#### 测量画面

按下F3键 [MONI], 切换1通道显示与4通道显示。

#### 通道显示

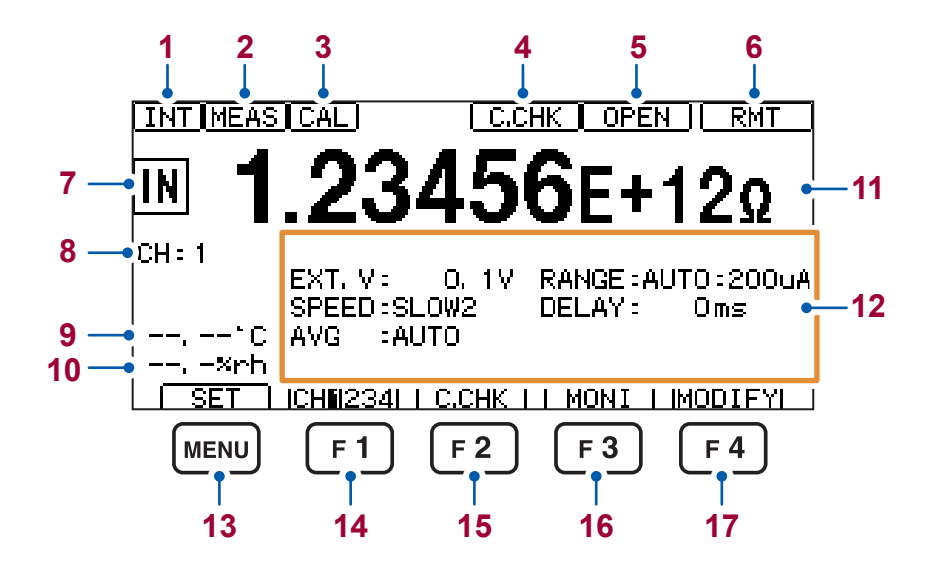

#### 通道显示

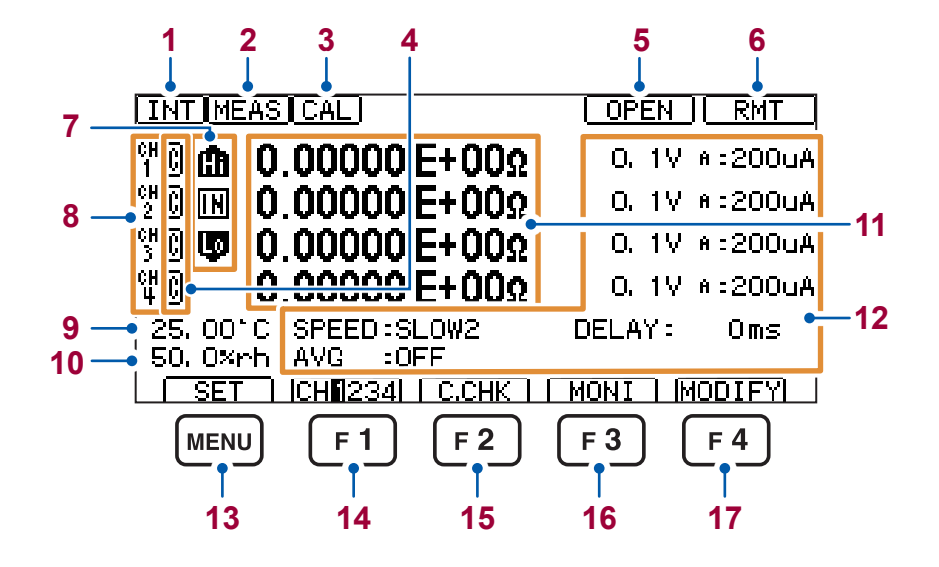

#### <span id="page-26-0"></span>显示内容

'n

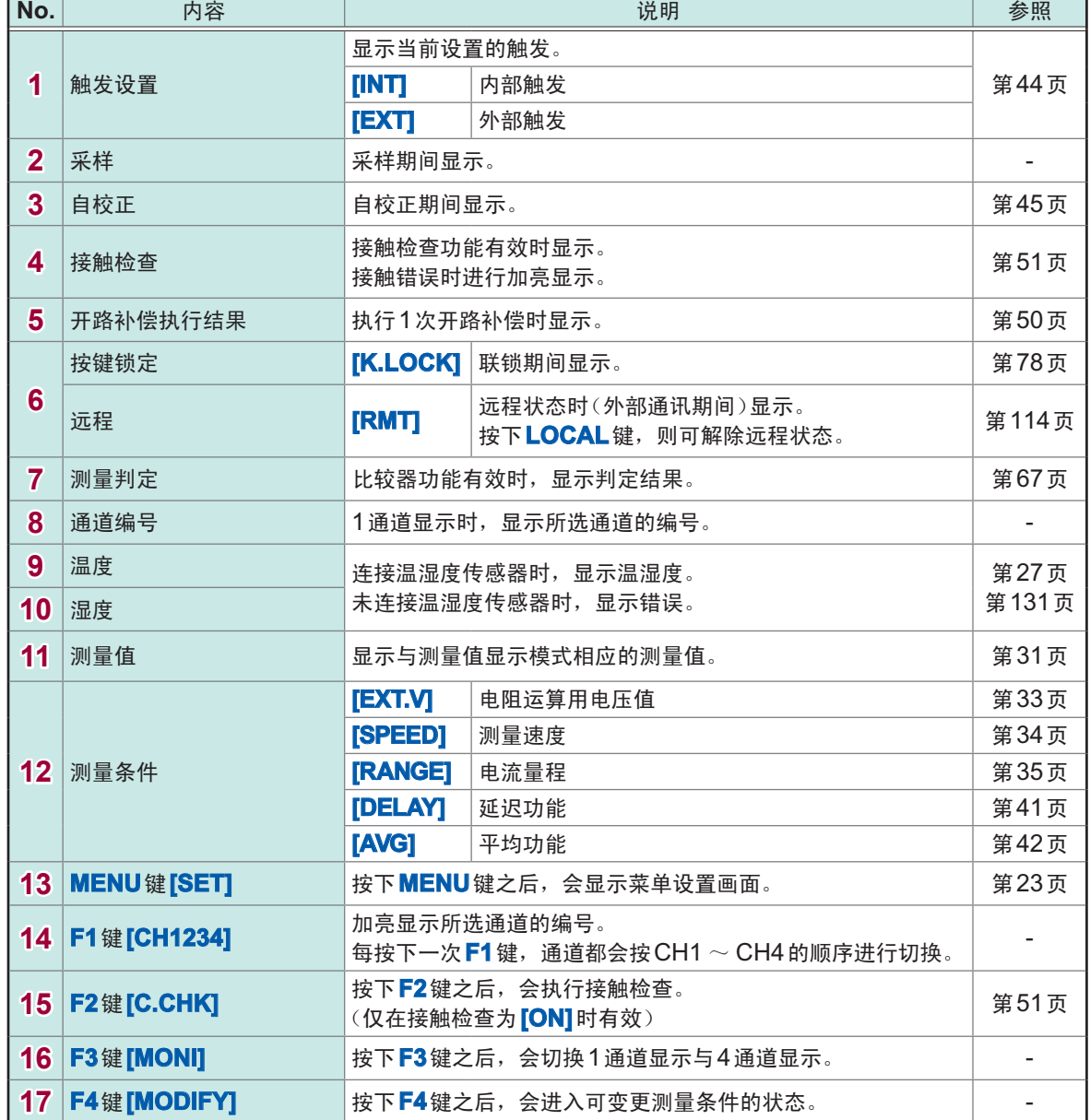

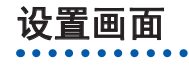

有关设置画面,请参[照"各种菜单设置画面的显示"\(第](#page-27-1)22页)。

1概要

# <span id="page-27-0"></span>**1.4** 基本的按键操作

### 测量画面的显示

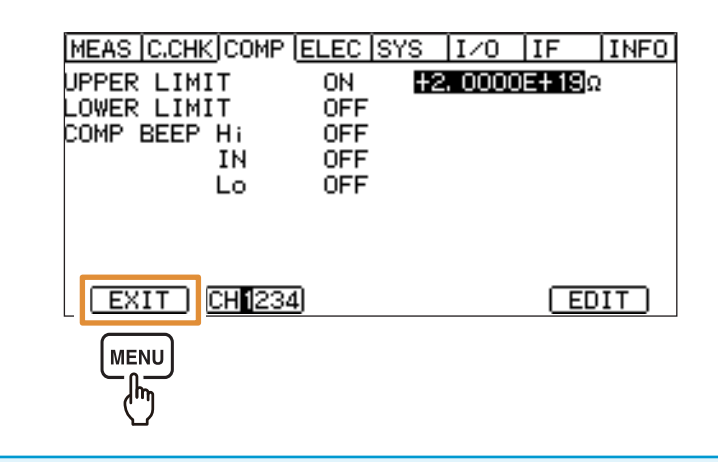

即使按下**ESC**键,也返回到测量画面。

### <span id="page-27-1"></span>各种菜单设置画面的显示

下面以通过测量画面显示**[SYS]**画面为例进行说明。

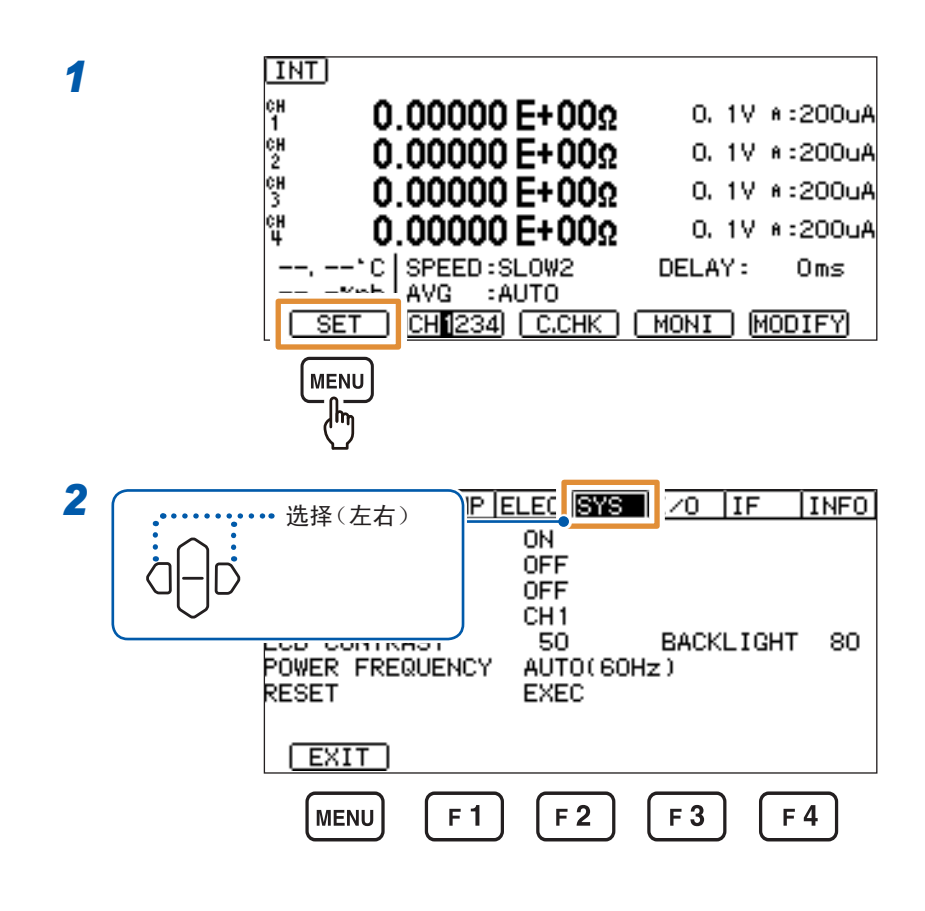

在本书的操作说明中按如下所示记载了设置画面的显示方法。

设置画面的显示方法 : (测量画面) MENU键> < | > ESYS]标签

#### <span id="page-28-1"></span><span id="page-28-0"></span>菜单设置画面清单

#### **[MEAS]**画面

用于设置与测量有关的项目。

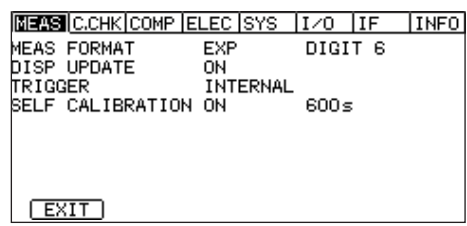

#### **[COMP]**画面

用于进行测量值判定的设置。

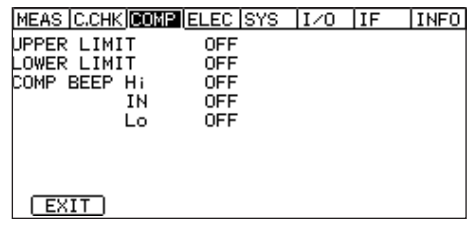

#### **[SYS]**画面

用于进行系统设置。

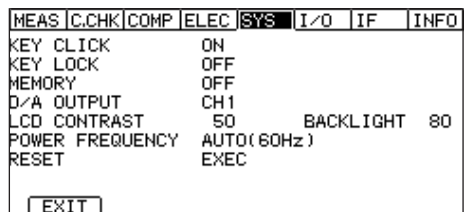

#### **[IF]**画面

用于进行接口设置。

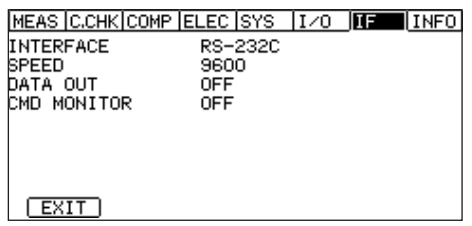

#### **[C.CHK]**画面

用于进行开路补偿与接触检查的设置。

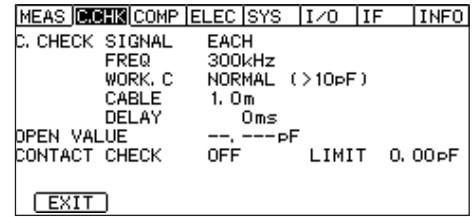

#### **[ELEC]**画面

用于进行电阻率计算的设置。

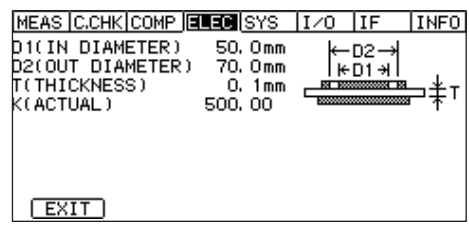

#### **[I/O]**画面

用于进行外部控制设置。

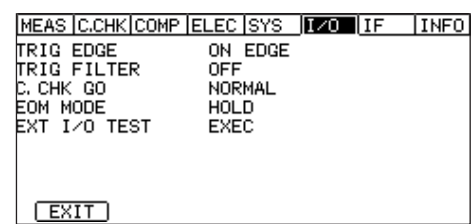

#### **[INFO]**画面

用于显示本仪器的信息。

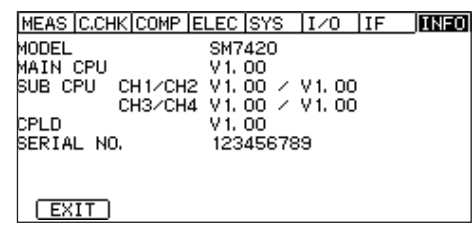

**\*\*\*\*\*\*\*\*\*\*\*\*\*** 

### 设置项目的选择

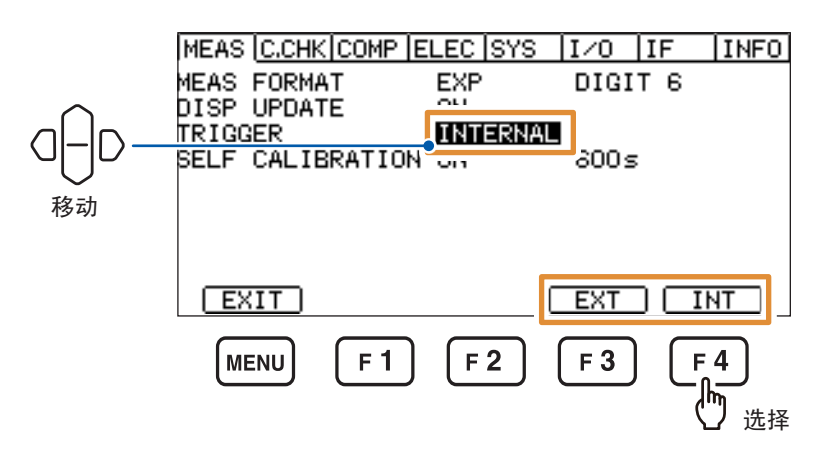

 $\overline{a}$ 

#### <span id="page-29-1"></span><span id="page-29-0"></span>数值的变更方法

包括使用光标键与使用数字键2种方法。

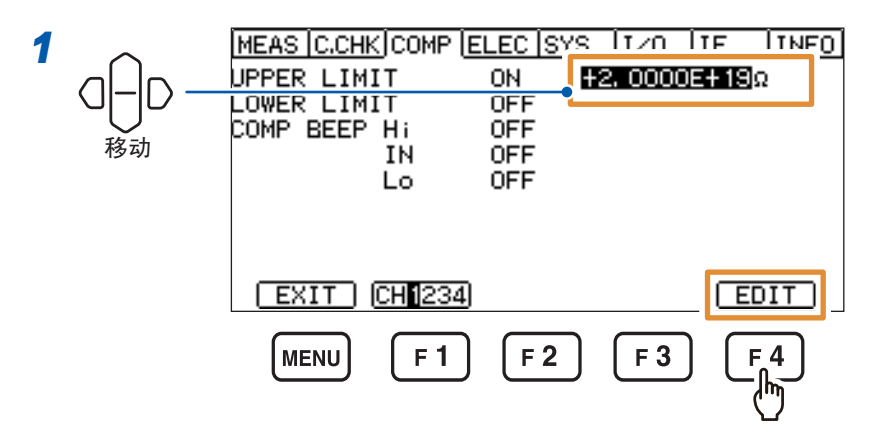

#### *2* (使用光标键)

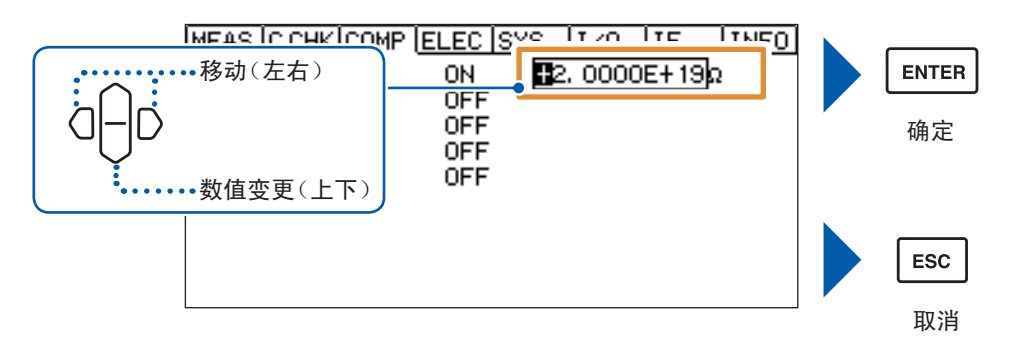

. . . . . . . . . . . . . . . . . . . .

(使用数字键)

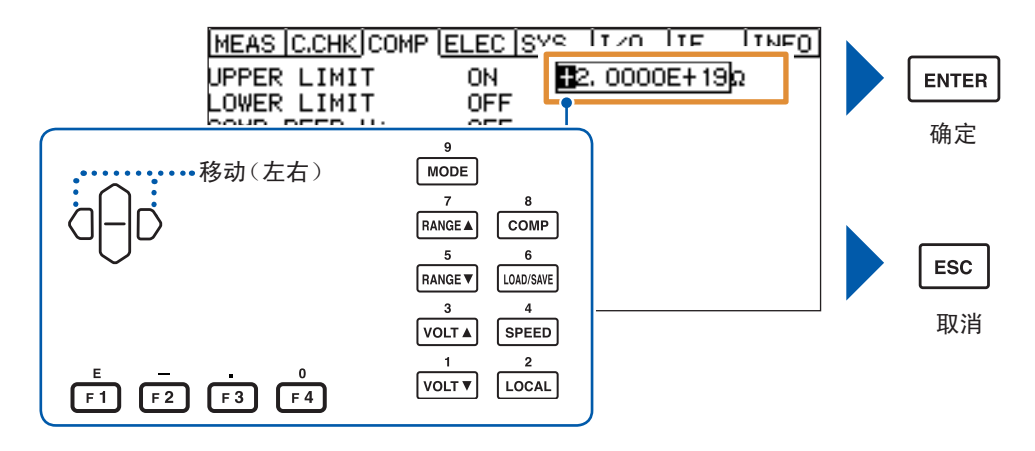

如果在数值变更期间按下ESC键,数值变更则会被取消。 如果按下**ENTER**键,则会确定变更内容。

<span id="page-30-0"></span>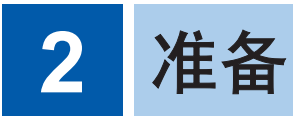

# **2.1** 电源线的连接

<span id="page-30-1"></span>请事先仔细阅[读"连接电源线之前"\(第](#page-15-1)10页)。

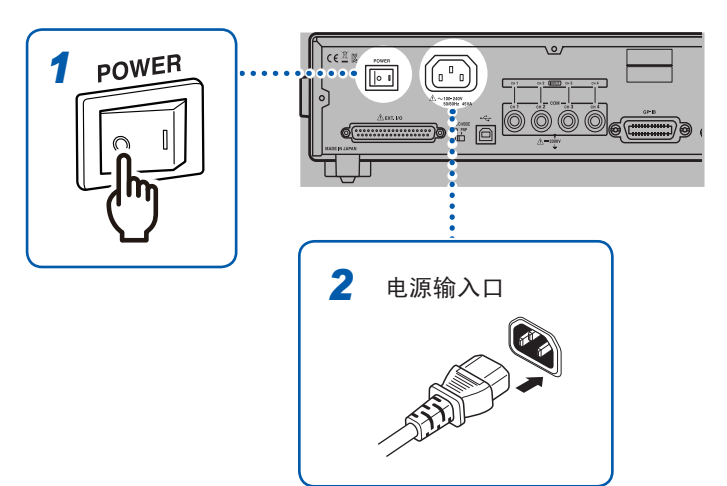

- 确认电源开关处于 **OFF** ( )状态
- 确认电源电压处于背面记载的范围 内,然后将电源线连接到电源输入 口
- 将电源线的插头插进插座

### <span id="page-31-0"></span>**2.2** 测试线的连接(本仪器侧)

<span id="page-31-1"></span>请事先仔细阅[读"连接测试线或电极之前"\(第](#page-15-0)10页)。

测试线为选件。([第](#page-9-0)4页)

准备物件: 测试线(红色)与测试线(黑色)×各1根

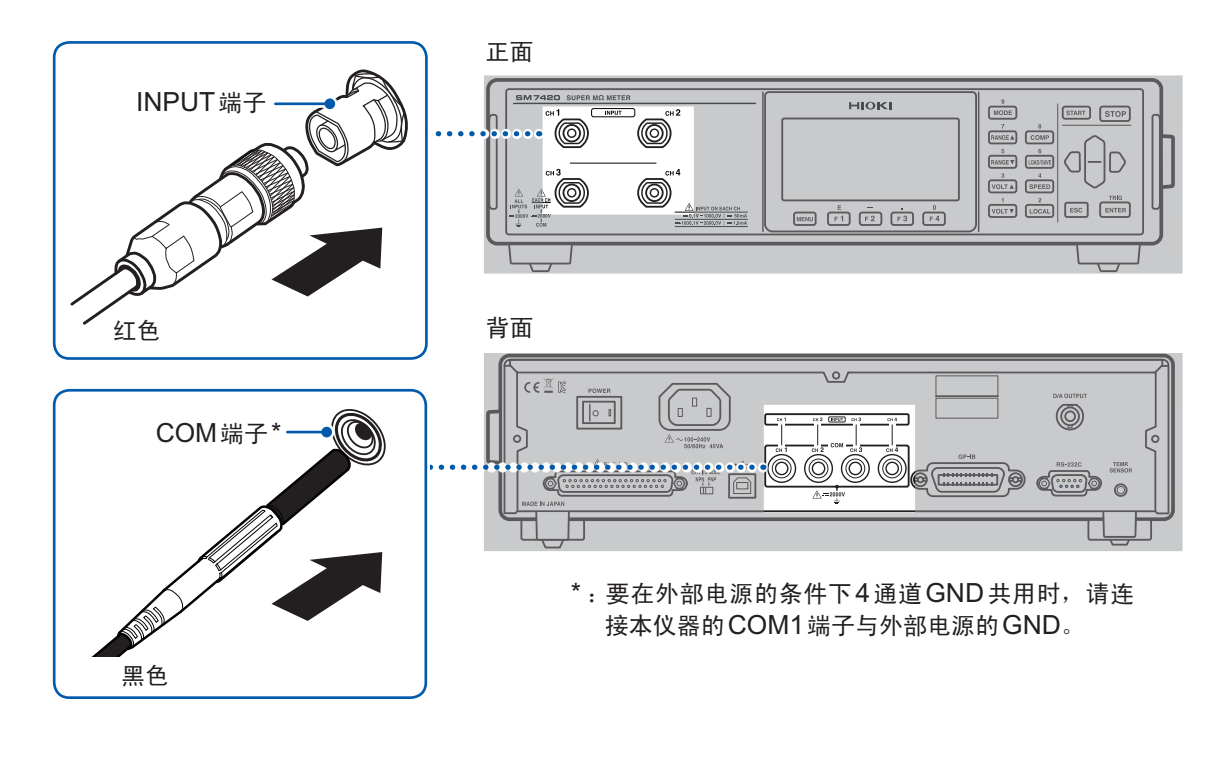

#### 测试线(红色)的连接方法

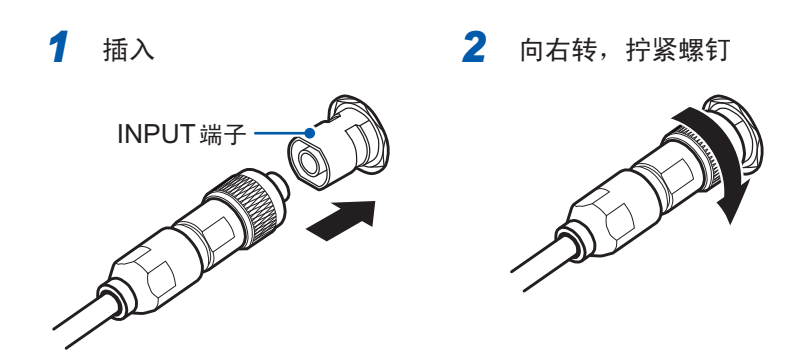

# **2.3** 电极的连接

请事先仔细阅[读"连接测试线或电极之前"\(第](#page-15-0)10页)。

电极为选件。([第](#page-10-0)5页) 有关连接方法,请参照电极附带的使用说明书。

## <span id="page-32-0"></span>**2.4** 温湿度传感器的连接

<span id="page-32-1"></span>请事先仔细阅[读"连接温湿度传感器之前"\(第](#page-15-2)10页)。

温湿度传感器为选件。([第](#page-10-1)5页) 准备物件: Z2011 温湿度传感器

将温湿度传感器放置在被测物附近。这样,可同时测量被测物的环境。

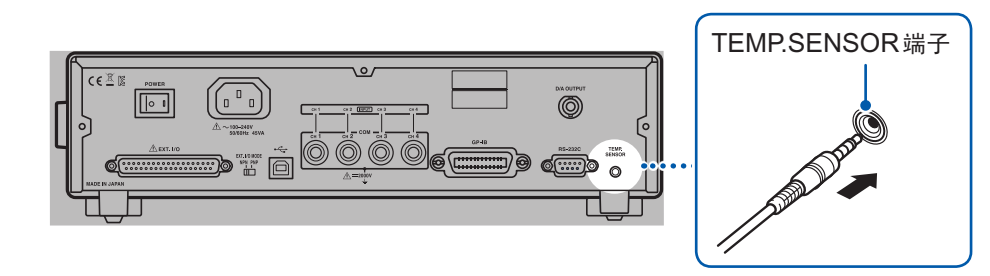

### <span id="page-33-0"></span>**2.5** 要通过**D/A**输出测量电流值时

<span id="page-33-1"></span>要根据记录仪等其它测量仪器的输出记录输出时,请使用D/A输出功能。 按电流量程的满量程测量电流值输出2.0 V。 超出量程时,输出2.5 V。 电流测量值为负值时,输出0 V。 (例 :20 pA量程时,显示19.9999 pA,输出2.0 V) 需要设置输出通道。 参照 :"8.4 D/A[输出的设置"\(第](#page-86-0)81页)

#### 输出电缆的连接方法

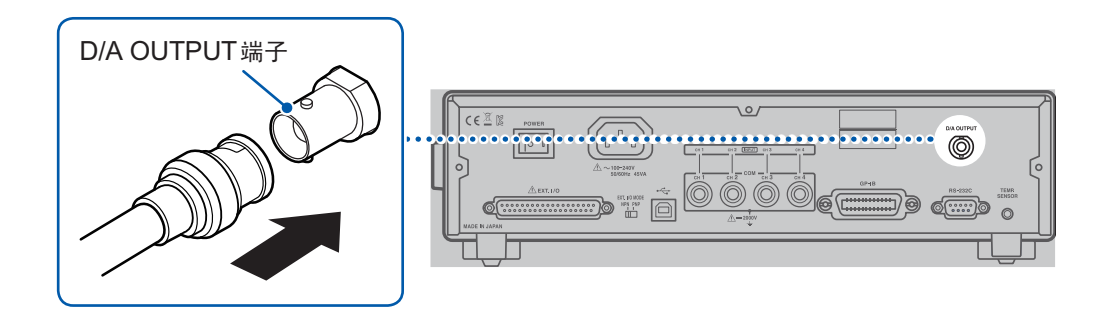

- *1* 确认**BNC**连接器沟槽的方 向,确保嵌入到本仪器侧 连接器定位头中
- *2* <sup>将</sup>**BNC**连接器的沟槽对准 本仪器侧连接器定位头并 进行插入 *3* 右转进行锁定

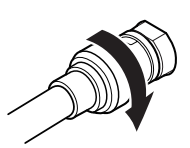

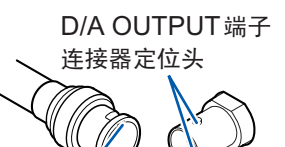

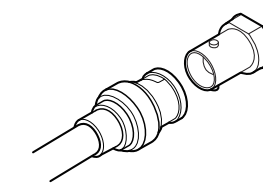

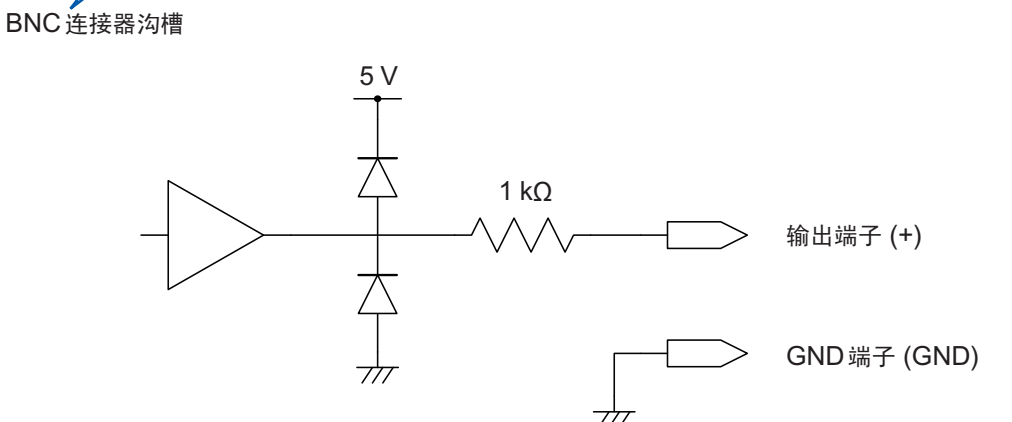

- 将D/A输出的GND端子连接到地线(外壳金属部分)上。
- 输出阻抗为1 kΩ。请使用输入阻抗10 MΩ以上的连接仪器。(输出电压被输出电阻与输入阻抗衰减。  $1 M\Omega$ 时,降低 $0.1\%)$
- 如果连接电缆,则可能会拾取外来噪音。请根据需要在连接的仪器上使用带宽限制滤波器等。
- 按电流测量的采样时序,输出电压被更新。
- 记录的波形为阶梯状。(因为输出电路的响应相对于更新周期来说非常快)
- <span id="page-34-0"></span>• 自动量程下,由于量程切换,即使电阻值相同,输出电压也为1/10(或10倍)。建议在手动量程下 使用。
- 电源OFF时,输出被设为0 V。另外,将背面的电源开关设为ON的瞬间,会在最大输出电压范围 内输出不稳定的电压。
- 要将D/A输出的响应时间设为最快时,请将测量速度设为**[FAST]**,并将自校正设为**[OFF]**(手动 执行)。

参照 :"3.3 [测量速度的设置"\(第](#page-39-0)34页) "4.4 [测试精度的维持](#page-50-0)

[\(自校正功能\)"\(第](#page-50-0)45页)

### **2.6** 电源的**ON/OFF**

<span id="page-34-1"></span>利用背面的电源开关接通或关闭电源。

为进行高精度的测量,在接通电源之后,请务必预热30分钟以上。

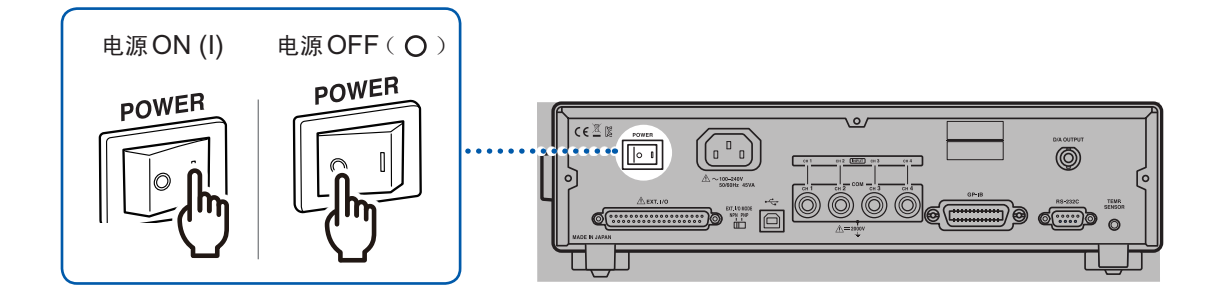

启动之后,自动执行自测试(ROM/RAM检查)。 显示区显示错误时,需要修理。请与销售店(代理店)或最近的HIOKI营业据点联系。 参照 [:"错误显示与处理方法"\(第](#page-135-1)130页)

# <span id="page-35-0"></span>**2.7** 测量前的检查

在使用前,请先确认没有因保存和运输造成的故障,并在检查和确认操作之后再使用。确认为有故 障时,请与销售店(代理店)或最近的HIOKI营业据点联系。

#### 本仪器与外围设备的确认

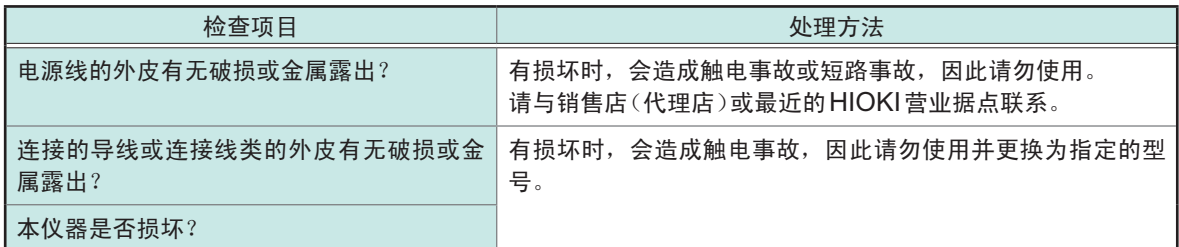

### 电源接通时的确认

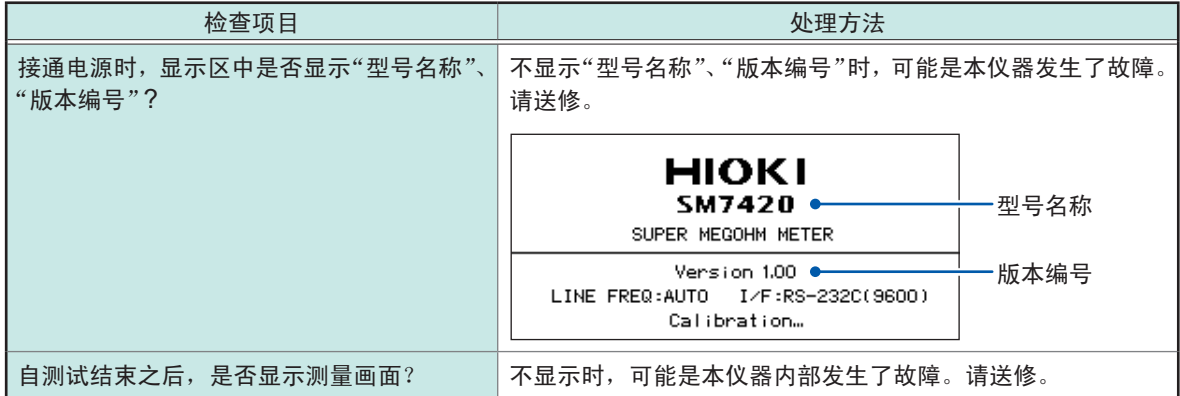
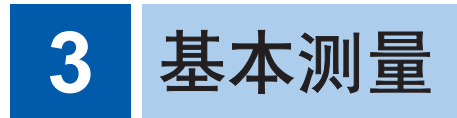

## **3.1** 测量值显示模式的设置

<span id="page-36-0"></span>如果按下MODE键,则会切换测量值显示模式。

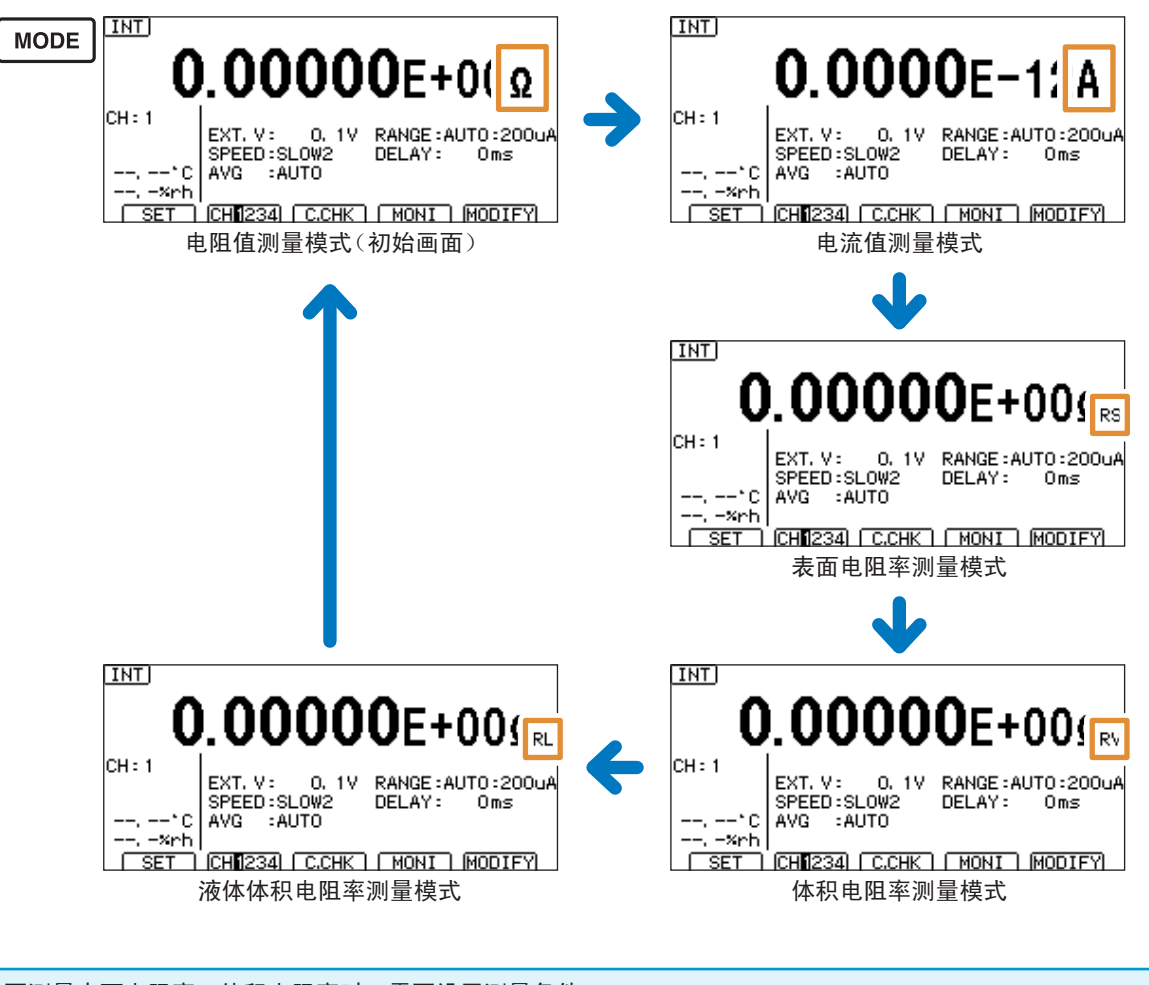

要测量表面电阻率、体积电阻率时,需要设置测量条件。 参照 :"4.8 [电阻率运算的设置\(电阻率测量功能\)"\(第](#page-58-0)53页)

### 显示方式的变更

设置画面的显示方法 :(测量画面)**MENU**键> **[MEAS]**标签

按下**F3**键或**F4**键,变更显示方式

**[EXP]** 指数显示 : 显示小数点以后5位(例 : 1.00000E+16 Ω)(初始设置) **[UNIT]** 单位显示 : 有效位数6位(例 :10.0000 PΩ)

. . . . . . . . . . . . . . . . . . . .

. . . . . . . . . . . . . . . . . . . .

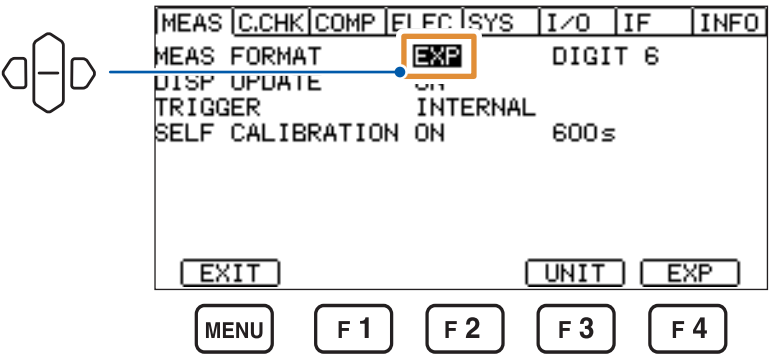

### 显示位数的变更

设置画面的显示方法 :(测量画面)**MENU**键> **[MEAS]**标签

按下**F1**键~ **F4**键中的某个键,变更显示位数

3位~ 6位(初始设置 :6位)

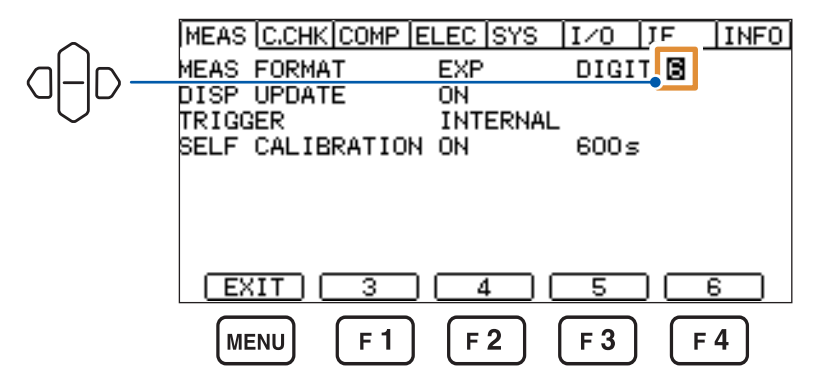

## **3.2** 电阻运算用电压值的设置

<span id="page-38-0"></span>设置电阻运算用电压值。

也可以利用数字键变更数值。参照 [:"数值的变更方法"\(第](#page-29-0)24页)

### 在测量画面中按下**VOLT**键或**VOLT**键

如果按下F4键<sup>[MODIFY],则也可以利用功能键进行选择。</sup>

0.1、0.5、1、2.5、5、10、25、50、100、250、500、1000、1500、2000、2500、3000、 3500、4000、4500、5000(初始设置 :0.1)

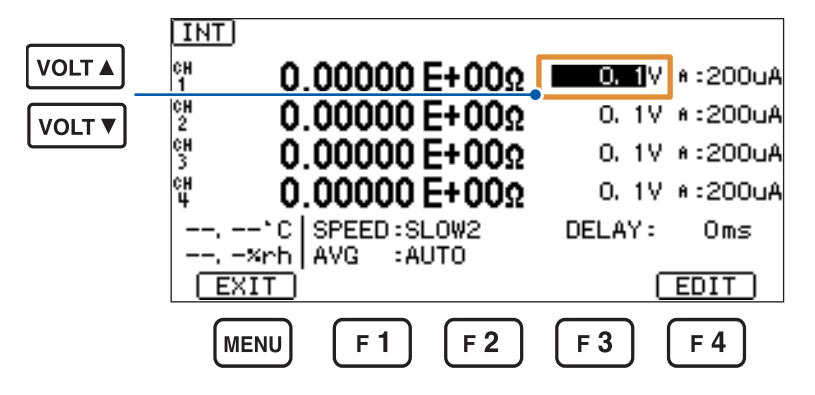

如果按下F4键<sup>[EDIT],</sup>则可按0.1 V的步幅变更数值。

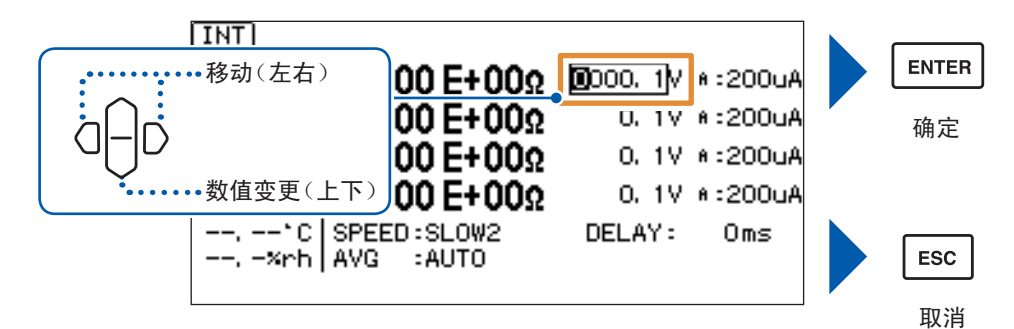

## **3.3** 测量速度的设置

<span id="page-39-1"></span>测量速度的设置为所有通道通用。 测量速度越低,测试精度越高。 参照 [:"电流测试精度"\(第](#page-122-0)117页)

可能会存在因电流量程的设置而不能设置的测量速度。不能变更测量速度时,请确认各通道的电流 量程。

参照 [:"电流量程与测量速度"\(第](#page-39-0)34页)

### 在测量画面中按下**SPEED**

如果按下F4键<sup>[MODIFY],则也可以利用功能键进行选择。</sup>

FAST、FAST2、MED、SLOW、SLOW2(初始设置 :SLOW2)

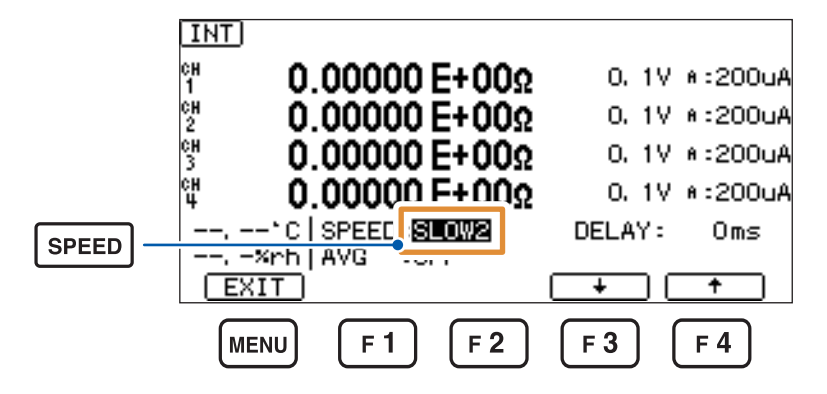

如果按下**F3**键**[**↓**]**,则可按FAST → FAST2 → MED → SLOW → SLOW2 的顺序变更测 量速度。

如果按下**F4**键**[**↑**]**,则可按SLOW2 → SLOW → MED → FAST2 → FAST 的顺序变更测 量速度。

### <span id="page-39-0"></span>电流量程与测量速度

:可设置、– :不可设置

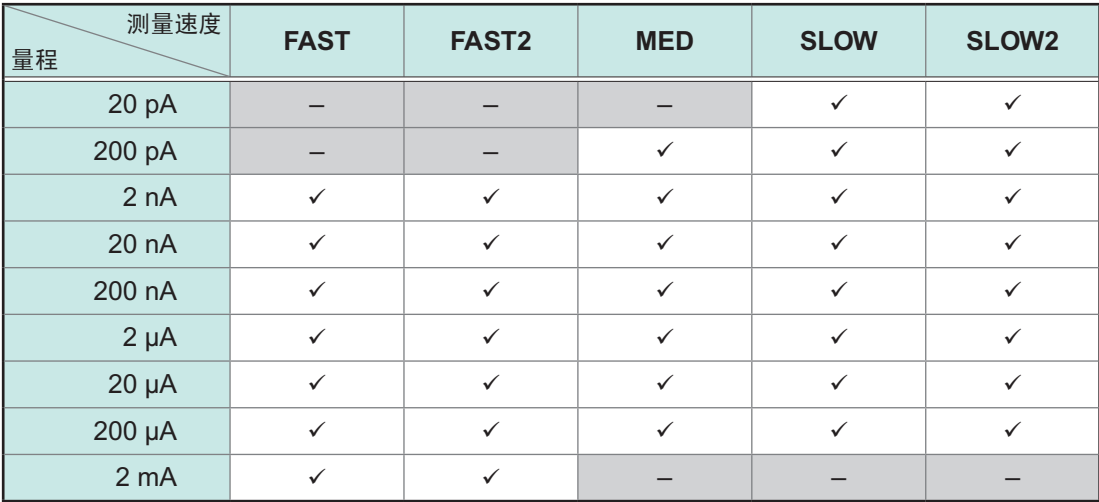

## **3.4** 电流量程的变更

<span id="page-40-0"></span>电流测量值或电阻测量值超出量程时,或要变更测试精度时,变更电流量程。 参照 [:"电流测试精度"\(第](#page-122-0)117页)

没有电阻量程设置。(电流量程为**[AUTO]**时,会变为AUTO量程) 可能会存在因测量速度的设置值而不能设置的量程。不能变更电流量程时,请确认测量速度。 参照 [:"电流量程与测量速度"\(第](#page-39-0)34页)

可按通道设置电流量程。

每按下一次F1键 [CH1234],通道都会按CH1 ~ CH4 的顺序进行切换。

### 在测量画面中按下RANGE▲键或RANGE▼键

如果按下F4键<sup>[MODIFY],则也可以利用功能键进行选择。</sup>

20 pA、200 pA、2 nA、20 nA、200 nA、2 uA、20 uA、200 uA、2 mA、AUTO (初始设置 :AUTO)

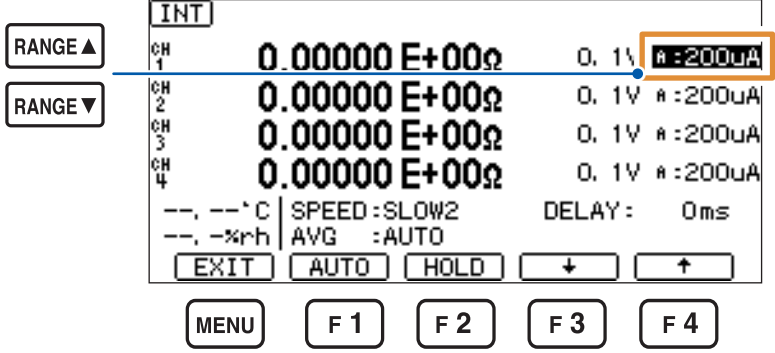

如果按下F1键<sup>[AUTO],</sup>则可立即设为AUTO量程。 也可以按下**F2**键**[HOLD]**,切换固定量程。 如果按下**F3**键**[**↓**]**,量程则会降低1档。 如果按下**F4**键**[**↑**]**,量程则会提高1档。

## **3.5** 测试线**/**电极的连接(被测物侧)

<span id="page-41-0"></span>将测试线或电极(均为选件)连接到被测物上。 有时可能会因被测物而有使用/不使用测量治具的情况。

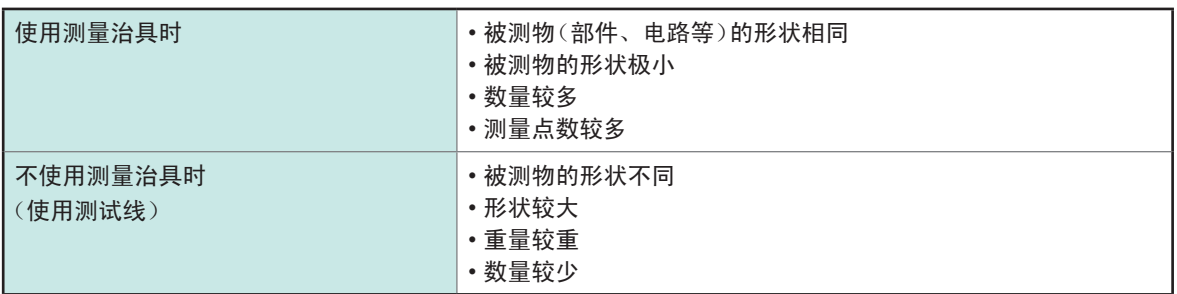

有关使用电极与其它测量治具的测量示例,请参照"5 [适合被测物的测量方法"\(第](#page-62-0)57页)。 有关电极的连接方法,请参照电极附带的使用说明书。

### 测量电阻值、电流时

### 针型测试线 **计算术 医** 计算机 计算机 医心包试验

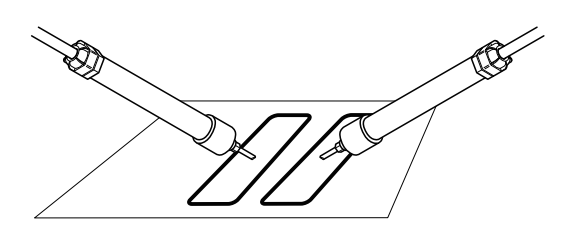

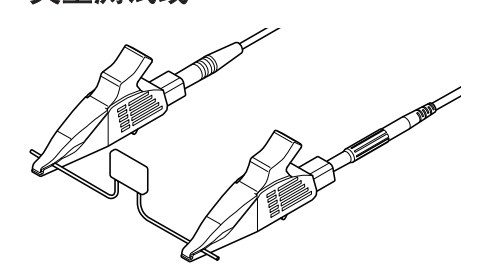

## **3.6** 测量的开始与结束

请事先仔细阅[读"测量之前"\(第](#page-16-0)11页)。

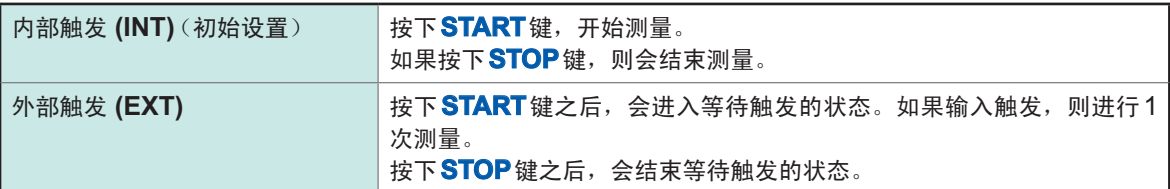

## **3.7** 测量结果的确认

### 测试异常检测

未正确进行测量时,画面中会显示错误。 参照 [:"测量错误"\(第](#page-136-0)131页)

### 温度测量显示

### 未连接温湿度传感器(显示 :**[--.--°C]**、**[--.-%rh]**)

未连接温湿度传感器,不能进行温度测量。 不需要温度测量时,无需连接。

### 超出量程显示

因下述原因对各参数进行溢出显示。

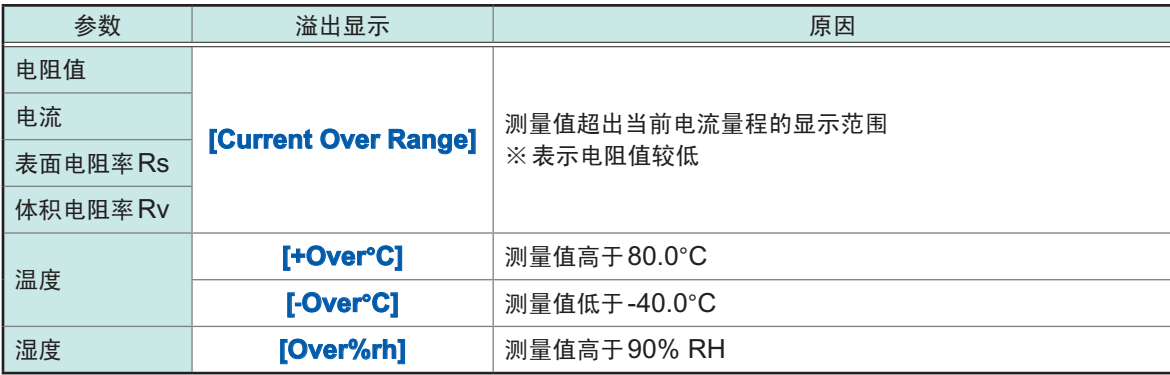

## **3.8** 基本测量示例

下面举例说明测量电容器电阻值的情况。

### 设置内容示例

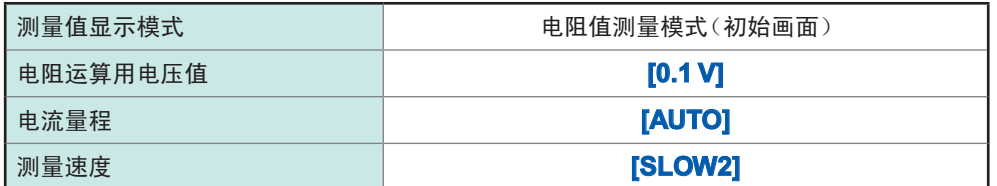

触发设置为内部触发 (INT)。

每按下一次 F1 键 [CH1234], 通道都会按 CH1 ~ CH4 的顺序进行切换。

*1* 按下**MODE**键,显示电阻值测量画面(第**[31](#page-36-0)**页)

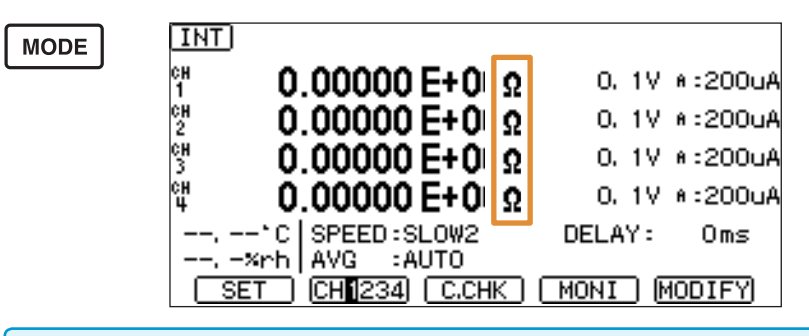

测量值中包含输入电阻1 kΩ (±10%)

2 按下VOLT▲键或VOLT▼键,将电阻运算用电压值设为[0.1 V](第[33](#page-38-0)页)

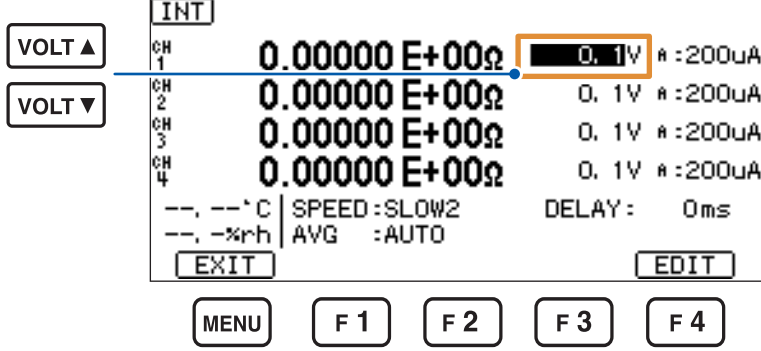

*3* 按下**SPEED**键,将测量速度设为**[SLOW2]**(第**[34](#page-39-1)**页)

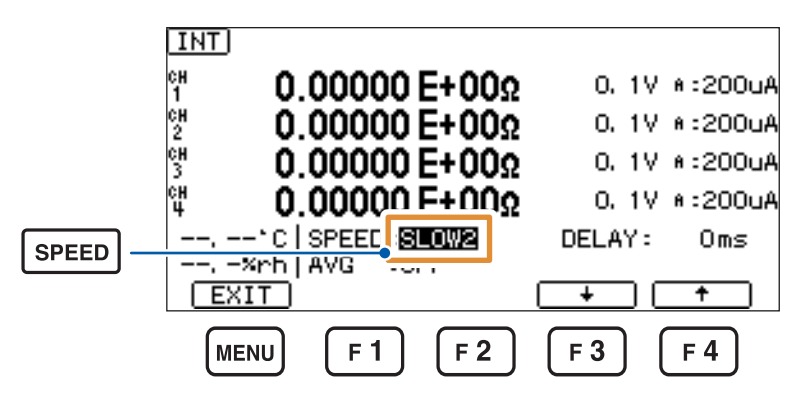

按下F1键 [AUTO]、RANGE▲键或RANGE▼键,将量程设为 [AUTO] (第[35](#page-40-0)页)

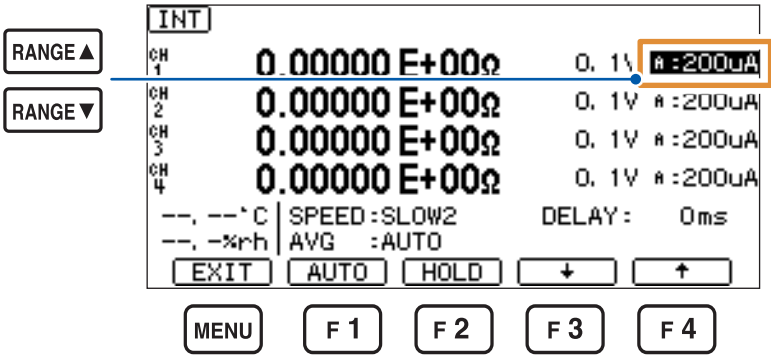

将夹型测试线连接到电容器的两个端子上

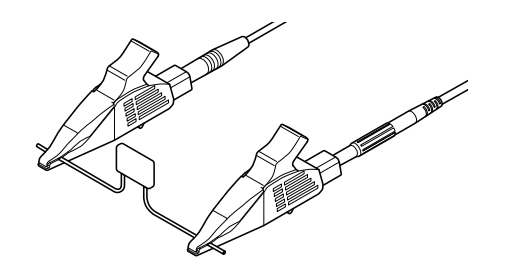

- 使用外部电源施加电压
- 按下**START**键,开始测量

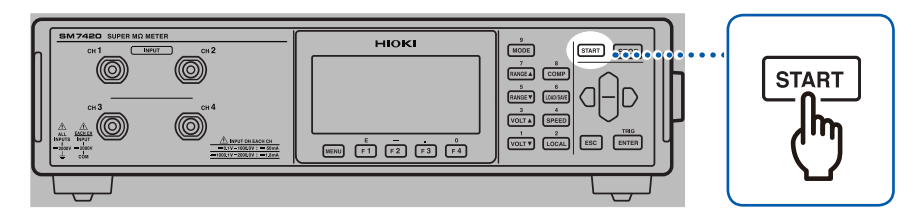

测量电阻值。

按下**STOP**键,结束测量

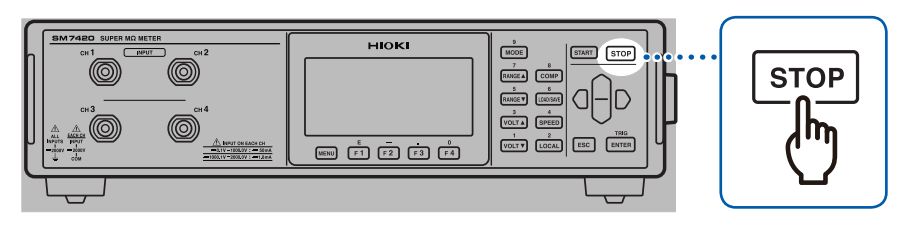

基本测量示例

## **4.1** 测量值稳定之后开始测量(延迟功能)

外部触发 (EXT) 时, 设置触发输入~测量开始之间的时间(触发输入时, 加入延迟时间)。内部触发 (INT) 时,不加入延迟时间。在测量画面中进行设置。

*1* 按下**F4**键**[MODIFY]**之后,会进入可变更测量条件的状态

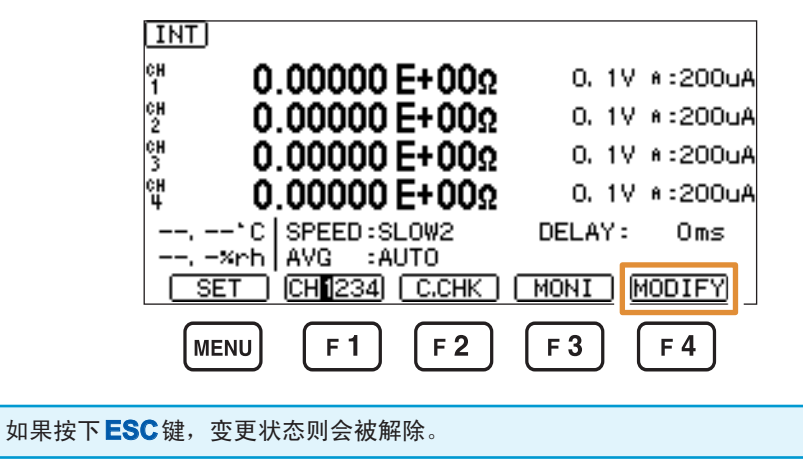

*2* 设置延迟时间

0 ms ~ 9999 ms (初始设置: 0 ms)

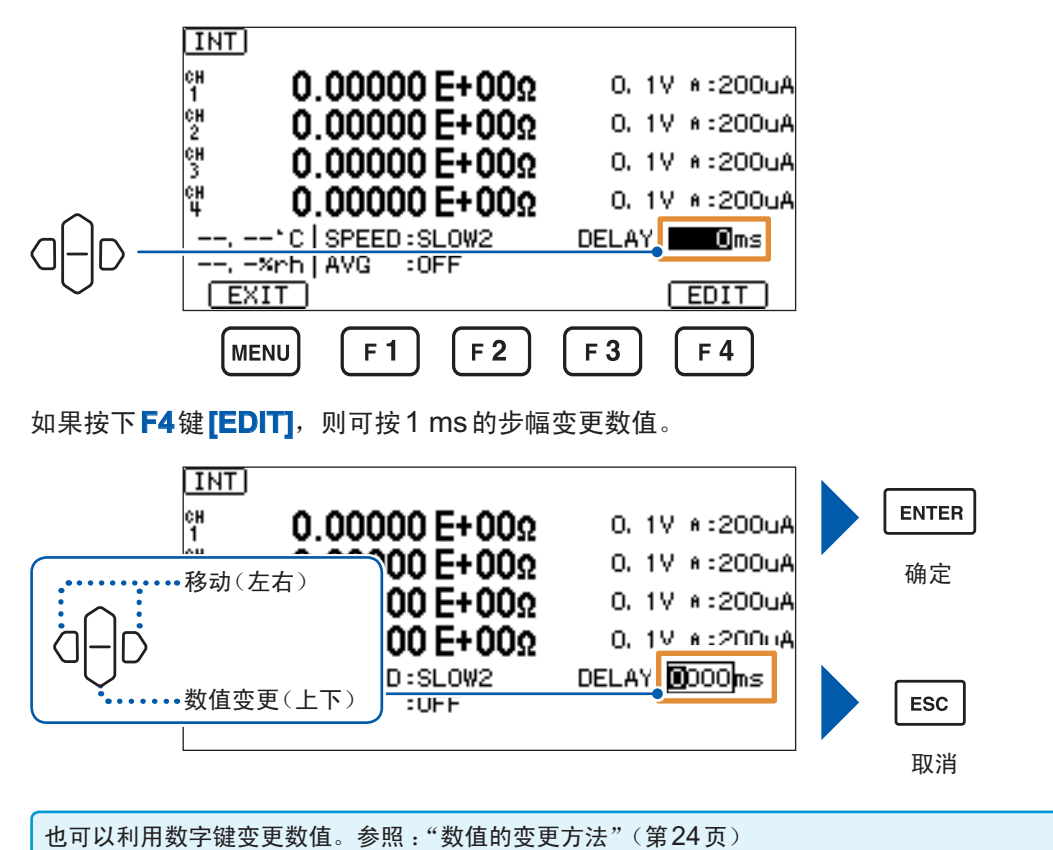

4应用测 箒

## **4.2** 缩小测量值的偏差(平均功能)

对设置数量的测量值进行平均处理并显示。通过使用该功能,可缩小测量值的偏差。在测量画面中 进行设置。

1 如果按下F4键**[MODIFY]**, 则会进入可变更测量条件的状态

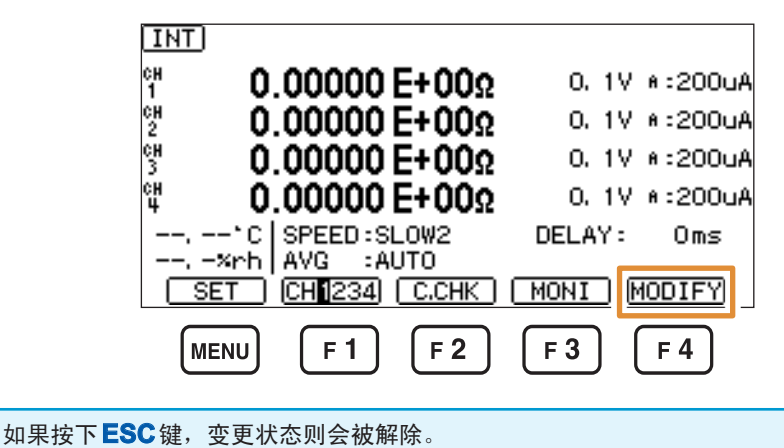

*2* 选择是否进行平均处理

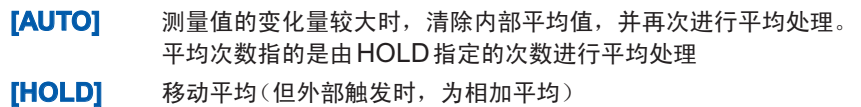

**[OFF]** 不进行平均处理(初始设置)

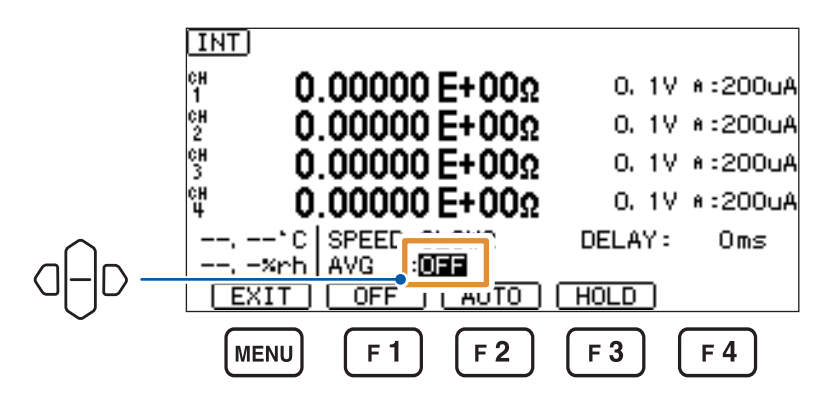

- *3* 选择**[HOLD]**时,设置平均次数
	- 2次~ 255次(初始设置 :2次)

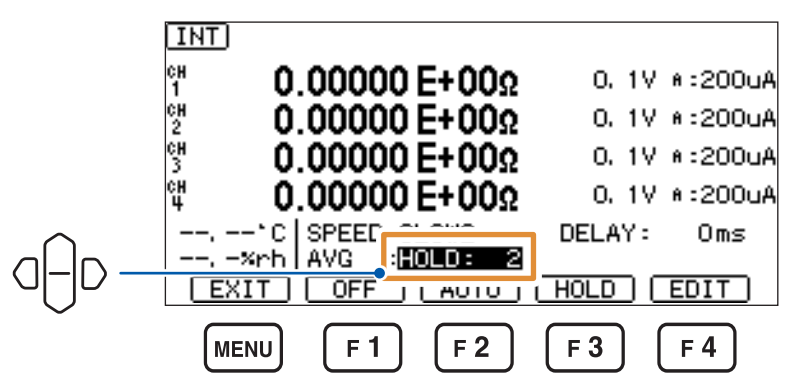

如果按下 **F4** 键 **[EDIT]**, 则可变更数值。

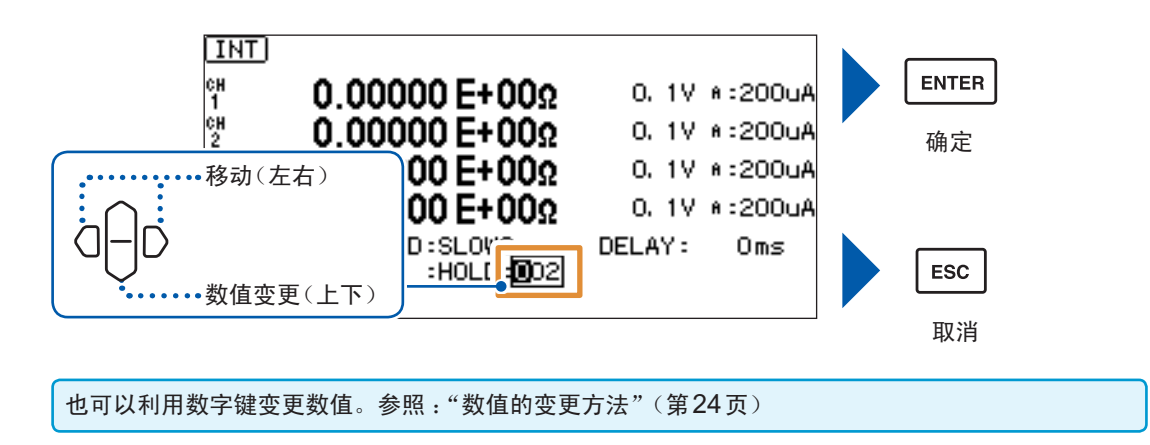

## **4.3** 测量开始条件的变更(触发功能)

<span id="page-49-0"></span>测量开始条件包括下述2种。

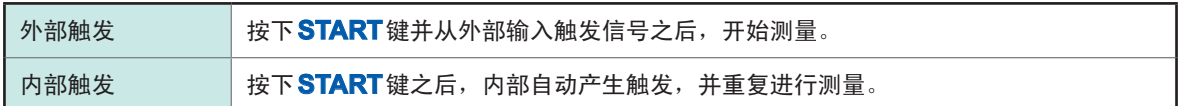

. . . . . . . . . . . . . . . . .

### 触发的设置

设置画面的显示方法 :(测量画面)**MENU**键> **[MEAS]**标签

. . . . . . . . .

**[EXTERNAL]** 外部触发

**[INTERNAL]** 内部触发(初始设置)

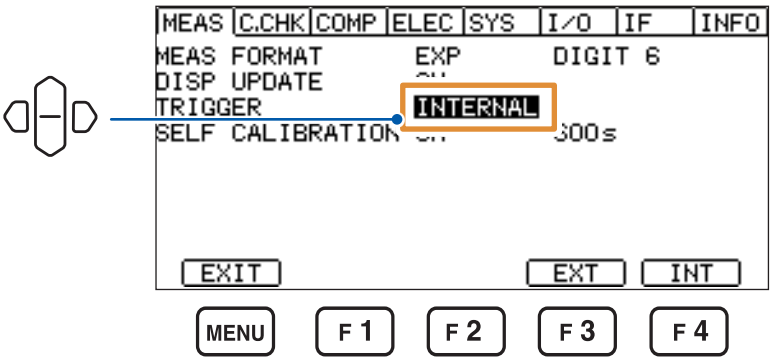

### 外部触发的输入方法

• 通过按键输入时

在测量画面中按下**START**键之后,如果按下**ENTER(TRIG)**键,则进行1次测量。

- 输入到EXT I/O时 如果将背面的EXT I/O 端子的TRIG 端子与ISO COM短路, 则进行1次测量。(第[88](#page-93-0)页)
- 输入到通讯接口时 如果将**\*TRG**命令发送到通讯接口中,则进行1次测量。

### 重要事项

- 设为内部触发时,会忽略对EXT I/O的触发输入以及**\*TRG**命令。
- 如果在测量期间按下**STOP**键,则可中断测量。

## **4.4** 测试精度的维持 (自校正功能)

通过自校正对本仪器电路内部的偏移电压、增益漂移等进行补偿。 由于初始设置为 [ON], 因此, 按设置时间(初始设置: 600 s)自动执行自校正。 与设置的ON/OFF无关,打开电源时,会在约5分钟之后自动执行1次自校正。

### 重要事项

- 由于本仪器的测试精度是以执行自校正为前提条件,因此设为[OFF]时,请定期手动执行。尤 其是预热之后或环境温度出现2°C以上的变化时,请务必执行。
- 自校正期间受理触发时,测量会被保留。自校正结束后进行测量。从触发输入到测量结束的时间 会因此而延长。

### 手动执行方法

显示设置画面时,如果按下F2键 [EXEC],则会执行1次自校正。

设置画面的显示方法 :(测量画面)**MENU**键> **[MEAS]**标签

*1* 选择是否自动执行自校正

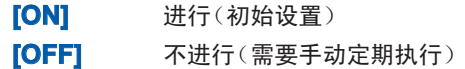

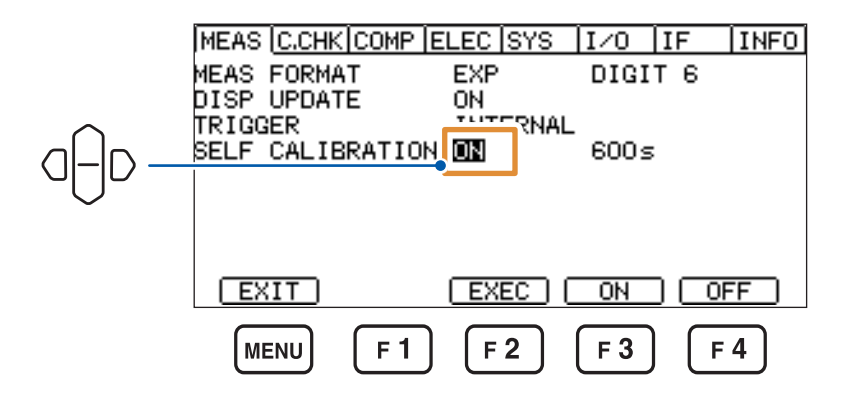

### *2* 选择**[ON]**时,设置自校正的间隔

 $1 s \sim 600 s$ (初始设置:600 s)

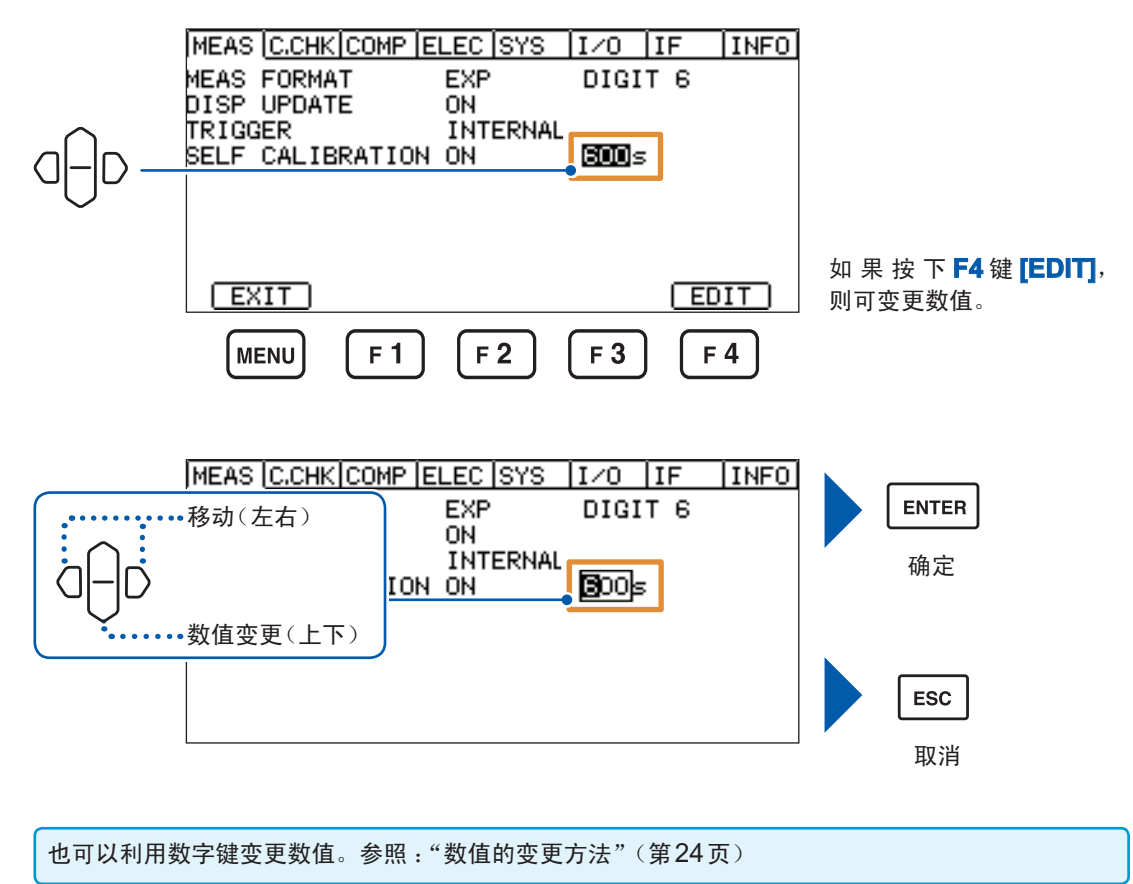

## **4.5** 接触检查(各种设置)

测量绝缘物时,如果在测量系统的测量治具未接触被测物的状态下进行测量,则即使为绝缘不合格品, 也会错误判定为合格品。接触检查是用于检测测量治具是否接触被测物以防止这种错误判定的功能。 另外,如果电缆长度发生变化,则无法进行正确的接触检查,因此,需要根据电缆长度进行补偿。本 仪器自动补偿电缆长度,即使因变更系统而导致电缆长度发生变化,也可以立即使用。 在这里设置下述内容,以正确地进行接触检查。

设置画面的显示方法 :(测量画面)**MENU**键> **[C.CHK]**标签

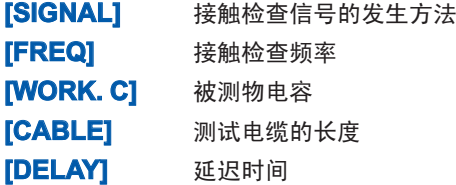

每按下一次**F1**键**[CH1234]**,通道都会按CH1 <sup>~</sup> CH4的顺序进行切换。 4

### **[FREQ]**的设置

设置执行开路补偿、接触检查时的频率

245 kHz、300 kHz(初始设置 :300 kHz)

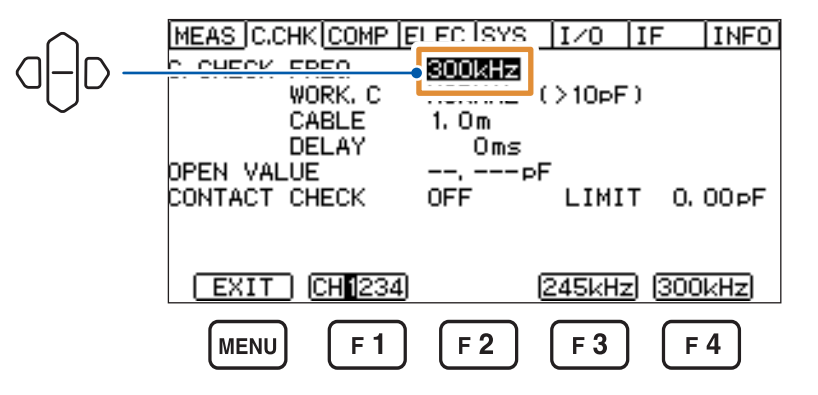

### **[WORK.C]**的设置

设置被测物的电容

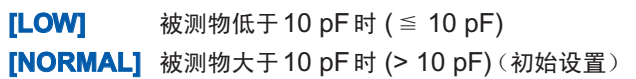

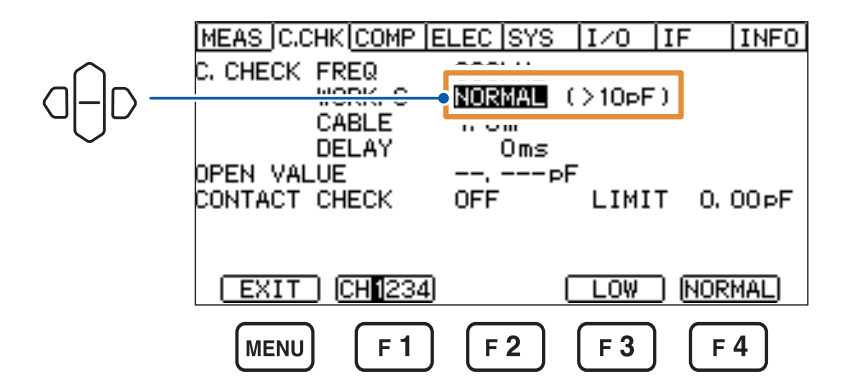

不知道被测物电容时,请选择[NORMAL],在连接被测物的状态下执行开路补偿,以确认电容。 根据此时的值选择某一种。

参照 :"4.6 [治具电容的取消\(治具电容开路补偿功能\)"\(第](#page-55-0)50页)

### **[CABLE]**的设置

设置测试电缆的长度

- **[AUTO]** 自动检测并设置电缆长度。
- **[EDIT]** 可设置任意数值。

 $0.5$  m  $\sim$  3.0 m (可按0.1 m刻度进行设置, 初始设置: 1.0 m)

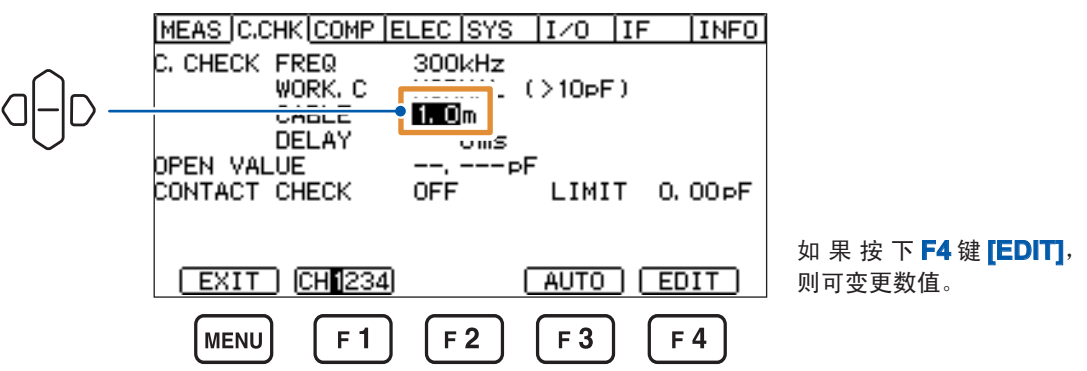

使用附件、选件时,请利用**[EDIT]**指定电缆长度。

客户加工(延长)电缆时,建议使用**[AUTO]**。按下**F3**键**[AUTO]**时,仅执行1次电缆长度补偿。 已变更电缆长度时,请再次按下**F3**键**[AUTO]**,进行电缆长度补偿。

### **[DELAY]**的设置

设置**TRIG**输入~接触检查开始的等待时间

0 ms ~ 9999 ms(初始设置 :0 ms)

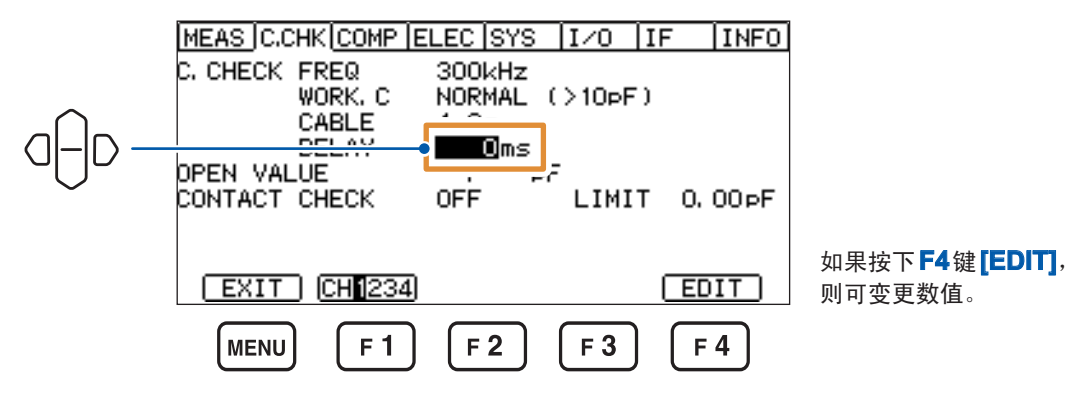

## **4.6** 治具电容的取消(治具电容开路补偿功能)

<span id="page-55-0"></span>请事先仔细阅[读"开路补偿之前"\(第](#page-17-0)12页)。

测量将治具置于开路状态时的电容值。治具电容开路补偿功能可用于降低治具(测试线或测试治具) 等残留阻抗的影响,提高测试精度。

• 接触检查功能为**[ON]**时,请务必在测量之前执行治具电容开路补偿。

• 如果执行1次开路补偿,本仪器正面的指示灯中则会显示**[OPEN]**。

• 已变更接触检查的各种设置时, 请务必重新执行治具电容开路补偿。

每按下一次 F1 键 [CH1234],通道都会按 CH1 ~ CH4 的顺序进行切换。

*1* 将测试线等治具连接到本仪器上

请勿连接到被测物上。

设置画面的显示方法 :(测量画面)**MENU**键> **[C.CHK]**标签

*2* 按下**F2**键**[EXEC]**

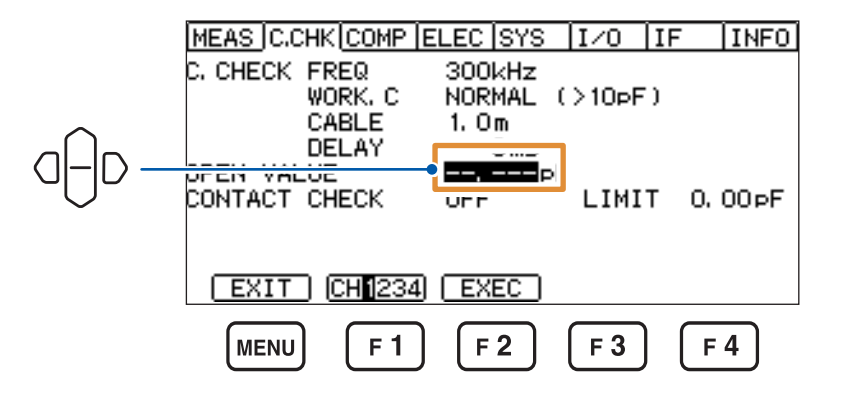

执行开路补偿,获取补偿值。

即使切断电源之后,也会保持通过执行治具电容开路补偿所获取的数据。 可补偿的电容值为0.000 pF ~ 99.999 pF。

### *3* 按下**F2**键**[OK]**

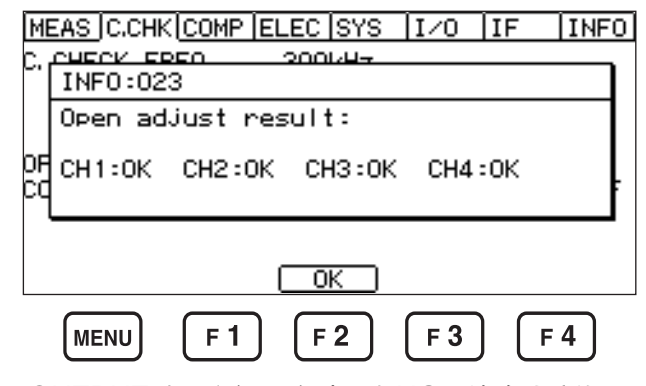

INPUT端子-OUTPUT端子之间短路时,为NG。请确认接线。

## **4.7** 接触检查(执行、判定值设置)

请事先仔细阅[读"测量之前"\(第](#page-16-0)11页)。

实际将被测物连接到电缆上,进行接触检查。 通过检测与开路值之差进行接触检查的合格与否判定。

### 接触检查功能为**ON**时的判定

如果将接触检查功能设为**[ON]**,测量画面中则会显示**[C.CHK]**。

如果在测量画面中按下F2键「C.CHKI,或在接触检查的设置画面中按下F2键「EXECI,则会执行 1次接触检查。

另外,测量开始时,也执行接触检查。

接触检查利用高频信号测量电容,并根据与开路状态时的值之差判定连接状态。

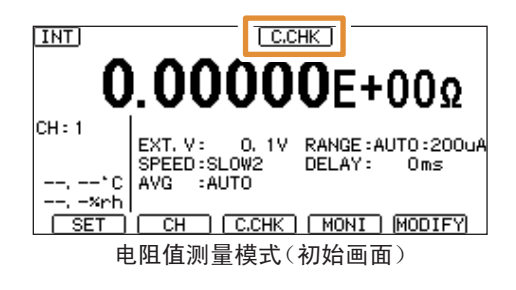

接触检查功能为**[ON]**时,请务必在测量之前执行治具电容开路补偿。

如果测量系统的电容值小于接触检查的基准值(接触错误),**[C.CHK]**则会进行加亮显示(未连接被 测物的状态)。届时,请检查主机与测量治具。

即使发生接触错误,也与通常情况一样,结束测量并输出数据。

由于本仪器采用静电容量检测方式,因此,不能用于纯电阻类的静电容量成分较少的被测物。

设置画面的显示方法 :(测量画面)**MENU**键> **[C.CHK]**标签

每按下一次 F1 键 [CH1234], 通道都会按 CH1 ~ CH4 的顺序进行切换。

- *1* 选择是否进行接触检查
	-

**[ON]** 有效(测量开始时,执行接触检查)

**[OFF]** 无效(初始设置)

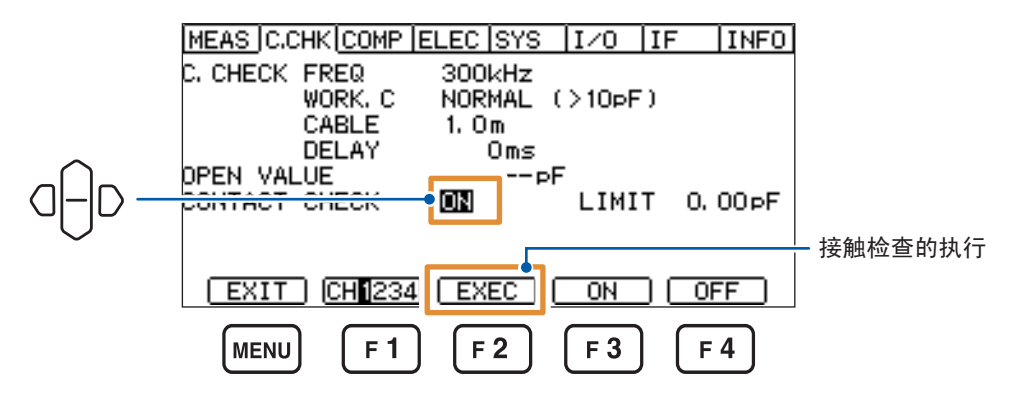

*2* 设置判定电容基准值

设置被测物的最低电容值。 与该基准值进行比较,进行接触检查的判定。 电容小于该值时,会发生接触错误。

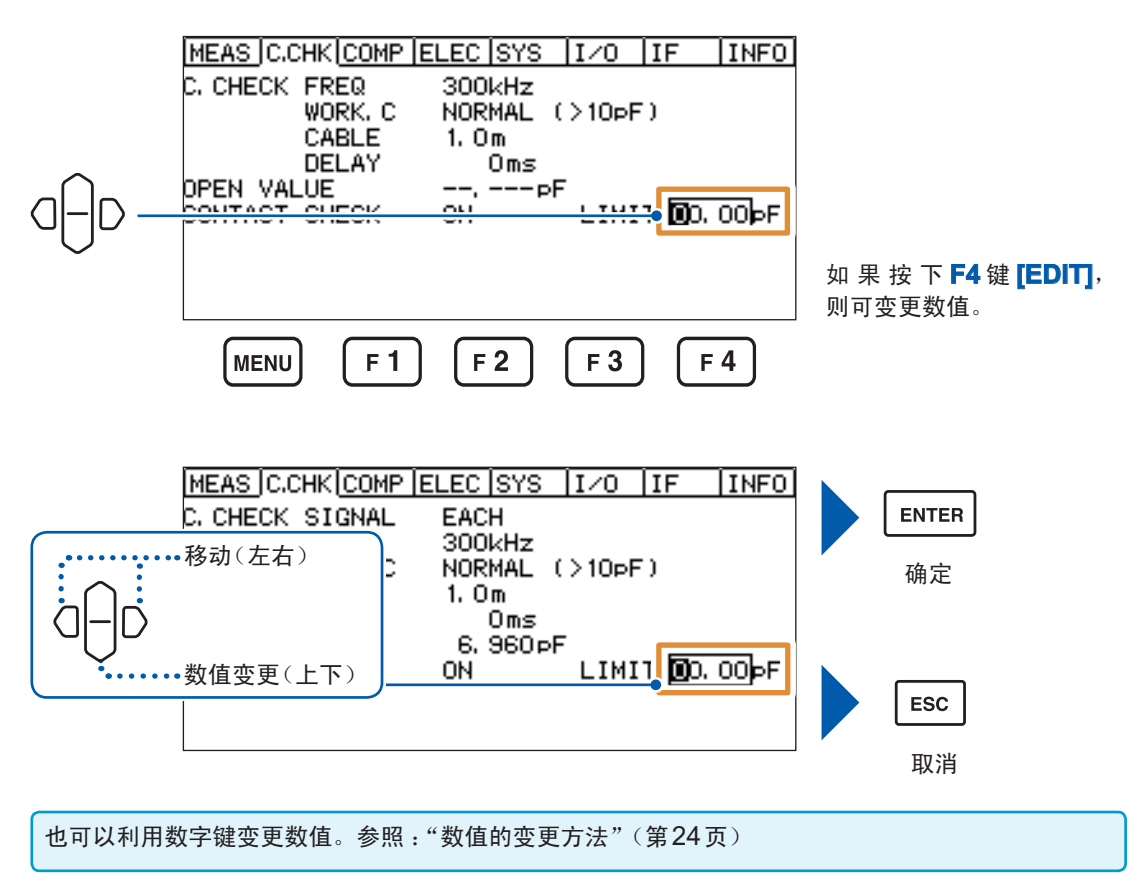

## **4.8** 电阻率运算的设置(电阻率测量功能)

<span id="page-58-0"></span>使用符合JIS等标准的电极,可直接根据测量的电阻值求出表面电阻率与体积电阻率。 请将测量值显示模式设为 [RS] :表面电阻率、[RV] :体积电阻率或 [RL] :液体体积电阻率。 参照 :"3.1 [测量值显示模式的设置"\(第](#page-36-0)31页)

如下所示为用于区别体积电阻与表面电阻进行测量的电极示例与连接目标。

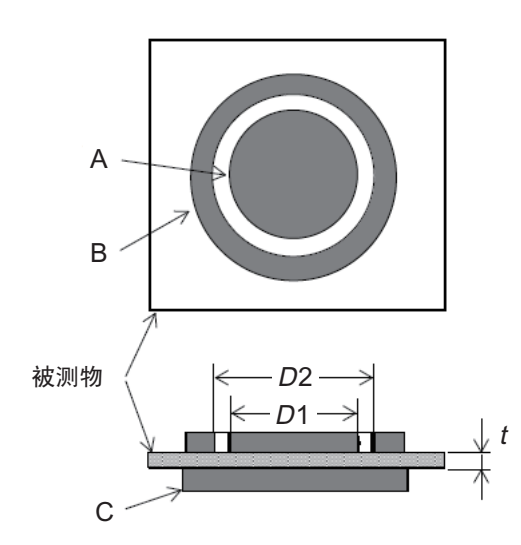

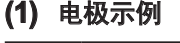

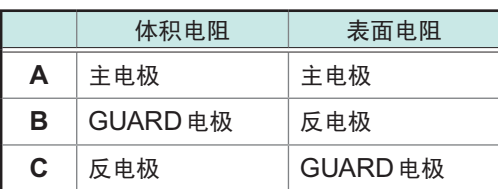

### **(2)** 连接目标

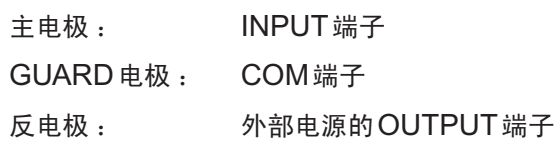

测量的体积电阻乘以电极常数被称为体积电阻率 (*ρv*),表面电阻乘以电极常数被称为表面电阻率 (*ρs*)。

有关运算公式,请参照规格中[的"运算公式"\(第](#page-127-0)122页)。

设置画面的显示方法 :(测量画面)**MENU**键> **[ELEC]**标签

每按下一次 F1 键 [CH1234],通道都会按 CH1 ~ CH4 的顺序进行切换。

选择设置选件的型号名称或直接输入电极常数

**[OPTION]** 如果选择连接到本仪器上的选件,则会自动进行数值设置 **[EDIT]** 设置任意数值 MEAS C.CHK COMP FLEE RYS UZO IF **INFO** DI(IN DIAMETER)<br>D2(OUT DIAMETER)<br>T(THICKNESS) 0.1mm ⊬—р2⇒  $F\overline{D1}$   $H$ **REMOVEMENT RD** ‡т D K(ACTUAL) 500, 00

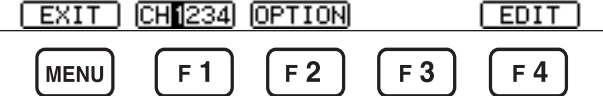

### 选择**[OPTION]**时

按下**F3**键**[**↓**]**或**F4**键**[**↑**]**,选择选件

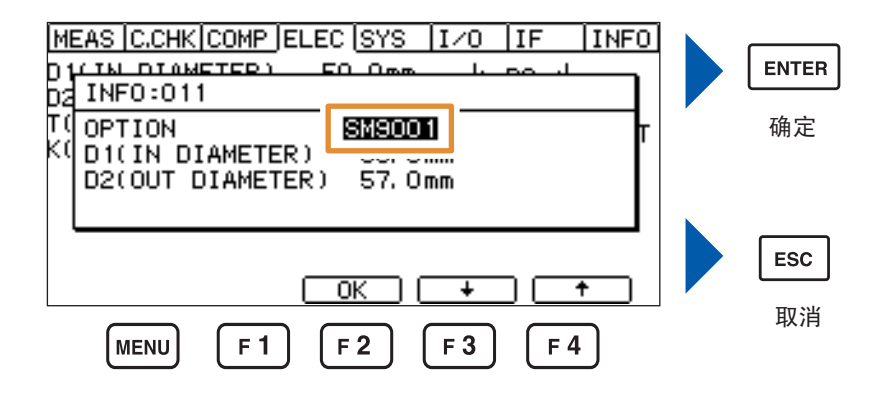

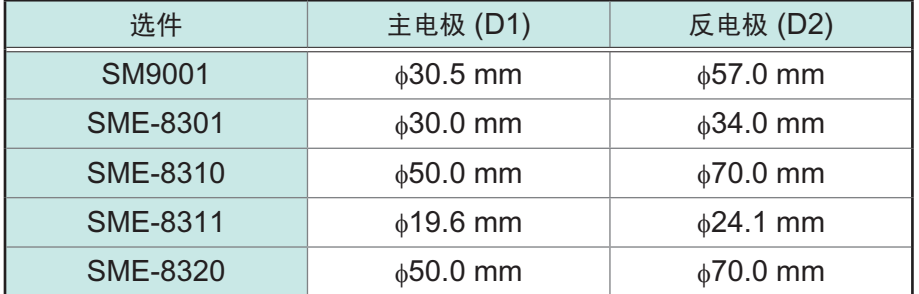

### 选择**[EDIT]**时

也可以利用数字键变更数值。参照 [:"数值的变更方法"\(第](#page-29-0)24页)

*1* 设置主电极 **(D1)** 的直径。

 $0.0$  mm  $\sim$  100.0 mm (可按0.1 mm 刻度进行设置, 初始设置: 50.0 mm)

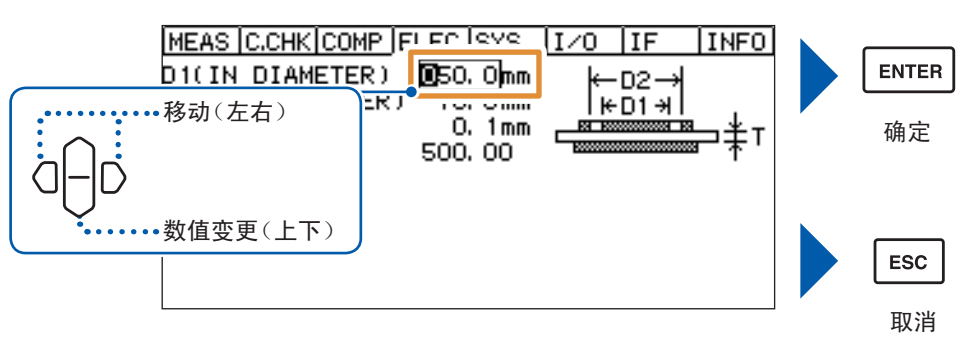

**2** 设置反电极 (D2) 的内径

0.0 mm ~ 100.0 mm(可按0.1 mm刻度进行设置,初始设置 :70.0 mm)

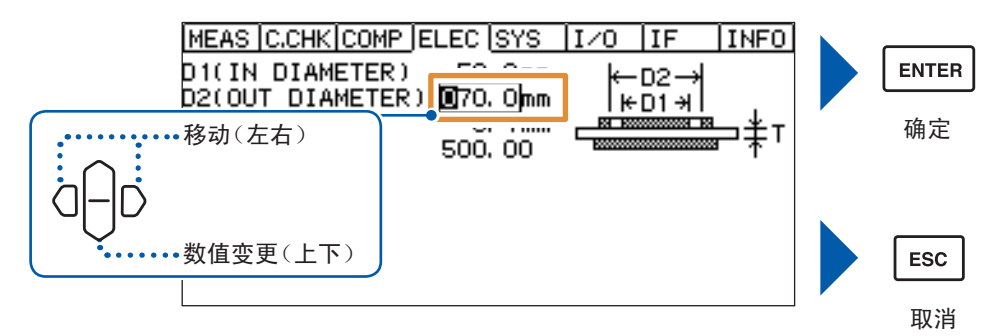

*3* 设置被测物的厚度 **(t)**

0.0 mm ~ 100.0 mm(可按0.1 mm刻度进行设置,初始设置 :0.1 mm)

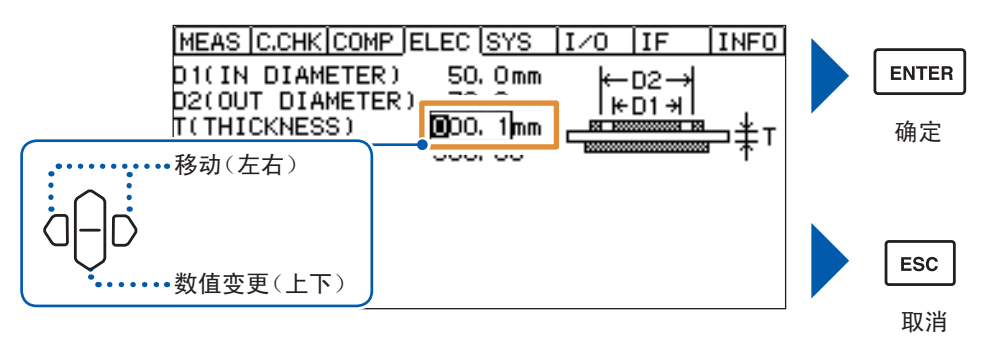

*4* 设置电极常数 **(K)**

 $0.01 \sim 999.99$  (可按 $0.01$ 刻度进行设置、初始设置:500.00)

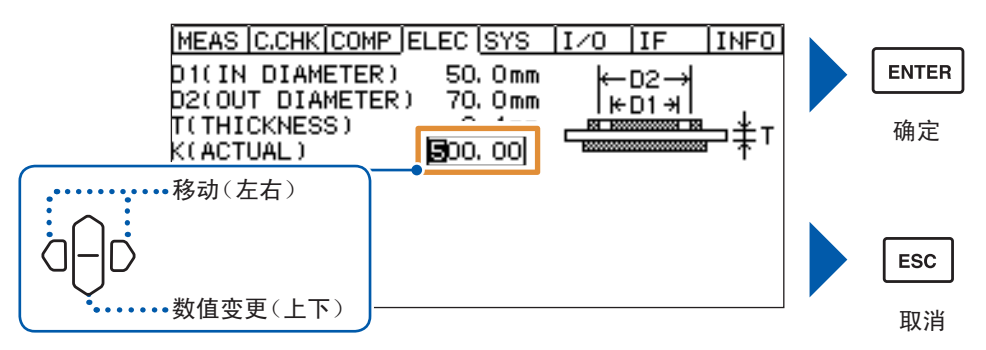

## **4.9** 要进行更高速的测量时 (测量期间绘图更新切换功能)

通常每次测量时,都会在画面中显示测量值。在这种情况下,在测量结束(EOM输出)~下次受理 TRIG之间,需要一直到显示画面的等待时间。通过将该功能设为**[OFF]**,可免除测量值的画面更新, 进行更高速的测量。

**设置画面的显示方法:(测量画面) MENU键> ↓ || > <b>[MEAS]** 标签

**[ON]** 每次测量时更新(初始设置) **[OFF]** 不更新测量值(设置值被变更时更新绘图)

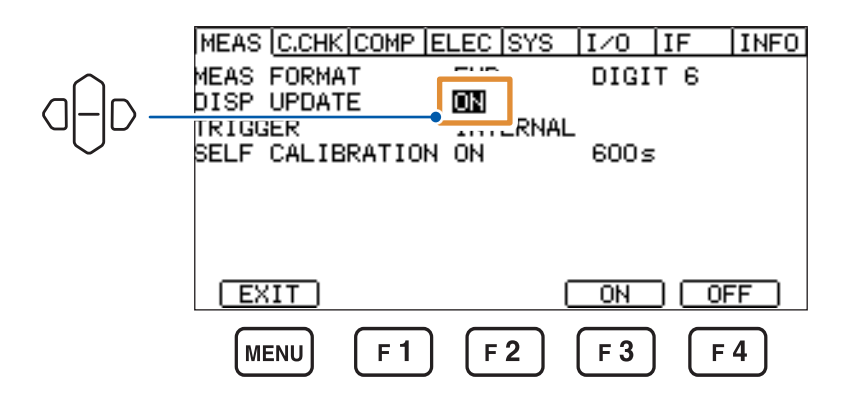

# 5适合被测物的测量方法

## <span id="page-62-0"></span>**5** 适合被测物的测量方法

绝缘电阻被测物包括各种材质、形状与电气特性等,绝缘电阻的测量方法也包括各自不同的适合方法。 本章说明适合各种被测物的绝缘电阻测量方法。

## <span id="page-62-1"></span>**5.1** 部件或电路的测量

### 测量原理

一般来说,测量绝缘电阻时,测量从一个端子通过被测物而流向另一端子的电流,并换算为电阻值。 要仅测量通过被测物的电流时,必须确保未通过被测物的电流(比如,通过被测物固定器具绝缘体的 电流)流向GUARD电位(电流测量部分的公共端子侧),以防止其流入INPUT端子。也就是说,"安 装端子"是指使被测物之外的电流直接流入到公共端子侧,以防止其流入INPUT端子。

使用治具时,通常务必要在治具的部件固定部分安装GUARD端子。但治具的绝缘电阻远高于被测 物的绝缘电阻(比如,2位以上)时,一起测量两者的绝缘电阻有时也没有问题。

虽然实际使用的治具会因被测物的形状而采用各种结构,但是,需要构成确保未通过被测物的电流 全部流向GUARD的GUARD电路。

### 使用测量治具时

采用使所有被测物之外的电流全部通过GUARD电路的结构,然后将该GUARD电路连接到本仪器 的GUARD端子上。

### 使用示例 :(使用带**GUARD**端子的固定器具)

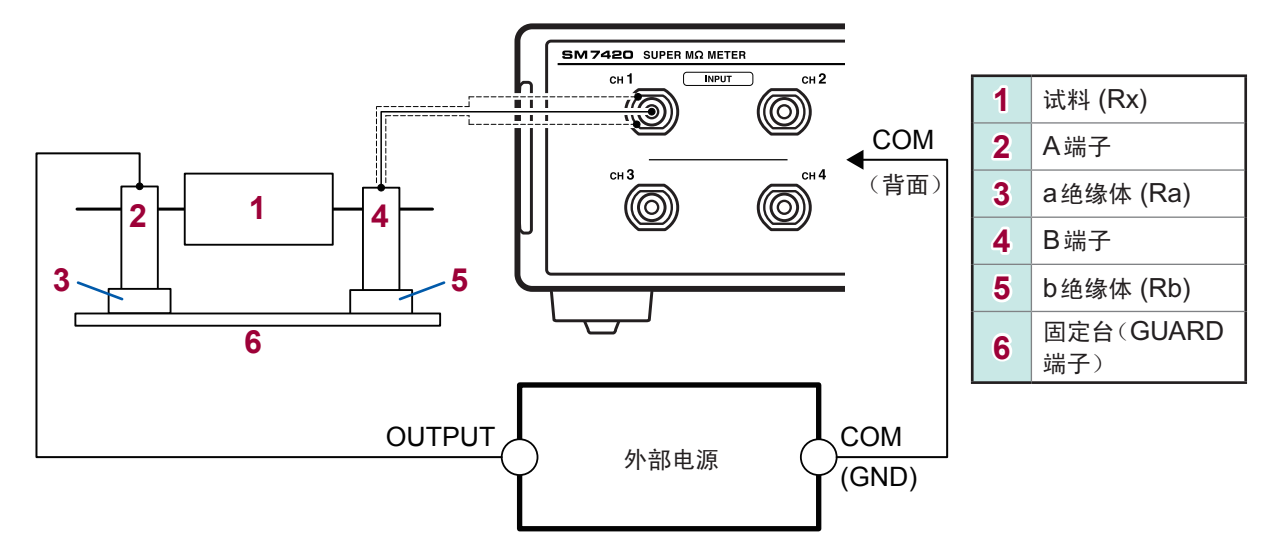

### **GUARD**端子的原理

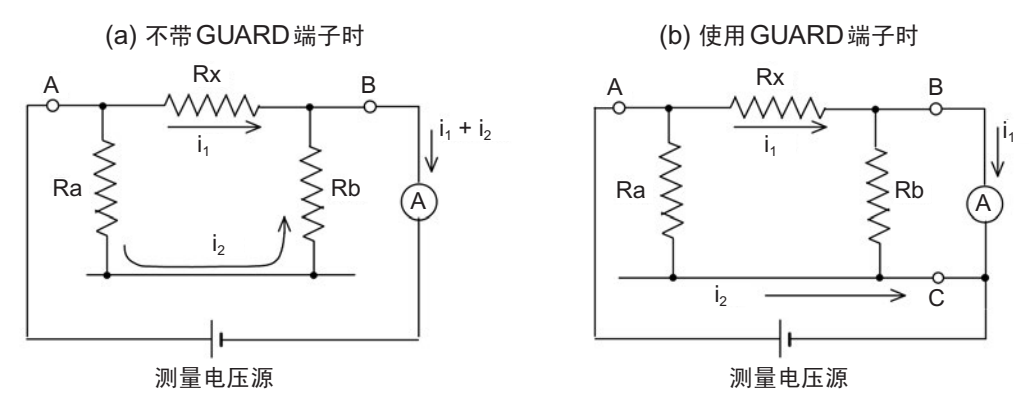

下面通过"使用示例"与"GUARD端子的原理"说明GUARD端子的效果。

在"使用示例"中,如果考虑从A端子流向B端子的电流的流动方法,则包括2个流路。

• 通过被测物 (Rx) 的流路

• a绝缘体 (Ra) →固定台→b绝缘体 (Rb) →B端子的流路

将A端子连接到外部电源的OUTPUT端子上,将B端子连接到本仪器的INPUT端子上,然后开始 测量。这样,就会测量通过被测物绝缘电阻 (Rx) /a绝缘体绝缘电阻Ra的电流与通过b绝缘体绝缘 电阻Rb的电流的总和。如果用等效电路表示这种情况,则为"GUARD端子的原理"的等效电路。

从等效电路"(a) 不带GUARD端子时"的情况可以看出,通过被测物的电流i以及通过a绝缘体与b 绝缘体的电流i<sub>2</sub>均经由B端子流入输入电路。

接下来,不妨将金属板用作固定器具的固定台,连接到本仪器的COM端子上。这样的话,通过a绝 缘体与b绝缘体的电流被排除在INPUT端子之外,仅向该端子流入通过被测物的电流(请参照"(b) 使用GUARD端子时")。

该等效电路表示的含义即为,通过a绝缘体的电流i2没有流入输入电路,而是直接流入电流测量部分 公共端子中;仅限于通过被测物的电流i,被输入到输入电路中。

## 不使用测量治具时

将选件针型测试线或夹型测试线连接到被测物上,进行测量。

不论哪种测试线,虽然连接到电源端子上的测试线都没有GUARD端子,但连接到INPUT端子上的 测试线带有GUARD端子。

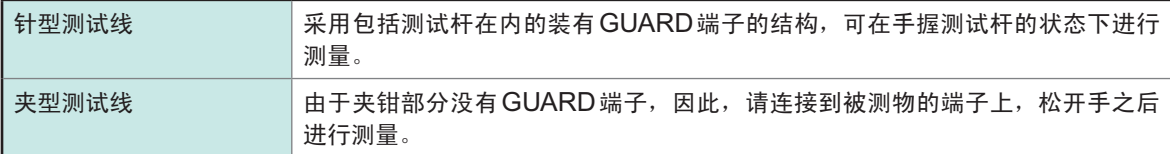

参照 :"2.2 [测试线的连接\(本仪器侧\)"\(第](#page-31-0)26页)

"3.5 测试线/[电极的连接\(被测物侧\)"\(第](#page-41-0)36页)

虽然绝缘电阻值因绝缘材料而异,但测量时间、测量电压与温度也会对测量值产生较大影响。

### 测量时间的影响

一般认为,如果单纯地考虑电路,绝缘物的电阻或静电容量则可视为进行串联与并联连接的复杂电路。因此, 如果向绝缘物施加电压,则会流过相当于充电电流的介电吸收电流与泄漏电流。

绝缘电阻用于测量该泄漏电流并换算为电阻值。一般来说,介电吸收电流远大于泄漏电流,并且时间常数也 会因绝缘物的类型而非常大,因此,要使介电吸收电流小于泄漏电流,需要很长的时间。如果将这种绝缘物 作为被测物测量绝缘电阻,短时间测量时,绝缘电阻值会较低,而如果是长时间测量,则测量时间越长,绝 缘电阻值越大。

### 测量电压的影响

介电吸收电流的时间常数与绝缘电阻值可能会因施加到绝缘物上的电压而发生相当大的变化。一般来说,测 量电压越高,绝缘电阻值越低。

#### 温度的影响

绝缘电阻值也会受到温度的影响。虽然因绝缘物的类型而存在差异,不过一般来说,温度越高绝缘电阻值越低。 仅通过延长时间的方式测量正确的绝缘电阻是困难的。

可能会因被测物的耐电压而无法自由地确定测量电压,不过测量时间使用的是1分钟的值,比如像"DC 500 V 1000 MΩ"那样,附上电压,以表示绝缘电阻的1分钟值。 比较绝缘电阻时,需要在确定测量电压与测量时间之后进行测量。但在生产工序中,有时可能需要缩短测量 时间(或测试时间)。在这种情况下,重要的是在与1分钟值相关的范围内确定时间来进行测量。

法

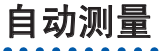

被测物数量较多或测量点数较多时,自动切换被测物、治具或被测端子进行测量的"自动测量"是十 分方便的方式。

自动测量时,需要使切换时序与本仪器的动作相匹配。

可采用下述2种方法匹配时序。

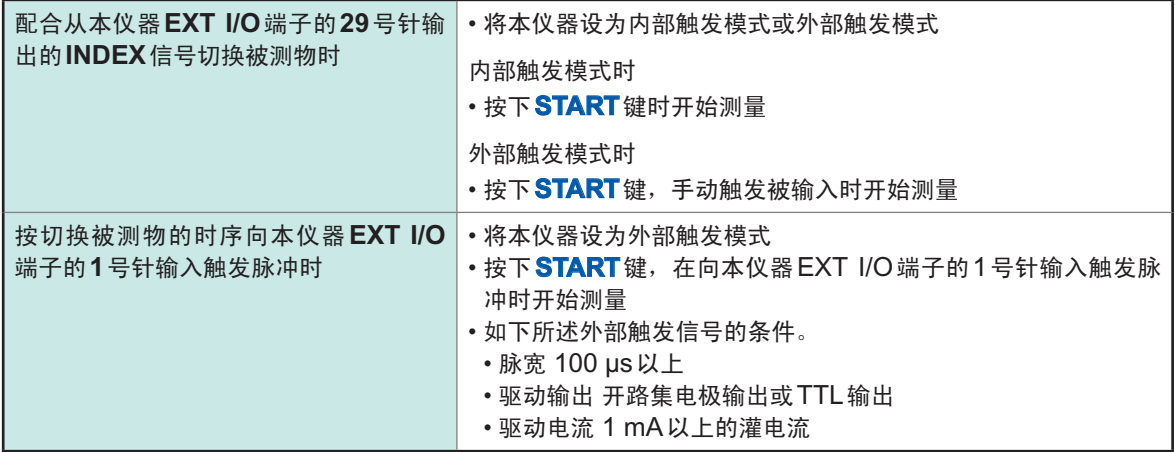

详情请参照下文。

触发模式 : "4.3 [测量开始条件的变更\(触发功能\)"\(第](#page-49-0)44页) EXT I/O 端子: "9 外部控制 [\(EXT I/O\)](#page-92-0)"(第87页)

## **5.2** 平板试料的测量

<span id="page-66-0"></span>测量未设置端子的被测物的绝缘电阻时,在被测物上安装某种形状的部件,以使其起到端子的作用。 测量方法因端子类型而异。

### 起到端子作用的部件

由于需要能轻松地更换被测物,因此,很多情况下采用只接触被测物的、有端子的结构部件。 用于测量的端子务必没有接触不良现象,务必贴紧被测物。 绝缘材料属于固体形态时,采取的方法是,使平面光滑的端子(电极)接触具有特定形状的针型或平面光滑的 被测物,形成没有间隙的贴紧状态,然后测量绝缘电阻。(端子的形状或结构因被测物的形状或性质而异)

### 利用针型端子进行测量

绝缘电阻被区分为两种,一种是由通过被测物内部的电流产生的"体积电阻",另一种是由通过试料 表面的电流产生的"表面电阻"。对这两种电阻进行集中测量时,使用针型端子。

### 端子制作示例

在平板试料上,按一定的间隔开出2个规定直径的孔(锥形孔等),然后将涂抹凡士林等绝缘电阻较 低物质的针插入到孔中,用作测量端子。 这种方式无需将试料表面精加工为光滑平面,通过简单的端子结构即可获得比较稳定的接触。

### 本仪器的设置

利用**MODE**键切换为电阻值测量模式之后进行测量。(第[31](#page-36-0)页)

### 利用表面电阻测试用电极进行测量

表面电阻测试用电极是用作按压被测物表面的测量用端子的电极。被测物比较柔软时,可简单地进 行使用。

该电极并不是严格意义上的可分离体积电阻的电极,不过,由于表面电阻通常比较低,因此,实质 上可测量表面电阻。

最适合于测量表面实施过防静电处理的被测物。

### 本仪器的设置

利用**MODE**键切换为表面电阻率测量模式之后进行测量。(第[31](#page-36-0)页)

### 利用平板测试用电极进行测量

由于"体积电阻"与"表面电阻"的性质不同,因此,需要单独测量。

另外,比较多个绝缘材料的绝缘电阻时,需要不受端子形状影响的、绝缘材料固有的电阻值。这就 是体积电阻率或表面电阻率。使用电极(选件SME-8310、SME-8311等)求出体积电阻值或表面电 阻值,然后乘以电极常数,算出体积电阻率或表面电阻率。可使用本仪器自动计算体积电阻率或表 面电阻率。

### 本仪器的设置

需要进行用于电阻率计算的设置。 参照 :"4.8 [电阻率运算的设置\(电阻率测量功能\)"\(第](#page-58-0)53页)

利用**MODE**键切换为体积电阻率测量模式之后进行测量。(第[31](#page-36-0)页)

### 体积电阻测量、表面电阻率测量(**GUARD**电极的作用)

体积电阻测量、表面电阻率测量需要使用GUARD端子。 可使用本公司选件中的SME-8310与SME-8311平板测试用电极。 不论哪种设备,均由"主电极"、"反电极"、"GUARD电极"3个电极构成。

SME-8301 表面电阻测试用电极相当于"表面电阻测量 (1) 不带GUARD 电极时(第[63](#page-68-0)页)"的情况,因此, 无法正确地测量表面电阻。

### 体积电阻测量

### **(1)** 不带**GUARD**电极时

也测量通过被测物表面流过的电流,因此,无法正确地测量体积方向的电流。

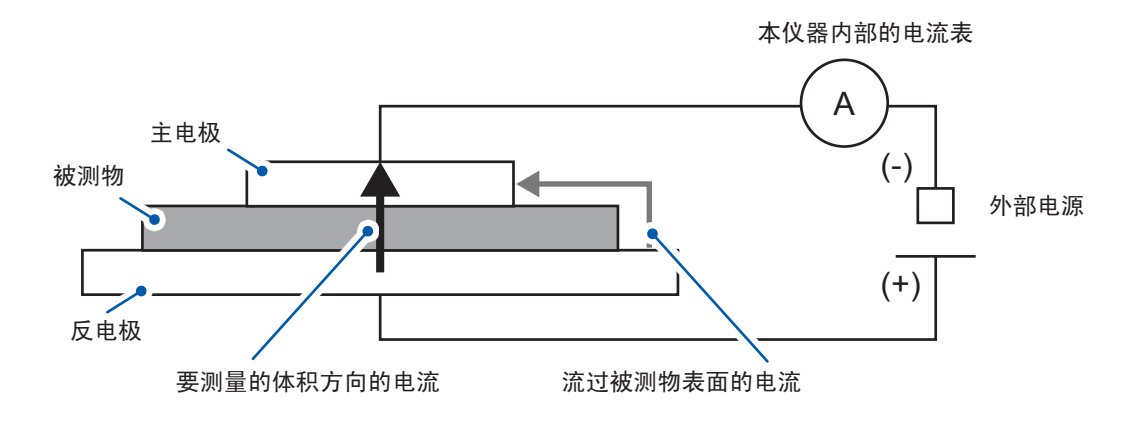

### **(2)** 带**GUARD**电极时

流过被测物表面的电流会通过GUARD电极流入到外部电源中,因此,可正确地测量体积方向的电流。

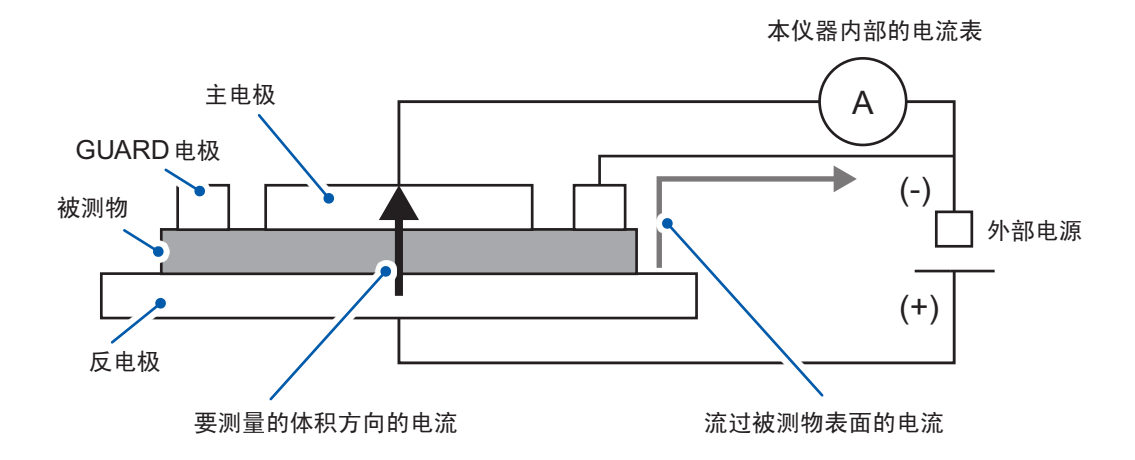

### 表面电阻测量

### **(1)** 不带**GUARD**电极时(也适合利用**SME-8301**进行测量的情况)

<span id="page-68-0"></span>也测量流过被测物内部的电流以及流过底座(绝缘物)的电流,因此,无法正确地测量表面方向的电流。

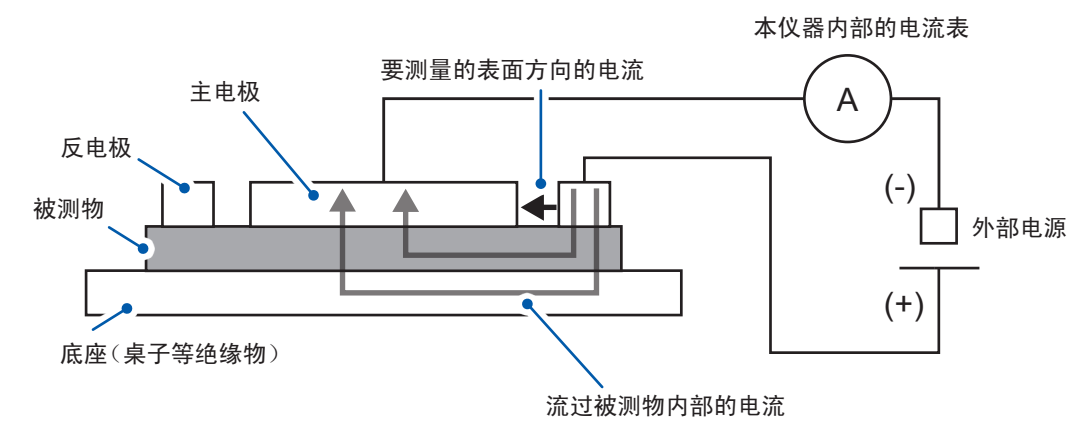

### **(2)** 带**GUARD**电极时

流过被测物内部的电流会通过GUARD电极流入到外部电源中,因此,可正确地测量表面方向的电流。

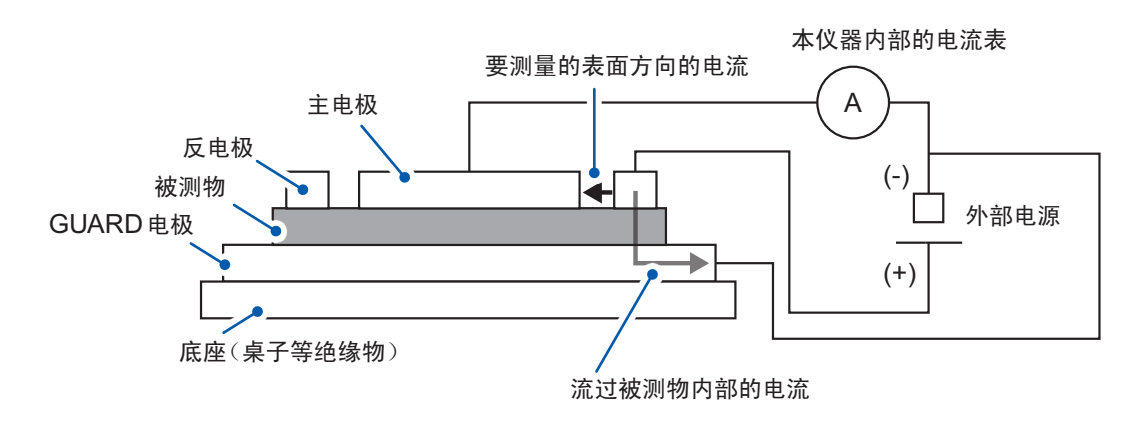

## **5.3** 液体试料的测量

<span id="page-69-0"></span>测量液体试料的体积电阻时,在液体试料中插入一定形状的电极,或使用兼具液体试料容器作用的 电极。

## 使用液体测试用电极时

### 连接示例

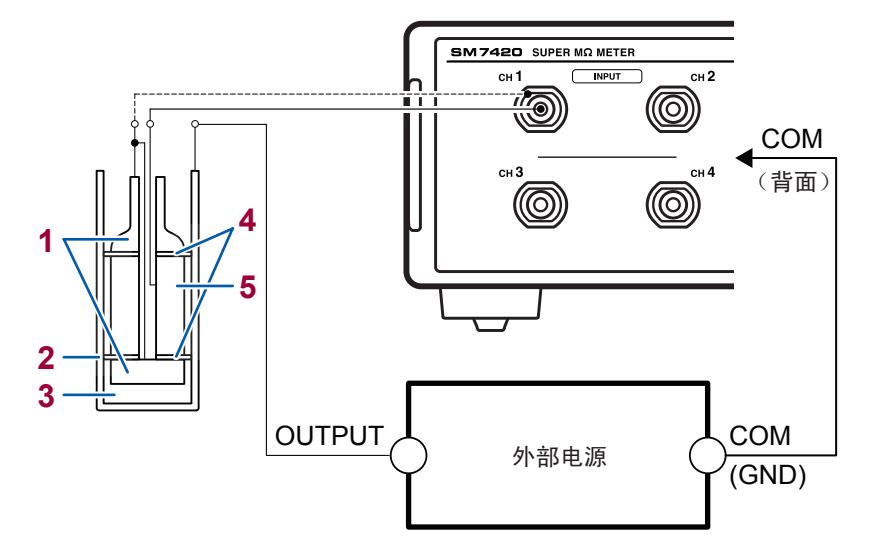

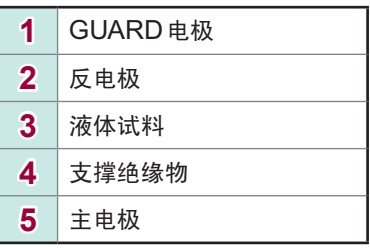

**..............** 

### 本仪器的设置

需要进行用于电阻率计算的设置。 参照 :"4.8 [电阻率运算的设置\(电阻率测量功能\)"\(第](#page-58-0)53页)

利用**MODE**键切换为液体体积电阻率测量模式之后进行测量。(第[31](#page-36-0)页)

有关电极常数,请参照液体测试用电极的使用说明书。

## **5.4** 使用屏蔽箱进行测量

请事先仔细阅[读"使用屏蔽箱之前"\(第](#page-16-1)11页)。

测量高绝缘电阻时,会进行灵敏度较高的电流测量,因此,可能会因环境噪音或感应电流而无法进 行稳定的测量。

故此,需要将被测物放入屏蔽箱中进行测量。

### 连接示例

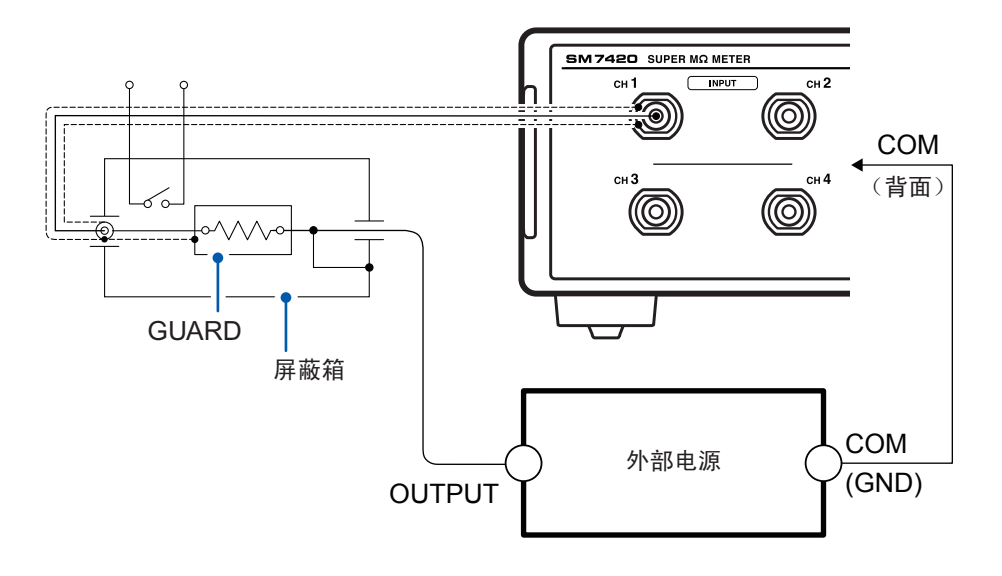

选件包括SME-8350屏蔽箱。

### 本仪器的设置

请根据被测物设置使用屏蔽箱时的测量值显示模式。 参照 :"5.1 [部件或电路的测量"\(第](#page-62-1)57页) "5.3 [液体试料的测量"\(第](#page-69-0)64页) "5.2 [平板试料的测量"\(第](#page-66-0)61页)

## **5.5** 电流的测量

### 连接方法

- *1* 将被测物的 **+** 侧连接到外部电源的**OUTPUT**端子上
- *2* 将被测物的侧连接到本仪器的**INPUT**端子上

为了消除噪音等感应干扰,请务必对连接到INPUT端子上的测试线使用屏蔽线。

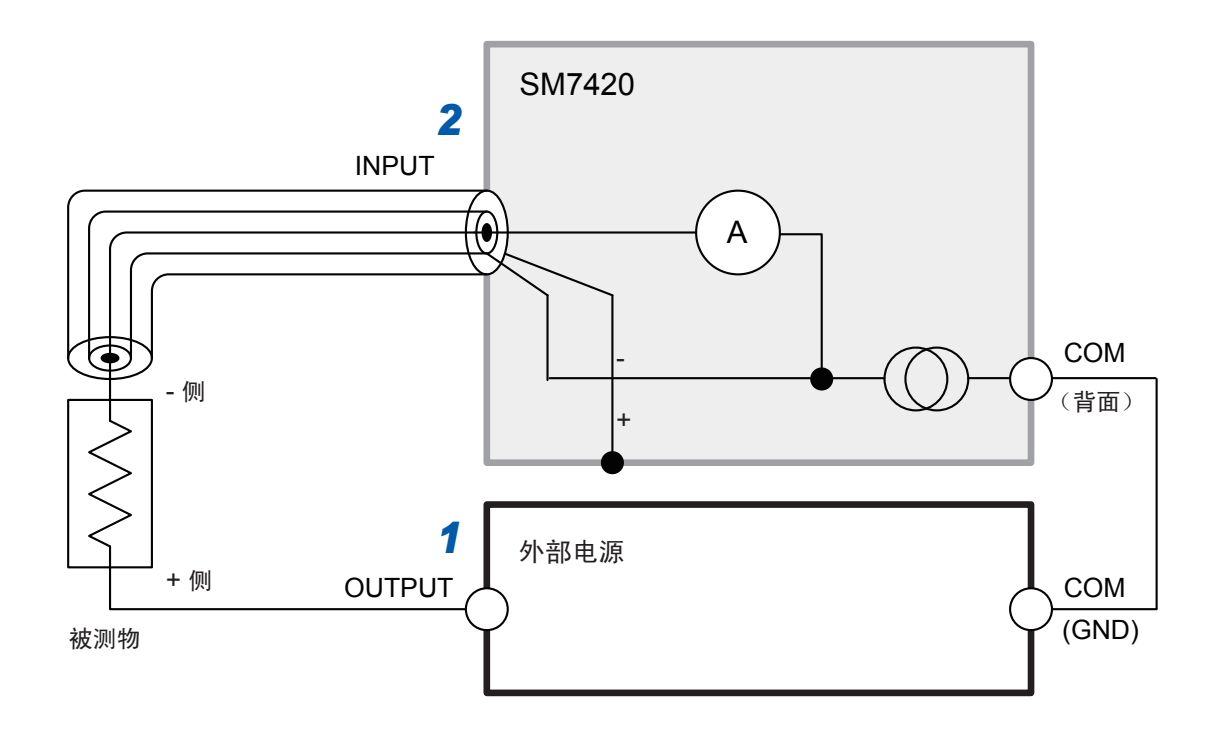

### 本仪器的设置

利用**MODE**键切换为电流值测量模式之后进行测量。(第[31](#page-36-0)页)
# **6** 测量值的判定(比较器功能)

比较器功能用于相对于事先设置的上下限值判定测量值是否处在范围内。 会在画面上如下显示判定。

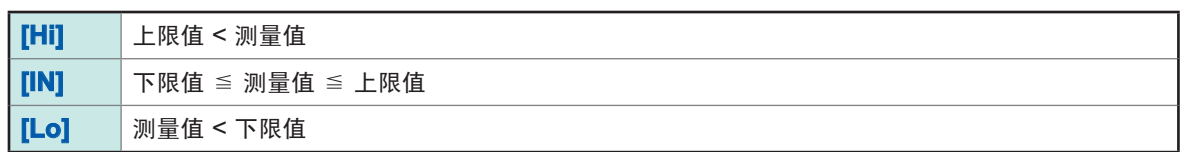

#### <span id="page-72-0"></span>上下限值

相对于事先设置的上下限值,判定测量值为Hi、IN还是Lo。

 $(9)$ : 上限值为 3 GΩ、下限值为 2 GΩ、测量值为 1.5 GΩ时)

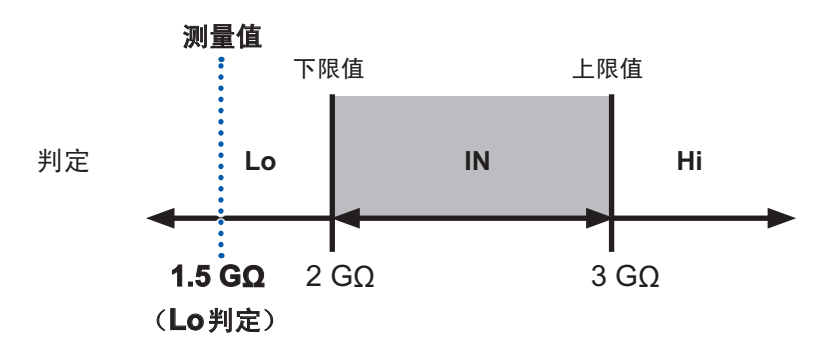

#### 设置画面的显示方法 :**COMP**键

每按下一次F1键 [CH1234],通道都会按CH1 ~ CH4 的顺序进行切换。

*1* 选择是否进行测量值判定

(UPPER LIMIT: 上限值、LOWER LIMIT: 下限值)

**[ON]** 进行 **[OFF]** 不进行(初始设置)

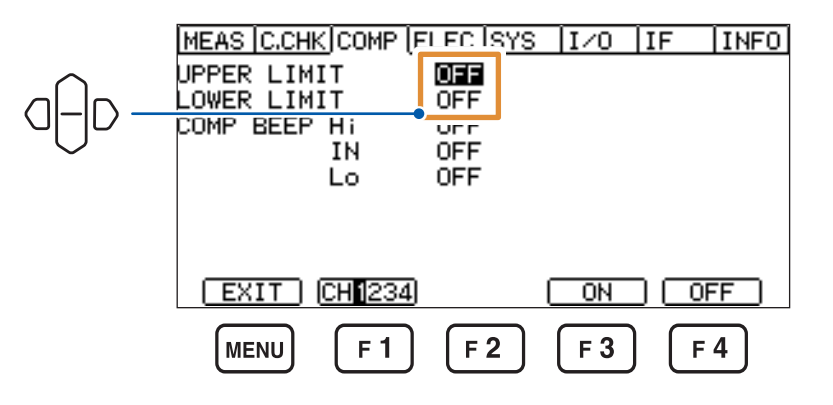

MEAS C.CHK COMP ELEC SYS TT/O TTE TIMEO UPPER LIMIT<br>LOWER LIMIT<br>COMP BEEP H<sub>i</sub> +2,0000E+19<sub>8</sub> ON **UFF OFF OFF** Lo **OFF** 如果按下 **F4** 键 **[EDIT]**,  $EXIT$   $CH1234$  $E$ DIT 则可变更数值。 MENU  $F<sub>1</sub>$  $F<sub>2</sub>$ F 3  $F<sub>4</sub>$ MEAS C.CHK COMP ELEC SYS TEAD THE TIMED UPPER LIMIT  $\sqrt{22.0000E+19}$ **ENTER** ON. **OFF** …移动(左右) **OFF** 确定 **OFF**  $\overline{C}$ **OFF** ………数值变更(上下) ESC 取消 也可以利用数字键变更数值。参照 [:"数值的变更方法"\(第](#page-29-0)24页)

#### 可设置范围

所有量程通用。

*2* 设为**[ON]**时,设置数值

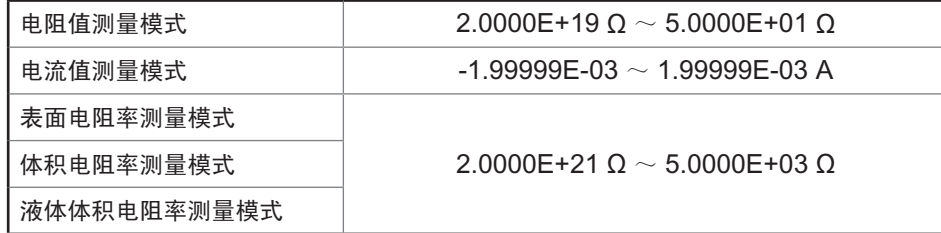

## **6.1** 判定音的设置

<span id="page-74-0"></span>可选择测量结果判定音的有无。

#### 设置画面的显示方法 :**COMP**键

*1* 选择**Hi**判定、**IN**判定、**Lo**判定的蜂鸣音

**[OFF]**(不鸣响、初始设置)、**[TYPE1]**、**[TYPE2]**、**[TYPE3]**

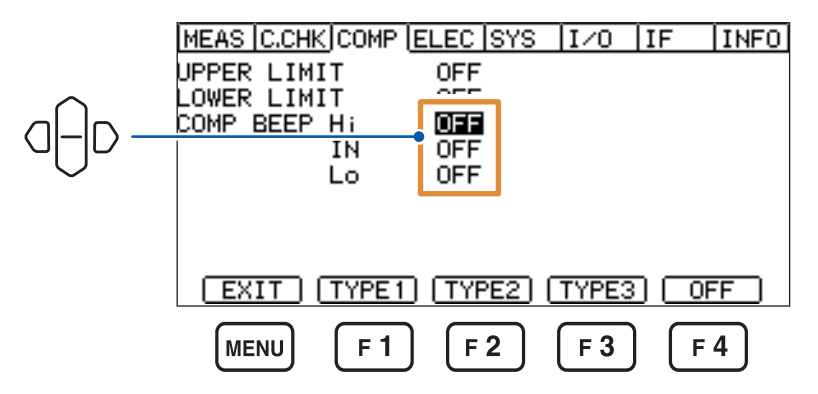

选择**[TYPE1]**、**[TYPE2]**或**[TYPE3]**时,鸣响为确认用设置的蜂鸣音。

*2* 设置鸣响蜂鸣音时的鸣响次数

1次~ 5次、连续(初始设置 :1次)

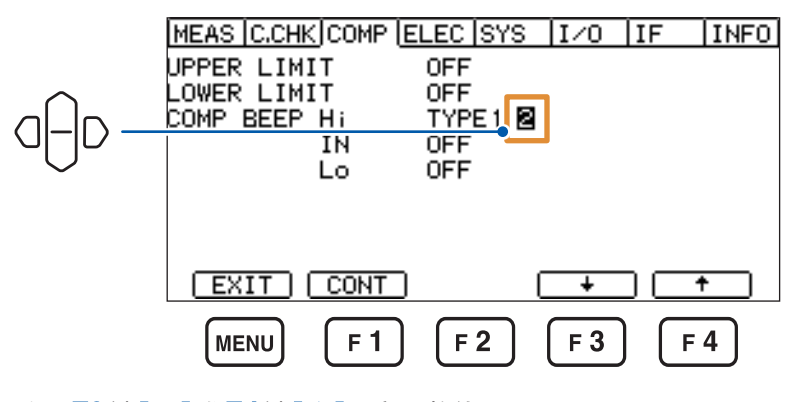

按下**F3**键**[**↓**]**或**F4**键**[**↑**]**,变更数值。 连续鸣响蜂鸣音时,按下**F1**键**[CONT]**。 能

# **6.2** 判定结果的确认

根据判定结果,会在测量画面中显示指示灯。 将判定结果输出到EXT I/O中。向对应于判定结果的信号输出ON。

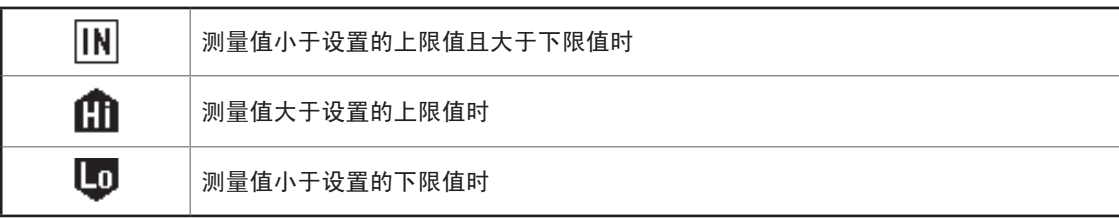

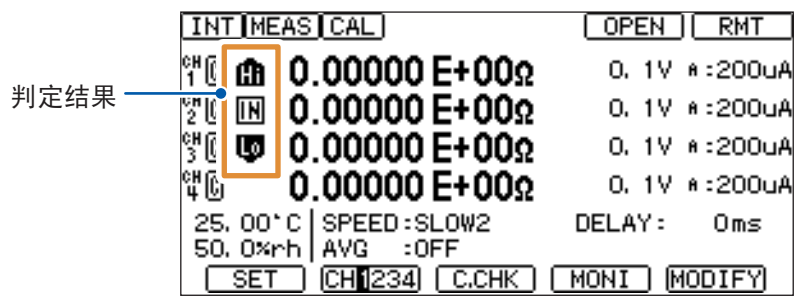

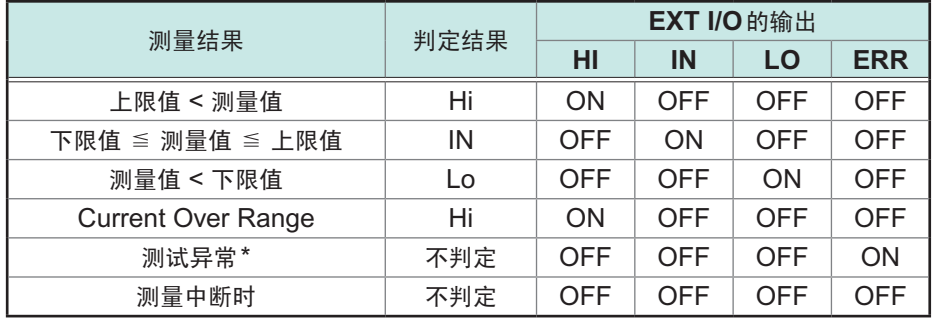

\* :下述情况视为测试异常。

• 测量用与电压测量用A/D上溢时

• 接触检查测量值为99.999 pF以上时

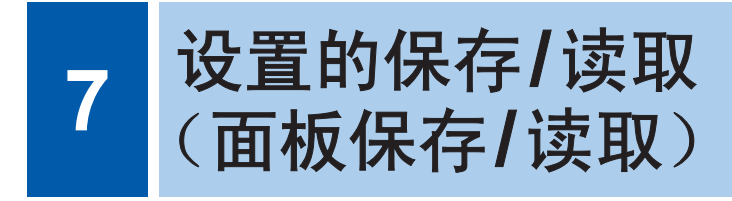

可将当前的设置保存到本仪器的存储器中(面板保存功能)。 可通过按键操作或发送通讯命令,读取已保存的设置(面板读取功能)。 可利用本仪器保存最多50组设置。即使切断电源,也保持所保存的设置。

### 可利用面板保存功能保存的设置项目

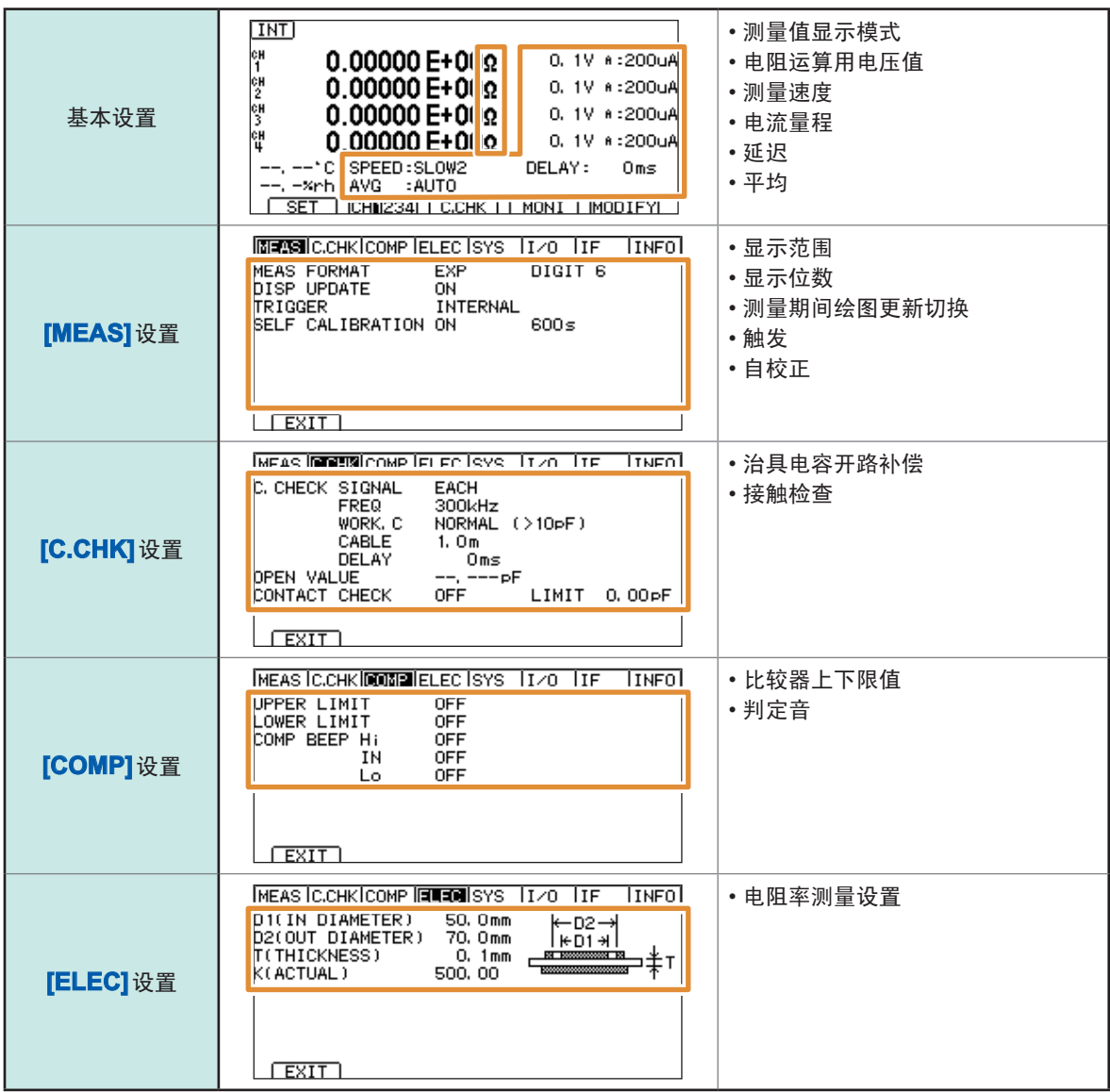

7

# **7.1** 设置保存(面板保存功能)

保存当前设置的内容。

#### 设置画面的显示方法 :**LOAD/SAVE**键

 $1$  选择要保存的面板编号,然后按下F4键**[SAVE]** 

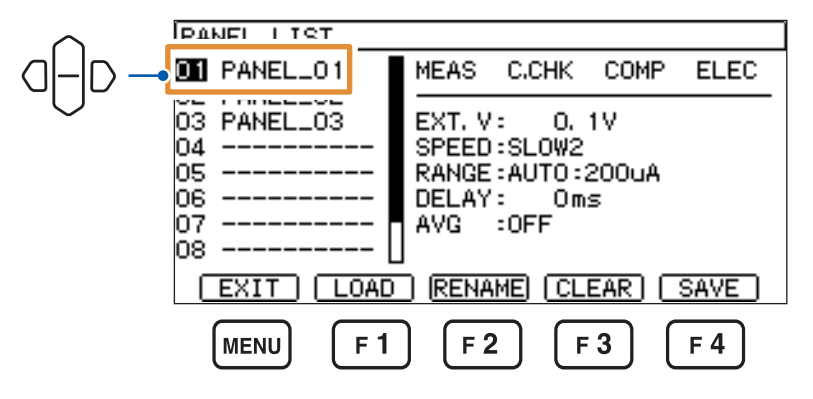

显示确认对话框。

(全新保存时)

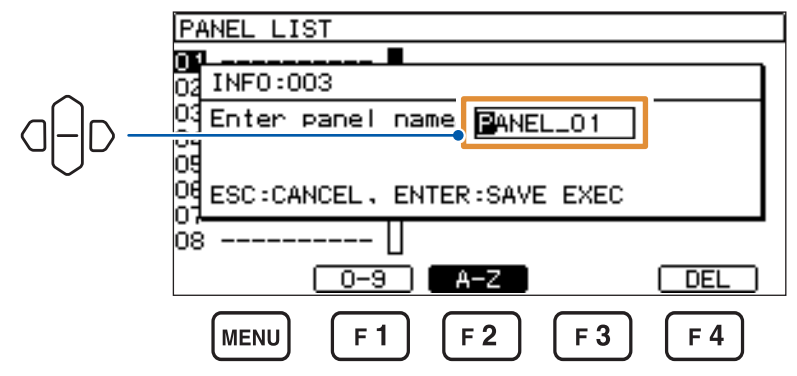

(覆盖保存时)

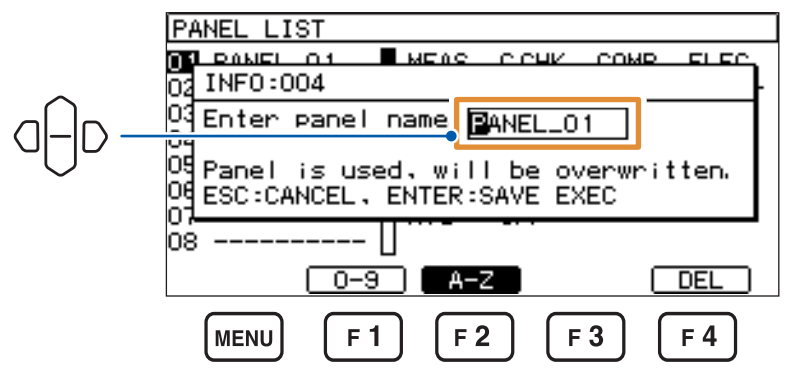

可变更面板名称。

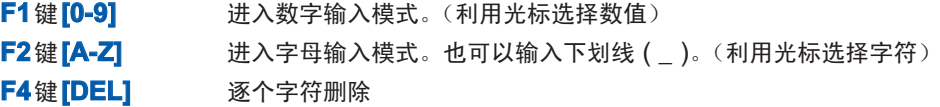

要取消保存时,按下**ESC**键。

*2* 按下**ENTER**<sup>键</sup>

保存当前的设置内容。

### **7.2** 设置读取(面板读取功能)

读取保存的设置。

设置画面的显示方法 :**LOAD/SAVE**键

*1* 选择要读取的面板编号,然后按下**F1**键**[LOAD]**或**ENTER**<sup>键</sup>

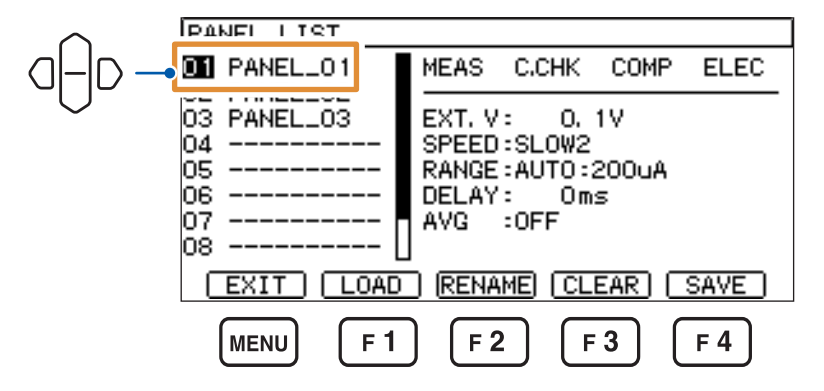

显示确认对话框。

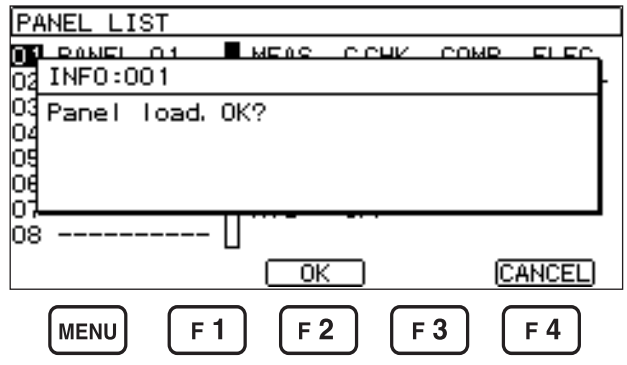

要取消读取时,按下**F4**键**[CANCEL]**或**ESC**键。

#### *2* 按下**F2**键**[OK]**或**ENTER**<sup>键</sup>

当前设置被更换为所选面板的设置内容。

### **7.3** 面板名称的变更

可变更面板名称。

设置画面的显示方法 :**LOAD/SAVE**键

*1* 选择要变更名称的面板编号,然后按下**F2**键**[RENAME]**

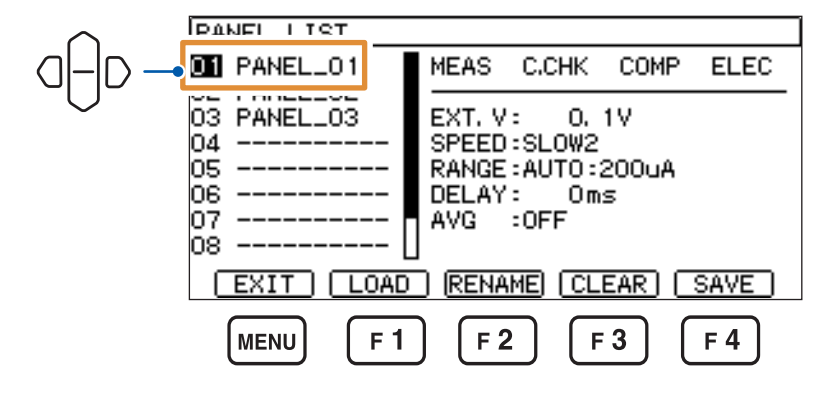

#### *2* 变更面板名称

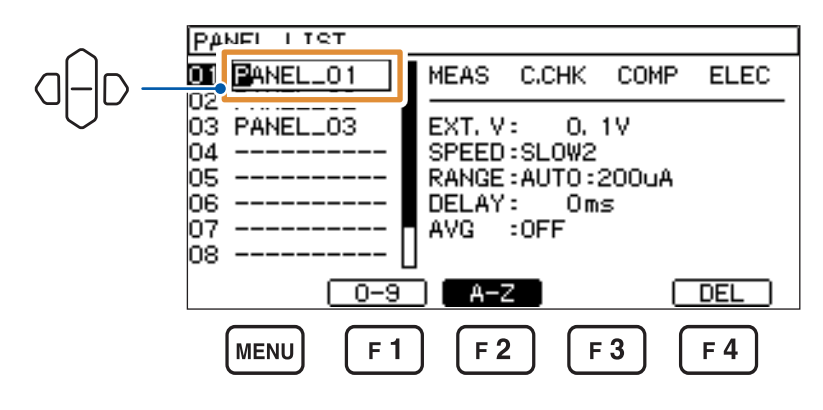

**F1**键**[0-9]** 进入数字输入模式。(利用光标选择数值)

**F2**键**[A-Z]** 进入字母输入模式。也可以输入下划线 ( \_ )。(利用光标选择字符) **F4**键**[DEL]** 逐个字符删除

要取消变更时,按下**ESC**键。

*3* 按下**ENTER**<sup>键</sup>

面板名称被确定。

# **7.4** 面板内容的删除

删除保存的设置内容。

#### 设置画面的显示方法 :**LOAD/SAVE**键

*1* 选择要删除的面板编号,然后按下**F3**键**[CLEAR]**

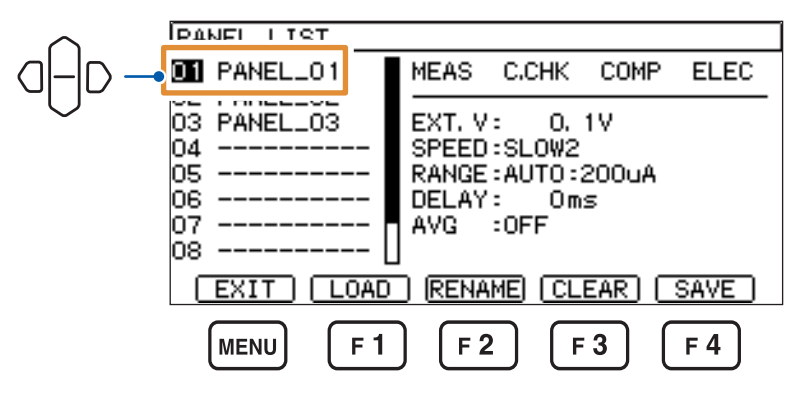

显示确认对话框。

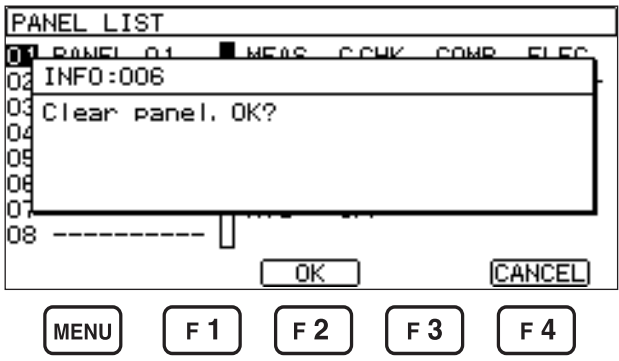

要取消删除时,按下**F4**键**[CANCEL]**或**ESC**键。

### *2* 按下**F2**键**[OK]**或**ENTER**<sup>键</sup>

面板的内容被删除。

面板内容的删除

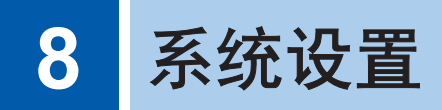

# **8.1** 按键操作音的设置

**[ON]** 鸣响操作音(初始设置)

<span id="page-82-0"></span>设置按键操作音的有无。

设置画面的显示方法 :(测量画面)**MENU**键> **[SYS]**标签

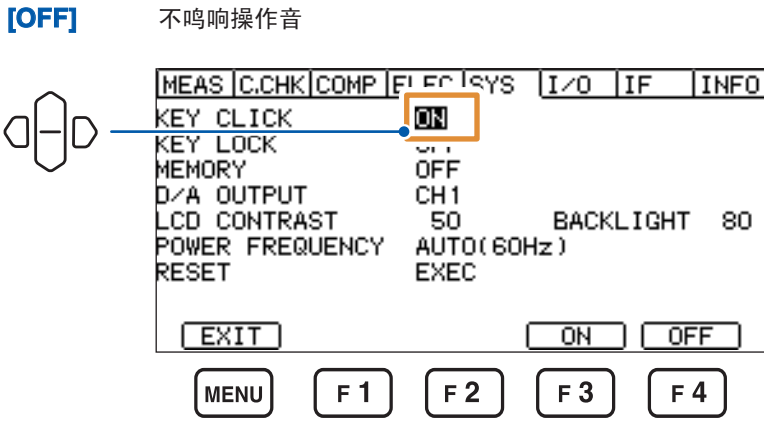

### **8.2** 按键操作的有效**/**无效设置(按键锁定)

<span id="page-83-0"></span>可将按键操作设为无效状态。

设置画面的显示方法 :(测量画面)**MENU**键> **[SYS]**标签

*1* 要将按键操作设为无效状态(按键锁定)时 :按下**[ALL]** <sup>或</sup> **[MENU]**

**[ALL]** 将**MENU**键**[UNLOCK]**以外的所有按键操作设为无效状态 **[MENU]** 将下述按键操作设为无效状态 **COMP**、**LOAD/SAVE**、**MENU**

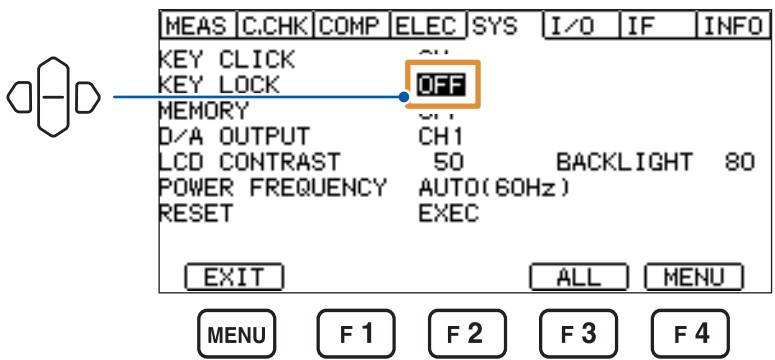

显示确认对话框。

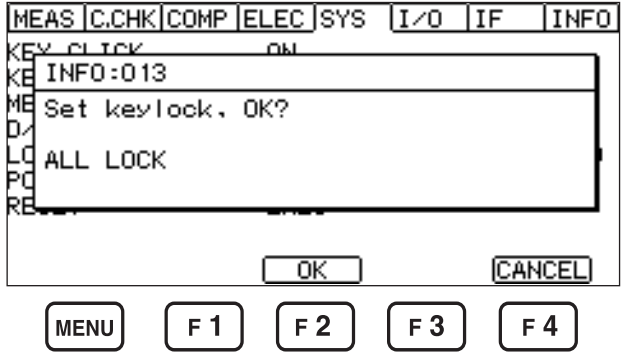

要取消按键锁定时,按下**F4**键**[CANCEL]**或**ESC**键。

#### *2* 按下**F2**键**[OK]**

测量画面中显示 [K.LOCK],按键操作变为无效状态。

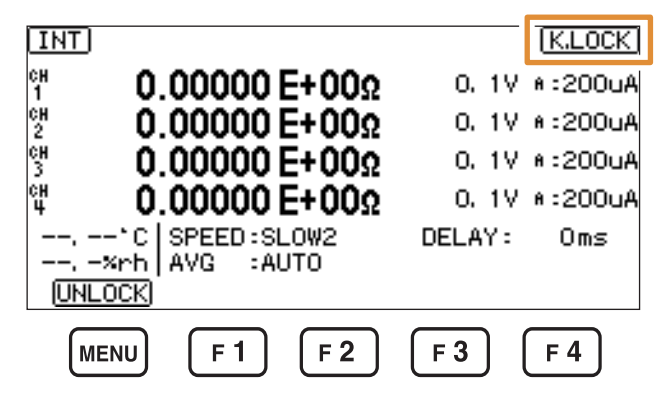

要解除按键操作时 :按下**MENU**键**[UNLOCK] 1**秒钟以上

已输入KEYLOCK信号时,所有的按键操作都会变为无效状态(不能利用操作键进行解除)。 KEYLOCK信号为ON期间,按键操作无效。 如果信号变为OFF状态,按键锁定则会被解除。

### **8.3** 内存数据的浏览**/**删除与外部输出

<span id="page-84-0"></span>如果使用存储功能,本仪器内存中则会自动保存最多999个测量值。如果已保存999个测量值,则 不能再保存测量值。

要再次开始保存时,请删除存储数据。

可通过列表查看、删除或利用通讯命令获取 (**:MEMory?**) 保存的测量值。

设置画面的显示方法 :(测量画面)**MENU**键> **[SYS]**标签

选择是否使用存储功能

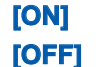

**[ON]** 使用存储功能 **[OFF]** 不使用存储功能(初始设置)

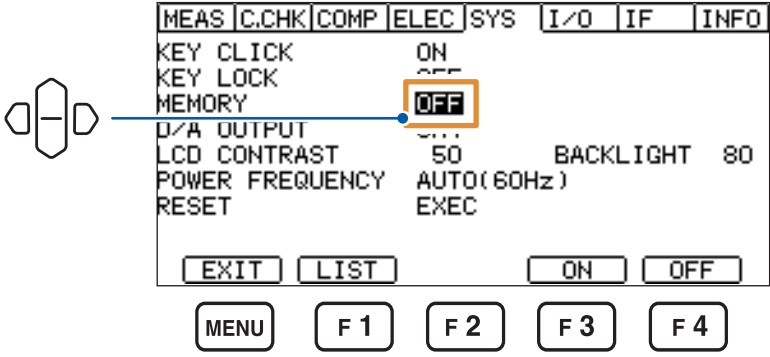

### 浏览**/**删除

**画面的显示方法:(测量画面) MENU键>◯◯ SYS]标签** 

*1* 按下**F1**键**[LIST]**

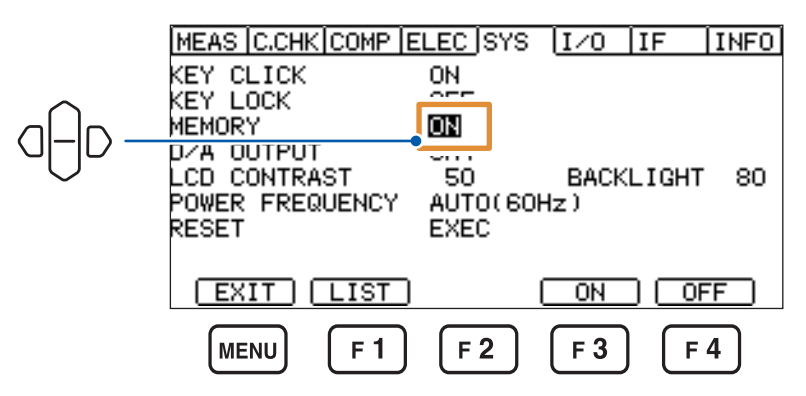

显示内存的列表。

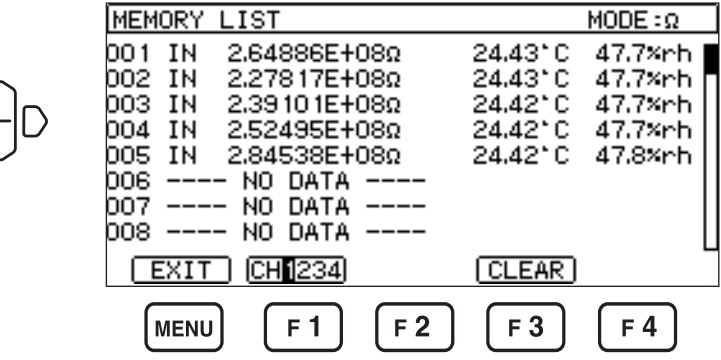

如果按下上下光标键,则可滚动列表。

如果按下左右光标键,则可逐一画面滚动列表。

如果按下**MODE**键,则可切换测量模式。

每按下一次 F1 键 [CH1234], 通道都会按 CH1 ~ CH4 的顺序进行切换。

### *2* 按下**F3**键**[CLEAR]**

显示确认对话框。

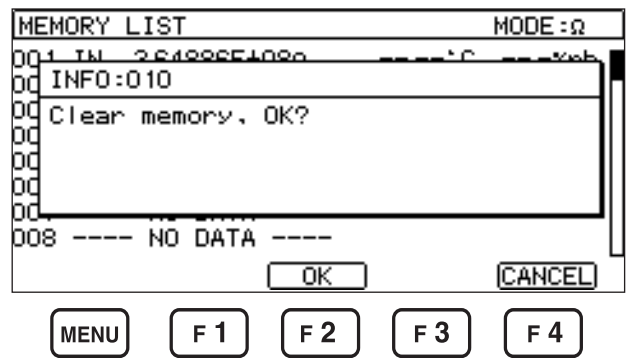

要取消存储数据的删除时,按下**F4**键**[CANCEL]**或**ESC**键。

### *3* 按下**F2**键**[OK]**

<span id="page-86-0"></span>存储数据被删除。

### **8.4 D/A**输出的设置

选择对应于D/A输出的通道。

设置画面的显示方法 :(测量画面)**MENU**键> **[SYS]**标签

#### 按下**F1**键**[CH1]** ~ **F4**键**[CH4]**中的某个键,选择通道

CH1 ~ CH4(初始设置 :CH1)

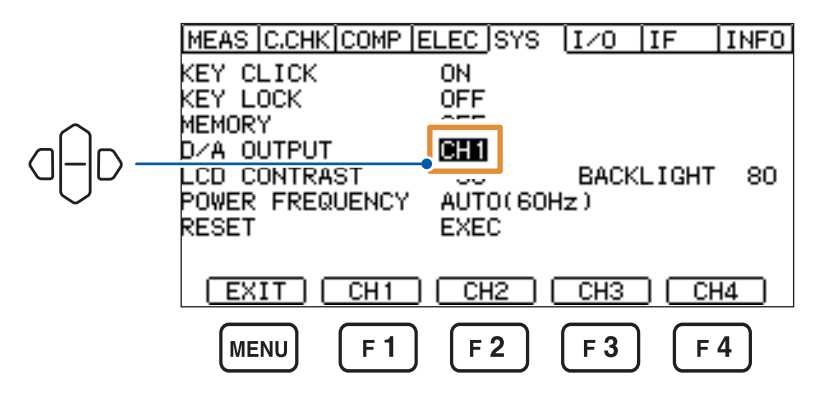

### **8.5** 画面对比度的调整

<span id="page-87-0"></span>有时可能会因环境温度而难以看清画面显示。可通过调整对比度来调整画面的清晰度。

设置画面的显示方法 :(测量画面)**MENU**键> **[SYS]**标签

 $0\% \sim 100\%$ 、5%刻度(初始设置:50%)

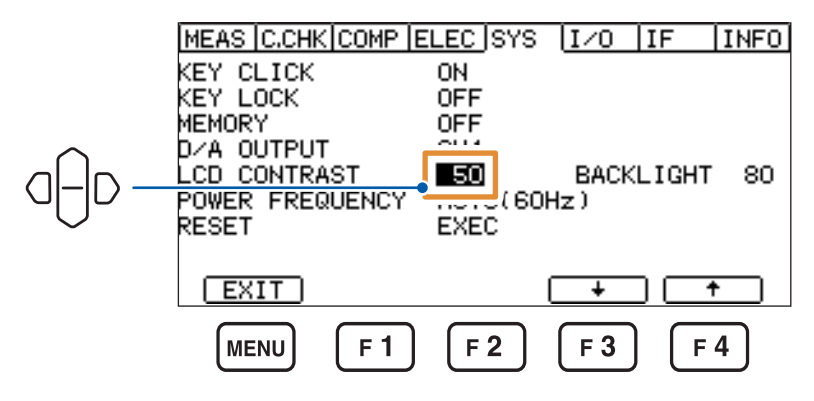

<span id="page-87-1"></span>按下**F3**键**[**↓**]**或**F4**键**[**↑**]**,变更数值。

### **8.6** 背光的调整

可根据放置场所的照度调整背光的亮度。

设置画面的显示方法 : (测量画面) MENU 键 >  $\left\langle \begin{array}{c} \end{array} \right| \left. \right\rangle$  [SYS] 标签

0% ~ 100%、5%刻度(初始设置 :80%)

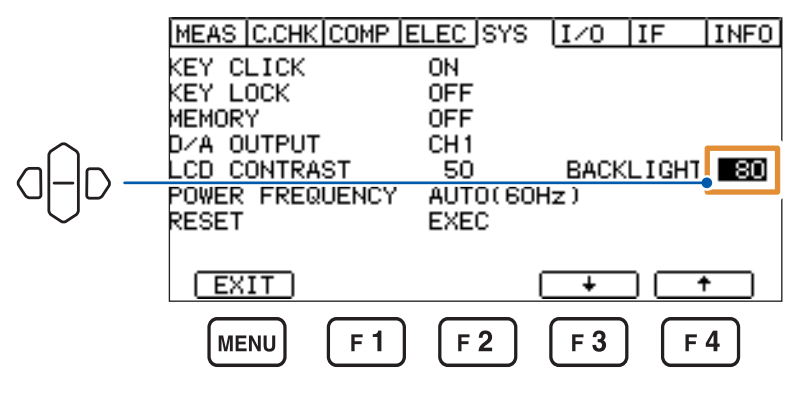

按下**F3**键**[**↓**]**或**F4**键**[**↑**]**,变更数值。

### **8.7** 电源频率的变更(电源频率设置功能)

<span id="page-88-0"></span>可变更电源频率。可不受电源频率的影响,进行稳定的测量。

设置画面的显示方法 :**MENU**键> **[SYS]**标签

**[AUTO]** 自动检测50 Hz、60 Hz(初始设置)

**[50Hz]** 50 Hz

**[60Hz]** 60 Hz

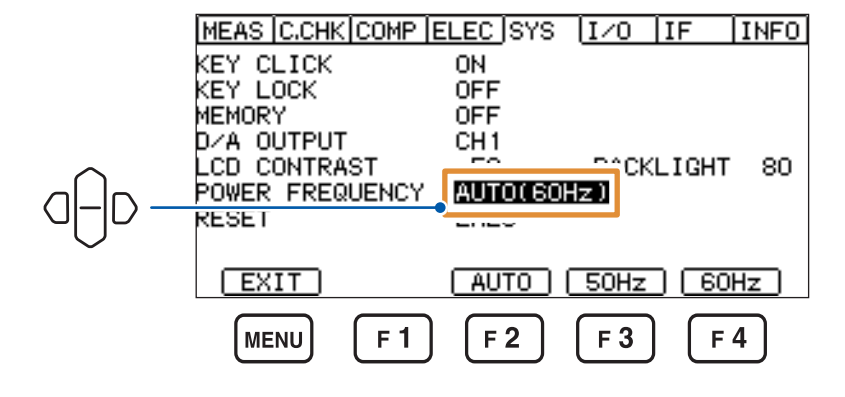

## **8.8** 初始化(复位)

复位功能包括2种方法。

有关复位项目的详细说明,请参[照"初始设置清单"\(第](#page-90-0)85页)。

设置画面的显示方法 :(测量画面)**MENU**键> **[SYS]**标签

*1* 选择复位方法

**[NORMAL]** 将面板数据以外的设置恢复为出厂状态(通讯设置不被复位) **[SYSTEM]** 将包括面板数据在内的所有设置恢复为出厂状态(通讯设置不被复位)

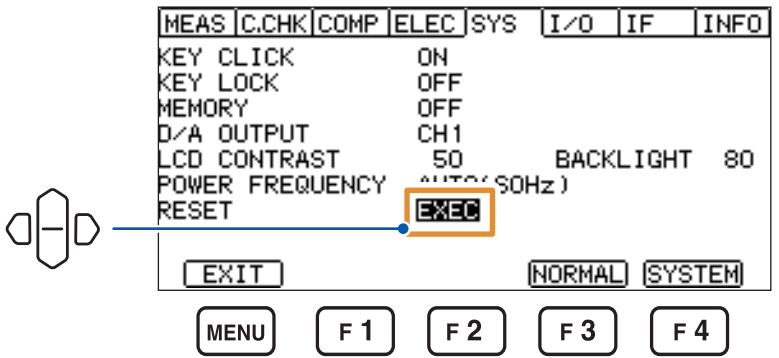

显示确认对话框。

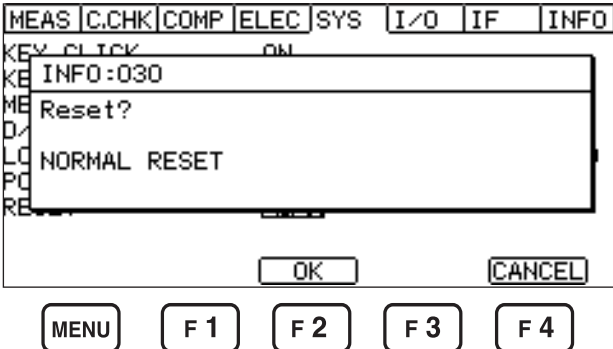

要取消复位时,按下**F4**键**[CANCEL]**或**ESC**键。

### *2* 按下**F2**键**[OK]**

执行复位。

要将包括面板数据与通讯设置在内的所有设置恢复为出厂状态时,请切断电源,并在按住**MENU** 键与**LOAD/SAVE**键的同时接通电源。

 $\bullet$ 

 $\bullet$ 

### <span id="page-90-0"></span>初始设置清单

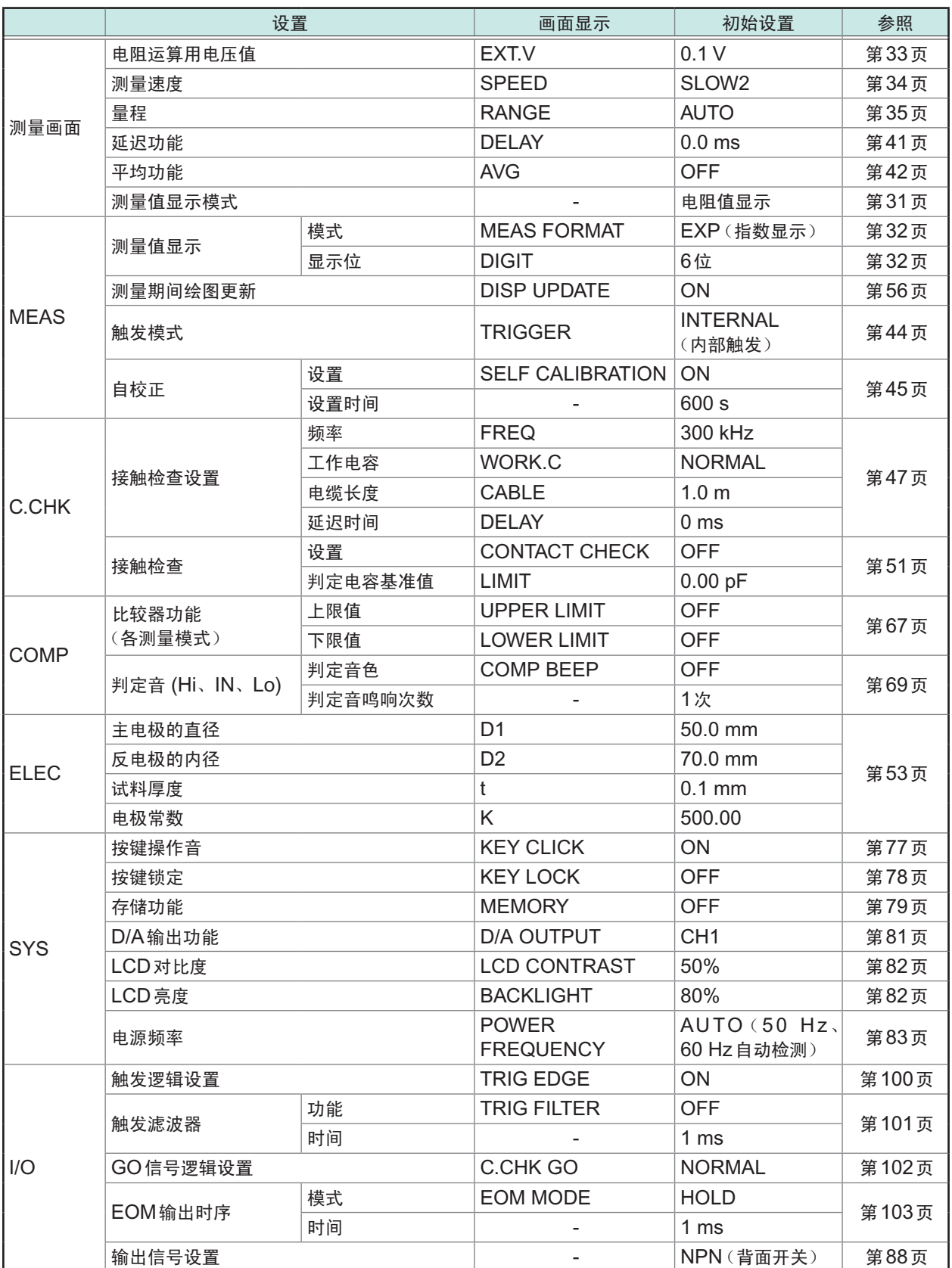

. . . . . . . . . . . . . . . . . .

 $\bullet$ 

8

系统设置

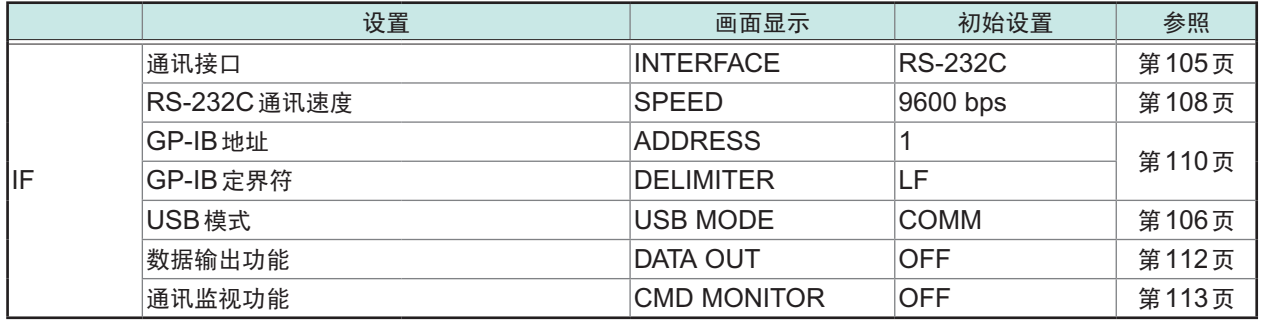

# **8.9** 本仪器信息的确认

可确认下述信息。

- 产品的型号名称
- 主CPU的版本
- 副CPU的版本
- CPLD的版本
- 制造编号

设置画面的显示方法 :(测量画面)**MENU**键> **[INFO]**标签

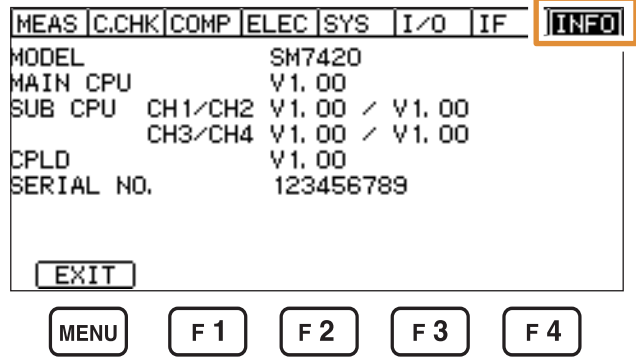

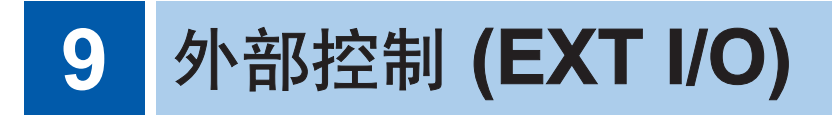

请事先仔细阅[读"进行外部控制之前"\(第](#page-17-0)12页)。

如果使用本仪器背面的EXT I/O端子连接PLC(可编程控制器)等外部设备,则可按下述方法控制本 仪器。

• 从本仪器向外部设备输出信号(测量结束信号或判定结果信号等)

• 从外部设备向本仪器输入信号(测量开始信号等)

所有的信号都通过测量电路及地线进行绝缘。(输入输出的公共端子通用) 通过开关对输入电路进行切换,以应对灌电流输出 (NPN) 或拉电流输出 (PNP)。

请确认输入输出的额定值或内部电路构成,在理解有关安全注意事项的基础上连接控制系统,正确 地进行使用。

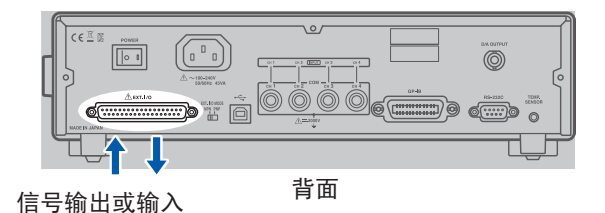

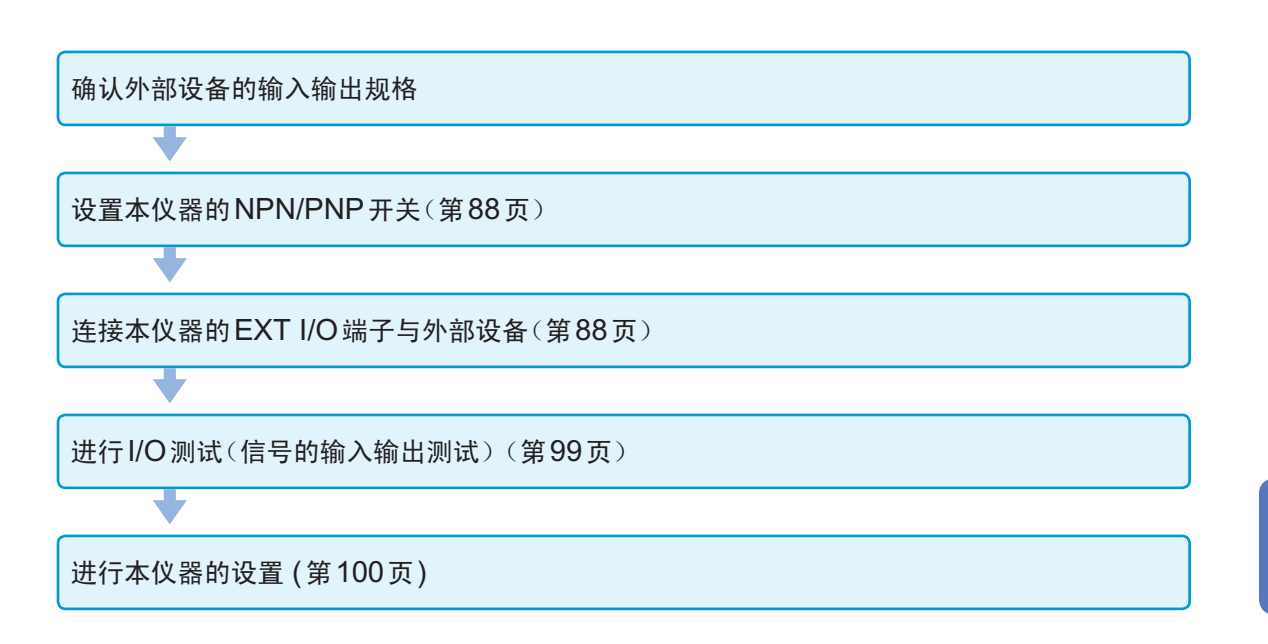

9 EXT  $\overline{\delta}$ 

# <span id="page-93-1"></span>**9.1** 灌电流 **(NPN)/**拉电流 **(PNP)** 的切换

<span id="page-93-0"></span>请事先仔细阅[读"进行外部控制之前"\(第](#page-17-0)12页)。

可利用EXT I/O MODE切换开关变更可应对的PLC类别。出厂时被设为NPN侧。

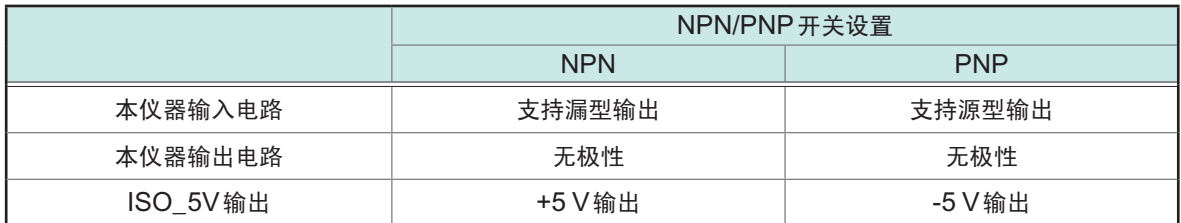

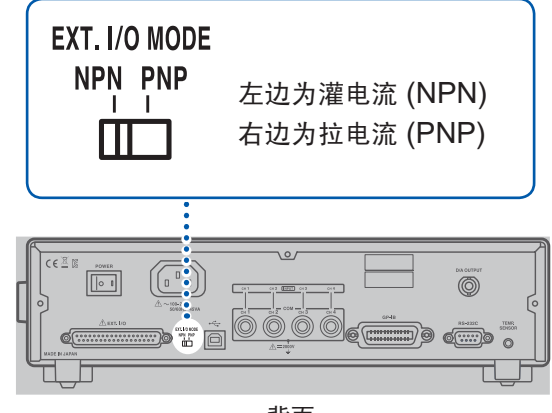

背面

### <span id="page-93-2"></span>**9.2** 外部输入输出端子与信号

### 本仪器侧连接器与适合连接器

请事先仔细阅[读"进行外部控制之前"\(第](#page-17-0)12页)。

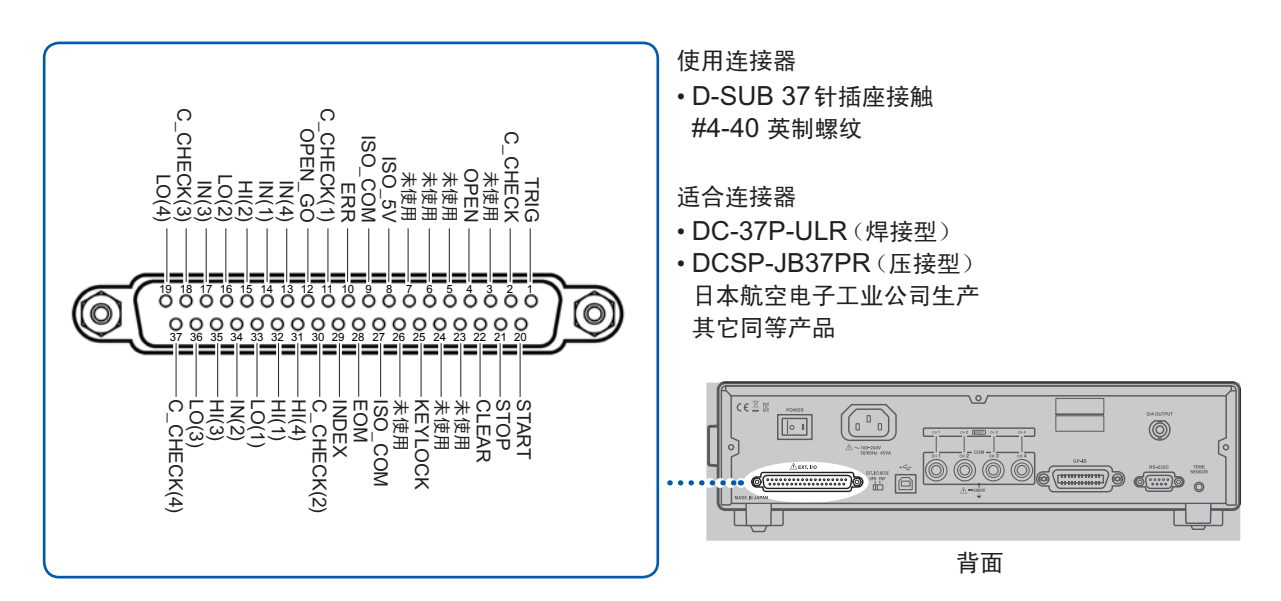

### 本仪器侧连接器的信号配置

#### 重要事项

连接器的架体连接到本仪器的外壳(金属部分)上,同时也连接(导通)到电源输入口的保护接地端 子上。由于未与地线绝缘, 敬请注意。

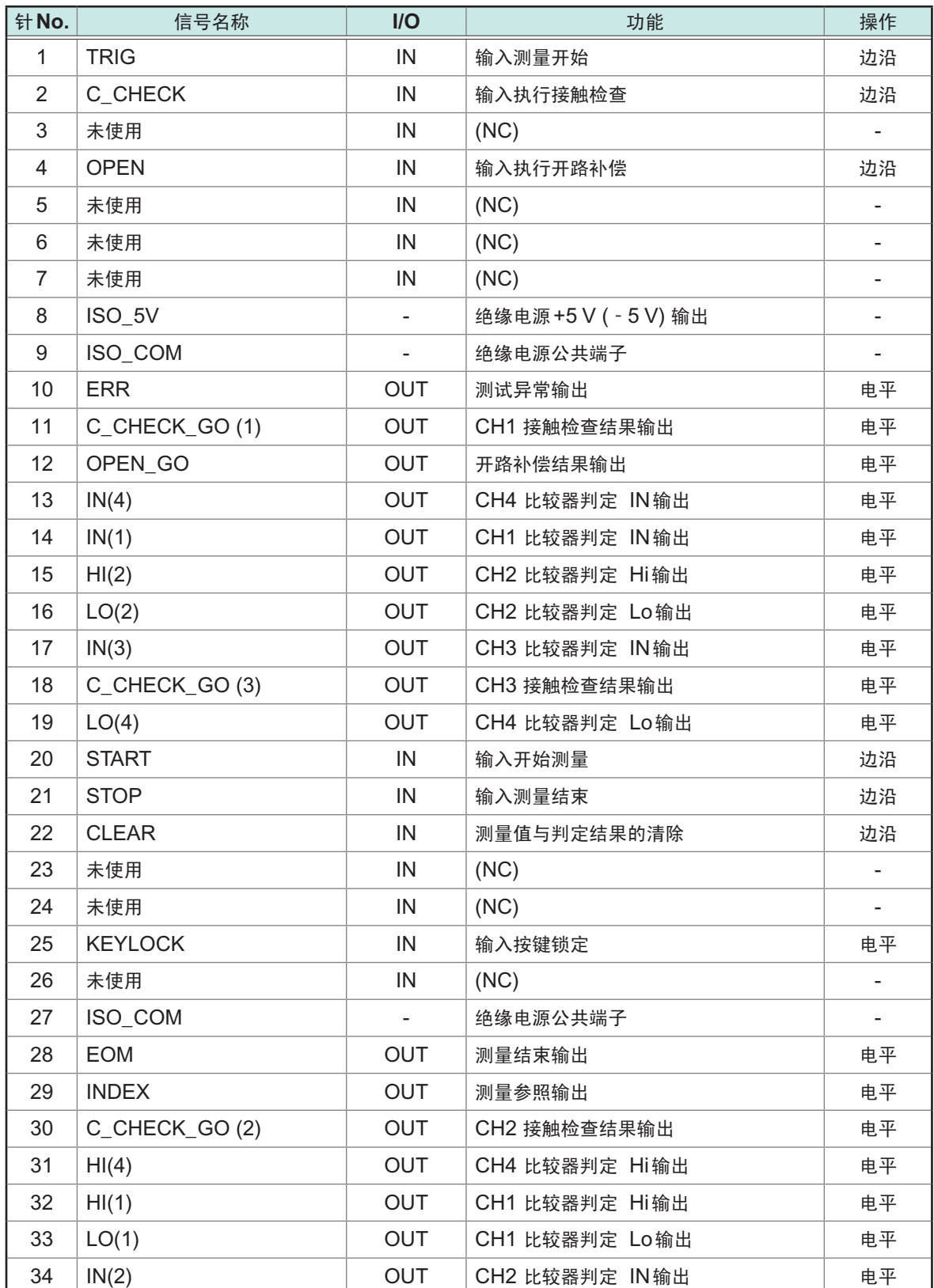

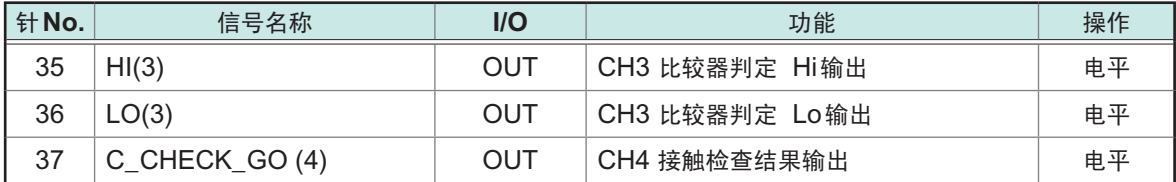

### 各信号的功能

#### 重要事项

- 接通电源时,EOM信号和INDEX信号为ON状态。
- 为了避免错误判定, 请通过所有的HI、IN 与LO信号确认比较器的判定。

### 输入信号

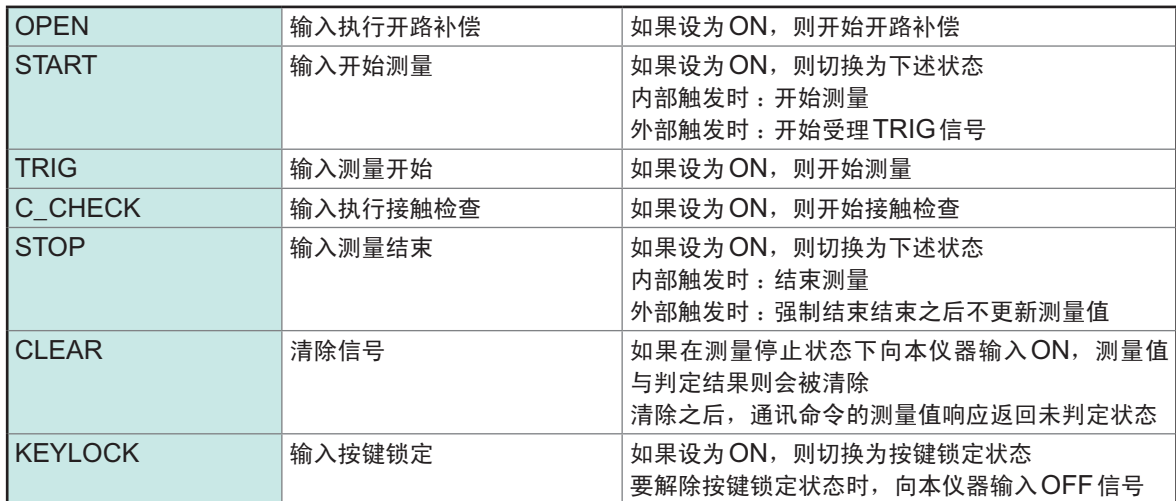

### 输出信号

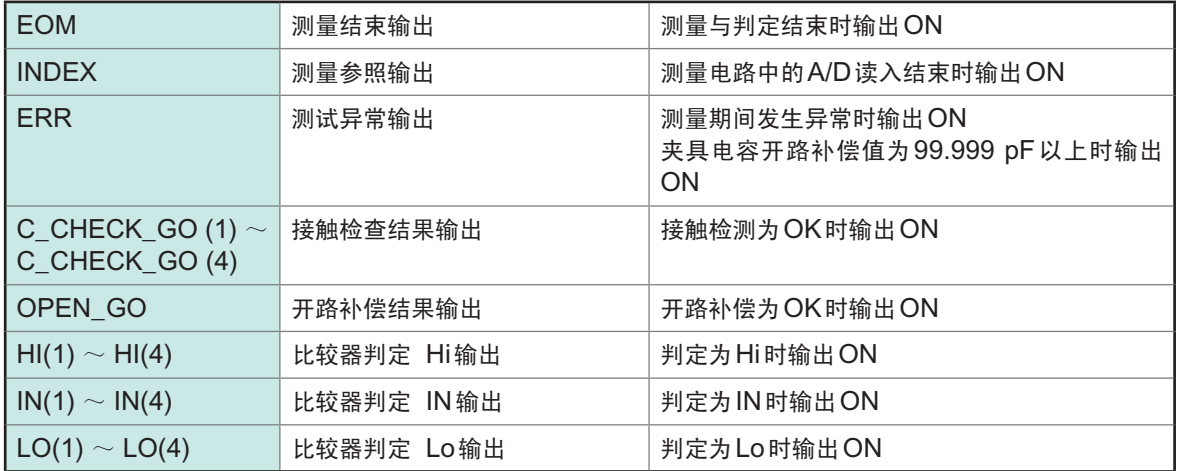

# **9.3** 时序图

各信号的电平表示接点的ON/OFF状态。拉电流 (PNP) 设置时, 接点ON时的电压电平为High, 接点OFF时的电压电平为Low。灌电流 (NPN) 设置中的电压电平High与Low为相反。

### 从测量开始起获取判定结果

**(1)** 电压输出、外部触发测量

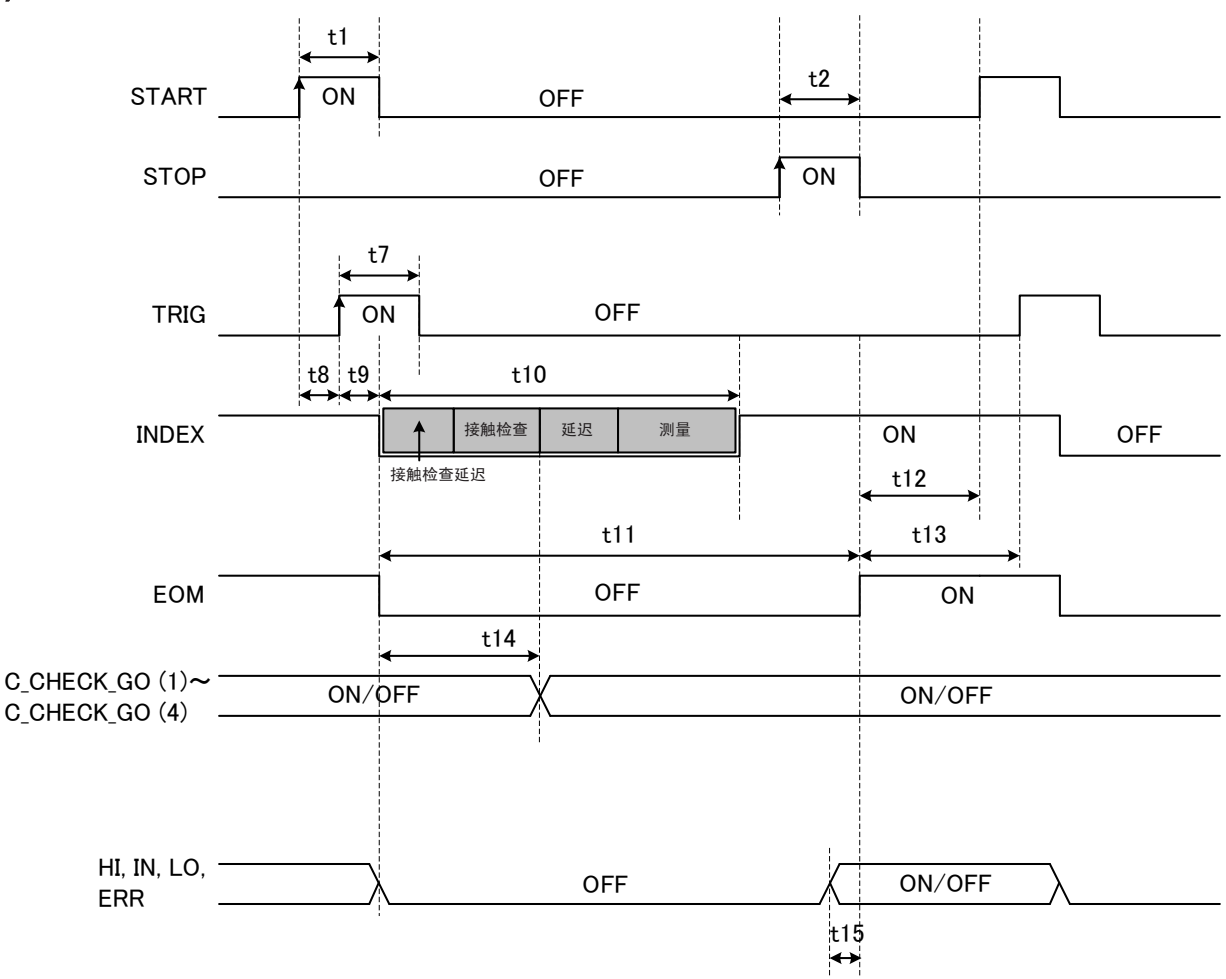

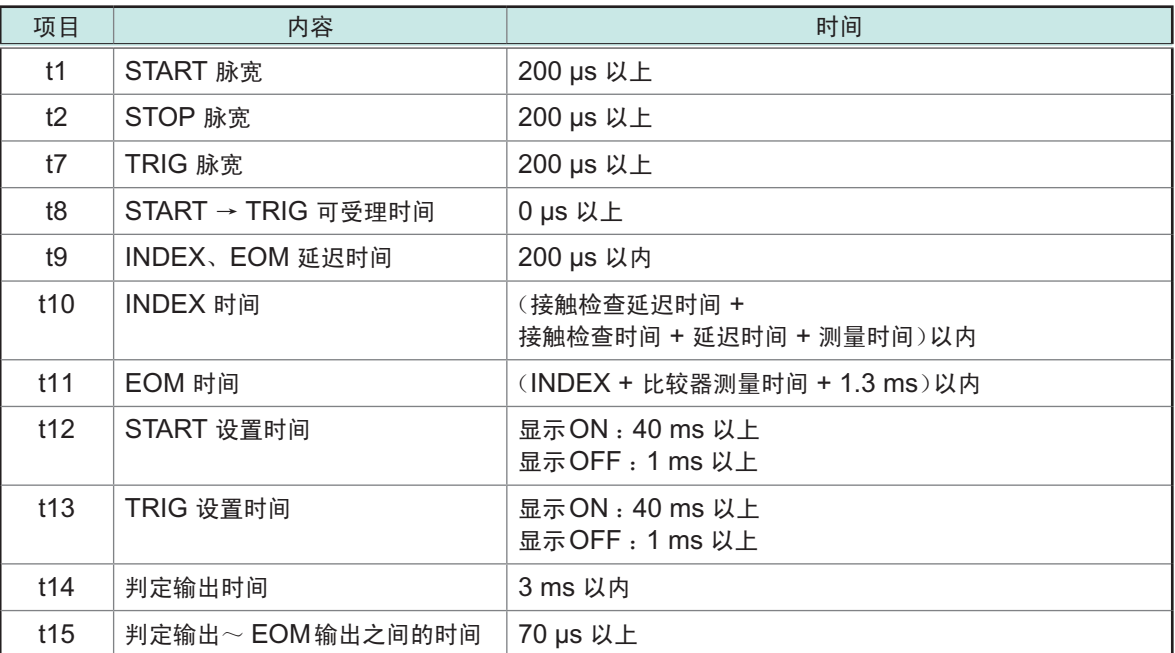

### **(2)** 内部触发测量

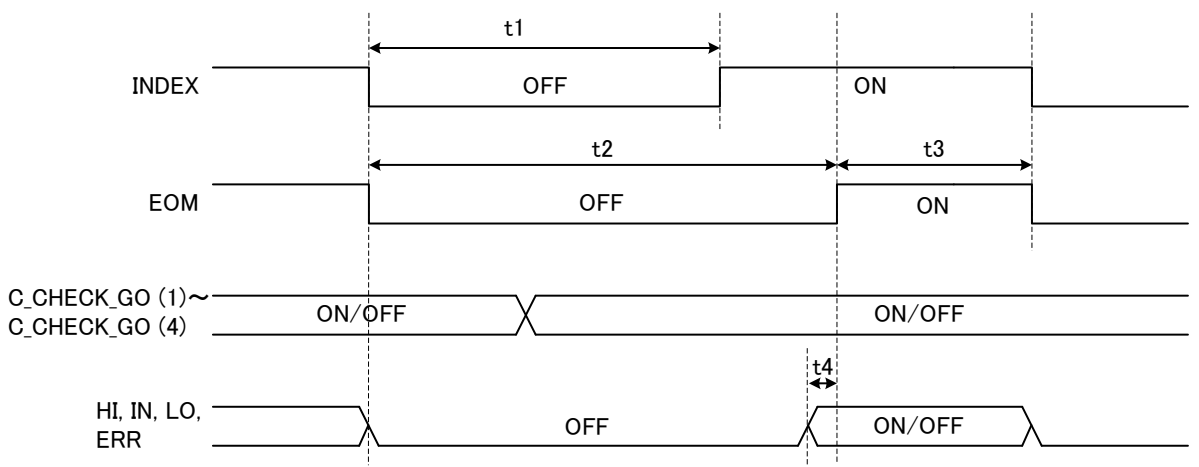

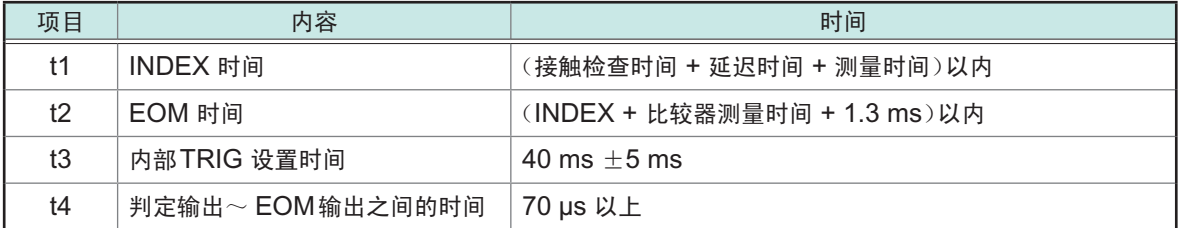

#### **(3)** 接触检查或开路补偿 单独执行

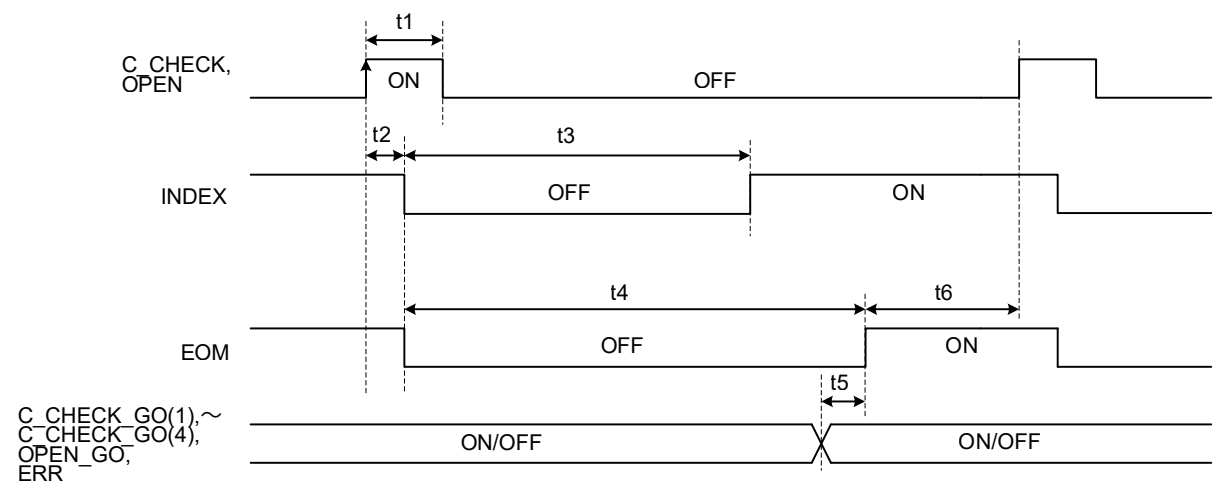

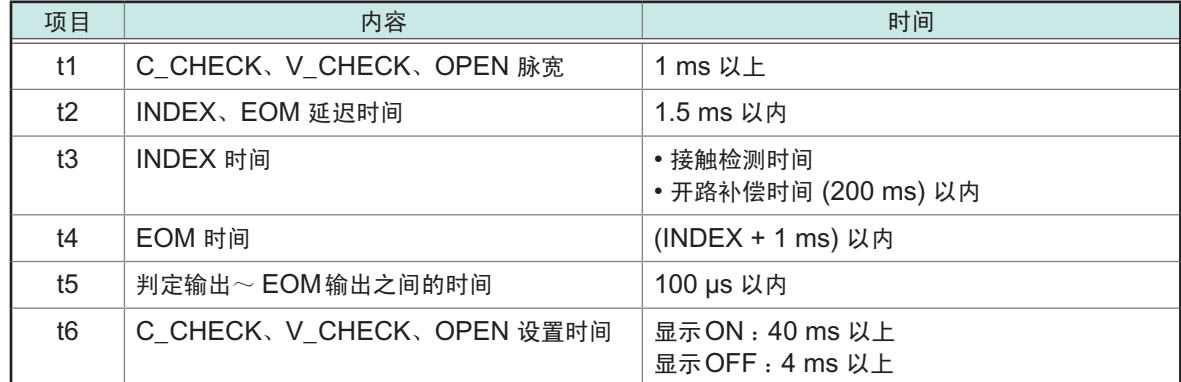

#### **(4)** 测量值与判定结果的清除

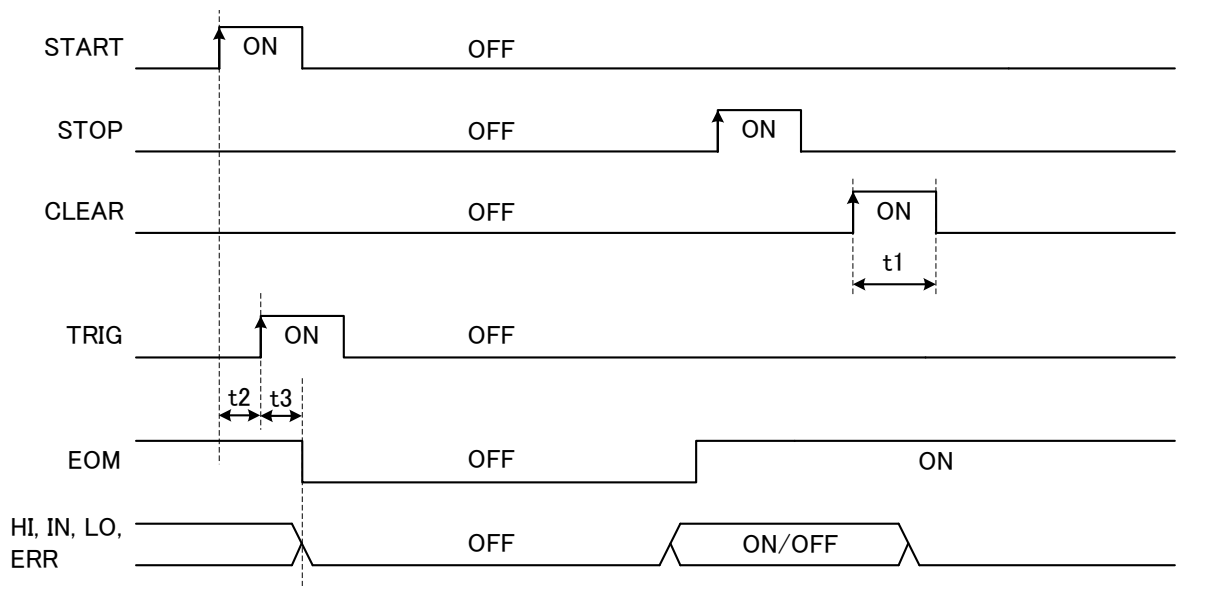

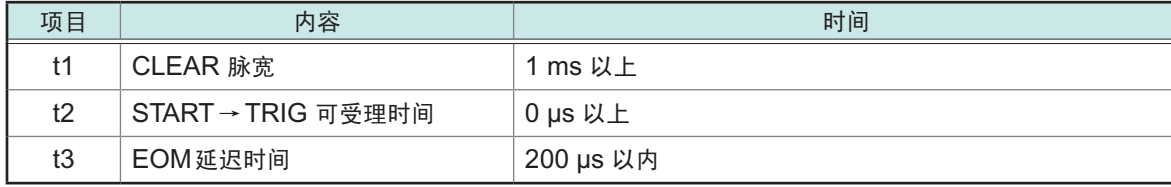

#### 电源接通时的输出信号状态

接通电源之后,如果从启动画面切换为测量画面,EOM信号与INDEX信号则会变为ON状态。

.....................................

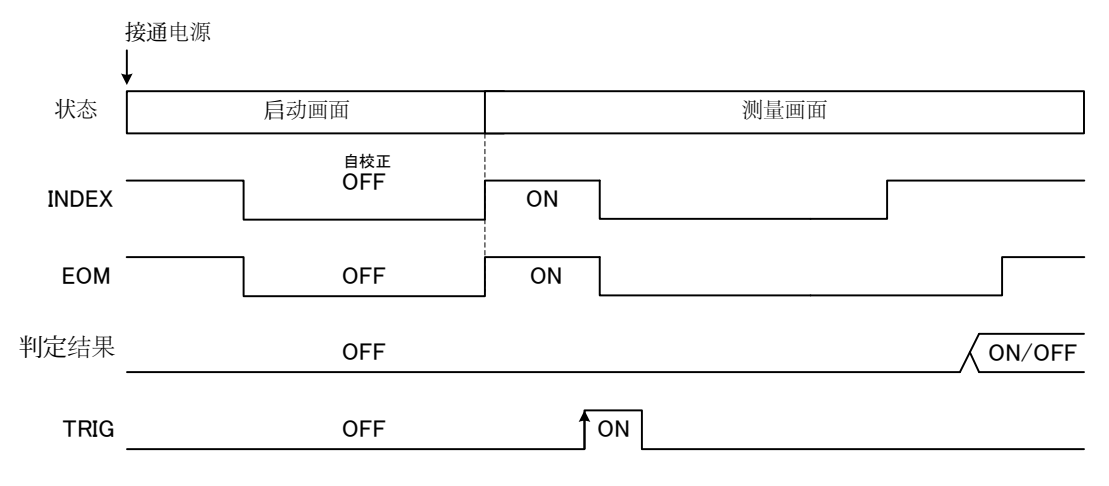

判定结果 :HI、IN、LO、ERR 表示设为触发源EXT时的动作。

### 外部触发时的读入流程

下面所示为使用外部触发时,从测量开始~读入判定结果或获取测量值的流程。本仪器确定判定结果 (HI、IN、 LO、PASS、FAIL、ERR) 之后,立即输出EOM信号。但控制器输入电路的响应较慢时,从检测EOM信号 的ON到读入判定结果需要等待时间。

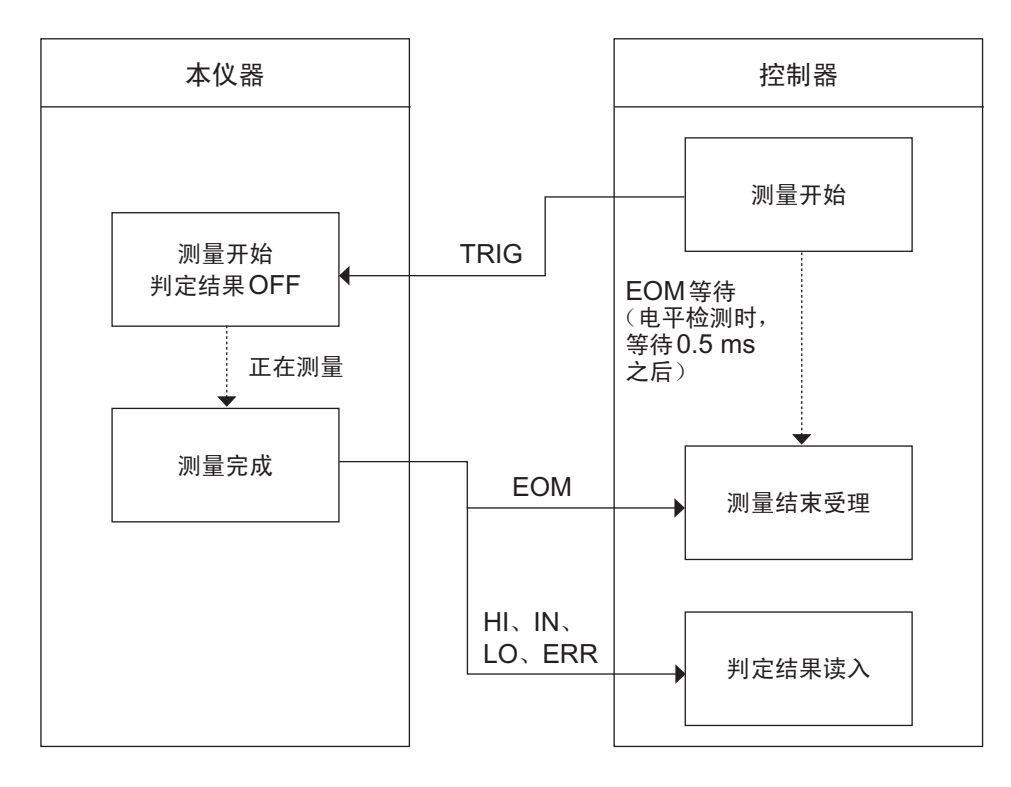

# **9.4** 内部电路构成

**NPN**设置

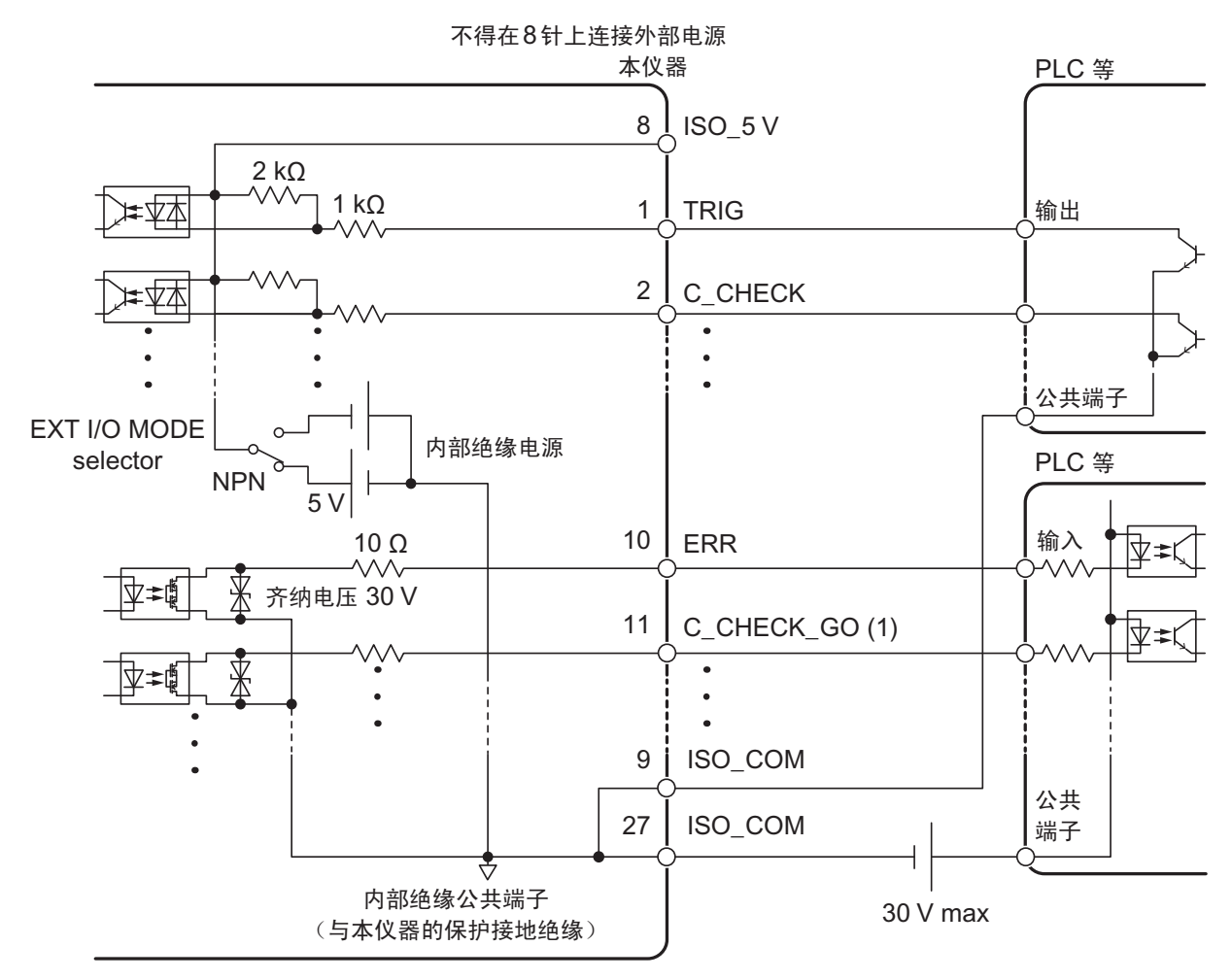

### **PNP**设置

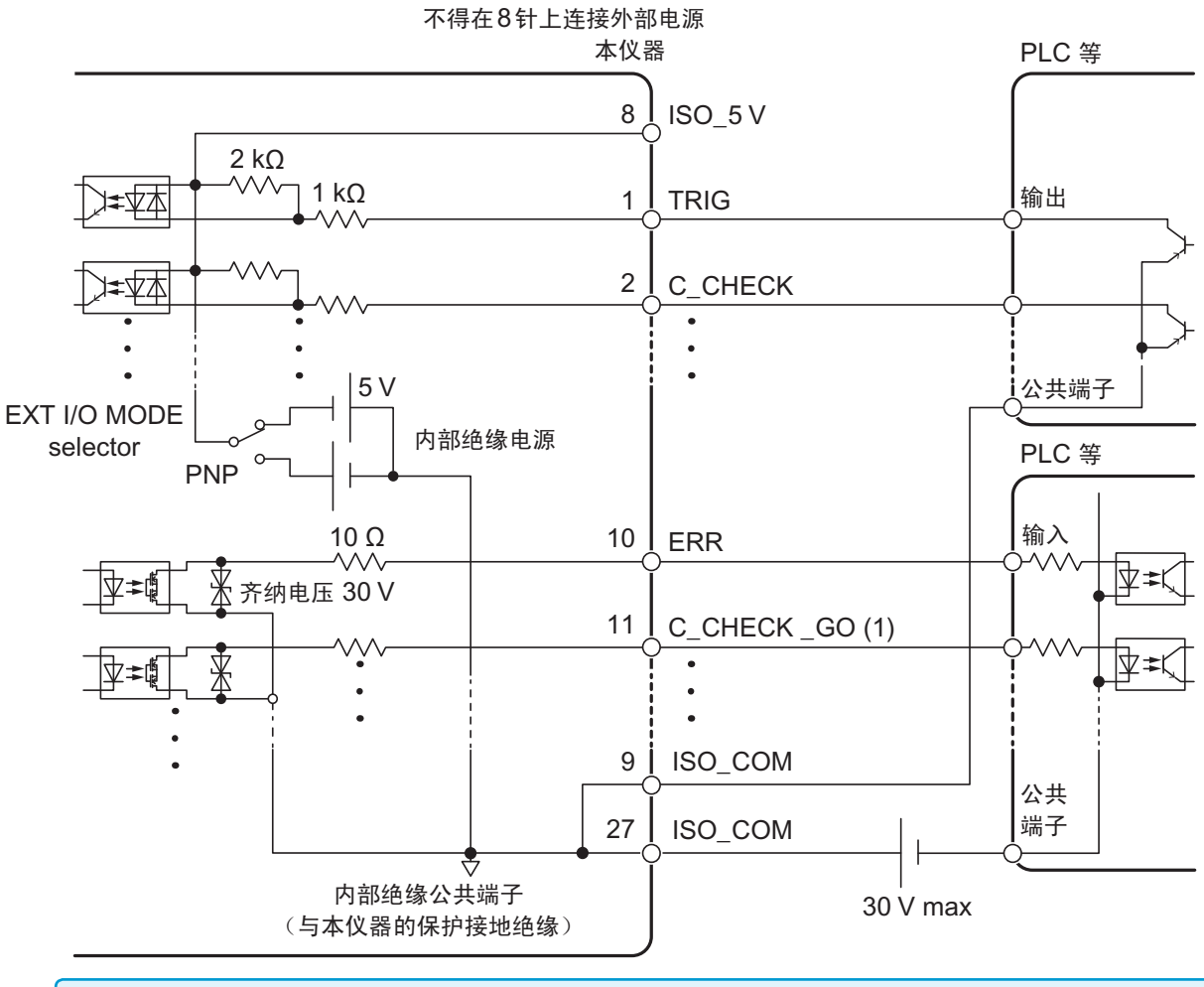

输入信号与输出信号的公共端子请共同使用ISO\_COM。

### 电气规格

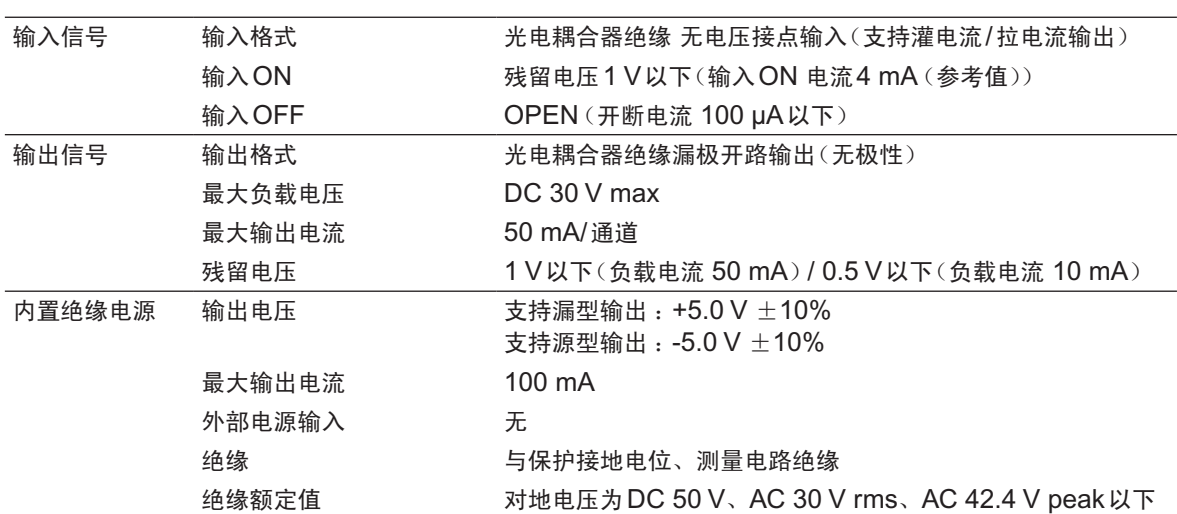

### 连接示例

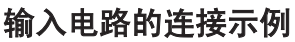

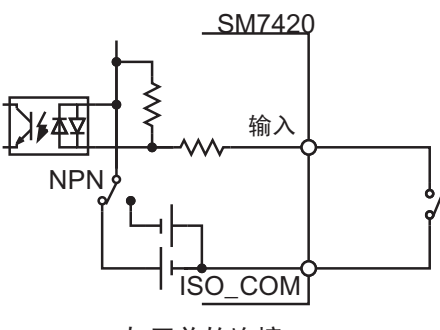

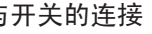

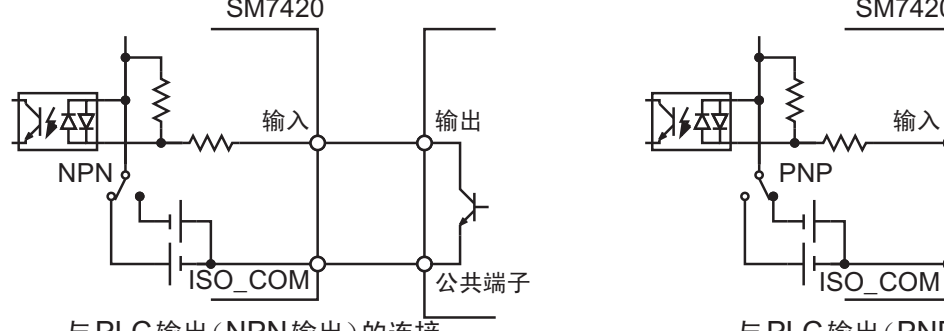

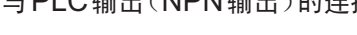

输出电路的连接示例

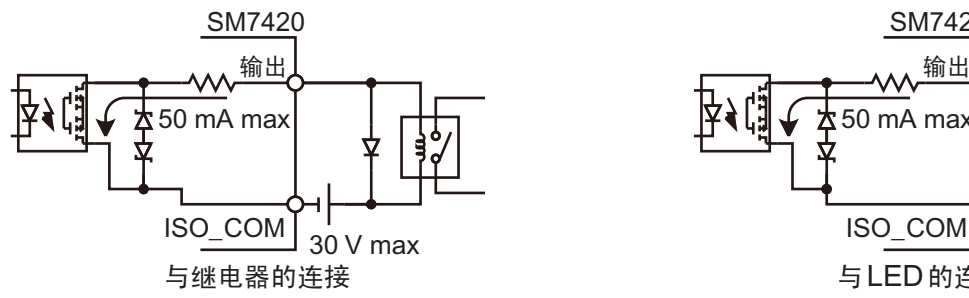

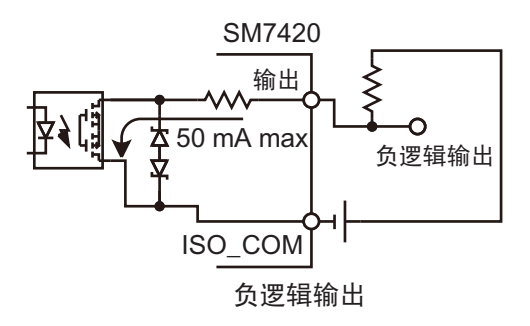

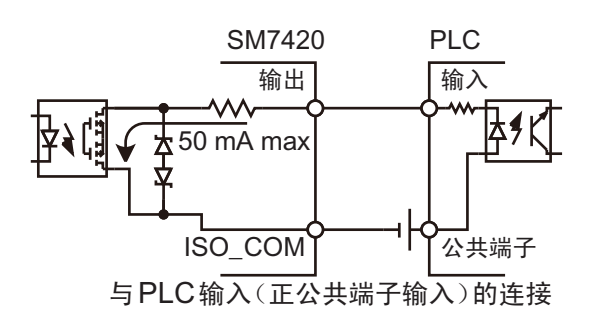

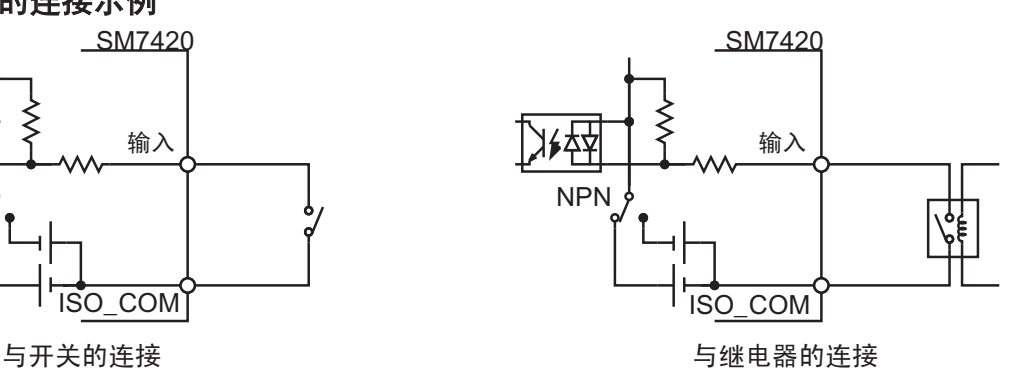

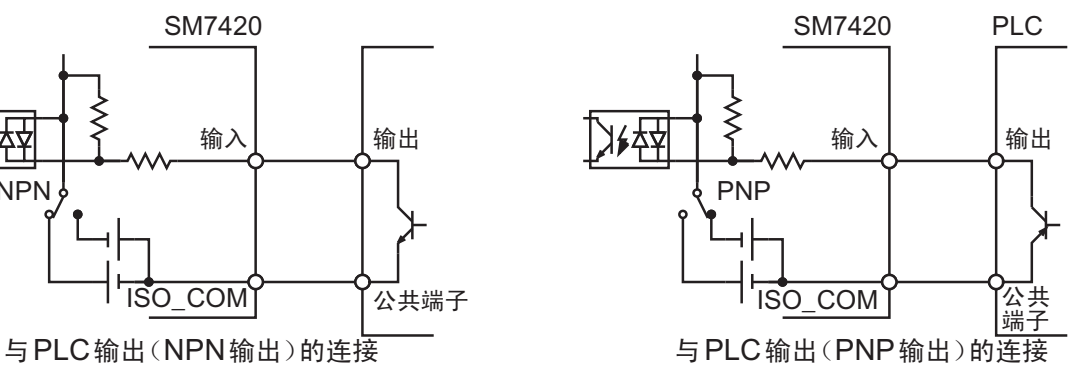

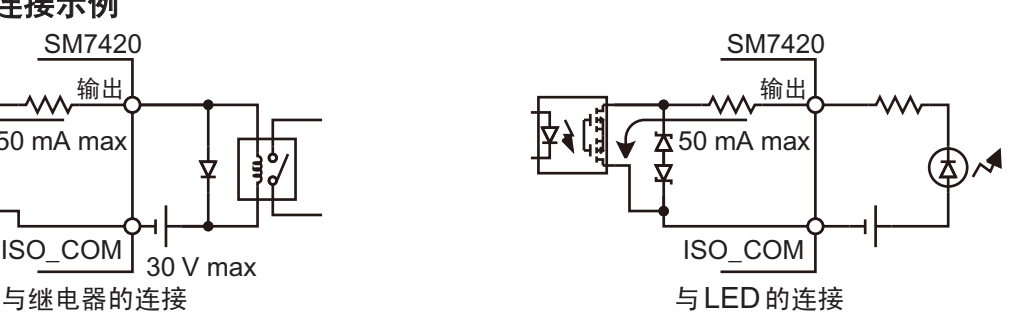

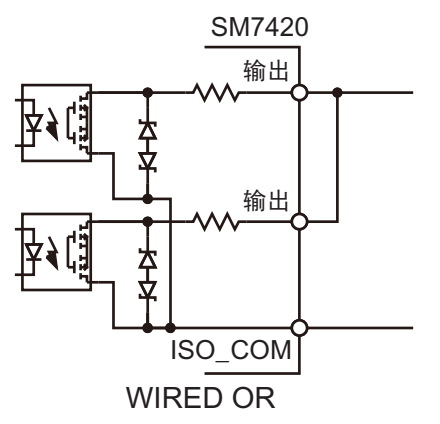

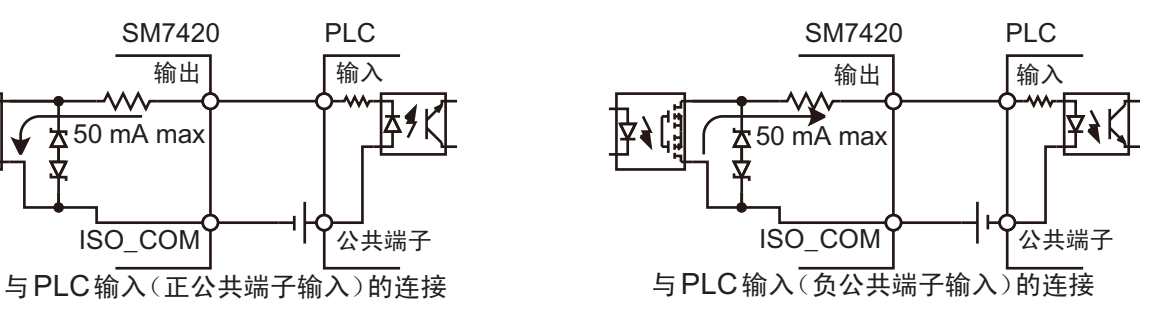

### **9.5 EXT I/O**用公头连接器(附件)的组装方法

本仪器附带EXT I/O用公头连接器。请参考下图进行组装。

- 从EXT I/O连接器连接到PLC等的电缆请使用屏蔽线。
- 如果不使用屏蔽线,则可能会因噪音的影响而导致系统误动作。
- •请将屏蔽部分连接到EXT I/O 的ISO COM 端子上。

#### 准备物件 :

- 螺丝刀
- 电缆(推荐屏蔽线)
- 烙铁
- EXT I/O用公头连接器(附件) **A** 盖子(上下形状相同) **...........................**×**2** B 螺钉 **(+/-) #4-40UNC**(全长**16.9 mm**)×**2** C 螺钉 **(+/-) #4-40UNC**(全长**12.6 mm**)×**2 D** 螺钉 **(-) #4-40UNC**(全长**15.0 mm**) **..**×**2** E 螺母**#4-40UNC .................................**×**2** F 固定件(电缆用) **..................................**×**2** G 固定件(外壳保护) **..............................**×**2** H 连接器 **...............................................**×**1**
- *1* 将电缆焊接到连接器 **(H)** 上。
- *2* 利用螺钉 **(C)** 将固定件 **(F)** 装到电缆上。
- *3* 使固定件 **(F)** 对准一个盖子 **(A)** 的指定位置。
- *4* 将螺钉 **(D)** 穿过固定件 **(G)**。
- *5* 在步骤**3**的盖子 **(A)** 上,将连接器 **(H)**、固 定件 **(G)**、螺钉 **(D)** 对准指定位置。
- *6* 从上面盖上另一个盖子 **(A)**。
- *7* 利用螺钉 **(B)** 与螺母 **(E)** 固定盖子 **(A)**。

请注意不要过度紧固螺钉,否则会损坏盖子。

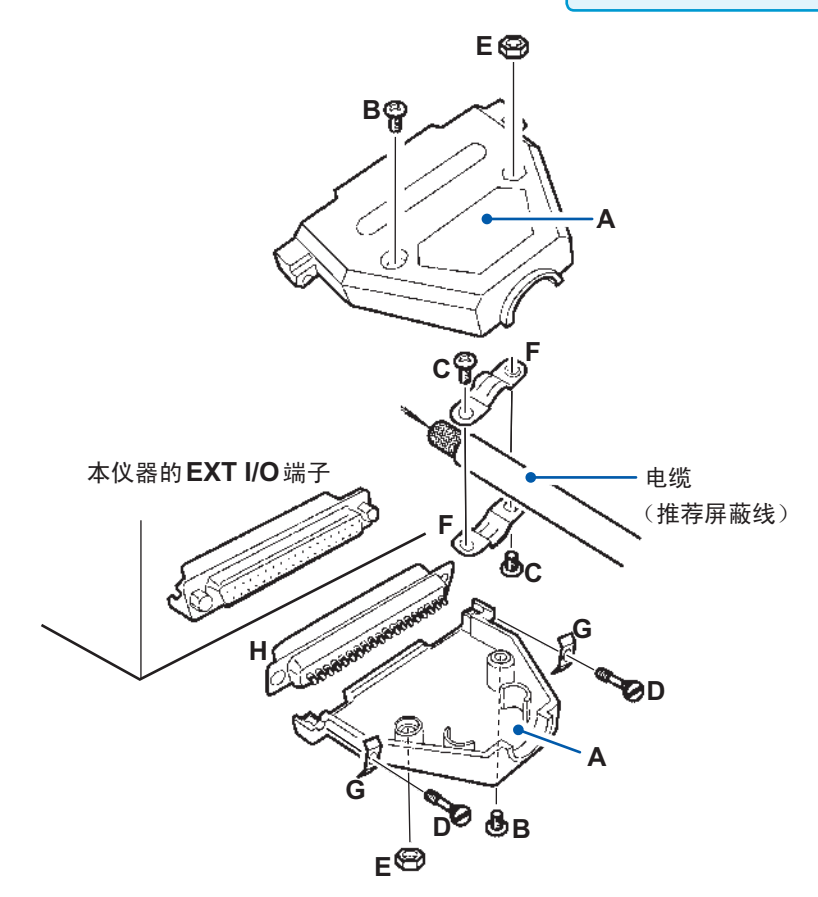

# **9.6 EXT I/O**端子的输入输出测试

<span id="page-104-0"></span>可手动切换输出信号的ON与OFF,或在画面中确认输入信号的状态。(EXT I/O测试功能)

设置画面的显示方法 :**MENU**键> **[I/O]**标签

### *1* 按下**F2**键**[EXEC]**

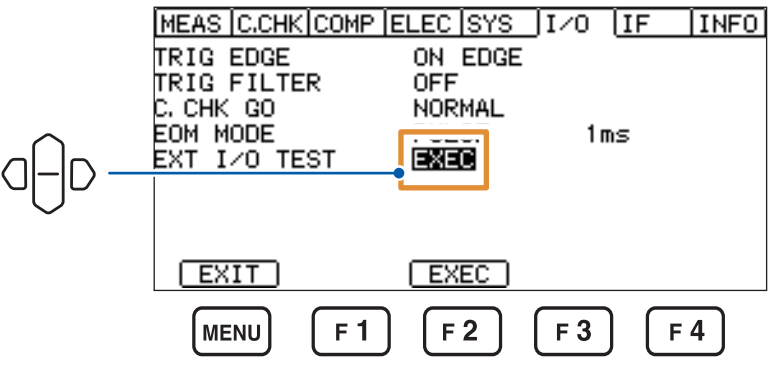

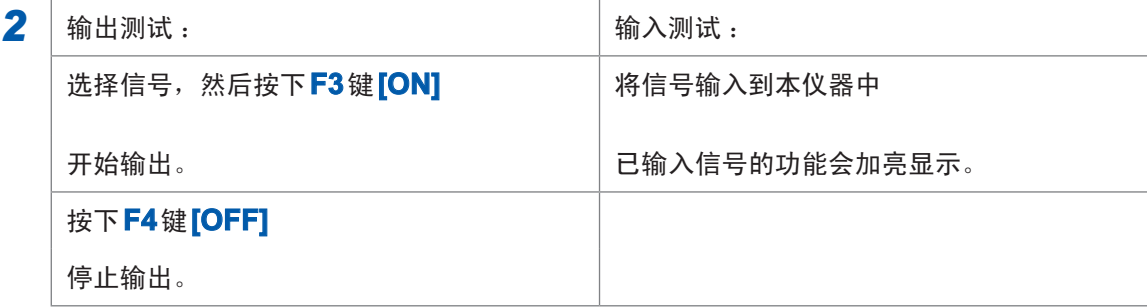

不论哪种情况,未进行加亮显示时,都表示本仪器与外部设备未连接。请确认连接。

(I/O测试期间,不能通过通讯执行命令、查询)

输出信号 :输出期间进行加亮显示。

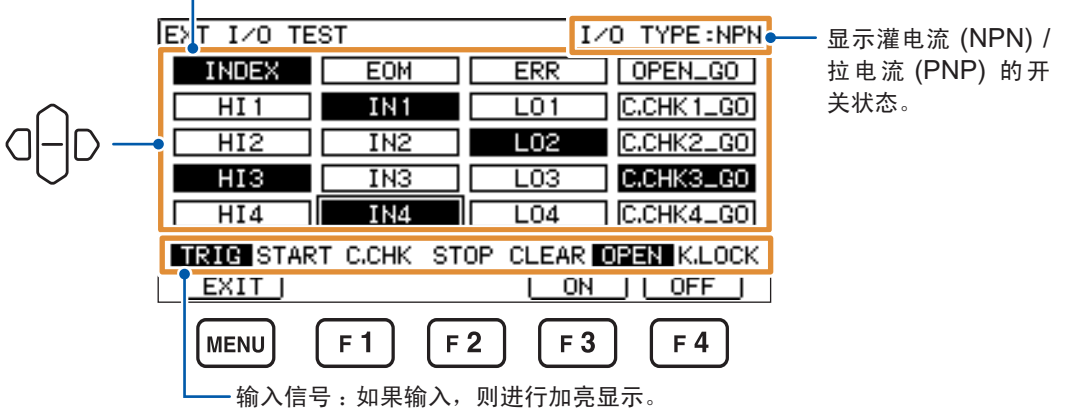

# **9.7** 有关外部输入输出的设置

<span id="page-105-1"></span>有关外部输入输出的设置包括下述项目。

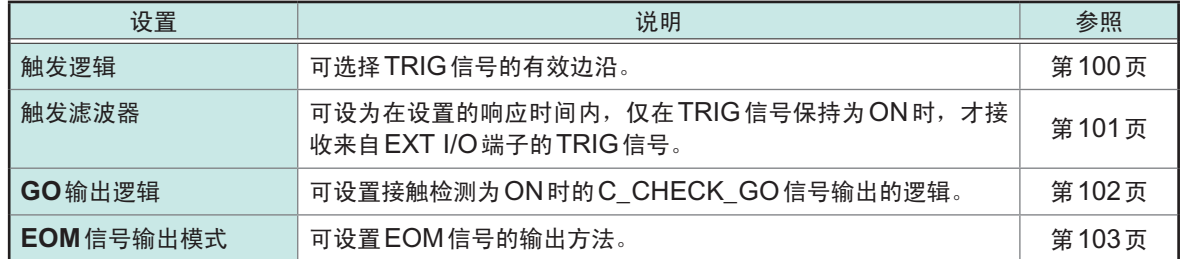

### <span id="page-105-0"></span>触发逻辑

可选择TRIG信号的有效边沿。ON边沿与OFF边沿的逻辑因NPN/PNP的设置而异。

**[ON EDGE]** PNP设置: 上升, NPN设置: 下降 **[OFF EDGE]** PNP设置: 下降, NPN设置: 上升

设置画面的显示方法 : MENU 键 > 2D [I/O] 标签

**[ON]** 在ON边沿开始测量(初始设置) **[OFF]** 在OFF边沿开始测量

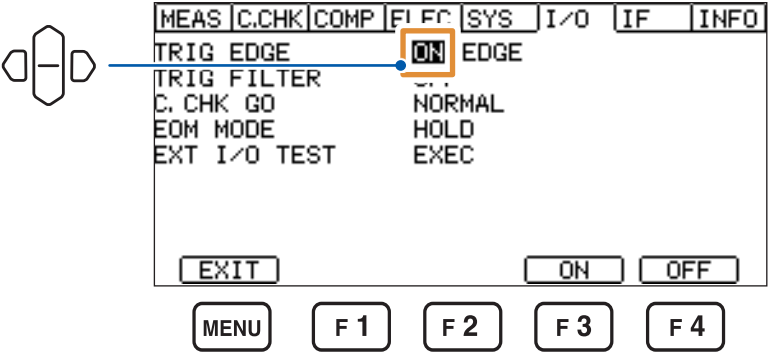

. . . . . . . . .

<span id="page-106-0"></span>触发滤波器

可设为在设置的响应时间内,仅在TRIG信号保持为ON时,才接收来自EXT I/O端子的TRIG信号。

设置画面的显示方法 :**MENU**键> **[I/O]**标签

- *1* 选择是否使用触发滤波器
	- **[ON]** 使用滤波器
	- **[OFF]** 不使用滤波器(初始设置)

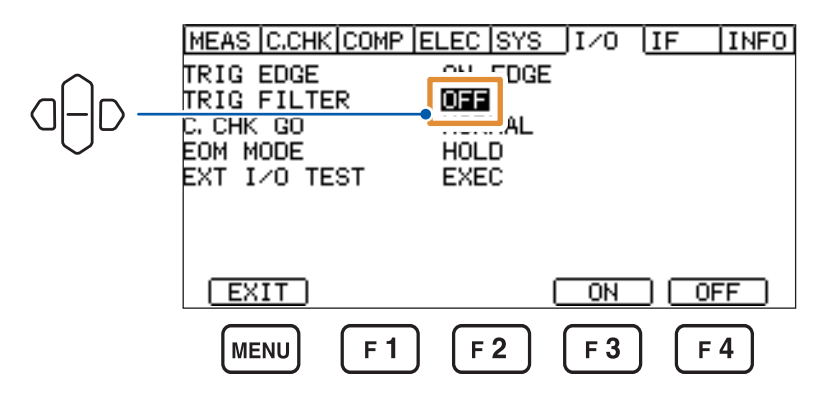

*2* 选择**[ON]**时,设置响应时间(**TRIG**信号为**ON**的保持时间)

1 ms  $\sim$  500 ms (初始设置: 1 ms)

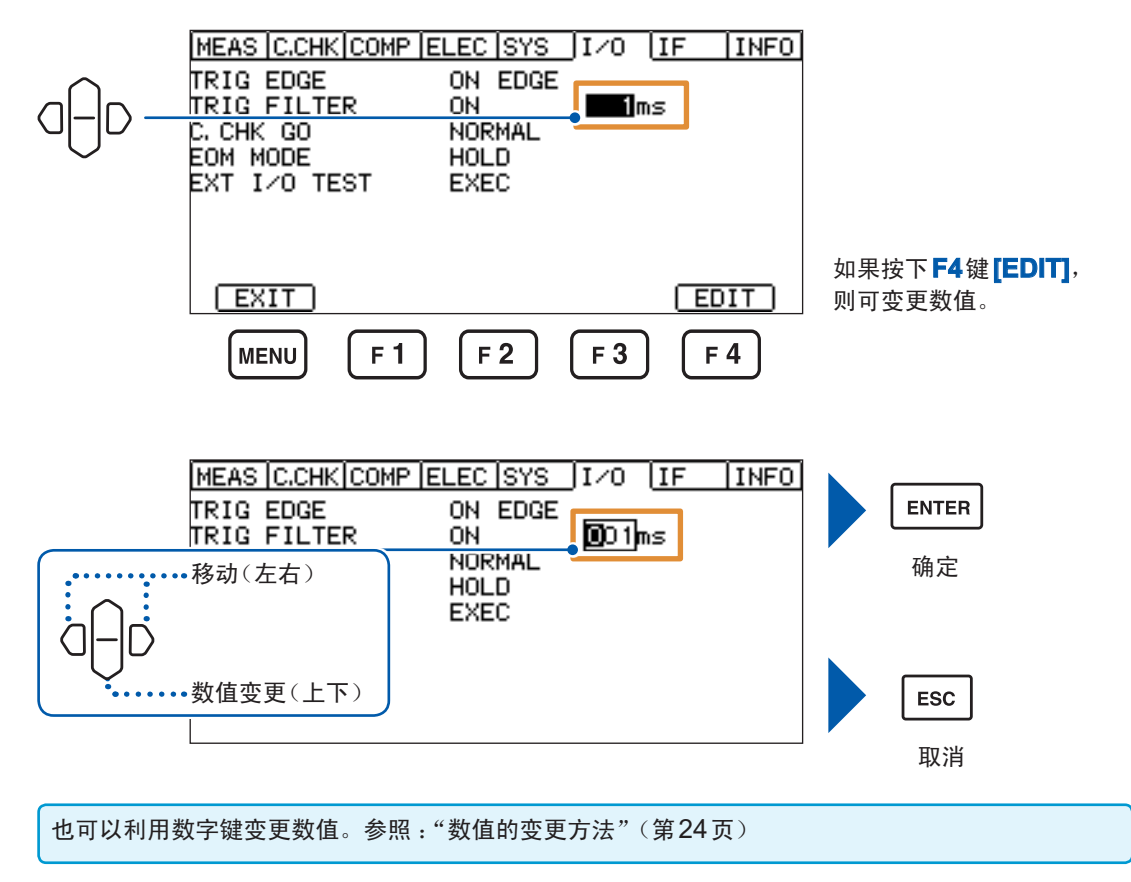

### <span id="page-107-0"></span>**GO**信号逻辑设置

可选择接触检测为ON时的C\_CHECK\_GO信号输出的逻辑(不会对OPEN\_GO信号进行逻辑反 转处理)。

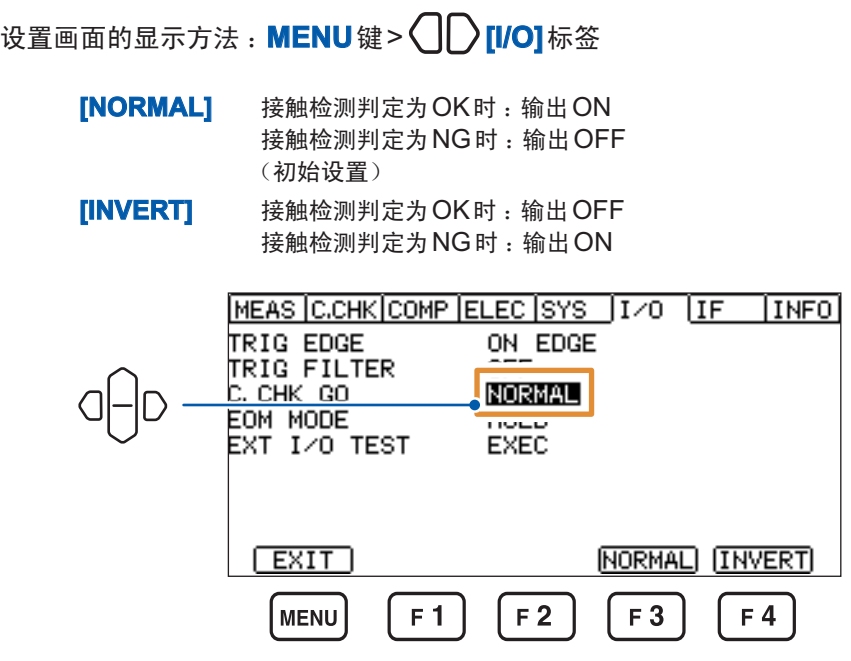

接触检测为OFF时, 始终为NG判定并输出OFF。
**EOM**信号输出模式

可设置EOM信号(测量结束信号)的输出方法。

### 设置画面的显示方法 :**MENU**键> **[I/O]**标签

*1* 选择保持**EOM**信号的**ON**状态或在经过设置时间之后设为**OFF**

**[HOLD]** 输入下一TRIG信号之前,保持EOM信号输出的ON状态(初始设置) **[PULSE]** 经过已设置的脉宽之后,保持EOM信号输出的OFF状态

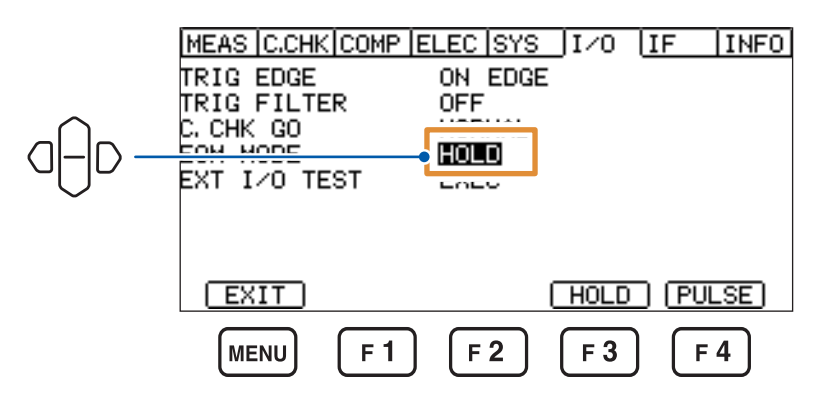

**2** 选择<sup>[PULSE]时, 设置脉宽</sup>

 $1 \text{ ms} \sim 100 \text{ ms}$  (初始设置: 1 ms)

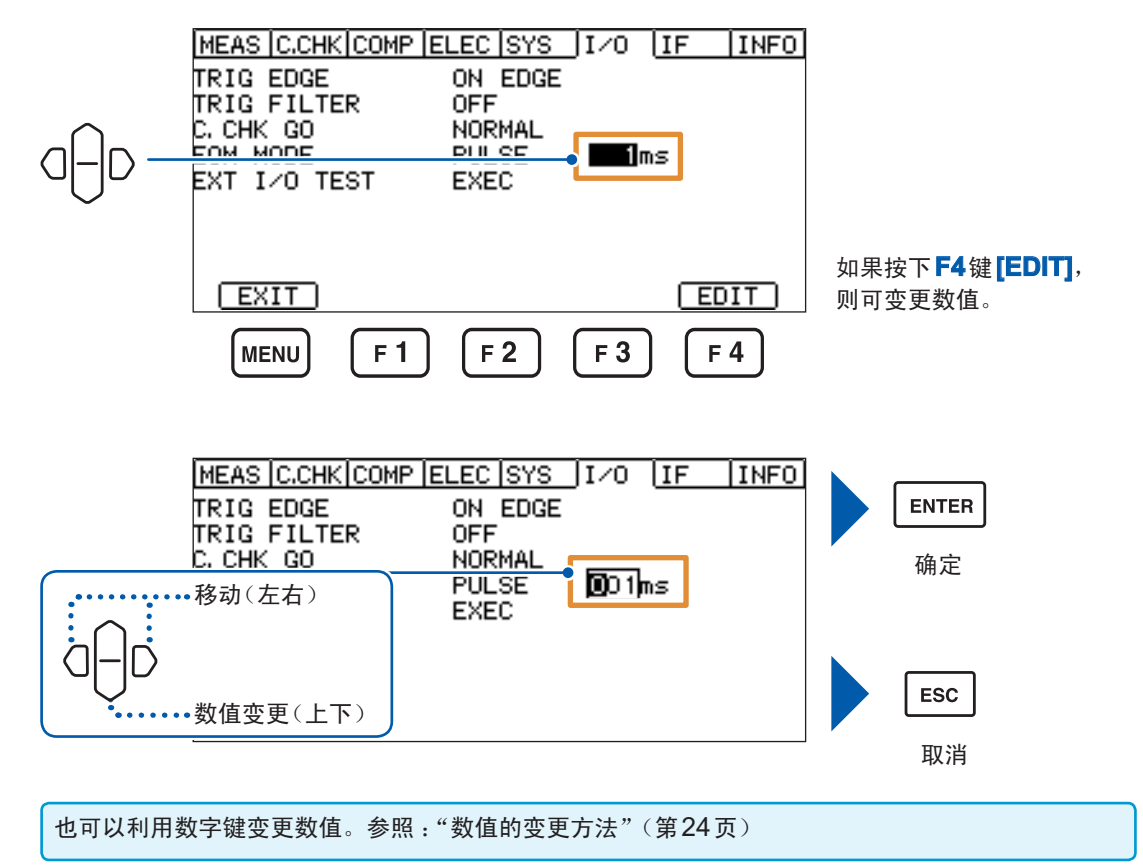

有关外部输入输出的设置

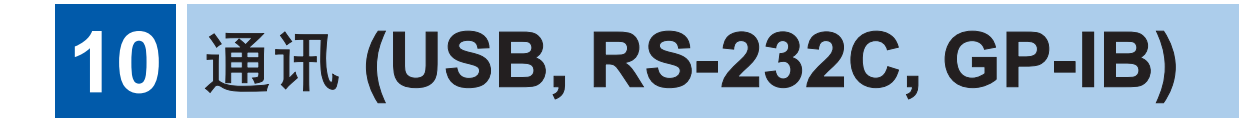

## **10.1** 接口的概要和特点

可使用通讯接口,通过通讯命令控制本仪器,获取数据。

本仪器不能同时使用多个接口。

在**[IF]**画面中设置的接口是有效接口。

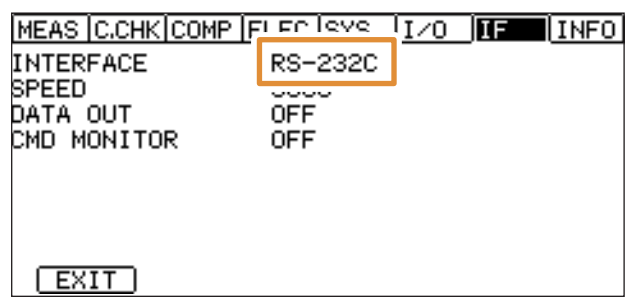

有关通讯命令,请参照附带CD光盘内的通讯命令使用说明书。 可从本公司主页下载这些内容。

有关规格,请参照"11.4 [接口规格"\(第](#page-129-0)124页)。

## **10.2 USB**接口

### **USB**驱动程序的安装

第一次将本仪器连接到PC时,需要安装专用的USB驱动程序。已安装驱动程序时,不需要下述步骤。 USB驱动程序收录在附带的CD中。也可以从本公司主页下载。

#### 安装步骤

请在用USB连接线连接本仪器与PC之前安装USB驱动程序。已连接时,请拔出USB连接线。

- *1* 利用"**administrator**"等管理员权限登录**PC**
- *2* 退出在**PC**上启动的所有应用程序
- *3* 打开附带**CD**中的**[X:\USB Driver]**,执行**[HiokiUsbCdcDriver.msi]**(驱动程序的安装程序)(**X** : 表示 **CD**光盘**OM**驱动器)

出现对话框的时间会因环境而异,请等待。

*4* 安装结束之后,利用**USB**连接线连接本仪器与**PC**

本仪器会被识别。

- 显示新硬件检测向导画面时,请在Windows Update的连接确认上选中**[**否,本次不进行连接**]**,然后选择**[**自 动安装软件**]**。
- 即使连接不同制造编号的本仪器,由于会告知检测到新硬件,所以,请按照画面提示安装USB驱动程序。

#### 卸载步骤

不需要驱动程序时,进行卸载。

使用**[**控制面板**]**-**[**添加或删除应用程序**]**删除**[HOIKI USB CDC Driver]**。

### **USB**连接线的连接

请事先仔细阅[读"连接通讯电缆之前"\(第](#page-17-0)12页)。 请使用3 m以下的USB连接线。

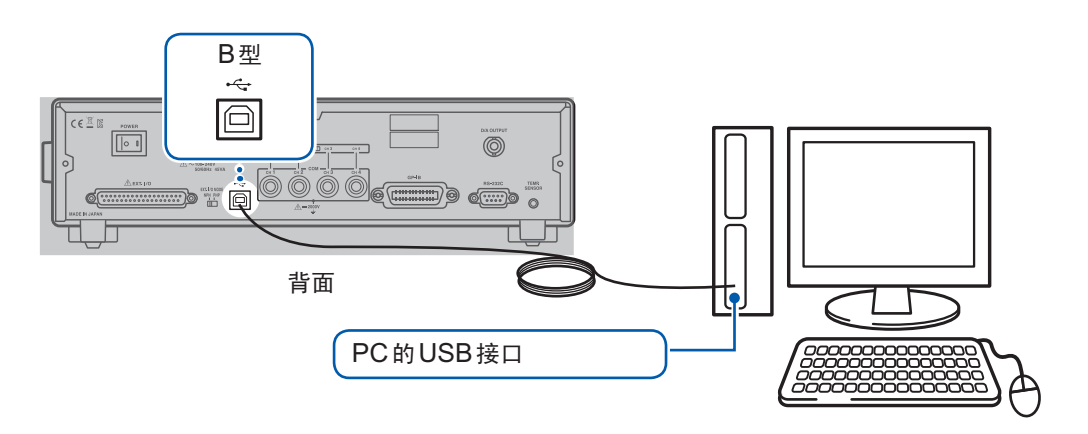

. . . . . . . . . . . . . . . . . .

## 本仪器的设置

设置画面的显示方法 :**MENU**键> **[IF]**标签

### *1* 按下**F3**键**[USB]**

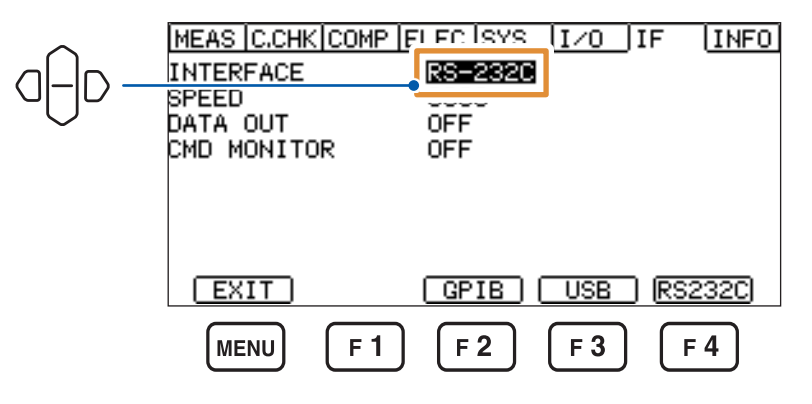

#### *2* 设置**USB**模式

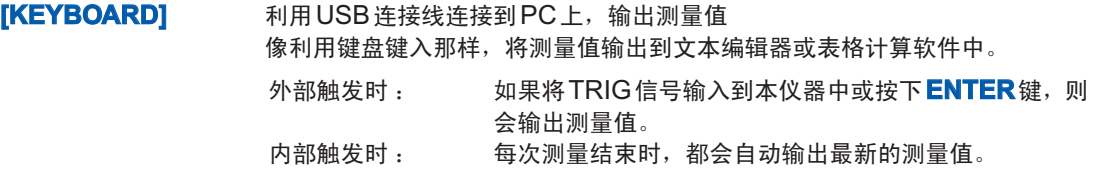

[COMM] 利用USB连接线连接到PC上,然后通过命令控制本仪器(初始设置)

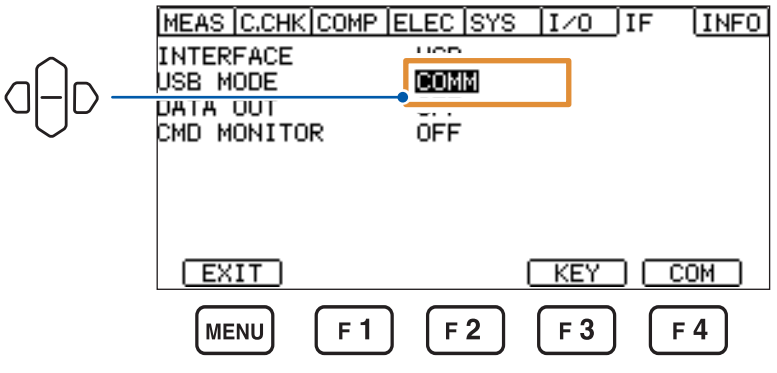

## **10.3 RS-232C**接口

### **RS-232C**电缆的连接

请事先仔细阅[读"连接通讯电缆之前"\(第](#page-17-0)12页)。

将RS-232C电缆连接到RS-232C连接器上。连接电缆时,请务必拧紧螺钉。

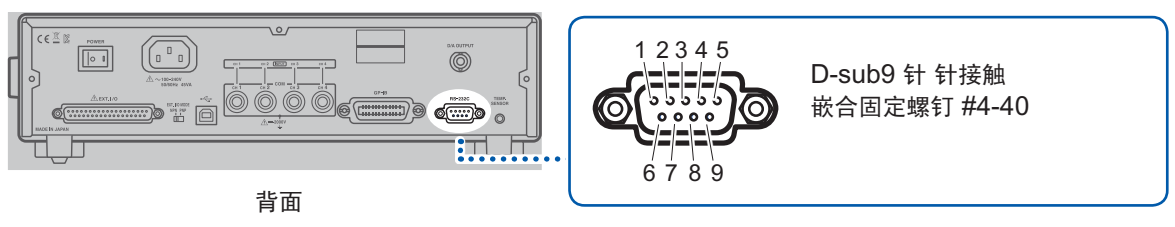

. . . . . . . . . . . . .

#### 与**DTE**(数据终端装置)连接时

请准备适合本仪器侧连接器与DTE侧连接器规格的交叉线。输入输出连接器为DTE规格。本仪器使 用2、3和5号针。不使用其它针。

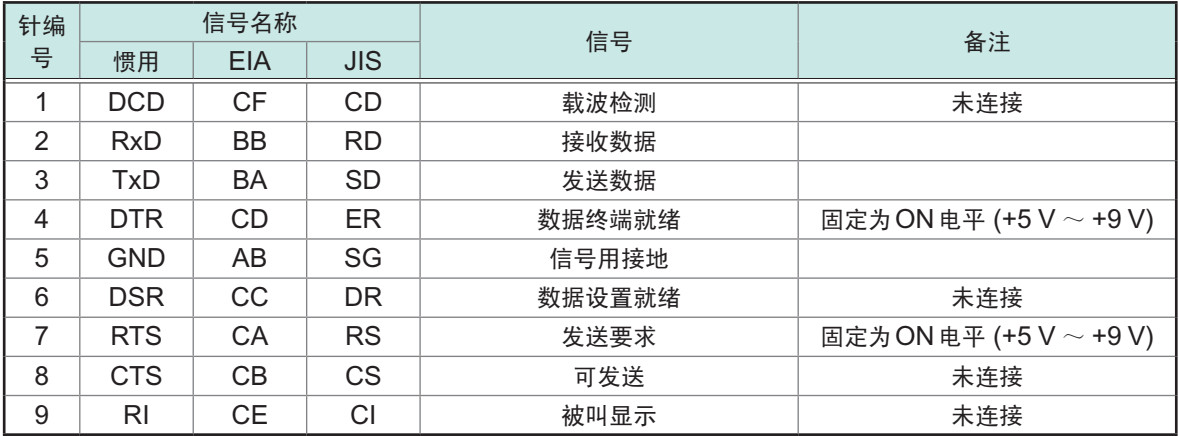

### 连接本仪器与**PC**时

使用D-sub 9针 母头-D-sub 9针 母头的交叉线。

#### 交叉接线

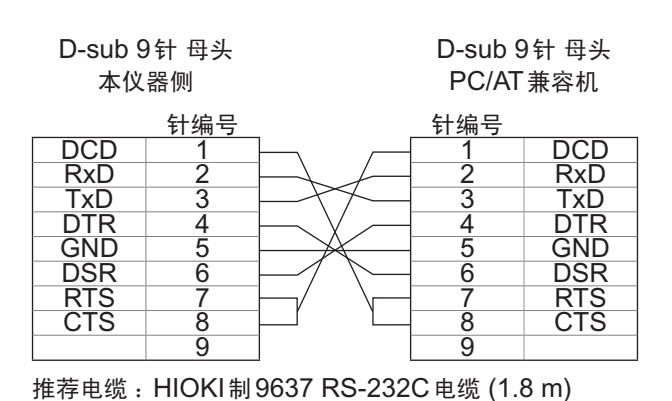

## 本仪器的设置

设置画面的显示方法 :**MENU**键> **[IF]**标签

*1* 按下**F4**键**[RS232C]**

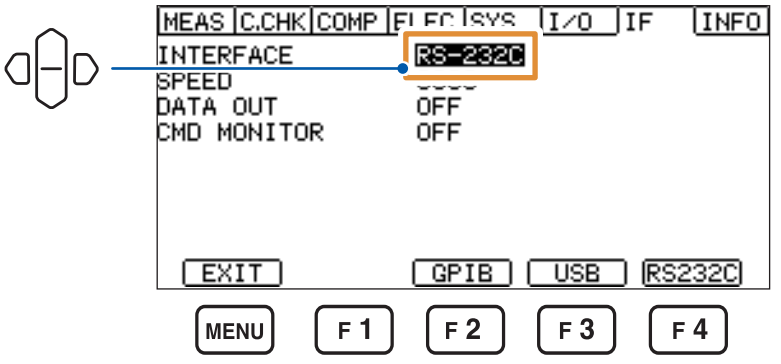

*2* 设置传输速度(波特率)

4800 bps、9600 bps、19200 bps、38400 bps、115200 bps(初始设置 :9600 bps)

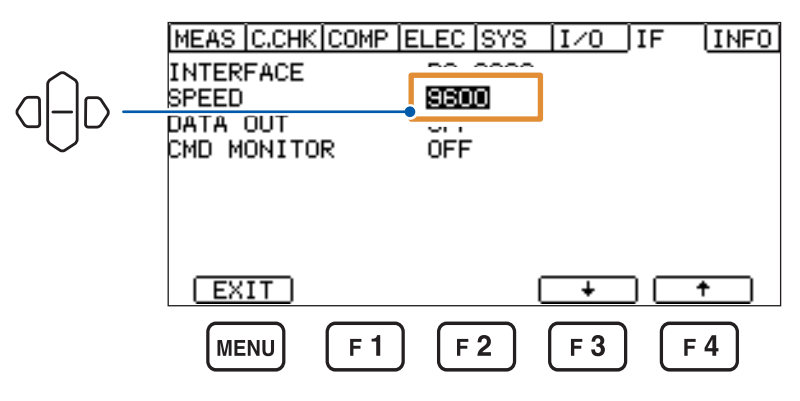

按下**F3**键**[**↓**]**或**F4**键**[**↑**]**,选择值。

## 控制器(**PC**或**PLC**等)的设置

请务必对控制器进行以下设置。

- 异步方式
- 传输速度 : 4800 bps、9600 bps、19200 bps、38400 bps、115200 bps (请调节为本仪器的设置)
- 停止位 : 1
- 数据长度 : 8
- 奇偶性校验 : 无
- 流程控制 : 无

#### 重要事项

较快的传输速度(波特率)会因PC而产生较大误差,有时可能会无法使用。此时请降低传送速度。

## **10.4 GP-IB**接口

### **GP-IB**电缆的连接

请事先仔细阅[读"连接通讯电缆之前"\(第](#page-17-0)12页)。

将 GP-IB 电缆连接到 GP-IB 连接器上。连接电缆时, 请务必拧紧螺钉。 推荐电缆 :9151-02 GP-IB连接电缆 (2 m)

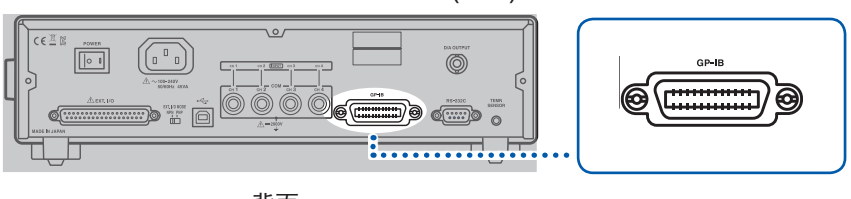

背面

## 本仪器的设置

设置画面的显示方法 : MENU键> ◯ ◯ DIF 标签

*1* 按下**F2**键**[GPIB]**

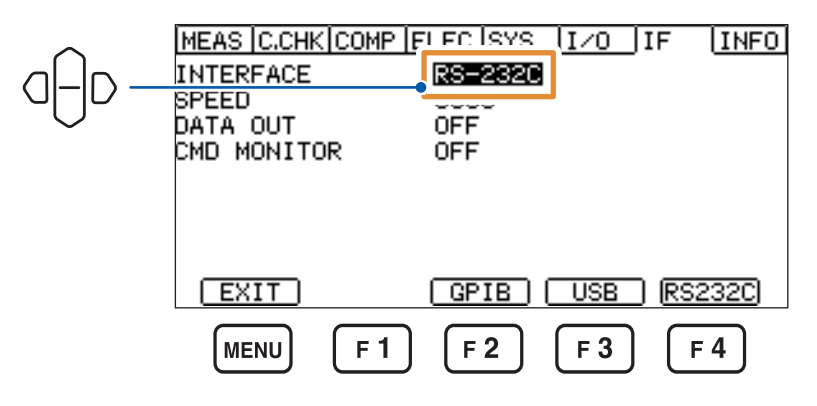

*2* 设置设备地址

 $0 \sim 30$  (初始设置:1)

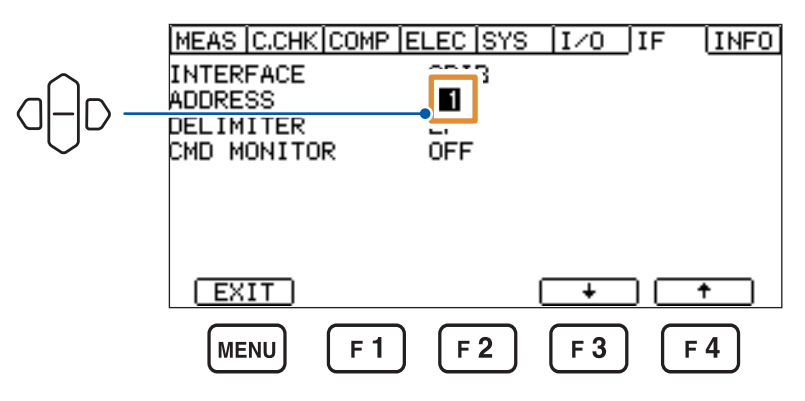

按下**F3**键**[**↓**]**或**F4**键**[**↑**]**,选择值。

*3* 设置定界符

LF、CR+LF(初始设置 :LF)

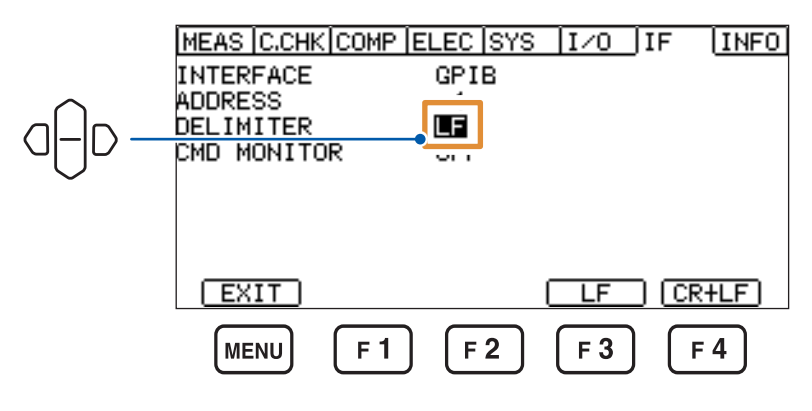

## **10.5** 各接口的通用设置

### 测量值的输出(数据输出功能)(仅限于**RS-232C**与**USB**)

选择是否自动将测量值输出到各接口中。

如果将该功能设为 [ON], 接口则会变为数据输出专用接口, 导致无法利用通讯命令控制本仪器。

设置画面的显示方法 :**MENU**键> **[IF]**标签 **[ON]** 进行输出 **[OFF]** 不输出(初始设置) MEAS C.CHK COMP ELEC SYS 170 TF

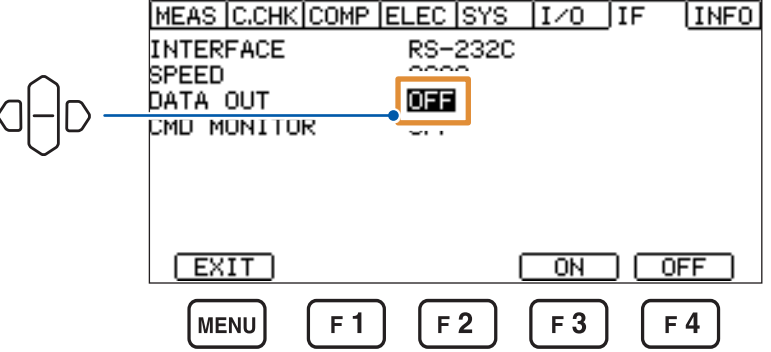

#### 外部触发时 :

如果将TRIG信号输入到本仪器中或按下**ENTER(TRIG)**键,则会输出测量值。

#### 内部触发时 :

每次测量结束时,都会自动输出最新的测量值。

## <span id="page-118-0"></span>通讯命令的显示(通讯监视功能)

可在画面中确认命令或查询的收发状况。

设置画面的显示方法 : MENU键> ( | )[IF]标签

**[ON]** 进行显示

**[OFF]** 不显示(初始设置)

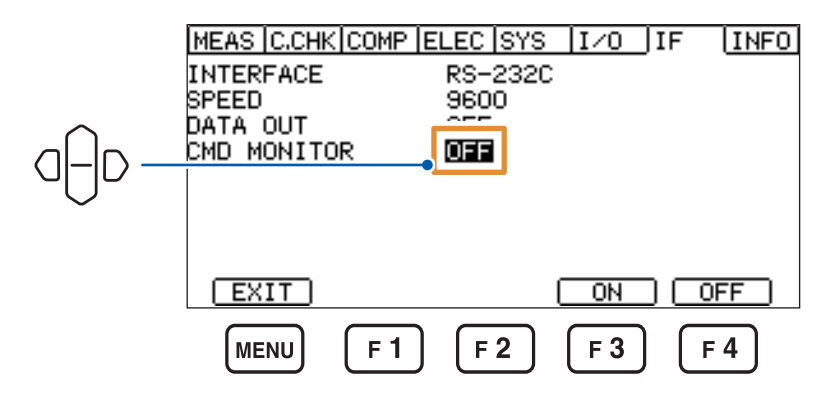

如果开始通讯,则会在测量画面中显示通讯监视。

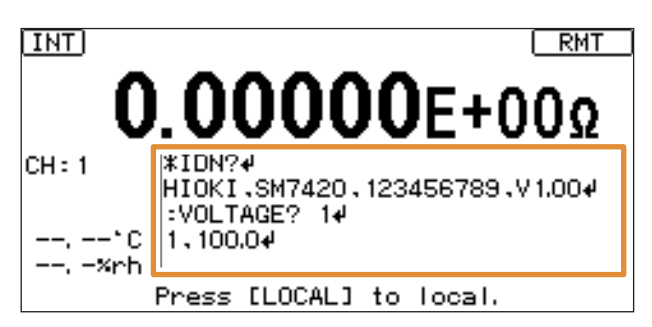

通

## **10.6** 利用命令进行控制

有关通讯命令与查询的标记(通讯信息参考),请参照附带CD光盘内的通讯命令使用说明书。

#### <span id="page-119-0"></span>远程状态

USB、RS-232C或GP-IB通讯期间变为远程状态,测量画面中显示**[RMT]**。 **LOCAL**键以外的操作键均变为无效状态。

如果在显示菜单设置画面期间变为远程状态,则会自动切换为测量画面。

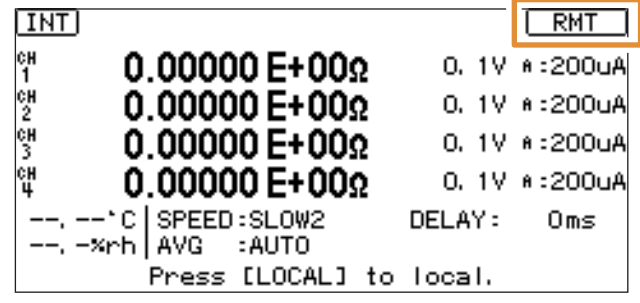

#### 本地状态

通过下述操作解除远程状态,此时可进行键操作。

. . . . . . . . . . . . .

#### • 按下**LOCAL**键

- 重新接通电源
- 通过USB、RS-232C或GP-IB向本仪器发送**:SYSTem:LOCal**命令
- 通过GP-IB向本仪器发送**GTL**命令

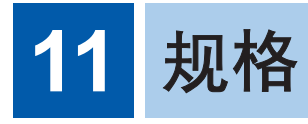

# **11.1** 一般规格

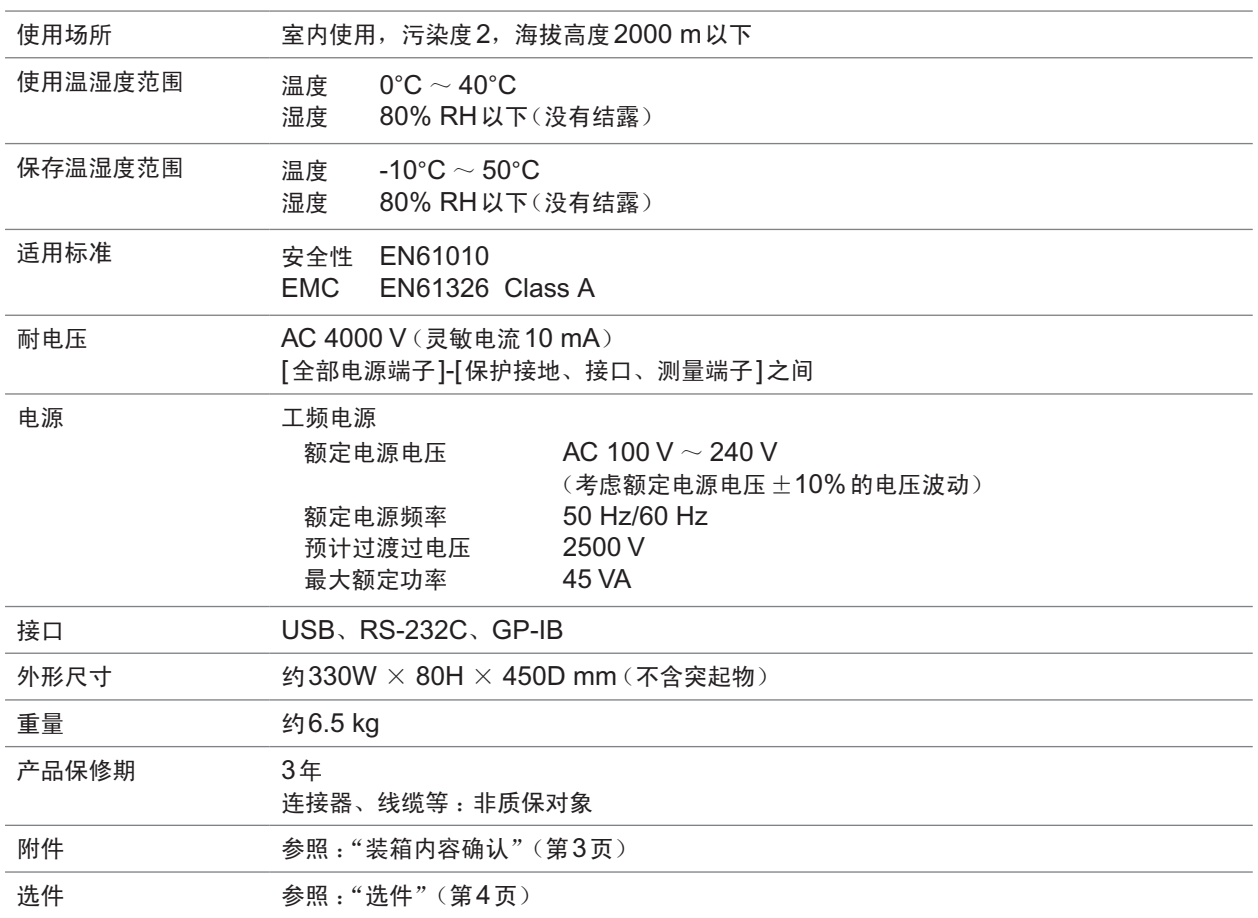

## **11.2** 输入规格**/**输出规格**/**测量规格

下划线部分为初始设置。即使切断电源之后,也保存测量值。

## 基本规格

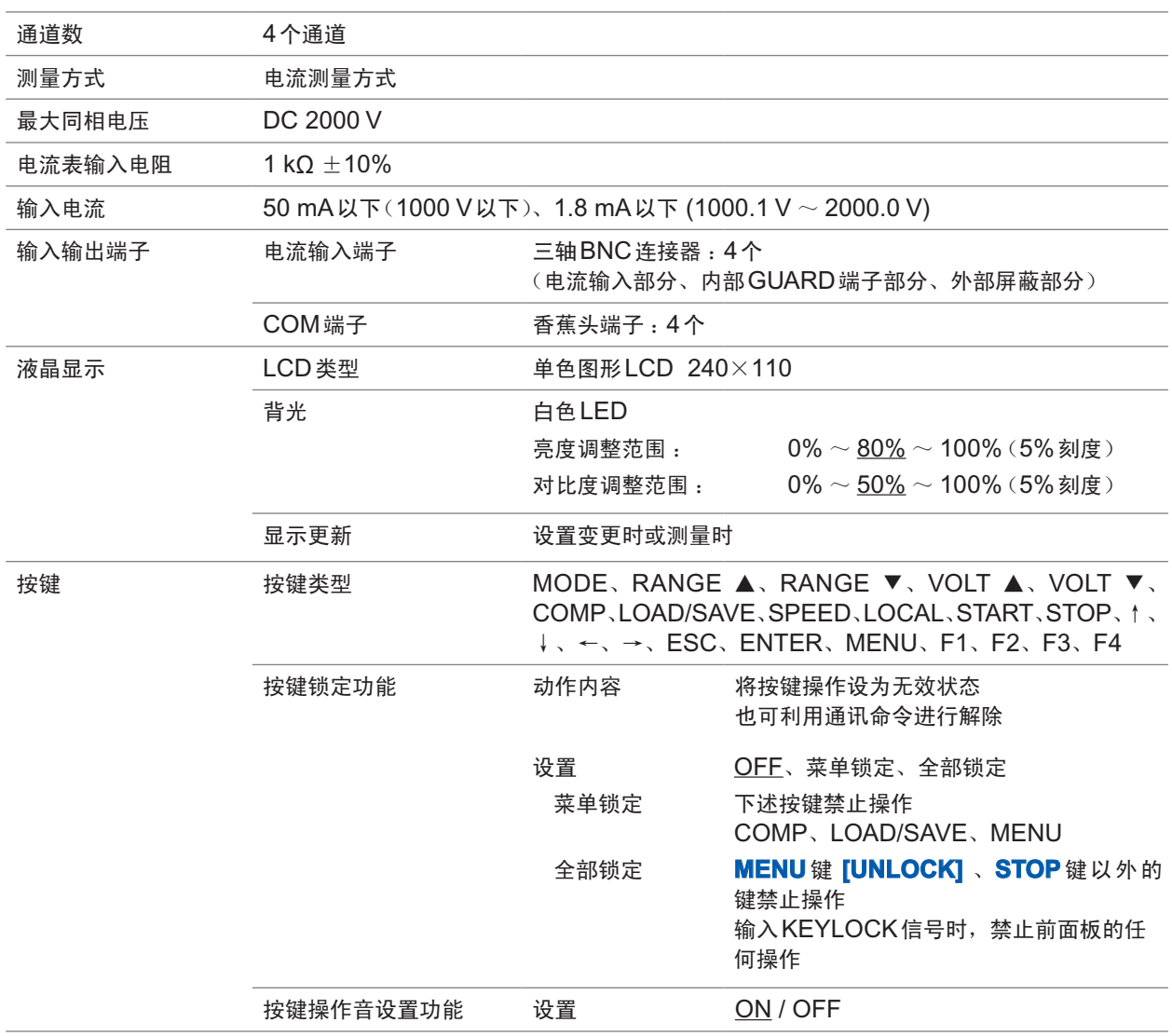

### 精度规格

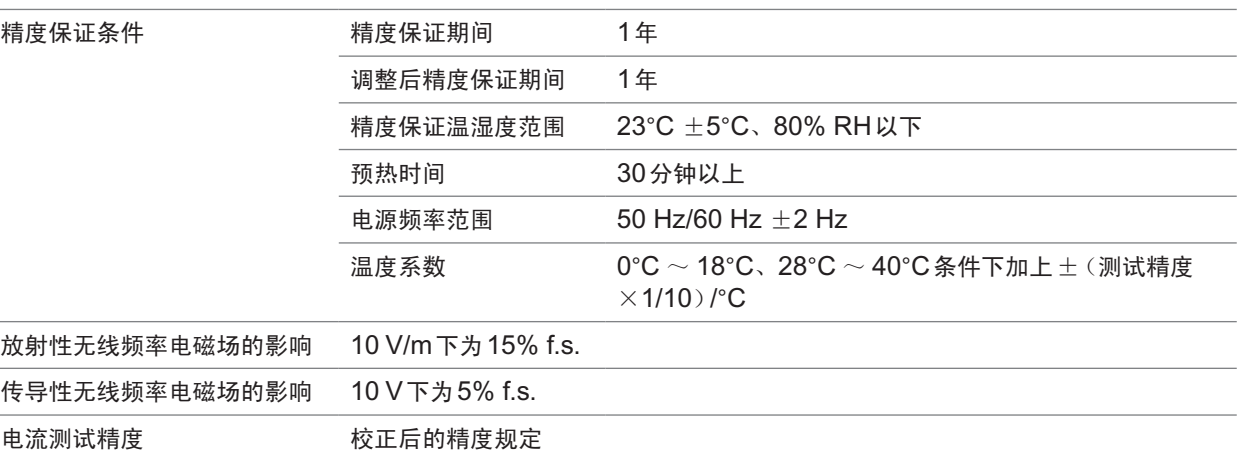

不进行校正时, 在下述规格中追加50 dgt. 精度保证范围 :量程的5% ~ 100%

<span id="page-122-0"></span>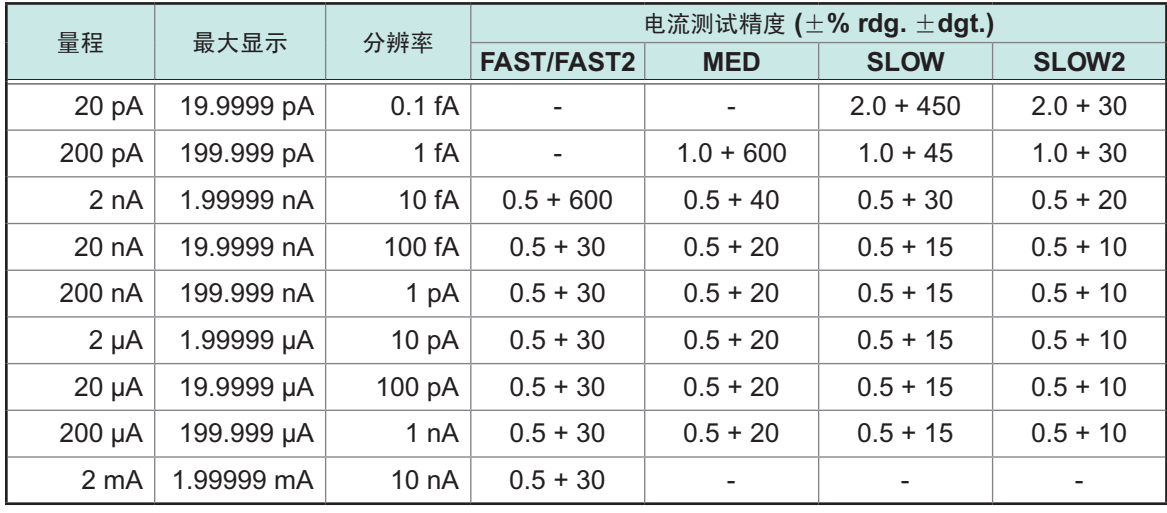

电阻测试精度 电阻测试精度为参考值,不保证精度

参考 :电阻测试精度 = 电流测试精度 + 外部电源发生精度

电阻值显示范围 50 Ω ~ 9.99999  $\times$  10<sup>20</sup> Ω

11

#### 测量时间

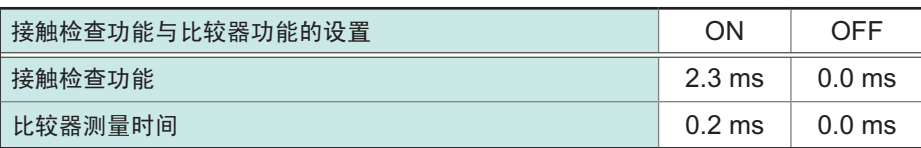

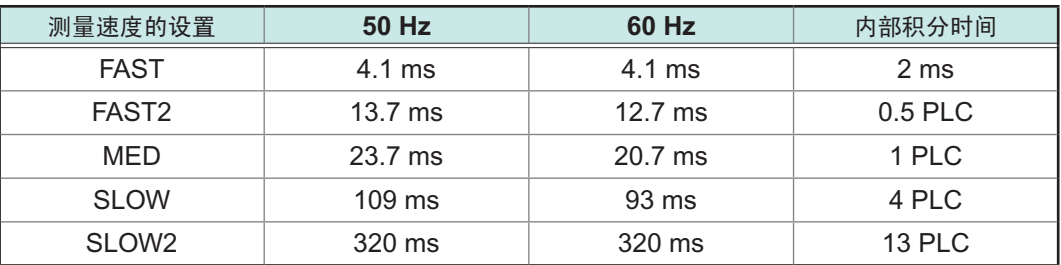

• 外部控制(使用EXT I/O)时,为如下所示的情形。

INDEX时间 接触检查延迟时间 + 接触检查时间 + 延迟时间 + 测量时间<br>EOM时间 INDEX + 比较器测量时间 + 1.3 ms INDEX + 比较器测量时间 + 1.3 ms

• 自校正时间 :5 s以内

注 :各通道的延迟与接触检查延迟设置不同时,按最慢通道的时间输出INDEX、EOM信号

#### 测量时间示例(**FAST**时)

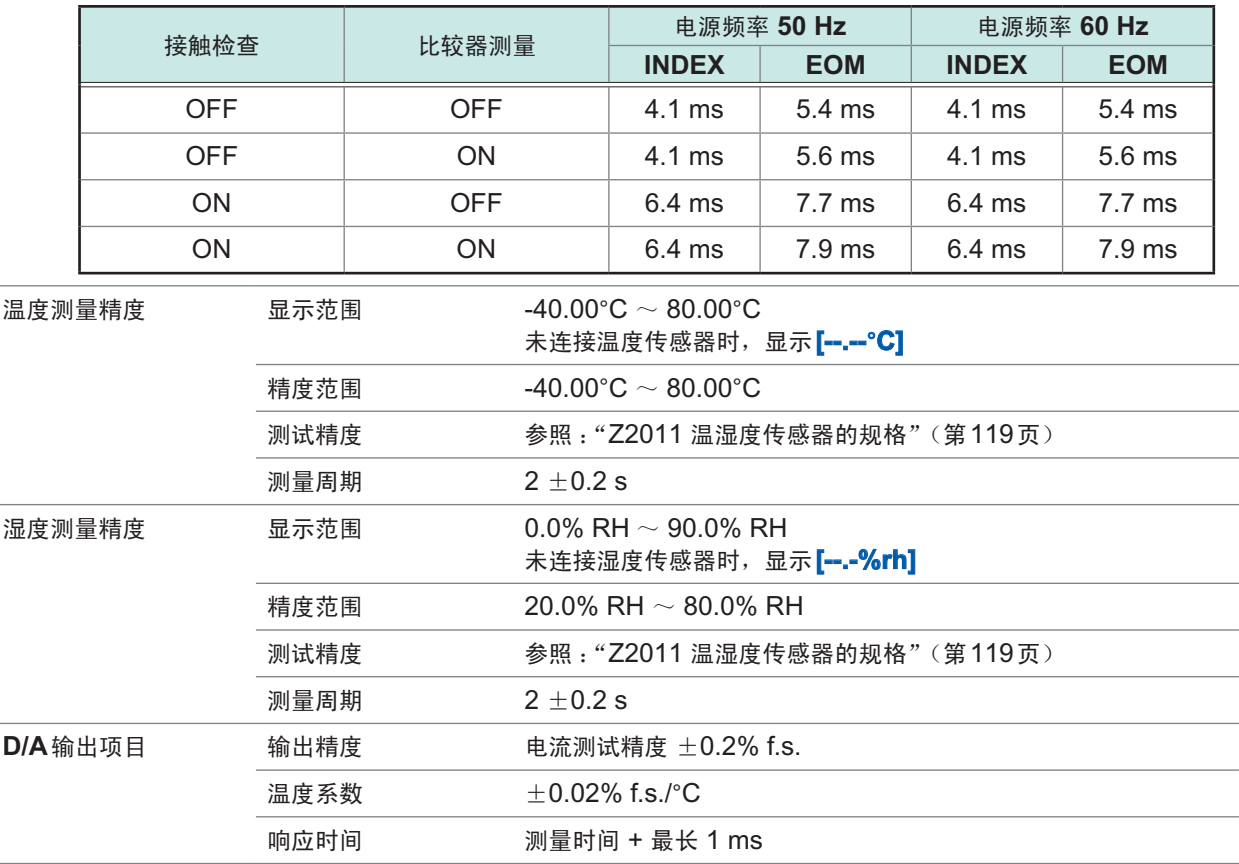

11

规格

### <span id="page-124-0"></span>**Z2011** 温湿度传感器的规格

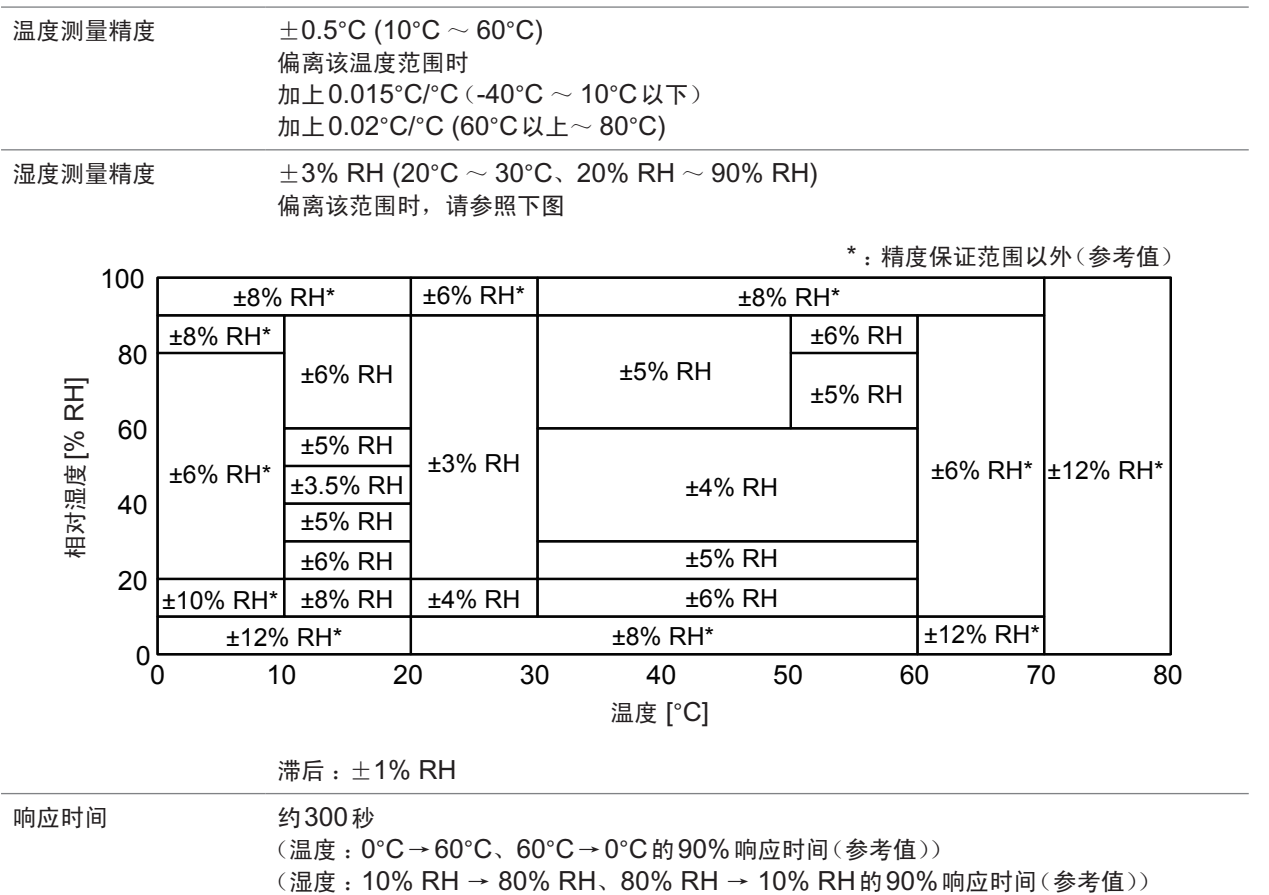

## **11.3** 功能规格

下划线部分为初始设置。即使切断电源之后,也保存测量值。

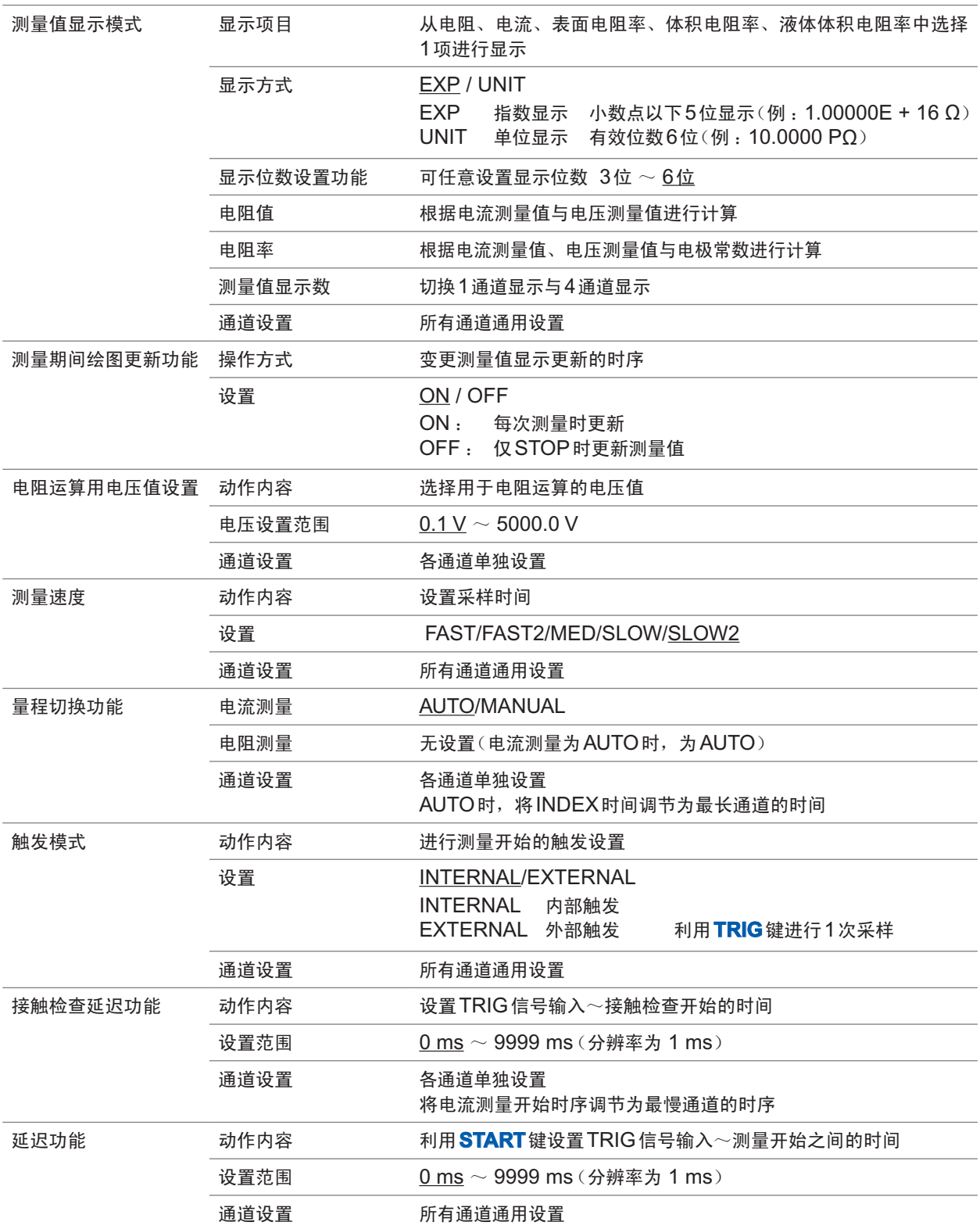

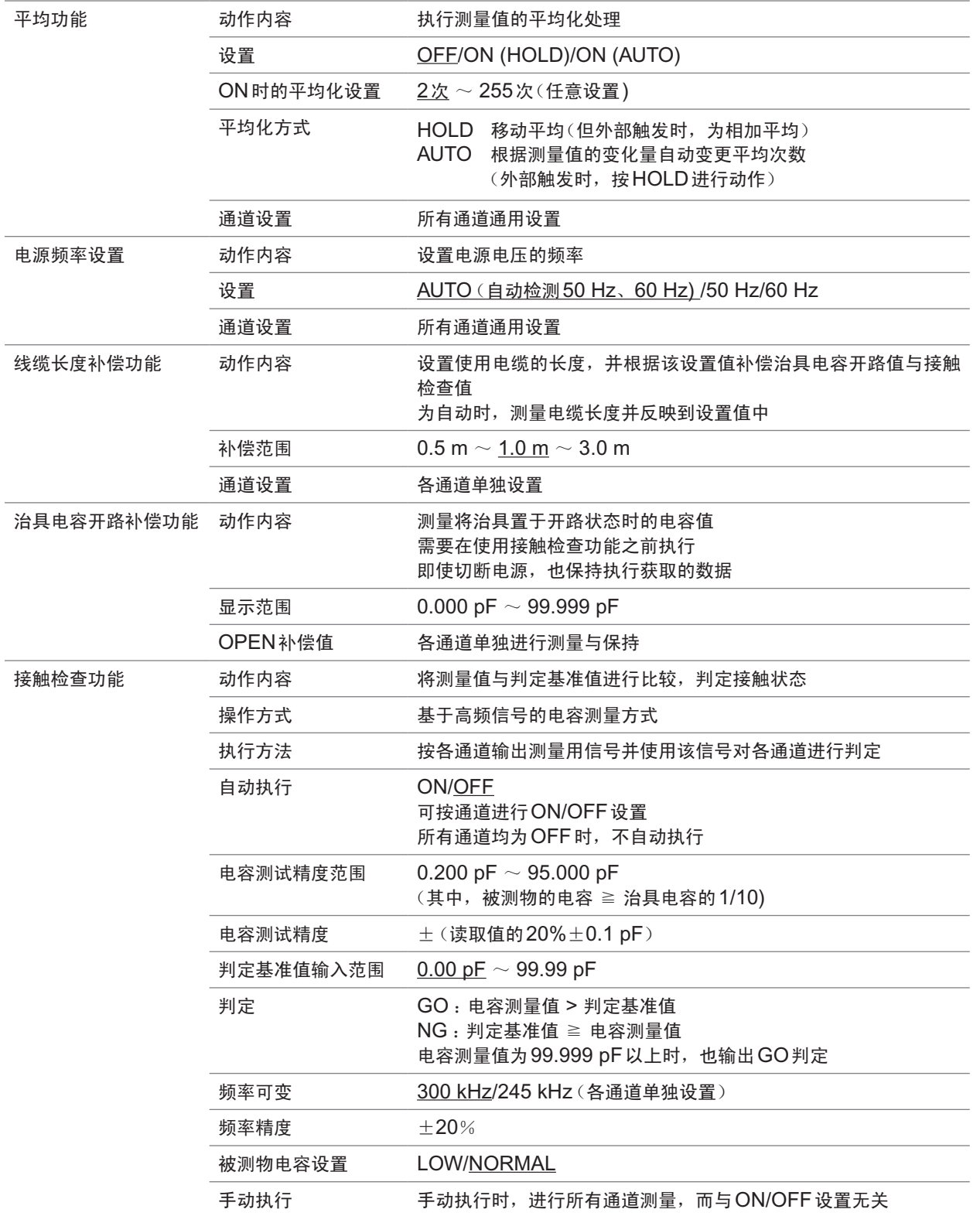

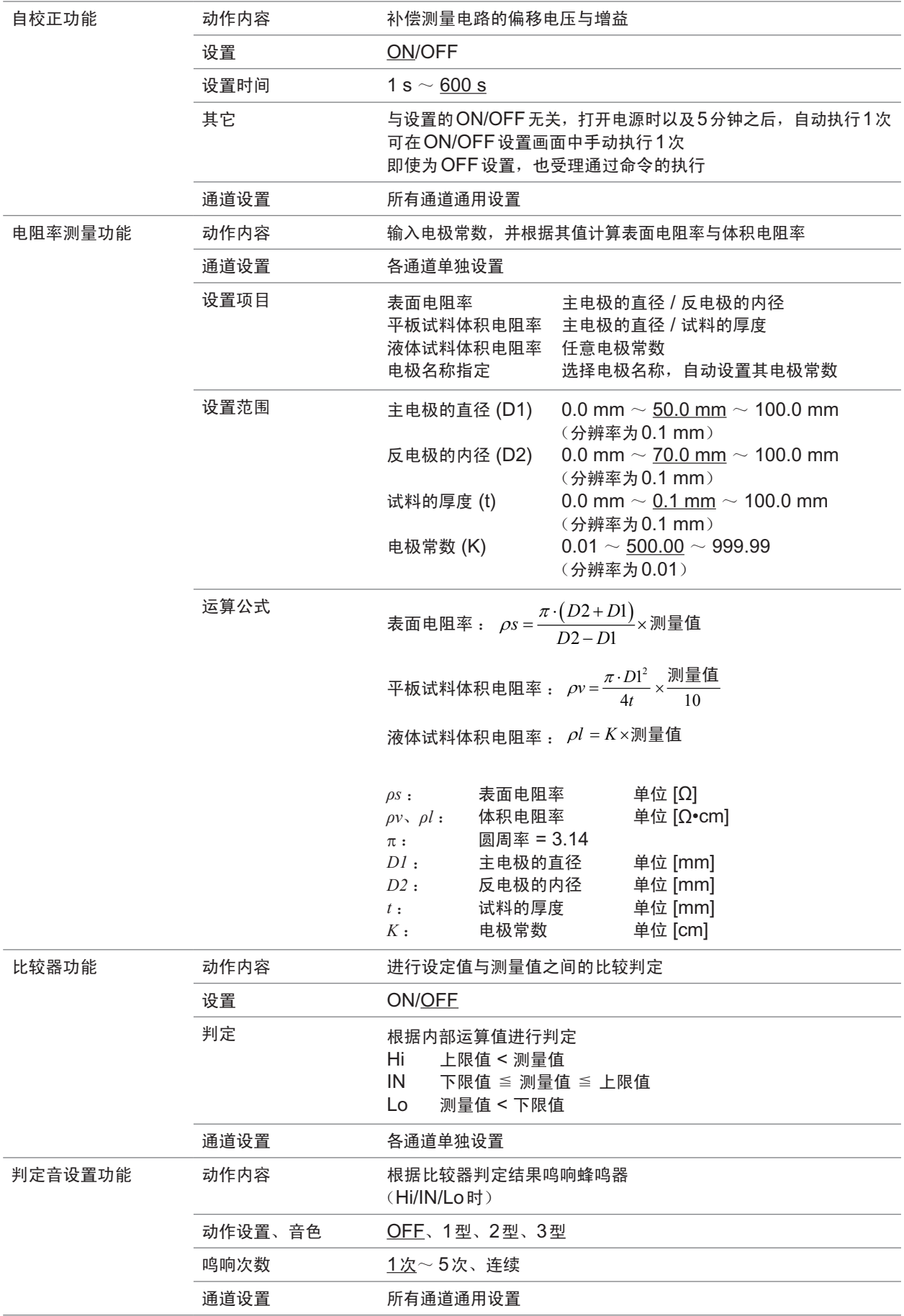

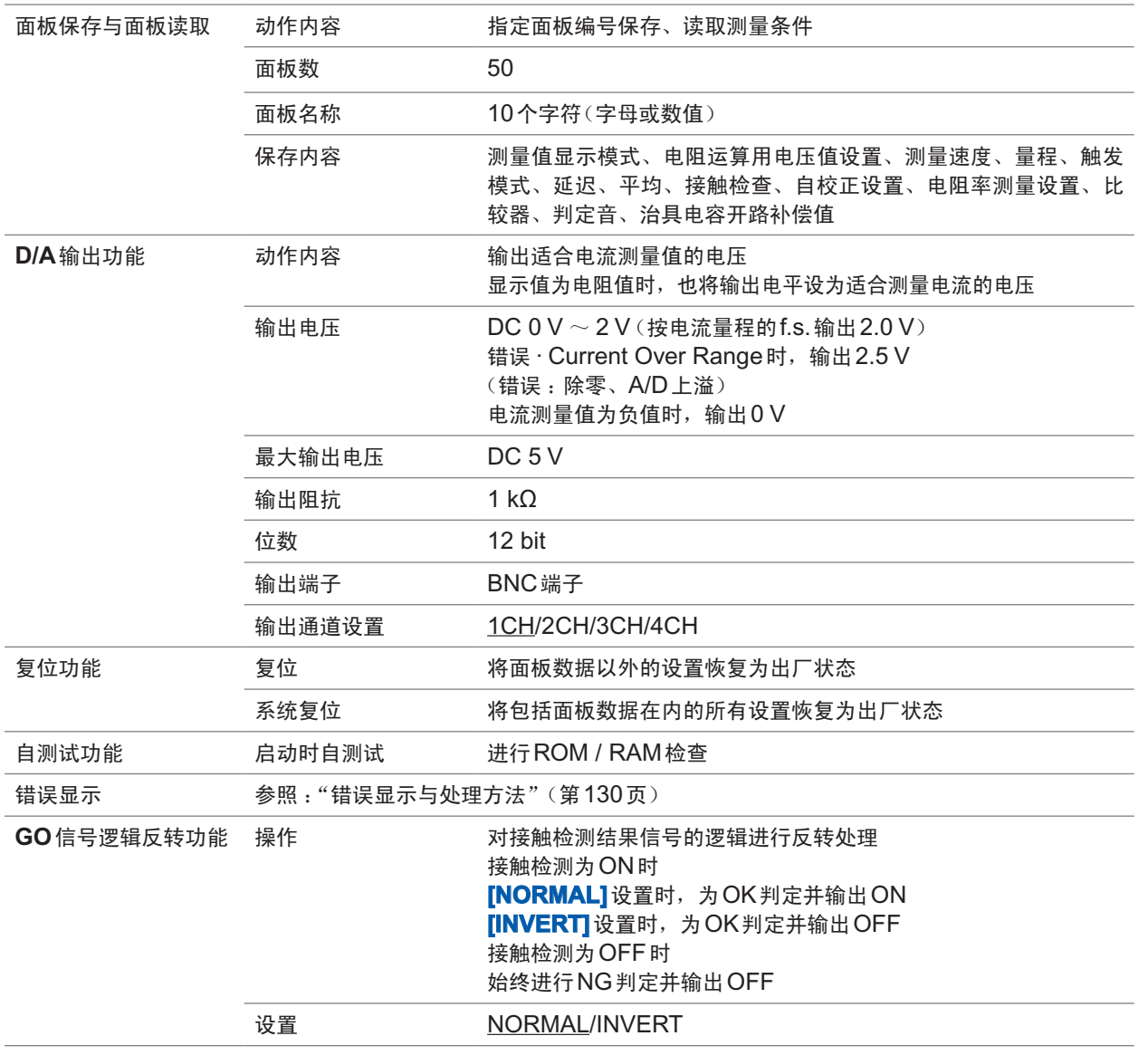

#### 测量时序

#### 触发测量(1通道示例)

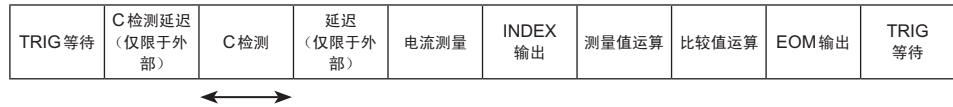

接触错误检测

#### 各通道的接触检查延迟时间不同时

• 触发测量(1通道)

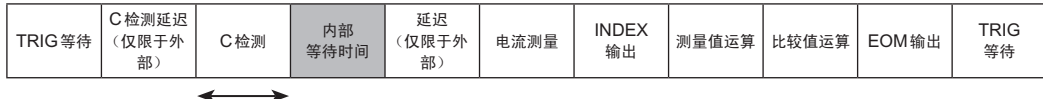

接触错误检测

• 触发测量(2通道)

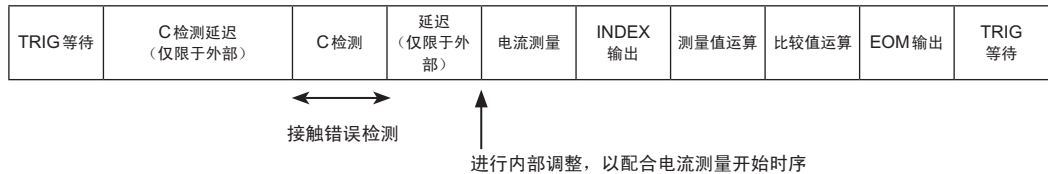

• 接触错误时,继续进行后续处理

• 即使各通道的接触检查延迟不同,也可以使测量开始时间同步(各通道带有接触检查~测量之间的时间)

## <span id="page-129-0"></span>**11.4** 接口规格

下划线部分为初始设置。即使切断电源之后,也保存测量值。

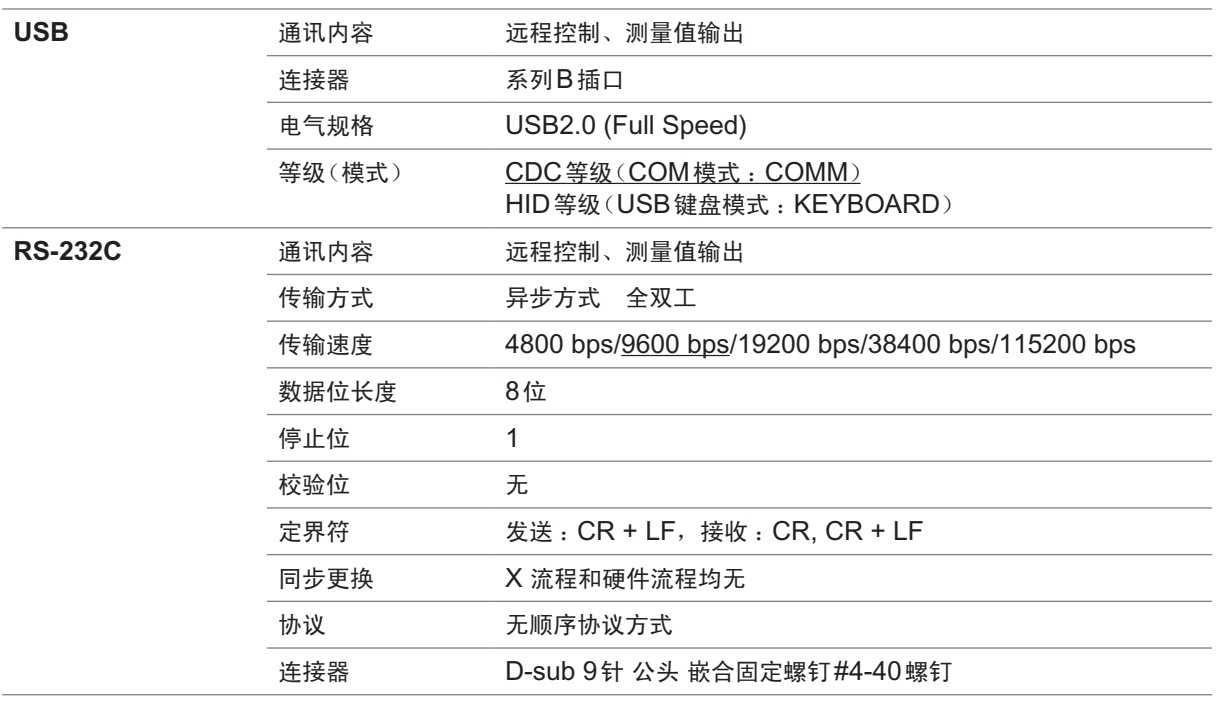

11

规格

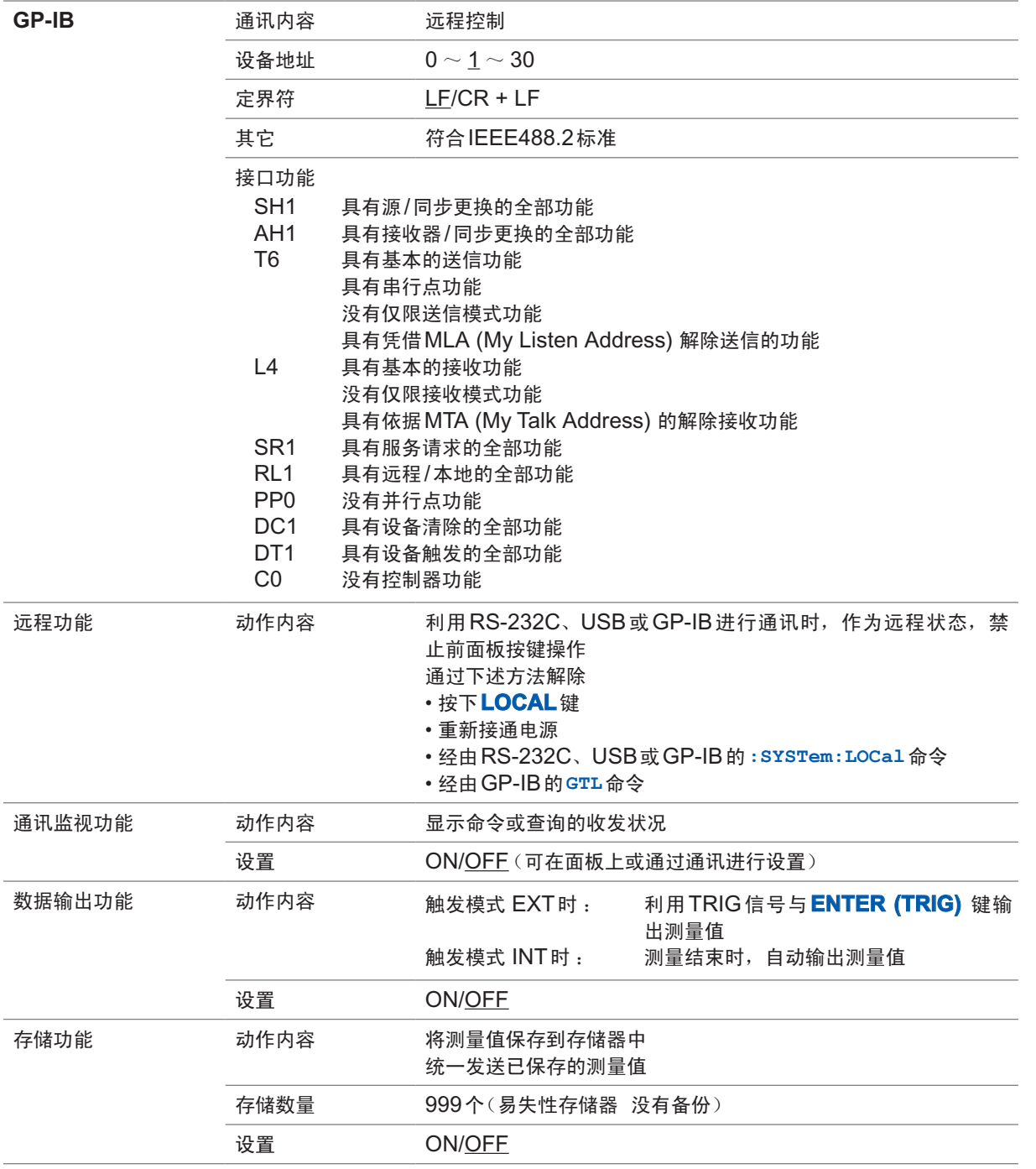

## **11.5** 外部**I/O(EXT I/O)**规格

下划线部分为初始设置。即使切断电源之后,也保存测量值。

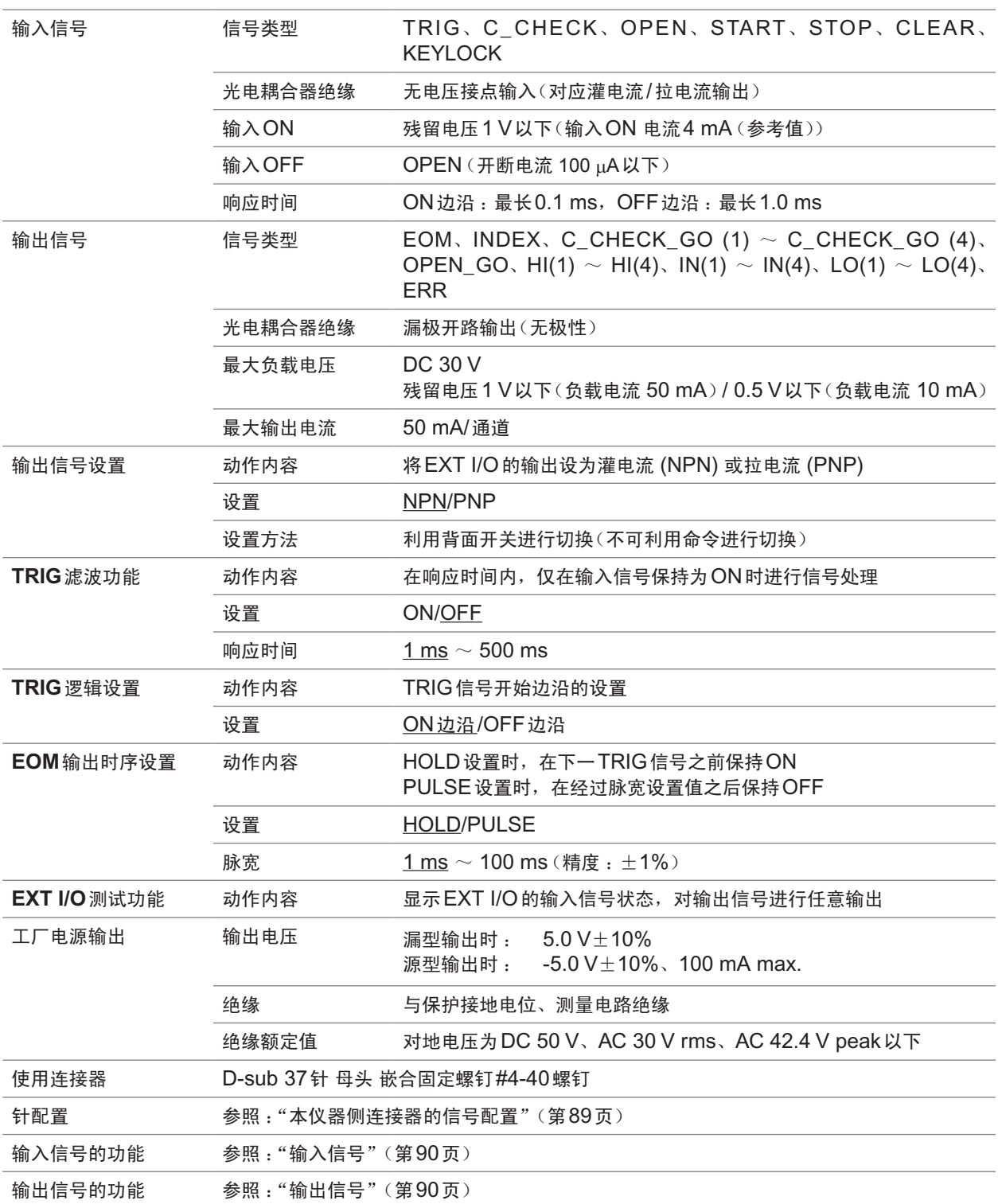

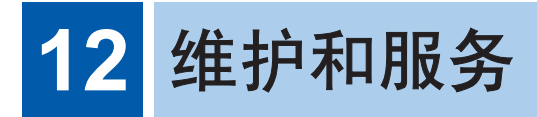

## **12.1** 有问题时

认为有故障时,请确认"Q&A(常见问题)"后,与购买店(代理店)或最近的HIOKI营业据点联系。

## **Q&A**(常见问题)

### 一般项目

<span id="page-132-0"></span>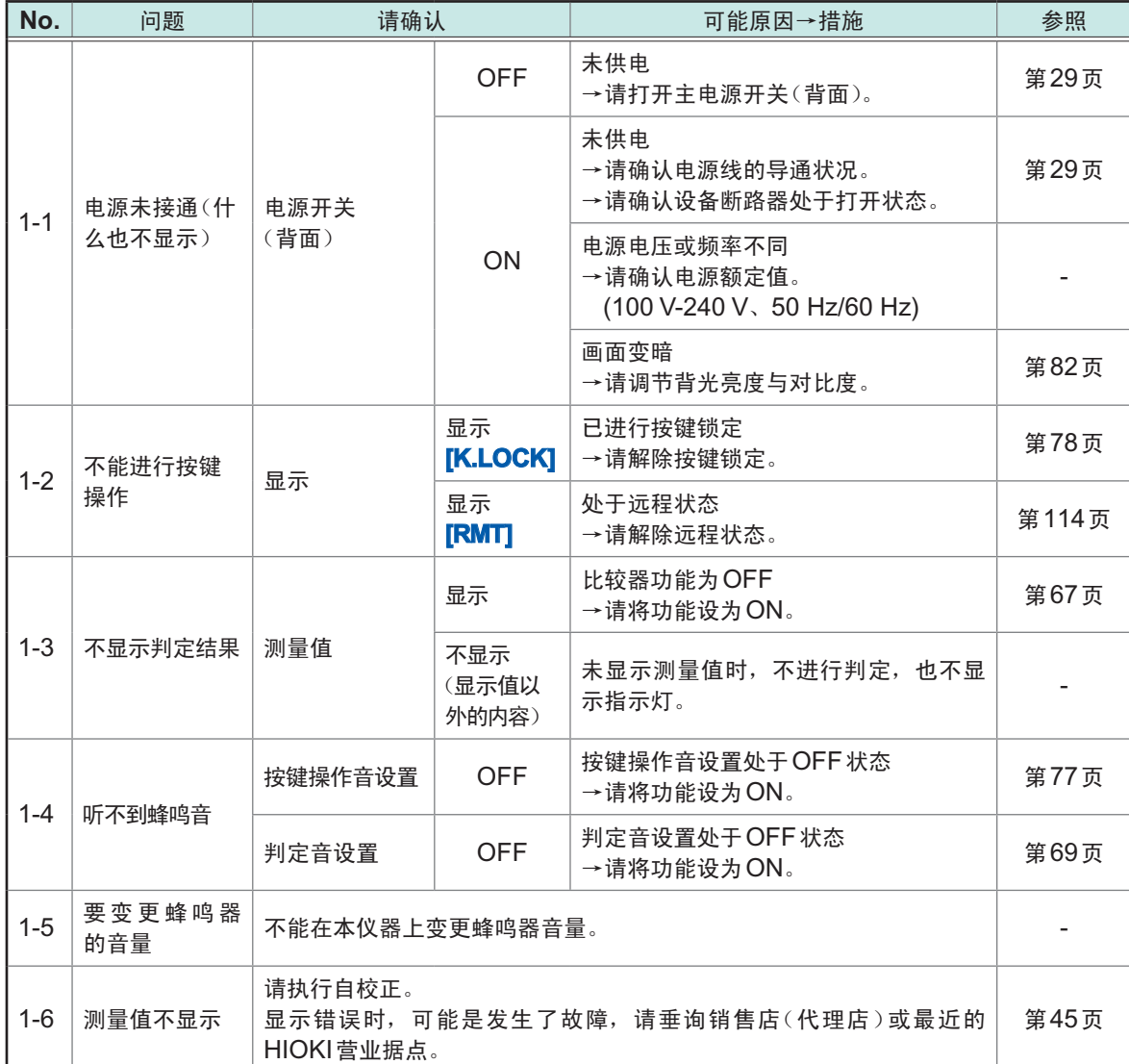

## 有关测量的项目

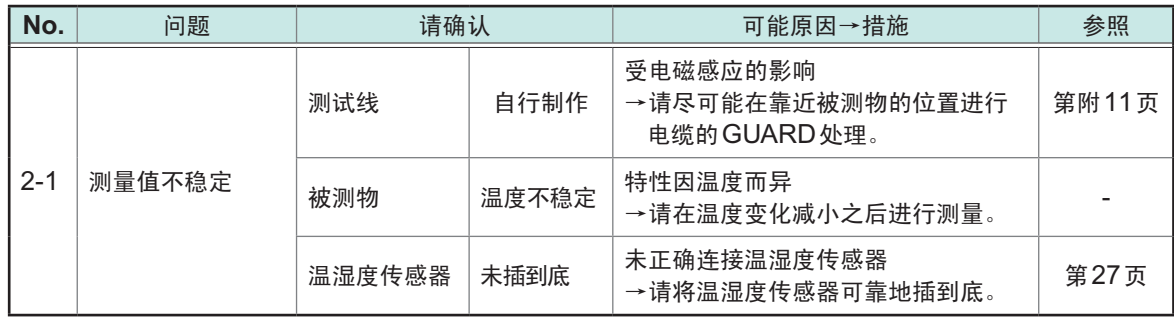

## 有关**EXT I/O** 的项目

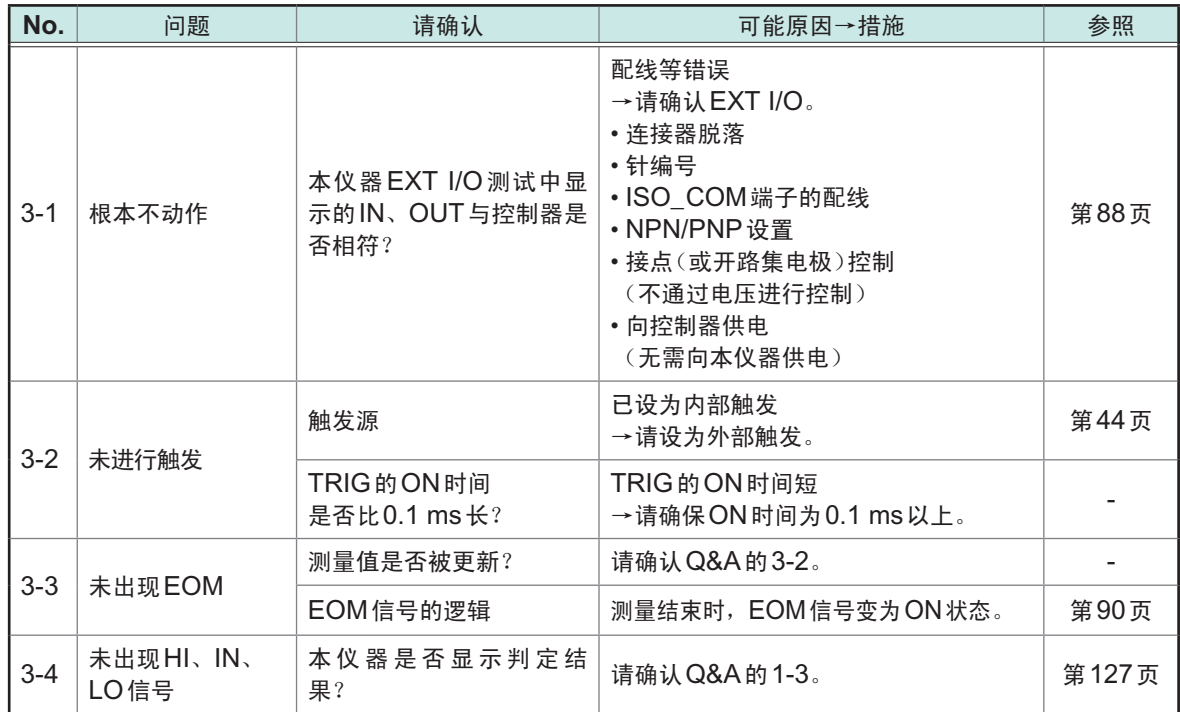

### 有关通讯的项目

如果使用通讯监视(第[113](#page-118-0)页),则可顺利地进行动作确认。

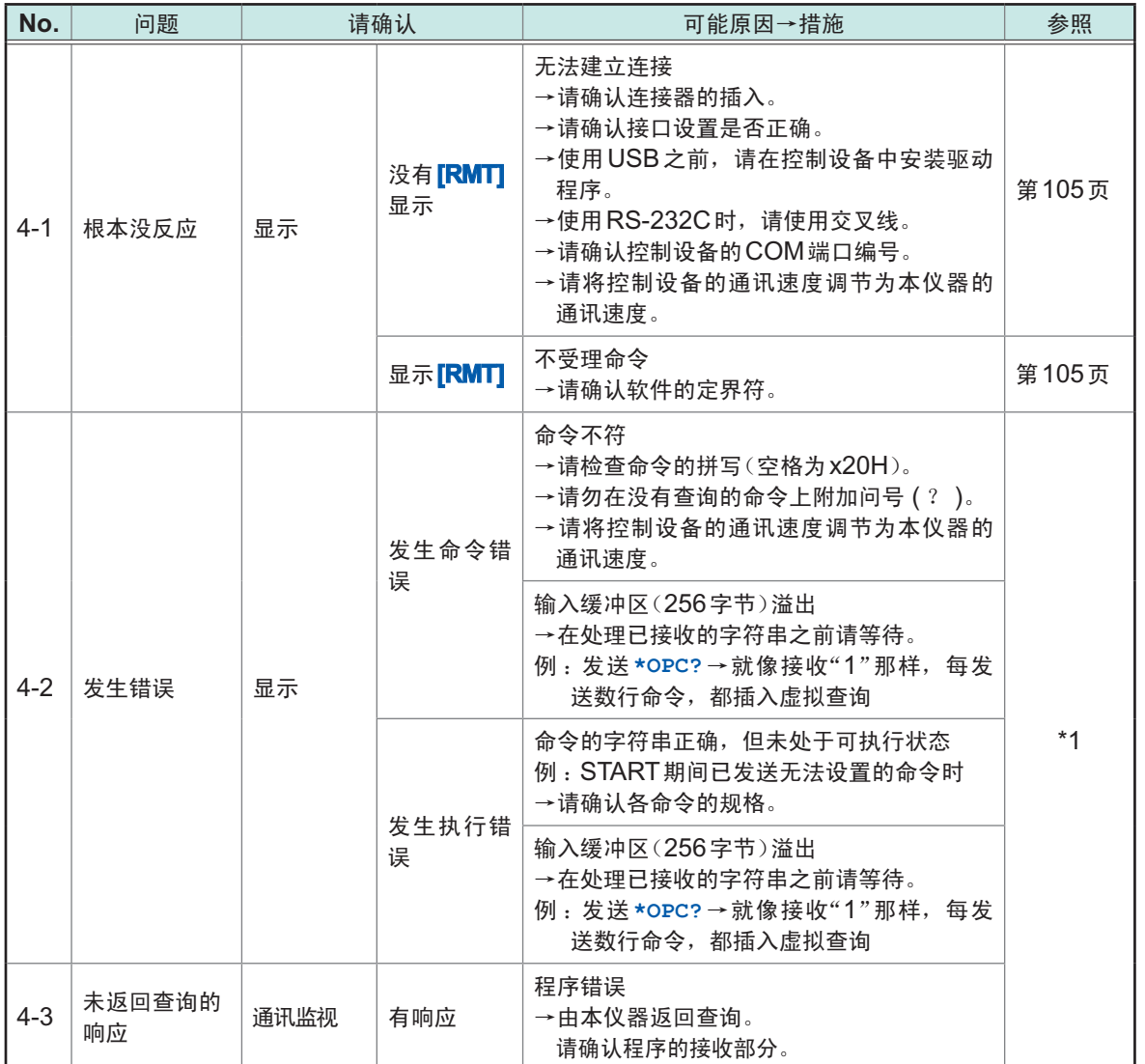

\*1 :详情请参照附带CD光盘内的通讯命令使用说明书。

## <span id="page-135-0"></span>错误显示与处理方法

### 系统错误(需要修理的错误)

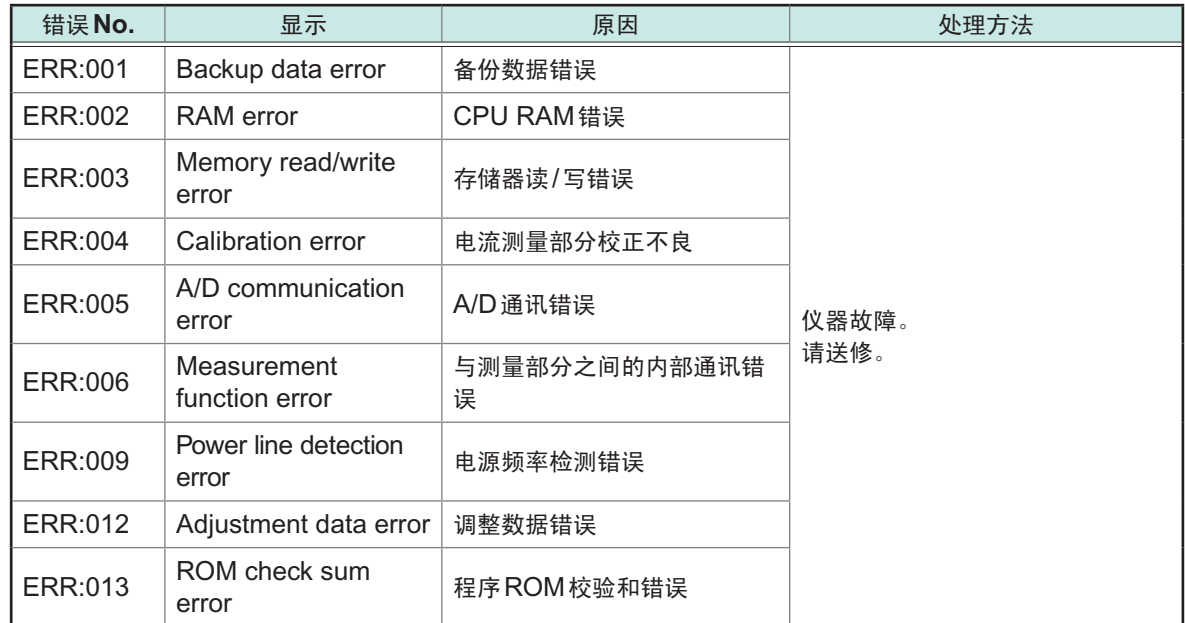

### 功能错误

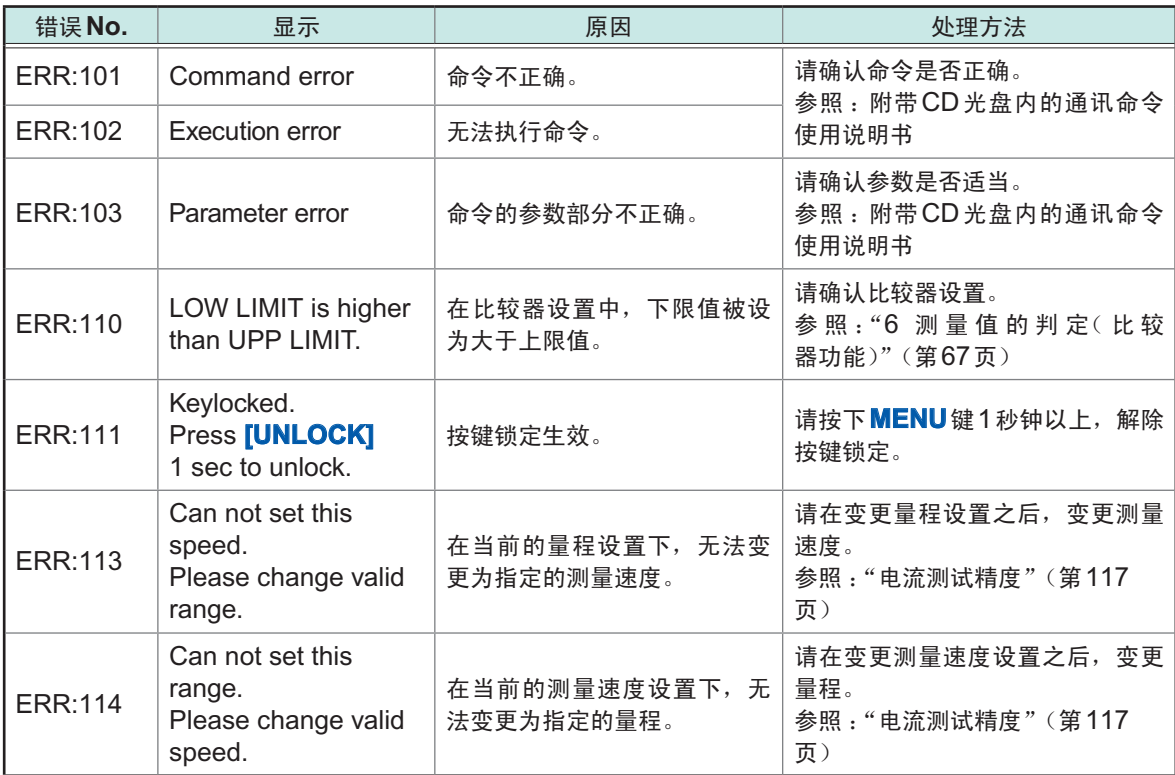

### 测量错误

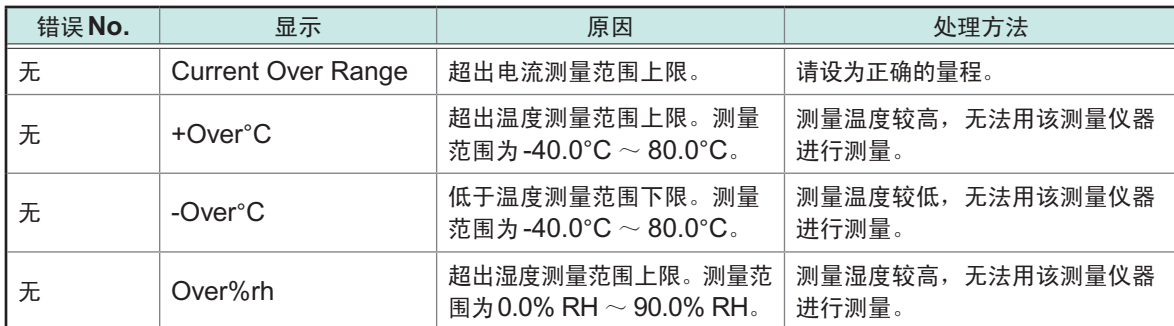

## 其它显示

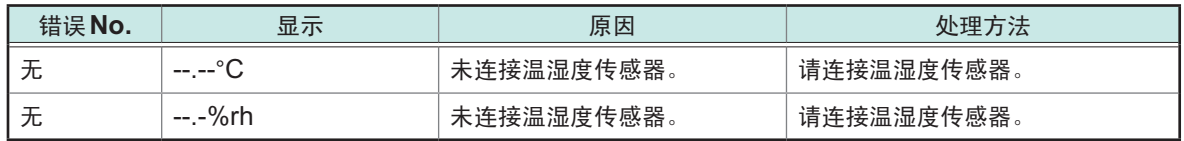

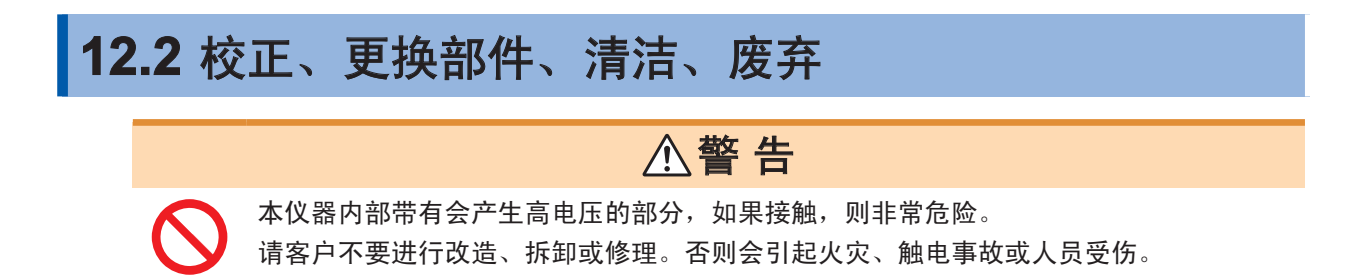

#### 关于校正

校正周期因客户的使用状况或环境等而异。建议根据客户的使用状况或环境确定校正周期,并委托 本公司定期进行校正。

#### 对数据备份的要求

修理或校正时,可能会对本仪器进行初始化(出厂状态)。 建议在委托之前对设置条件、测量数据等进行备份(保存与记录)。 有关备份方法,请参照"SM系列采样应用软件"附带的简易手册。请从本公司网站下载"SM系列采 样应用软件"。

#### 关于更换部件与寿命

产品使用的部件可能会因长年使用而导致性能下降。建议进行定期更换,以便长期使用本仪器。 更换时,请与销售店(代理店)或最近的HIOKI营业据点联系。部件的使用寿命会因使用环境和使用 频度而异。不对推荐更换周期的期间作任何保证。

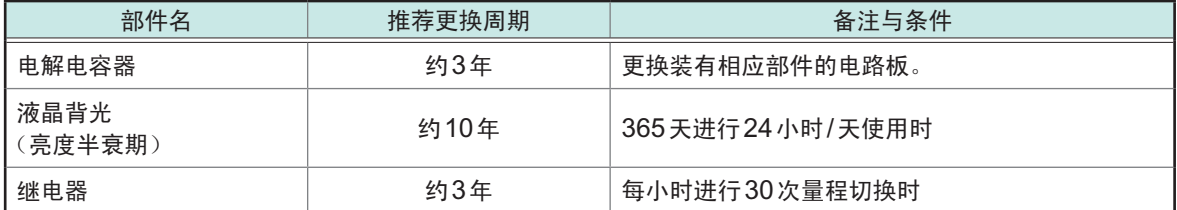

清洁

## 注 意

为了防止通风孔堵塞,请定期进行清扫。

- 如果堵塞,则可能会降低本仪器内部的冷却效果,从而导致故障等。
- 去除本仪器的脏污时,请用柔软的布蘸少量的水或中性洗涤剂之后,轻轻擦拭。
- 请用干燥的软布轻轻擦拭显示区。

#### 关于废弃

废弃本仪器时,请按照各地区的规定进行处理。

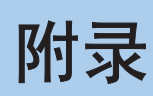

## 附录**1** 内部电路

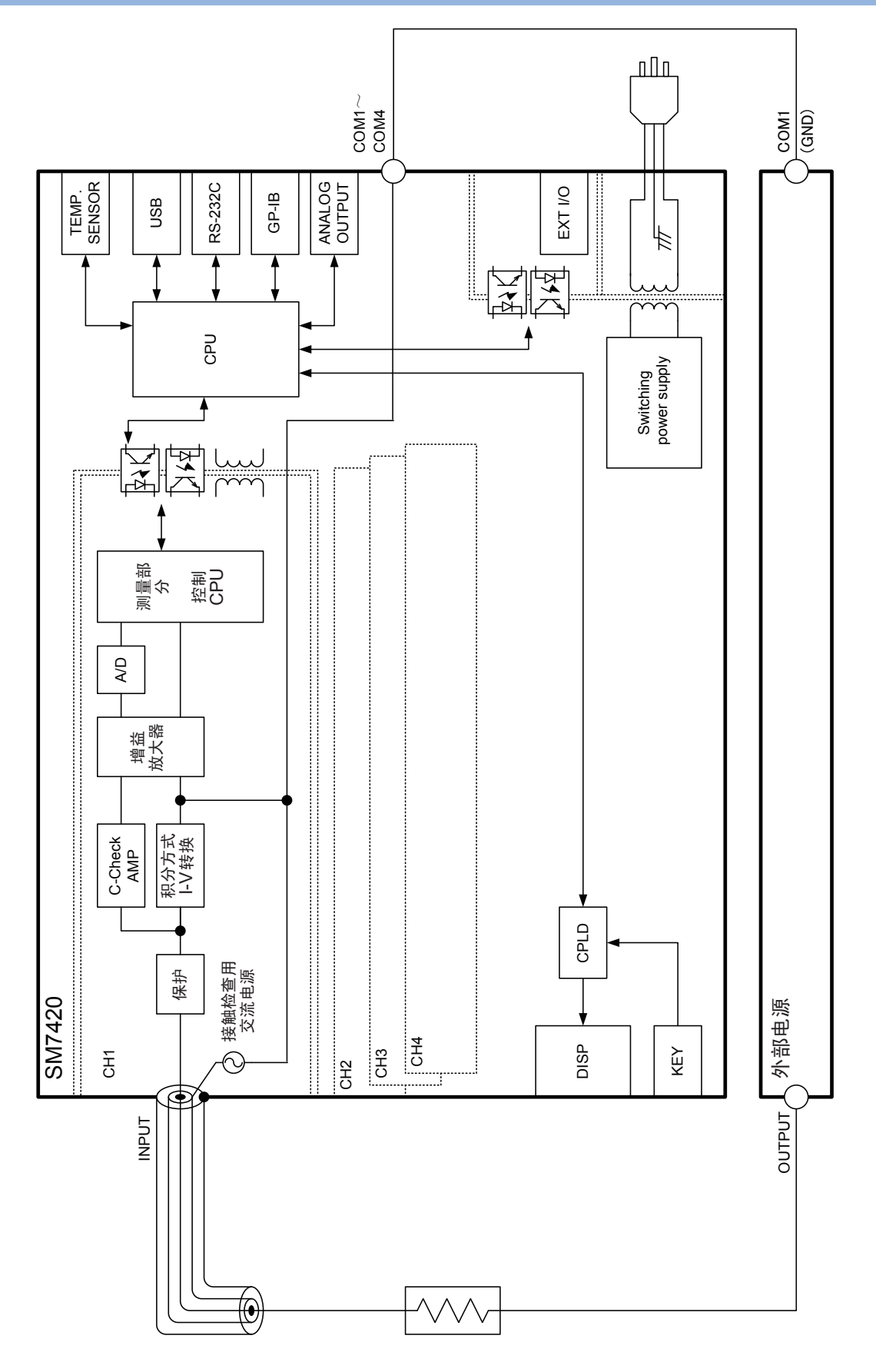

附录 附录索引

## 附录**2** 流入绝缘物电流的变化

测量绝缘电阻时,会出现这样的现象,即在施加电压的同时流过大电流,电流随后逐渐变小,无法达到稳定的值。 这种现象是充电电流、吸收电流与泄漏电流造成的,通常称之为介电吸收现象。绝缘物的等效电路可以设想为 图1所示的情况。如果在该图中施加电压,充电电流则会流入到 $C_0$ 、 $C_1$ 、 $C_2 \cdots \cdots$ 、 $C_n$ 中。首先, $C_0$ 被充电, 然后按C<sub>1</sub>、C<sub>2</sub>……、C<sub>0</sub>的顺序进行充电。随着充电的进行, 电流会逐渐减小, 最后仅为R<sub>0</sub>的泄漏电流。(请 参照图2)

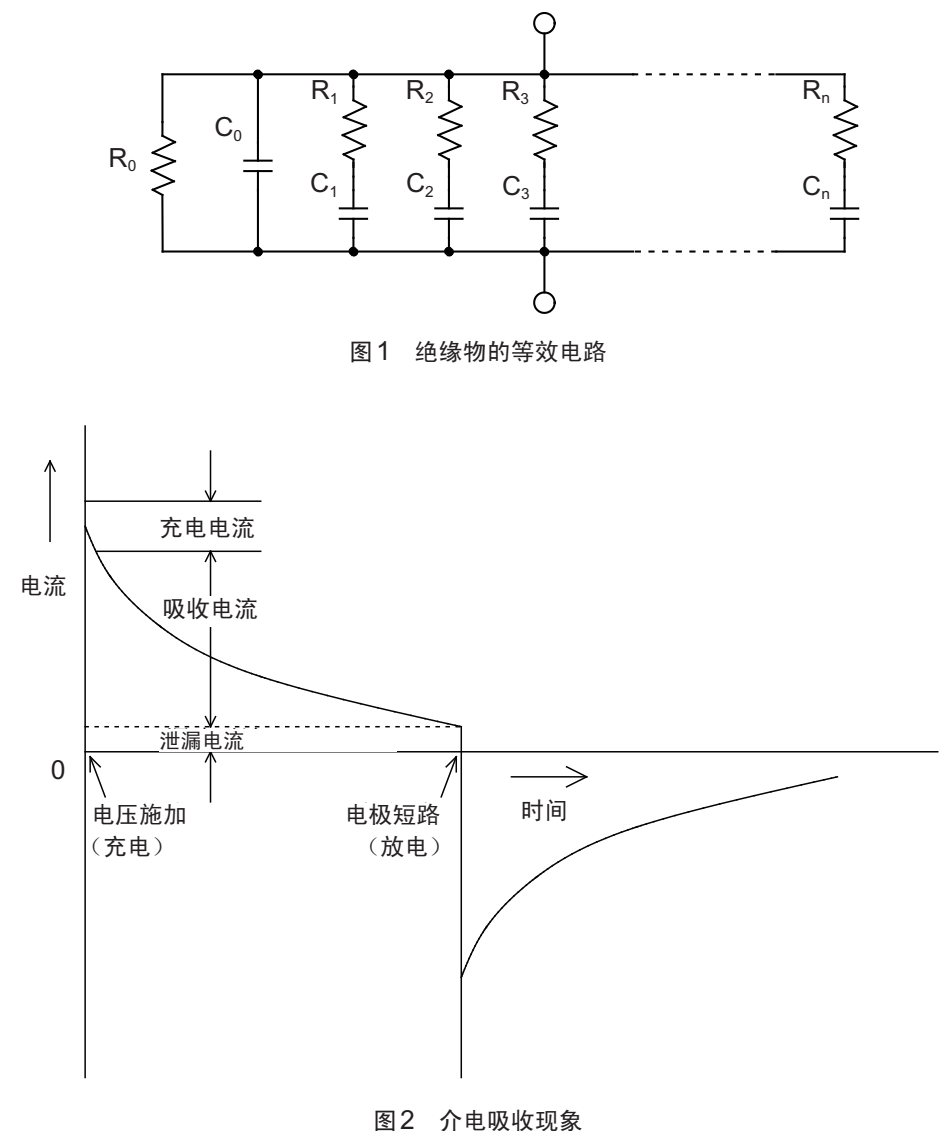

 $R_0$ 为绝缘电阻。实际上,  $C_1$ ,  $C_2 \cdots \cdots$ ,  $C_n$ 串联有高电阻 $R_1$ ,  $R_2 \cdots \cdots$ ,  $R_n$ , 因此, 仅测量 $R_0$ 是困难的。 一般来说,收敛时间需要数小时~数日。为此,暂且将施加电压1分钟之后的电阻值设为该绝缘物的绝缘电阻, 并称之为绝缘电阻的1分钟值。这一做法在广泛的标准里面得到了采用。

测量绝缘电阻的1分钟值时,由于最初的测量值与第2次、第3次连续测量的值不同,因此,需要在测量之前对 施加有电压的被测物进行充分的放电。

虽然这也取决于图1的"C0"电压的大小,但通常需要测量时施加电压的5 ~ 6倍的放电时间。

## 附录**3** 降噪措施

#### **(1)** 感应噪音的影响

电源线、荧光灯、电磁阀、PC显示器等会产生较大的噪音。作为对电阻测量产生影响的噪音源,包括下面各项。 1. 与高电压线路的静电耦合

2. 与大电流线路的电磁耦合

#### 与高电压线路的静电耦合

流入高电压线路的电流受制于耦合的静电容量。 比如,将100 V的工频电源线路与电阻测量配线以1 pF进行静电耦合时,则会诱发约38 nA的电流。

$$
I = \frac{V}{Z} = 2\pi \cdot 60.1 \,\mathrm{pF} \cdot 100 \,\mathrm{V}_{\mathrm{RMS}} = 38 \,\mathrm{nA}_{\mathrm{RMS}}
$$

 $U$  100 mA测量1 Ω 电阻器时, 该影响只有0.4 ppm, 可以忽略不计。

 $5 - 5 = 10$ , 以10 μA测量1 MΩ时, 会产生0.38%的 影响。因此,进行高电阻测量时,应注意这种与高电 压线路的静电耦合,而对配线与被测物进行静电屏蔽 是有效的措施(图1)。

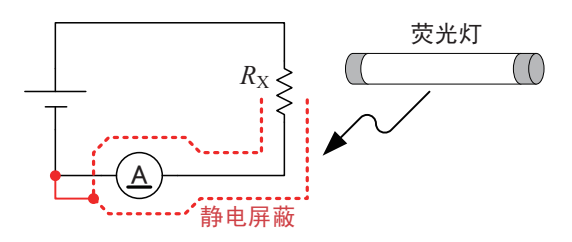

图1 在高电压配线附近进行静电屏蔽

#### 与大电流线路的电磁耦合

大电流线路会发出磁场。匝数较多的变压器或扼流圈会产生更大的磁场。磁场诱发的电压受距离或面积的影响。 距离1 A工频电源线10 cm、面积为10 cm<sup>2</sup>的环路中会产生约0.75 μV 的电压。

$$
v = \frac{d\phi}{dt} = \frac{d}{dt} \left( \frac{\mu_0 I S}{2 \pi r} \right) = \frac{4\pi \cdot 10^{-7} \cdot fl}{r}
$$
  
=  $\frac{4\pi \cdot 10^{-7} \cdot 60 \text{ Hz} \cdot 0.001 \text{ m}^2 \cdot 1 \text{A}_{\text{RMS}}}{0.1 \text{ m}} = 0.75 \mu V_{\text{RMS}}$ 

 $U$  1 A测量1 mΩ电阻器时, 该影响为0.07%。另 一方面,高电阻测量时,由于容易增大检测电压, 因此不会发生这样的问题。

将产生噪音的线路与电阻测量的电压检测配线分开, 并分别进行缠绕,可有效降低电磁耦合的影响(图 2)。

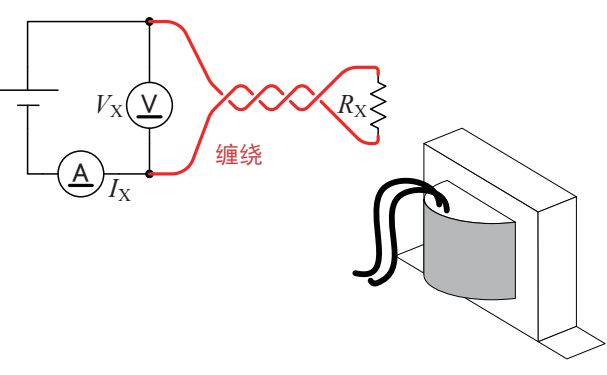

图2 在大电流线路附近进行缠绕

#### 本仪器的降感应噪音对策

如图3所示,在测试线上安装抗干扰磁环是一种有效 的做法。

除了对本仪器采取措施之外,将周围易成为噪音源 的大电流配线缠绕在一起,或对高电压配线进行屏 蔽都是有效的措施。

#### 感应噪音起因于工频电源时

不仅工频电源线路和电源插座会产生感应噪音,荧 光灯和家电产品也会产生感应噪音。起因于工频电 源的噪音取决于使用工频电源的频率,是以50 Hz 或60 Hz的频率发生的。

为了降低起因于工频电源的噪音的影响,一般采取 将积分时间设为电源周期整数倍的方法(图4)。

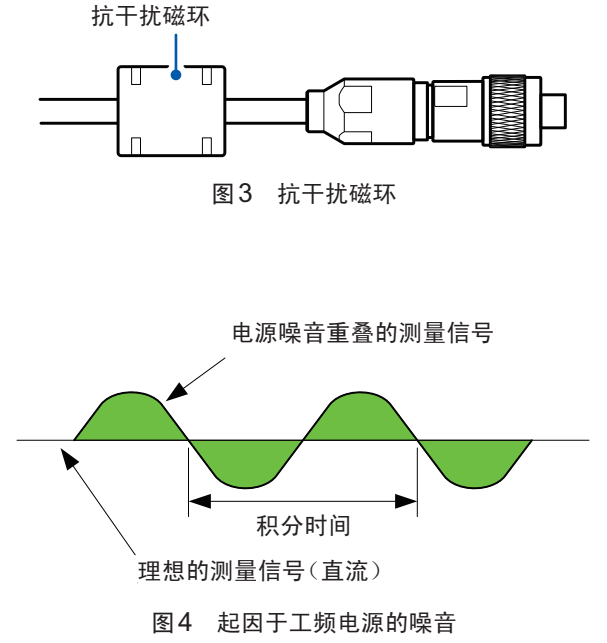

本仪器的测量速度分为FAST、FAST2、MED、SLOW、SLOW2五个档次。进行高电阻或低电阻测量时, 测量值可能会变得不稳定。在这种情况下,请降低测量速度或采取充分的降噪措施。 如果在电源频率设置为60 Hz的状态下,在电源频率为50 Hz的区域使用,积分时间则跟不上电源周期,测量 值也会出现偏差。请确认本仪器的电源频率设置。

#### **(2)** 传导噪音的影响

除了重叠在被测物或测试线上的感应噪音之外,其它通路的噪音还包括传导噪音。传导噪音是指重叠在电源线 路或USB等控制线上的噪音。

电源线路上连接有马达、焊机与变频器等各种设备。

这些设备运转期间或进行起动/停止时,会向电源流入较大的尖峰电流。通过该尖峰电流与电源线路配线阻抗的 作用,电源线路或电源地线中产生较大的尖峰电压,可能会对测量仪器产生影响。

同样地,也可能会从控制器的控制线注入噪音。从控制器电源进入的噪音或控制器内DC-DC转换器等产生的噪 音经由USB或EXT I/O配线进入到测量仪器中(图5)。

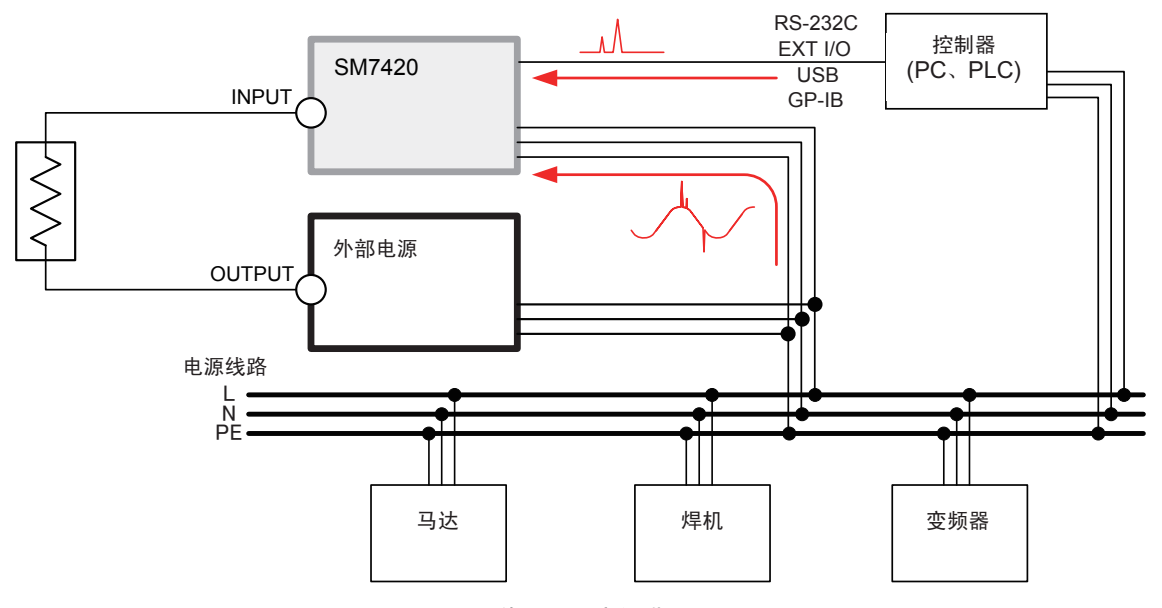

图5 传导性噪音的进入

在利用 HIOKI 3145 噪音记录仪等监视传导噪音的同时采取相应措施是一种有效的做法。确定进入通路时, 图 6所示的措施是有效的。

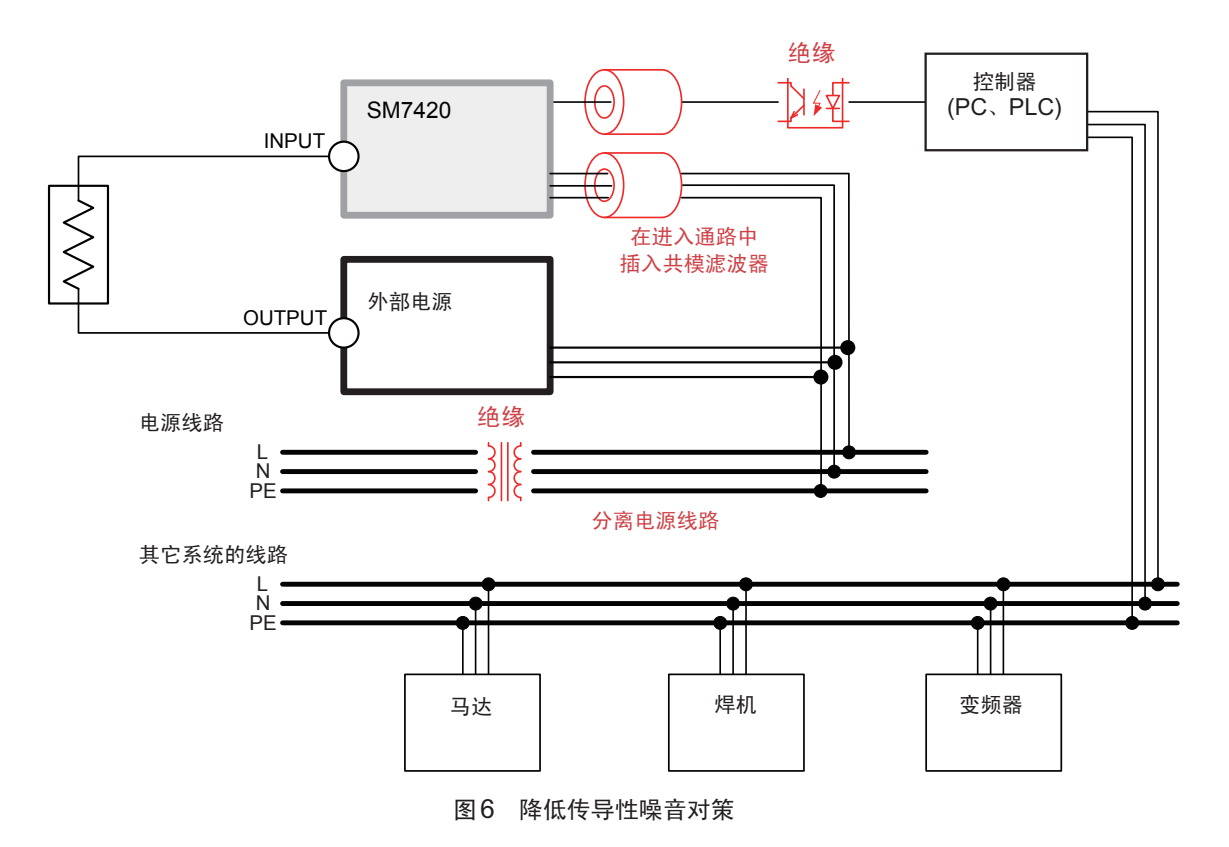

#### 分离电源线路

最好将动力系统或焊机等连接到本仪器以外的其它系统的电源上。

#### 在进入通路中插入共模滤波器(EMI扼流圈)

尽可能选择阻抗较高的共模滤波器,插入越多,效果越好。

#### 进行绝缘

控制线可通过光绝缘获得极佳的效果。

在电源线路中利用降噪变压器进行绝缘也具有很好的效果。但如果在绝缘前后将地线设为通用,则可能会降低 效果, 敬请注意。

## 附录**4** 在施加**2000 V**以上电压情况下的使用(使用外部 电源时)

请事先仔细阅[读"测量之前"\(第](#page-16-0)11页)。

*1* 按如下所示进行连接

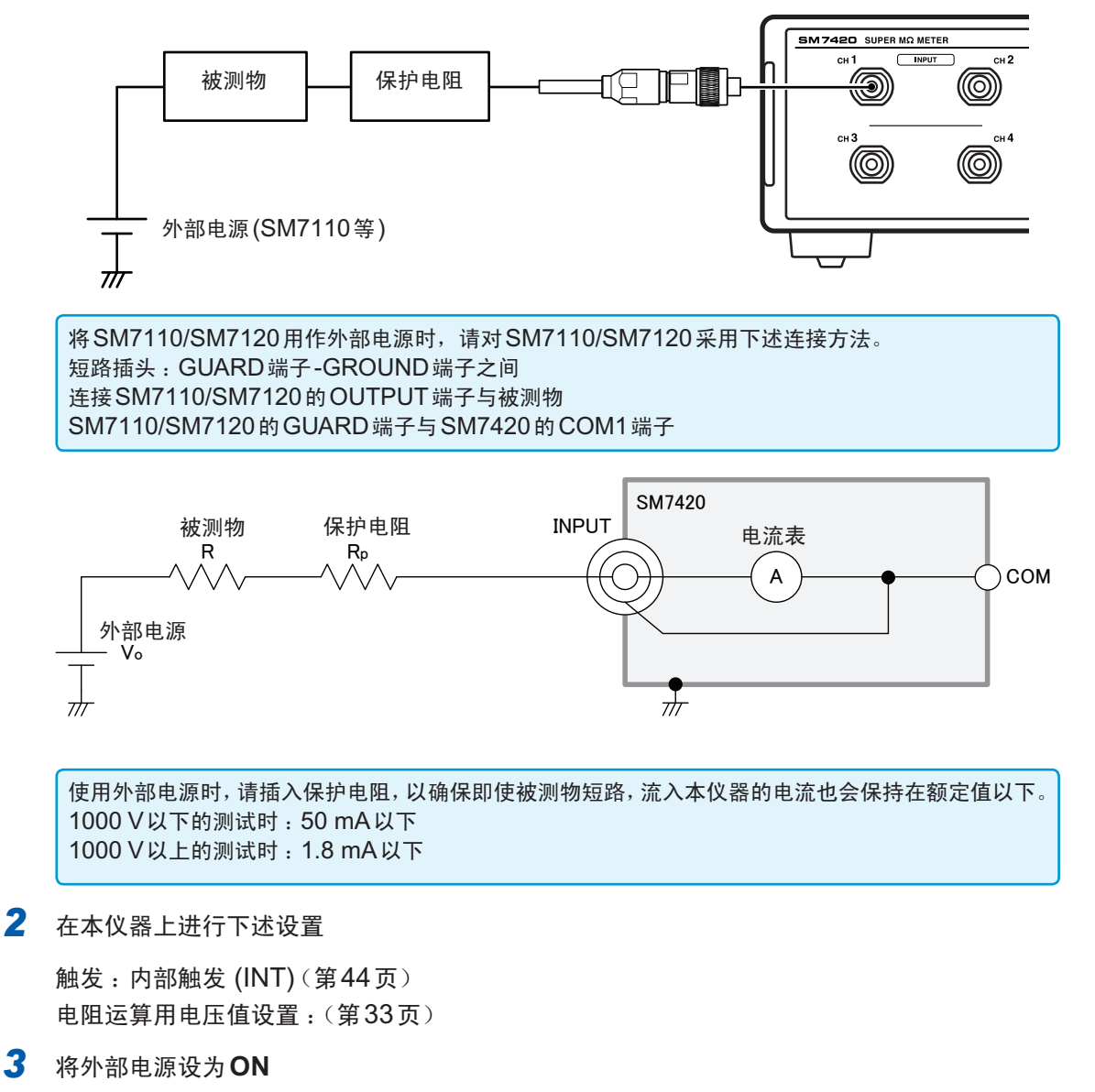

- *4* 将测试线连接到被测物上
- *5* 通过外部电源施加电压
- *6* 按下**START**<sup>键</sup>

开始测量。

#### 保护电阻的确定方法

参照 :"电流限制电阻"(第附10页)
# <span id="page-144-0"></span>附录**5** 被测物切换装置的制作

为了改善绝缘电阻测量作业的效率,下述情况下可能需要客户自行制作切换装置。

- 利用继电器切换多个被测物进行测量
- 利用继电器切换有多个测量点的被测物进行测量

请在周全考虑的基础上制作切换装置,以进行正确的测量。

本章对下述内容进行说明。

- 被测物、切换装置以及本仪器的连接方法
- 选择用于切换装置的继电器时的注意事项
- 切换装置的电路图
- 切换装置的安装方法

#### 被测物、切换装置以及本仪器的连接

根据被测物的状况,可采用下述2种方法。

#### 被测物连接大地时

外部电源的OUTPUT端子被连接到了大地,因此,请将切换装置连接到INPUT端子上。

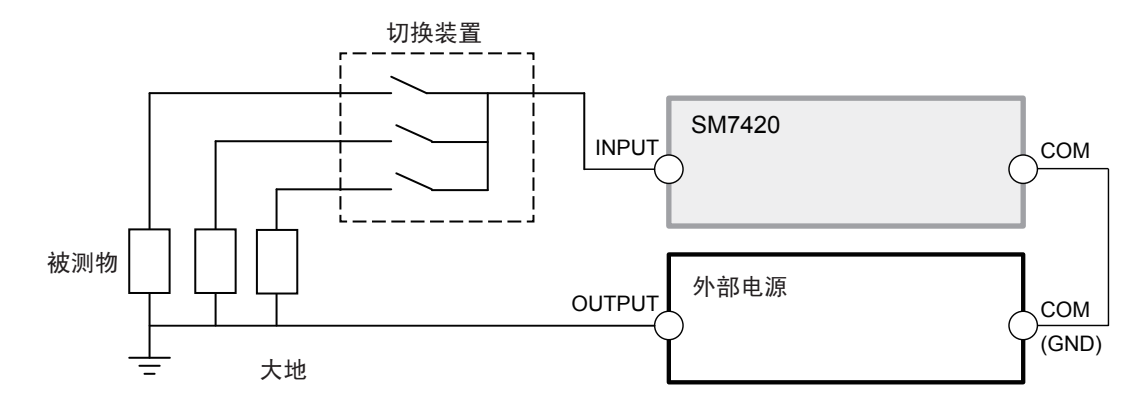

#### 被测物未连接大地时

可按照与"被测物连接大地时"相同的方法进行测量,但也可以按照下述将切换装置连接到OUTPUT端子上的 方法进行测量。

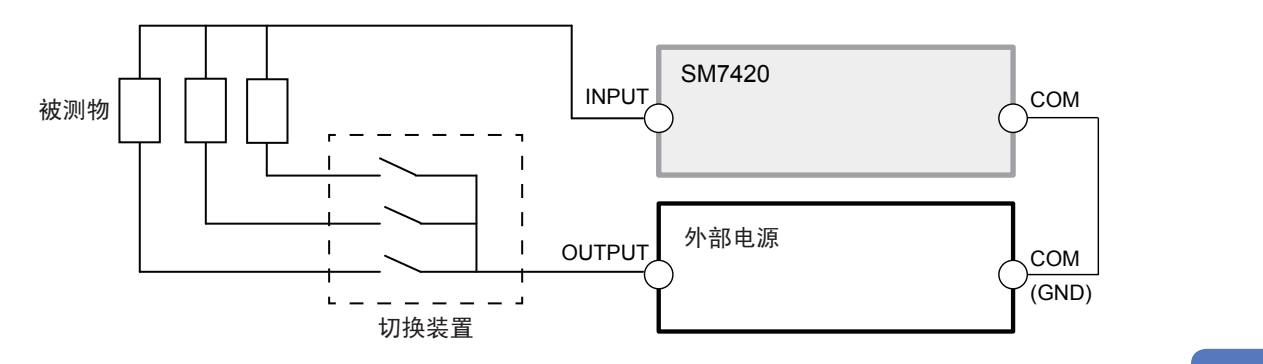

#### 选择用于切换装置的继电器

#### 继电器规格中的重要项目

#### 切断电压与耐电压

"最大切断电压"、"接点之间以及接点与线圈之间的耐电压"需要足够高于本仪器的设置电压。

#### 切断电流

"切断电流"需要考虑被测物短路的最坏条件。 另外,也需要考虑勿使连接或切断时过渡性发生的最大浪涌电流值超出额定值。 也就是说,通常在继电器"附近"插入用于限制电流的电阻。

#### 绝缘电阻

"接点之间的绝缘电阻"、"接点与线圈之间的绝缘电阻"需要高达可忽略被测物绝缘电阻的程度(1000倍以上)。 比如,被测物的绝缘电阻为100 MΩ时,使用绝缘电阻为被测物绝缘电阻100倍以上(10,000 MΩ以上)的继 电器。(达到100倍时,插入切换装置而产生的误差为1% ;1000倍时,误差为0.1%)

#### 形状、结构

继电器最好是接点通过导线等引出,接点与线圈之间设置屏蔽的形状。

采用插入插座的方式时,插座自身的针间绝缘电阻与继电器接点之间属于并联连接,会产生绝缘电阻测量值低 于预定值的不良影响。

另外,如果长期使用插座方式,可能会因高电压的吸尘作用而导致垃圾附着在插座上,最终造成绝缘老化。

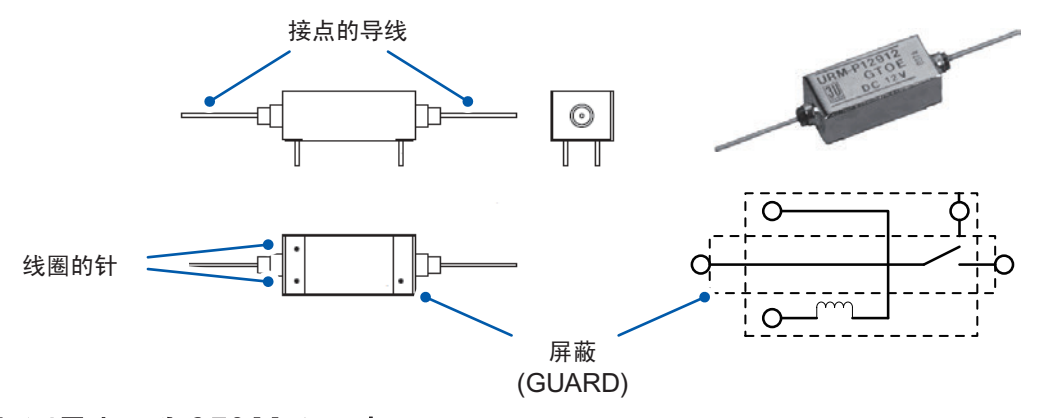

#### 选择示例(测量电压为**350 V**以下时)

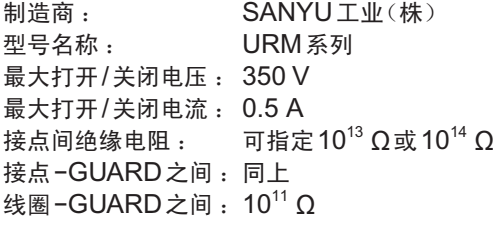

## 切换装置的电路图

本仪器侧、被测物侧使用连接器时,请使用HIOKI生产的高阻计用特殊连接器。 另外,对于连接本仪器与切换装置之间以及切换装置与被测物之间的电缆,也请使用HIOKI生产的高阻计用特 殊电缆。

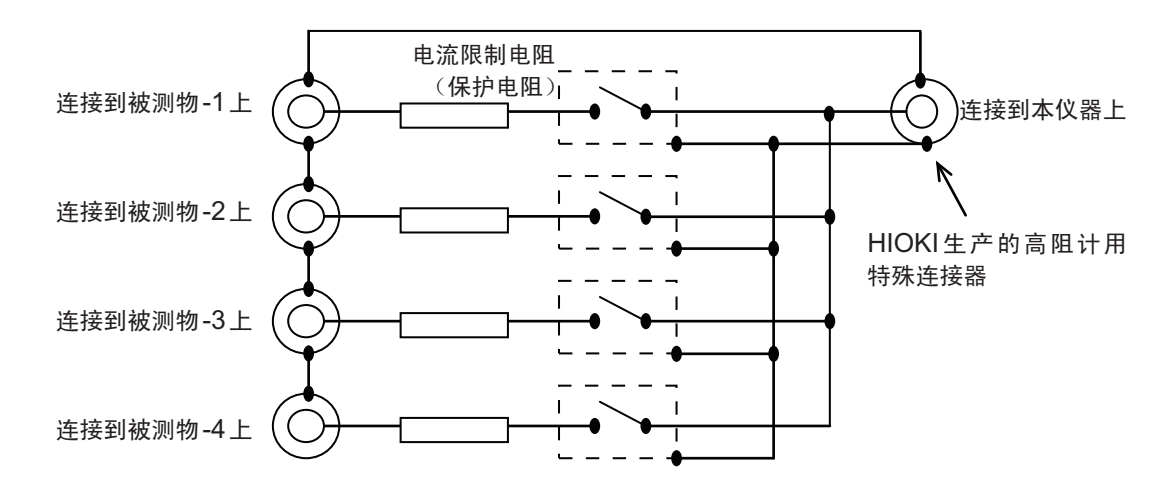

# 继电器与电流限制用电阻(保护电阻)的安装

#### **GUARD**与屏蔽

在本仪器上安装继电器与电流限制用电阻(保护电阻)时,应考虑使用GUARD与屏蔽手段。 应参考下述示例进行制作(GUARD用于防止直流干扰电流,屏蔽用于防止交流干扰电流)。

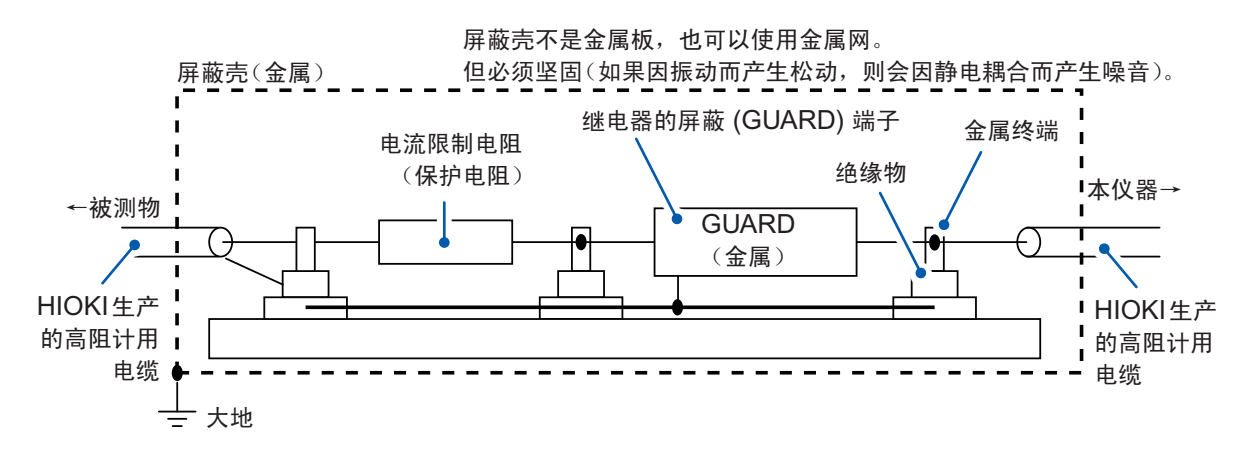

#### 继电器与电阻安装用端子示例

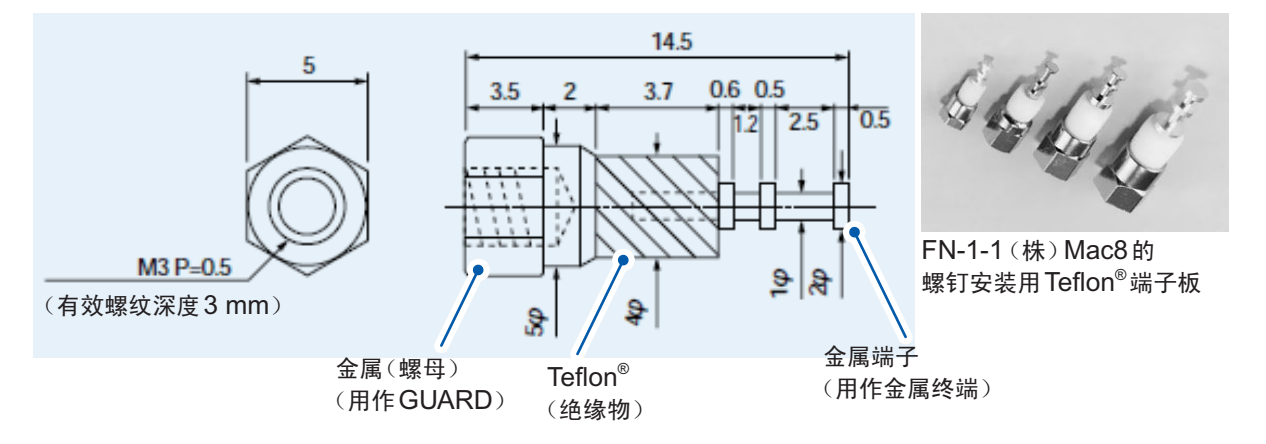

附录 附录索引

#### 电流限制电阻

#### 电阻值

电流限制电阻请使用下述电阻。

(1) 相对于被测物的绝缘电阻值,对测量值的影响可以忽略的尽可能高的电阻值

(2) 被测物静电容量成分的时间常数20倍的值相对于测量时间应非常短

比如,希望按被测物的绝缘电阻值为10,000 MΩ、静电容量为1,000 pF的条件,在5秒钟内进行测量时, 如果考虑 (1),则为10,000 M ÷ 1,000 = 10 MΩ左右。 如果计算 (2), 10 MΩ × 1,000 pF × 20 = 0.02秒, 相对于5秒钟的时间足够短, 因此, 10 MΩ没有问题。

#### 电阻的选择

请确认电阻的规格,将"最高使用电压"高于本仪器设置电压的电阻用作电流限制电阻。 另外,选择额定功率时,也要考虑被测物短路的情况。 比如,10 MΩ情况下电阻计的设置电压为250 V时,被测物短路时的负载功率为 250 V  $\times$  250 V  $\div$  10 MΩ = 0.00625 W. 一般如果考虑电阻的发热,则至少需要超出负载功率5倍的额定功率。(理想的状态为10倍)  $($ 例: KOA $($ 株 $)$ 的用于高电压的高电阻值厚膜电阻 GS1/2 10 MΩ $)$ 

请选择电流限制电阻,以确保流入本仪器的电流也会处在额定值以下。 1000 V以下的测试时 :50 mA以下 1000 V以上的测试时 :1.8 mA以下

 $250$  V ÷ 10 MΩ = 25 μA, 满足上述条件。

# <span id="page-148-0"></span>附录**6** 测试线的加工

请按下述顺序对HIOKI生产的测试线的顶端进行加工。 剥离外皮或编织导体时,请注意不要导致断线或短路。 另外,利用客户加工的测试线进行测量的值无法保证精度。

#### **HIOKI**生产的测试线屏蔽线的结构

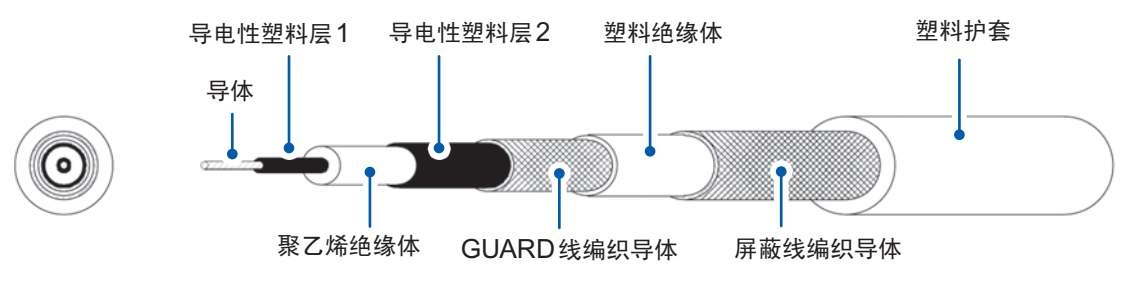

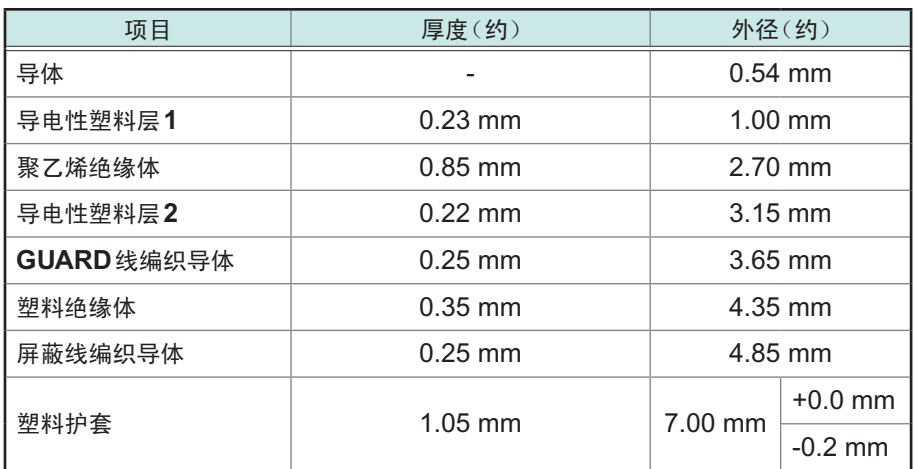

# 测试线顶端的加工方法

*1* 用小刀等剥下外皮 外皮 屏蔽线编织导体 ∖⊗

## *2* 折叠屏蔽线编织导体

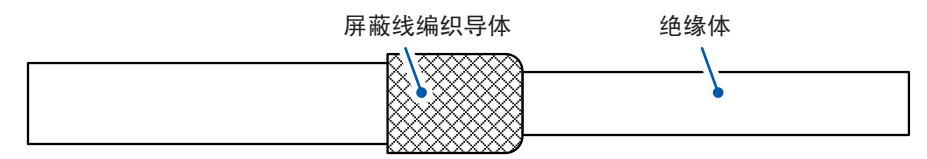

## *3* 用小刀等剥下绝缘体

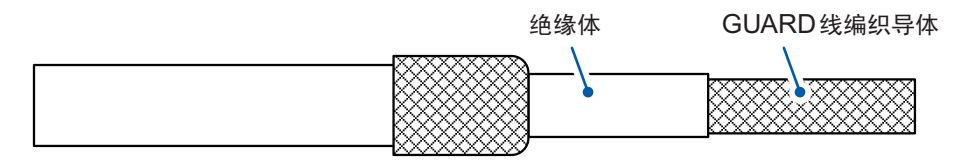

#### *4* 折叠**GUARD**线编织导体

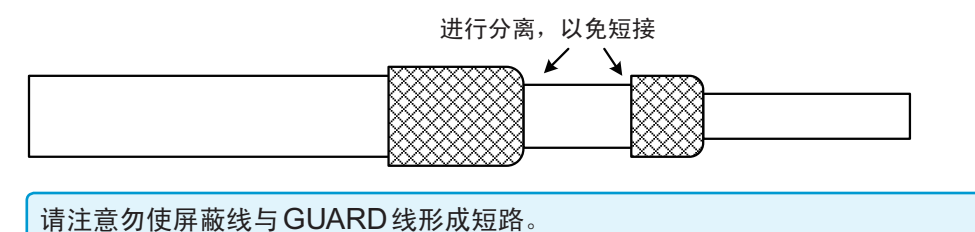

附**12**

#### *5* 用小刀等剥下绝缘体

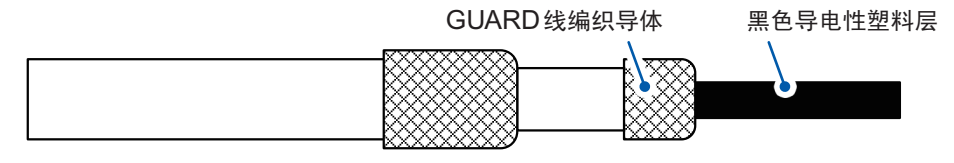

#### *6* 除去导电性塑料层,一直到根部

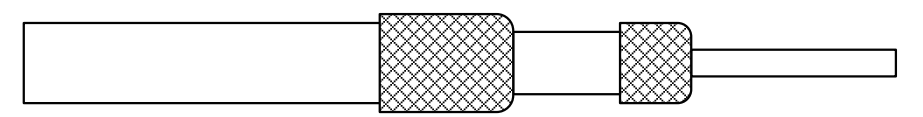

#### *7* 用小刀等剥下绝缘体

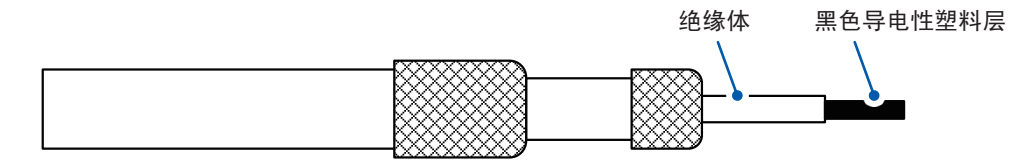

#### *8* 除去导电性塑料层,一直到根部

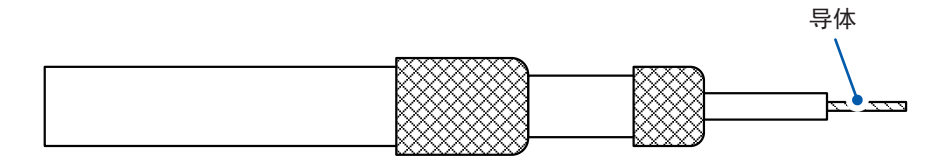

## *9* 将热收缩管套在**GUARD**线上,并使其收缩

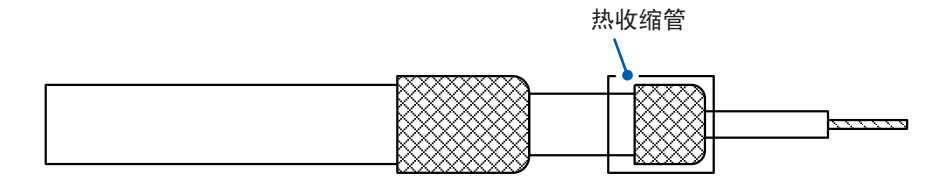

## *10* 将热收缩管套在屏蔽线上,并使其收缩

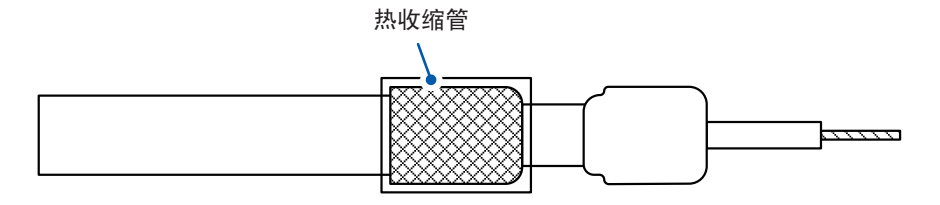

#### 作业至此结束。

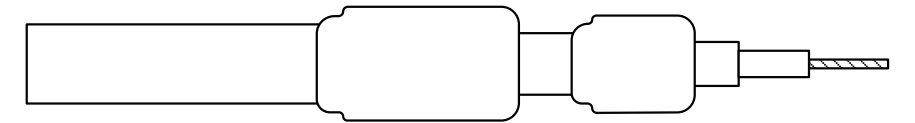

<span id="page-151-0"></span>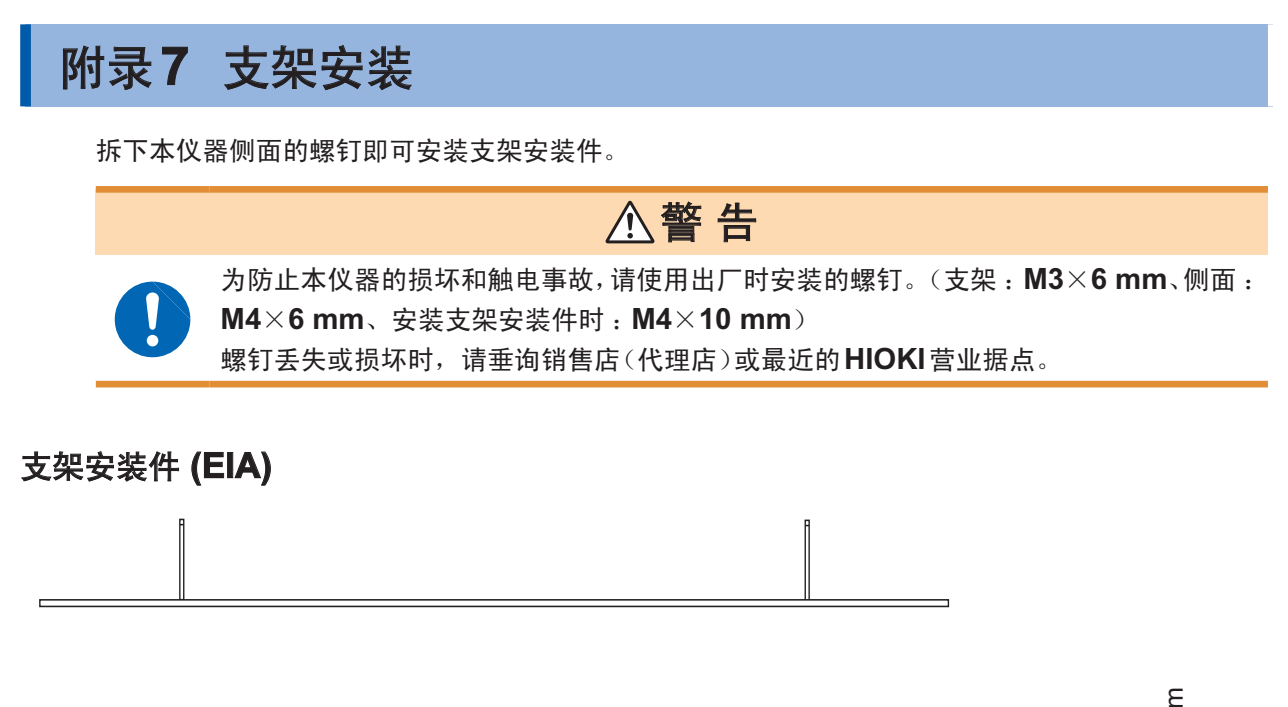

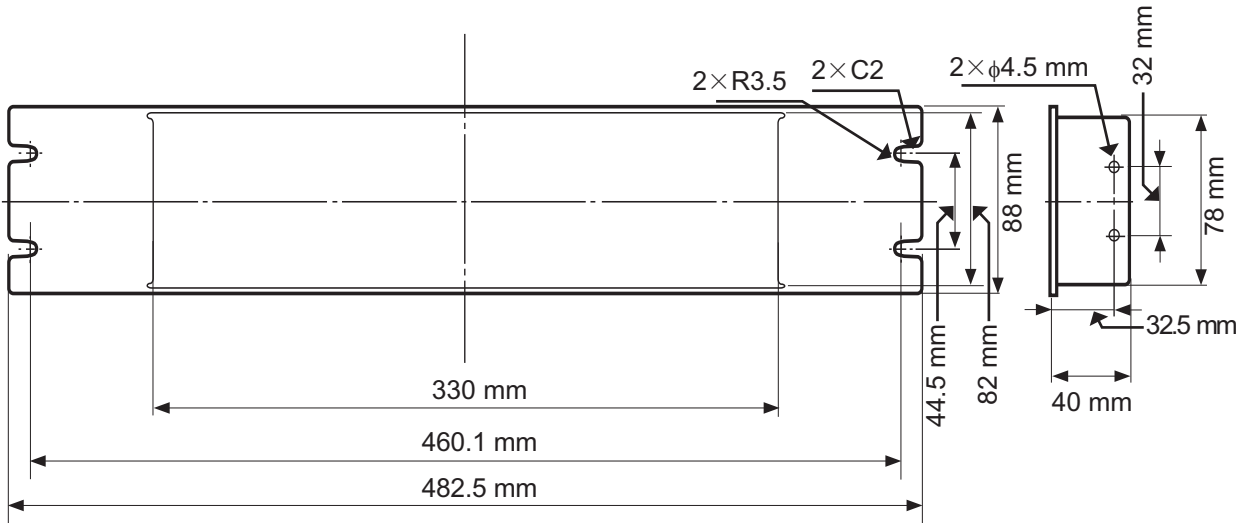

支架安装件 **(JIS)**

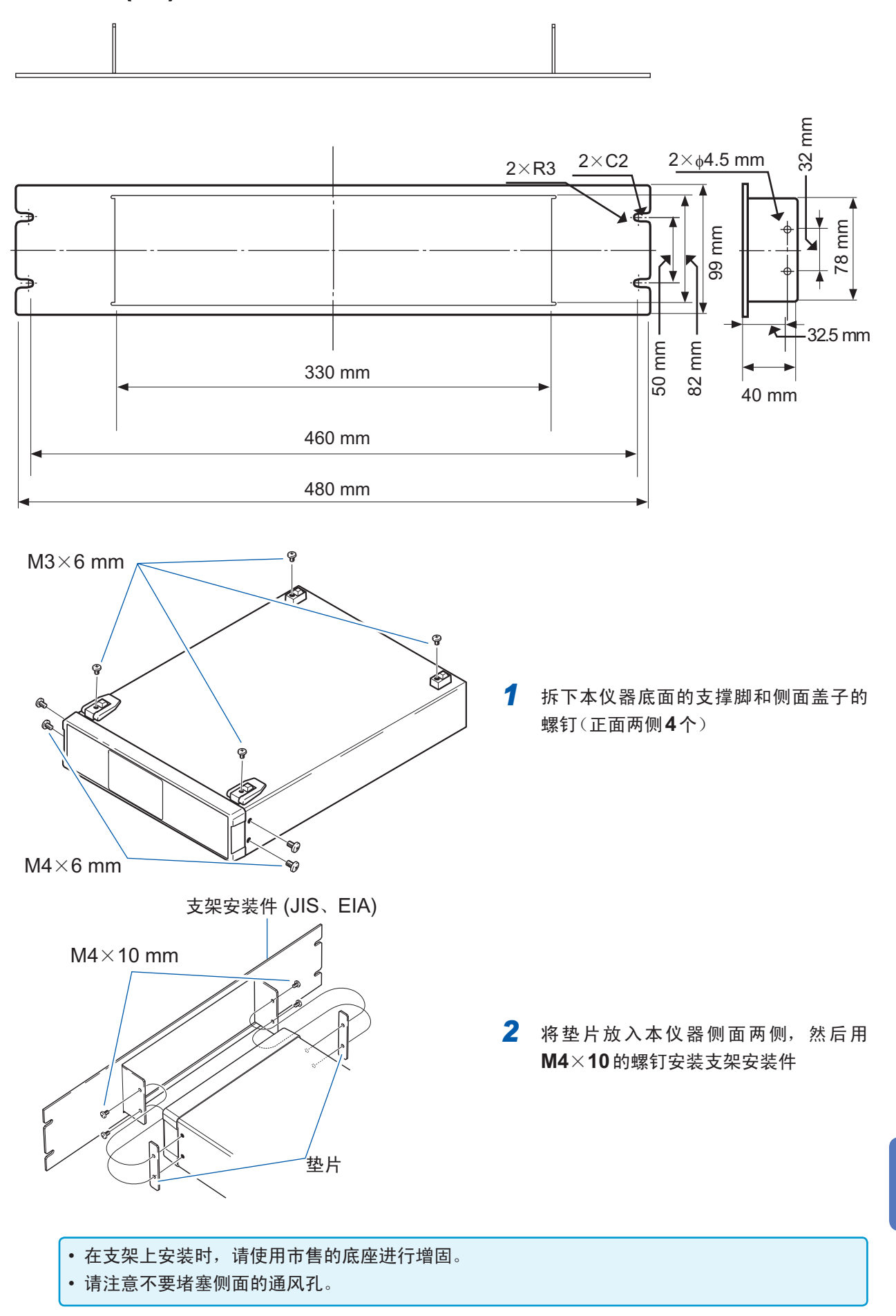

附录索引

附录

<span id="page-153-0"></span>附录**8** 外观图

单位 :mm

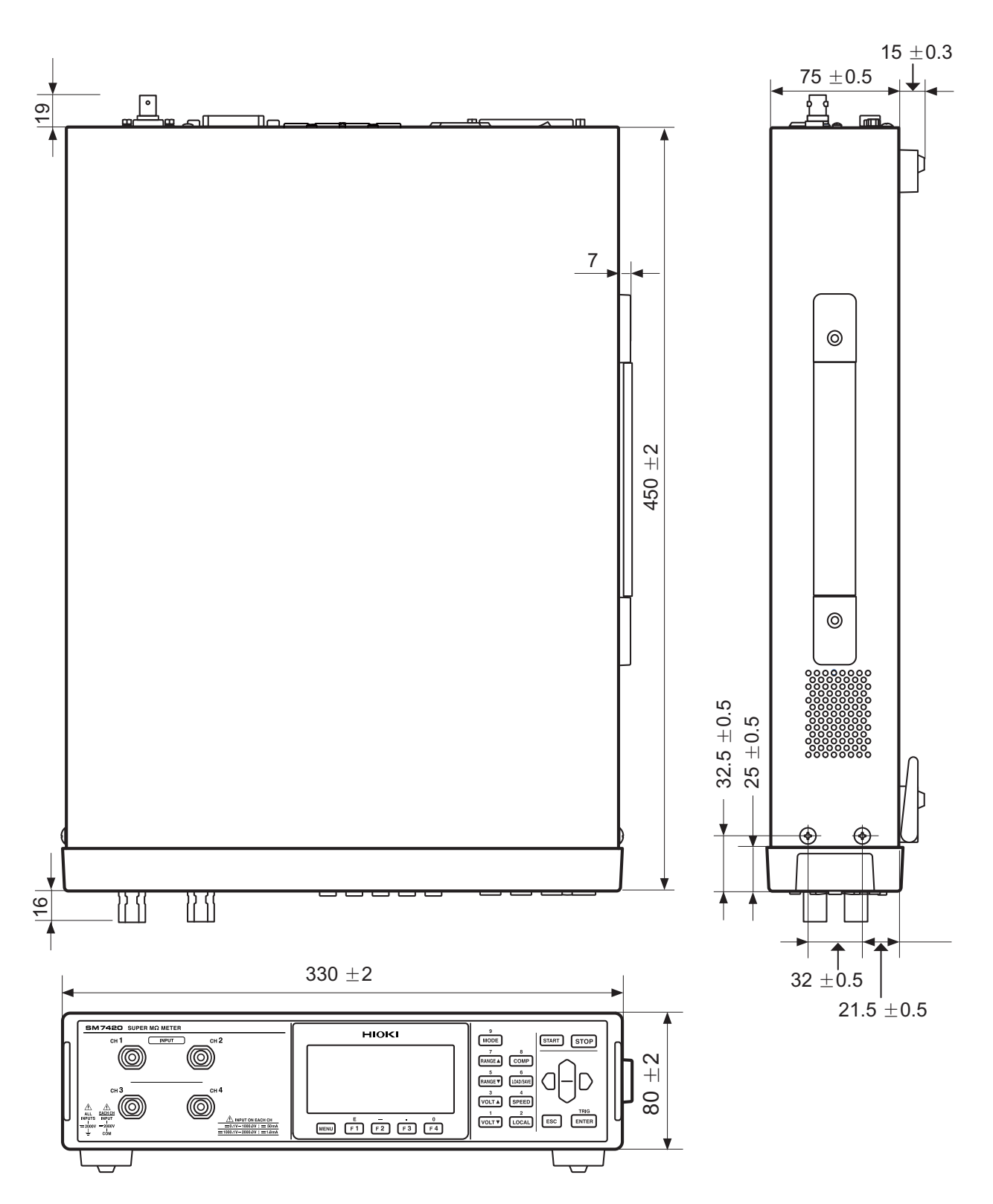

单位 :mm

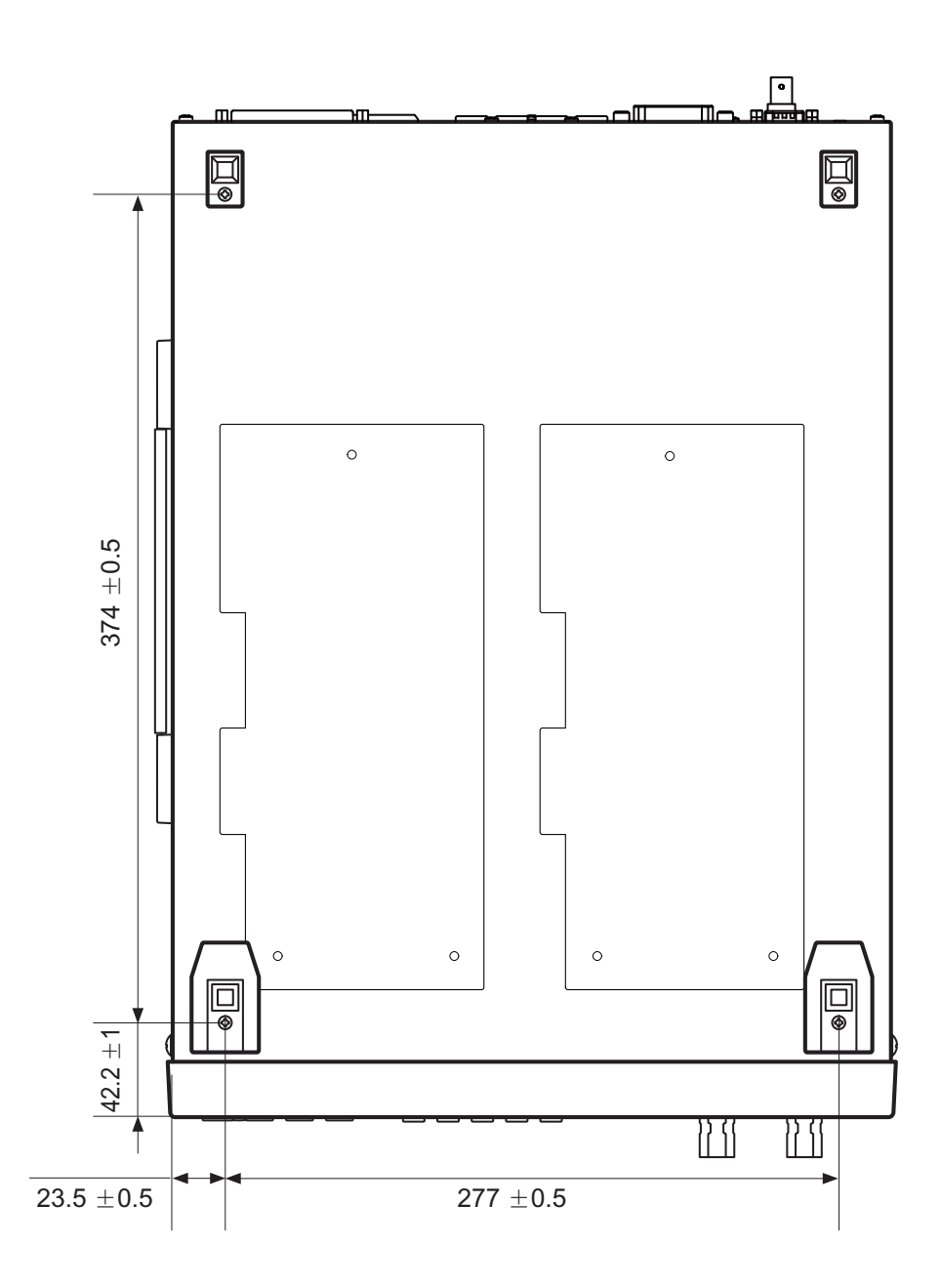

外观图

# 索引

#### A

#### 按键操作音

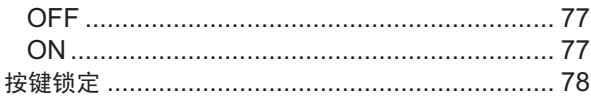

# **B** and the state of the state of the state of the state of the state of the state of the state of the state of the state of the state of the state of the state of the state of the state of the state of the state of the st

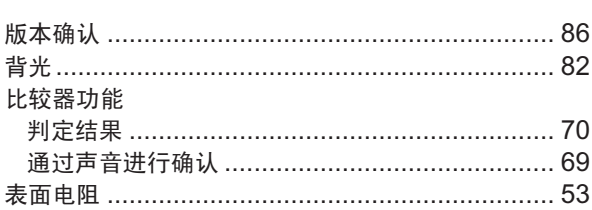

# $\mathbf{C}$

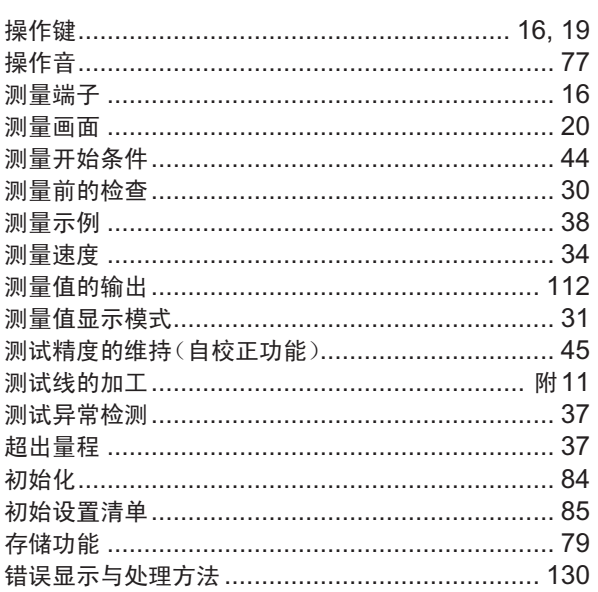

## $\overline{\mathbf{D}}$  and  $\overline{\mathbf{D}}$  and  $\overline{\mathbf{D}}$

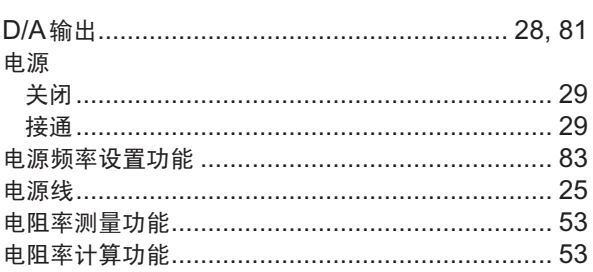

## Engineering and the control of

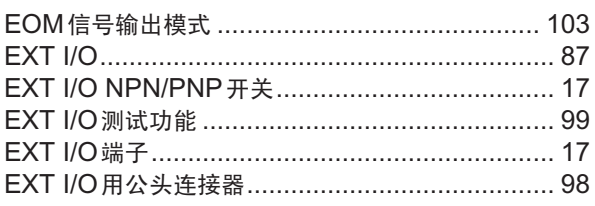

# Figure 1999 and 1999

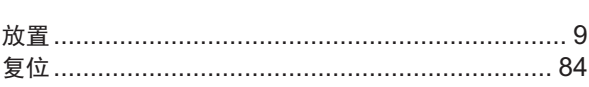

# General control of the state of the state of the state of the state of the state of the state of the state of

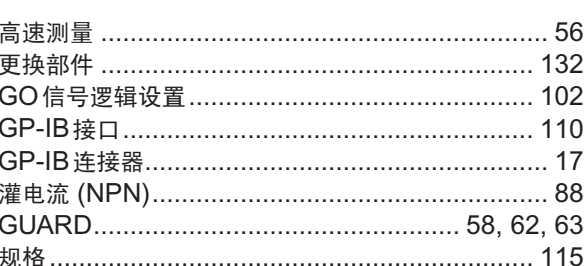

## Holland Co

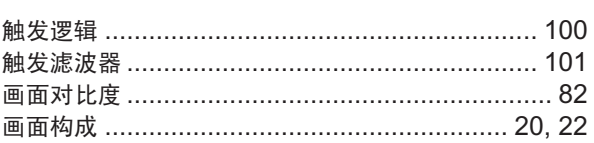

# $\mathsf J$

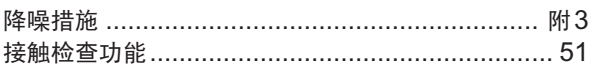

## List of the control of the control of

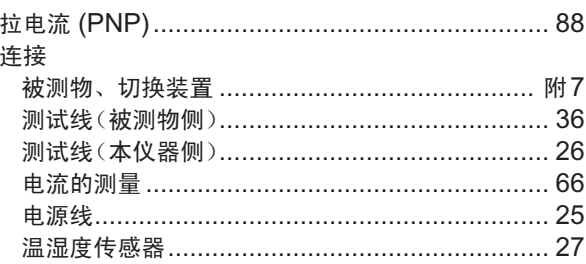

#### **M**

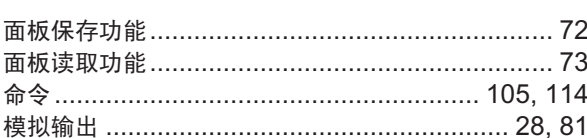

#### **N**

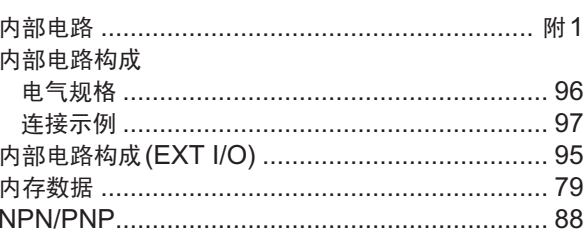

# $P$

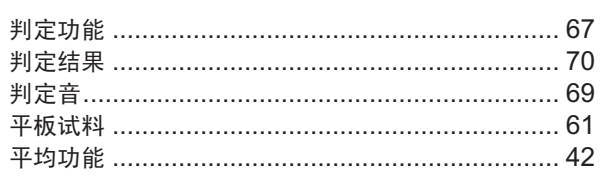

# $Q$

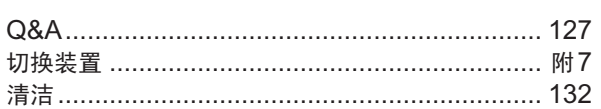

# $R$

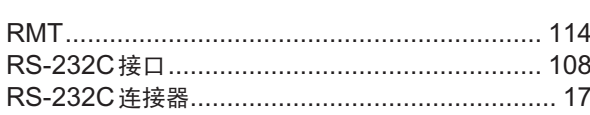

# $\mathbf{s}$

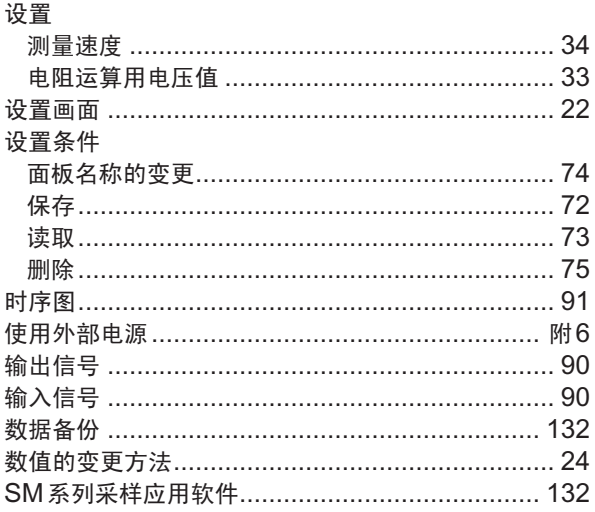

# $\mathbf{T}$

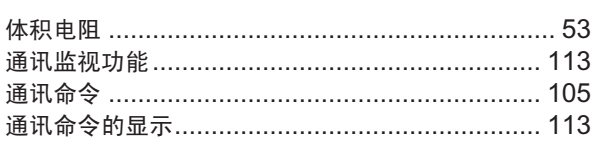

## $u$ </u>

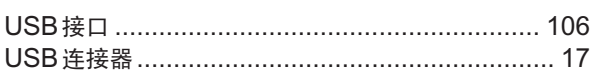

## $\mathbf W$

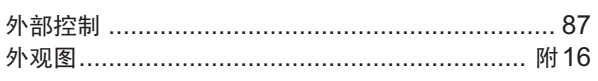

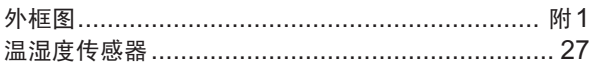

# <u>x = 100 minutes = 100 minutes = 100 minutes</u>

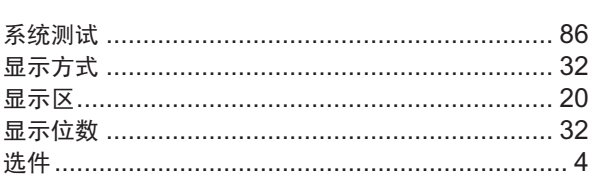

#### Y.

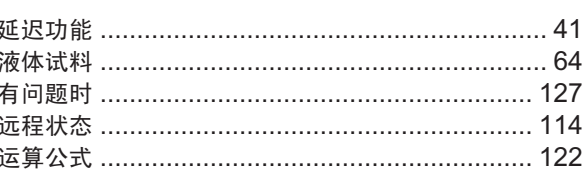

# $\overline{z}$

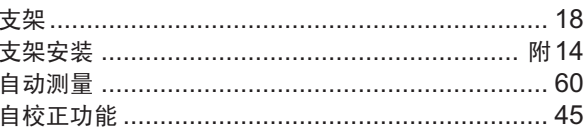

# 保修证书

# **HIOKI**

型号名称

保修期 自购买之日

年 月起一(3)年

客户地址: 〒

姓名:

要求

- ·保修证书不补发,请注意妥善保管。
- ·请填写"型号名称、制造编号、购买日期"以及"地址与姓名"。 ※填写的个人信息仅用于提供修理服务以及介绍产品。

制造编号

本产品为已按照我司的标准通过检查程序证明合格的产品。本产品发生故障时,请与经销商联系。会根据下述保修 内容修理本产品或更换为新品。联系时,请提示本保修证书。

保修内容

- 1. 在保修期内,保证本产品正常动作。保修期为自购买之日起一(3)年。如果无法确定购买日期,则此保修将视 为自本产品生产日期(制造编号的左4位)起一(3)年有效。
- 2. 本产品附带 AC 适配器时, 该 AC 适配器的保修期为自购买日期起一(1)年。
- 3. 在产品规格中另行规定测量值等精度的保修期。
- 4. 在各保修期内本产品或 AC 适配器发生故障时, 我司判断故障责任属于我司时, 将免费修理本产品 /AC 适配器 或更换为新品。
- 5. 下述故障、损坏等不属于免费修理或更换为新品的保修对象。
	- -1. 耗材、有一定使用寿命的部件等的故障或损坏
	- -2. 连接器、电缆等的故障或损坏
	- -3. 由于产品购买后的运输、摔落、移设等所导致的故障或损坏
	- -4. 因没有遵守使用说明书、主机注意标签 / 刻印等中记载的内容所进行的不当操作而引起的故障或损坏
	- -5. 因疏干进行法律法规、使用说明书等要求的维护与检查而引起的故障或损坏
	- -6. 由于火灾、风暴或洪水破坏、地震、雷击、电源异常(电压、频率等)、战争或暴动、辐射污染或其他不可 抗力导致的故障或损坏
	- -7. 产品外观发生变化 (外壳划痕、变形、褪色等)
	- -8. 不属于我司责任范围的其它故障或损坏
- 6. 如果出现下述情况,本产品将被视为非保修对象。我司可能会拒绝进行维修或校正等服务。
	- -1. 由我司以外的企业、组织或个人对本产品进行修理或改造时
	- -2. 用于特殊的嵌入式应用(航天设备、航空设备、核能设备、生命攸关的医疗设备或车辆控制设备等),但未 能提前通知我司时
- 7. 针对因使用产品而导致的损失,我司判断其责任属于我司时,我司最多补偿产品的采购金额。不补偿下述损失。
	- -1. 因使用本产品而导致的被测物损失引起的二次损坏
	- -2. 因本产品的测量结果而导致的损坏
	- -3. 因连接(包括经由网络的连接)本产品而对本产品以外的设备造成的损坏
- 8. 因距产品生产日期的时间过长、零部件停产或不可预见情况发生等原因,我司可能会拒绝维修、校正等服务。

#### **HIOKI E.E. CORPORATION**

http://www.hioki.com

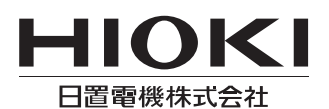

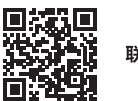

联系我们

1808CN

日本印刷

## http://www.hioki.cn/

邮编: 386-1192 日本长野县上田市小泉81

#### 日置(上海)商贸有限公司

邮编: 200001 上海市黄浦区西藏中路268号 来福士广场4705室 电话: 021-63910090/63910092 传真: 021-63910360 电子邮件: info@hioki.com.cn

日置电机株式会社编辑出版

ロ』<del>で</del>の休い会社編者山脉<br>•可从本公司主页下载CE认证证书。<br>•本书的记载内容如有更改,恕不另行通知。<br>•本书含有受著作权保护的内容。